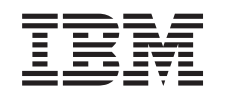

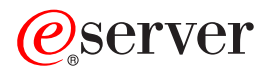

iSeries Partitioneren met iSeries Navigator

*Versie 5 Release 3*

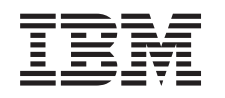

# ERserver

iSeries Partitioneren met iSeries Navigator

*Versie 5 Release 3*

### **Opmerking**

Lees eerst ["Kennisgevingen",](#page-144-0) op pagina 139.

#### **Zevende uitgave (augustus 2005)**

Deze uitgave is van toepassing op versie 5, release 3, modificatie 0 van IBM Operating System/400 (productnummer 5722-SS1) en op alle volgende releases en modificaties totdat in nieuwe uitgaven anders wordt aangegeven. Deze versie kan niet op alle RISC-computers (Reduced Instruction Set Computer)en niet op CISC-modellen worden uitgevoerd.

# **Inhoudsopgave**

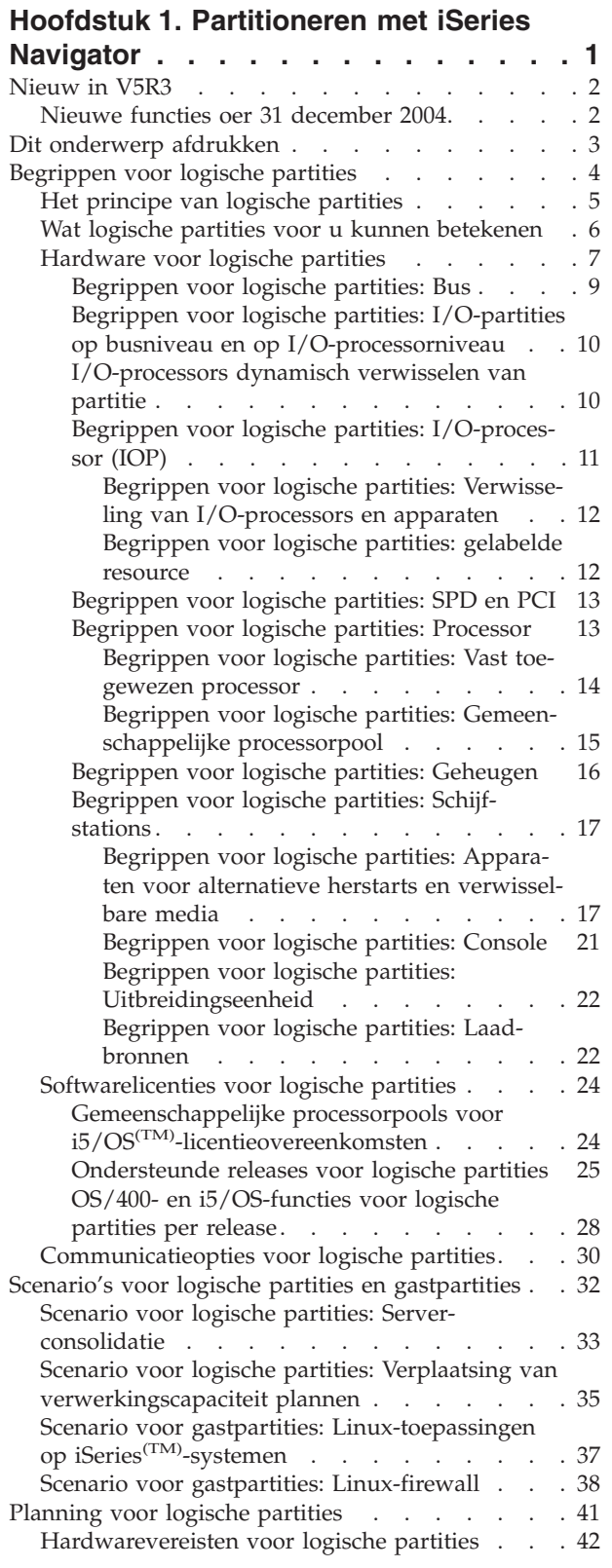

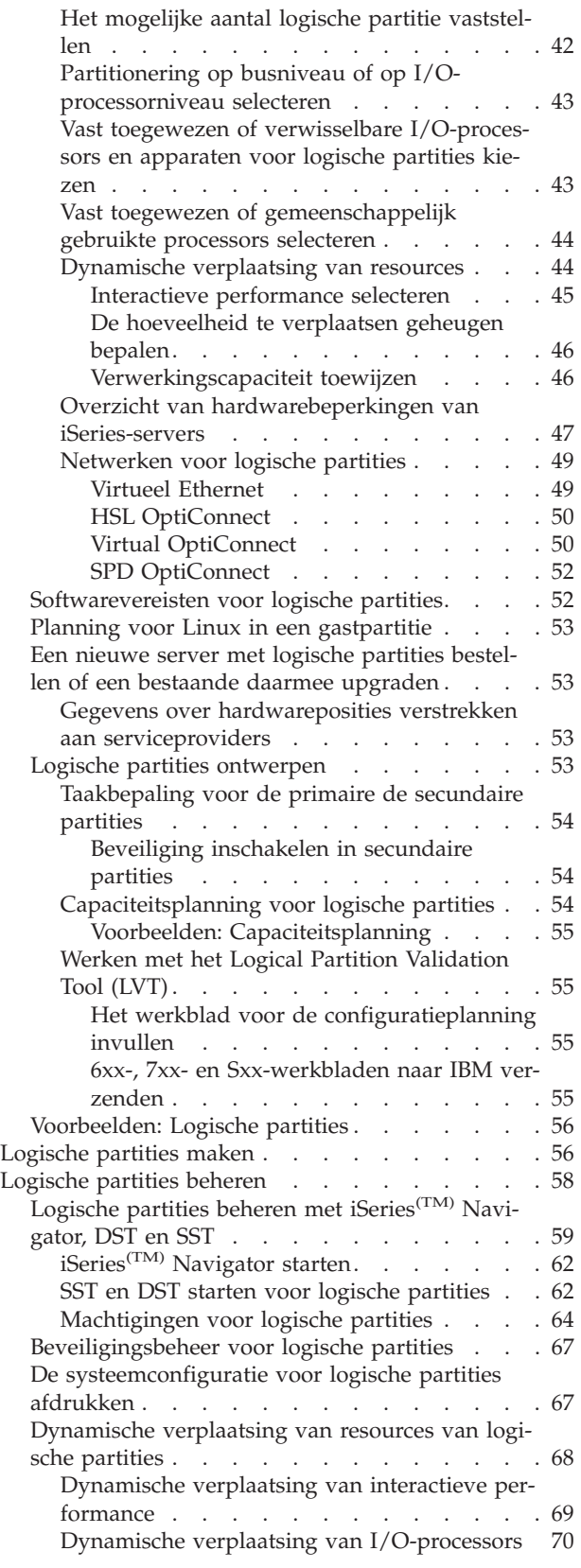

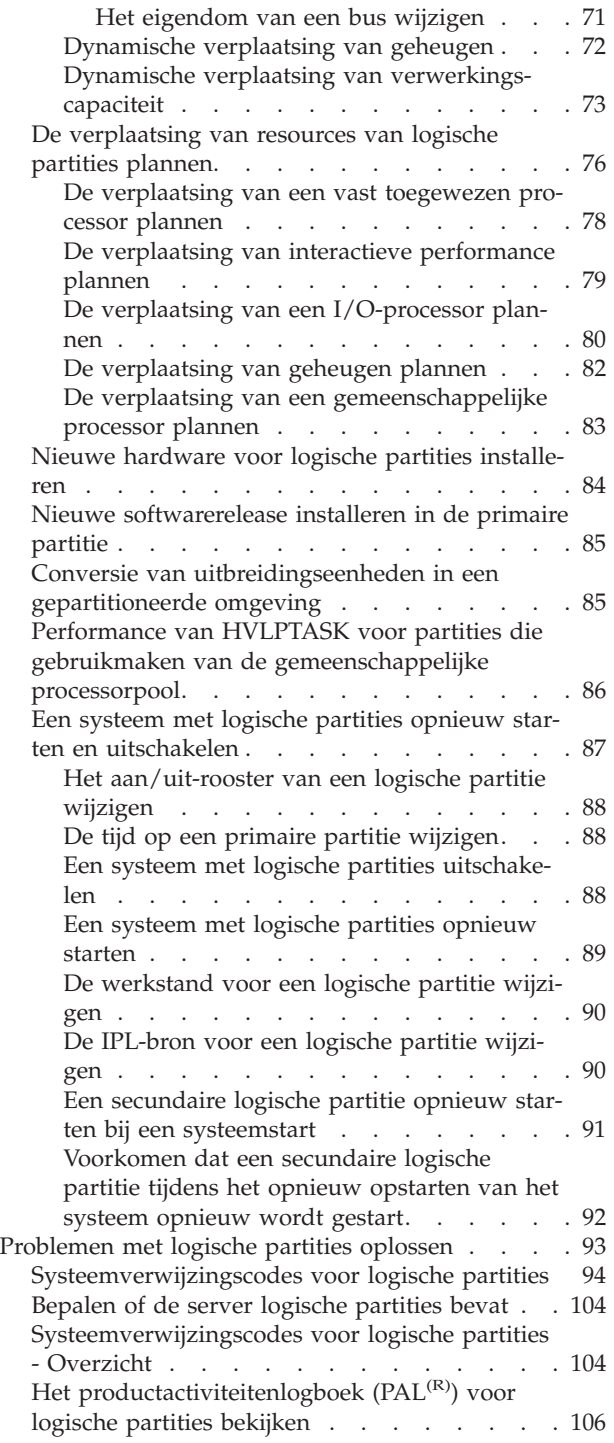

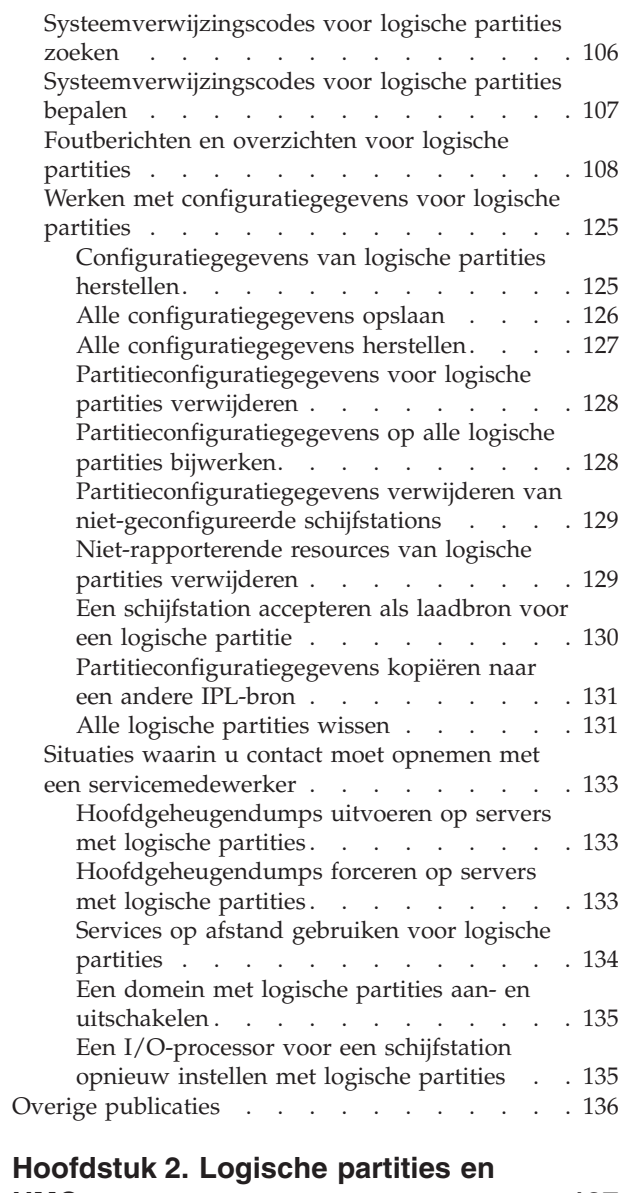

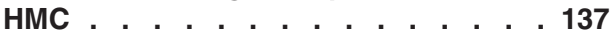

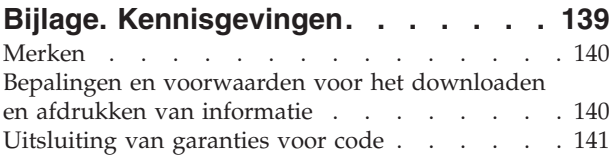

## <span id="page-6-0"></span>**Hoofdstuk 1. Partitioneren met iSeries Navigator**

Met logische partities kunt u de resources van één enkele iSeries<sup>(TM)</sup>-server verdelen en laten functioneren als een systeem met twee of meer onafhankelijke servers. Breid uw systeem bij de volgende upgrade ook uit met logische partities.

Deze informatie voert u door de processen van het werken met logische partities, uiteenlopend van definitie tot beheer.

#### **[Nieuw](rzaitwhatnew.htm) in V5R3**

In dit onderwerp worden de nieuwe en aanzienlijk gewijzigde functies in deze release beschreven.

#### **Dit [onderwerp](rzaitprint.htm) afdrukken**

Als u liever een afgedrukte versie van deze informatie hebt, kunt u hier het PDF-bestand naar de printer sturen.

#### **[Begrippen](rzaitconceptoverview.htm) voor logische partities**

In deze informatie vindt u de technische bijzonderheden over logische partities om te kunnen bepalen wat u moet weten over uw hardware, en kunt u ontdekken op welke verschillende manieren u gebruik kunt maken van logische partities.

#### **[Scenario's](rzaitscenarios.htm) voor logische partities**

Aan de hand van de scenario's voor logische partities en gastpartities krijgt u een beter inzicht in de manier waarop een gepartitioneerde server kan worden geconfigureerd en gebruikt.

#### **[Planning](rzaitoverview.htm) voor logische partities**

Bekijk de hardware- en softwarevereisten voor een succesvolle implementatie van logische partities. Een van de taken die voorafgaan aan de bestelling is het invullen van het werkblad voor de planning.

#### **[Logische](rzaitcreate.htm) partities maken**

Hier vindt u informatie over de iSeries Navigator-wizard die u door het proces van het maken van logische partities op uw server voert.

#### **[Logische](rzaitmanagelparoverview.htm) partities beheren**

Hier vindt u alle informatie die u nodig hebt voor het beheer van uw logische partities. Bekijk de gegevens van uw logische partities en de instructies voor het starten en uitschakelen van afzonderlijke logische partities. Gebruik deze informatie ook voor configuratiewijzigingen van de logische partities, het beveiligingsbeheer en voor wijziging van de processorresources.

#### **Linux(TM) in een gastpartitie**

Ga na wat de software- en hardwarevereisten zijn voor het gebruik van een gastbesturingssysteem. Een gedetailleerde planning verschaft u nuttige hints voor configuratierichtlijnen. De samenwerking van IBM<sup>(R)</sup> met distributeurs heeft geleid tot ondersteuning voor een gastbesturingssysteem dat in een logische partitie kan worden uitgevoerd.

#### **[Problemen](rzaittroubleshootoverview.htm) met logische partities oplossen**

Problemen met logische partities lost u efficiënt op met behulp van het adviesprogramma voor probleemoplossing. U kunt tevens bepalen of de server die problemen ondervindt logische partities heeft, zodat u sneller een oplossing vindt.

#### <span id="page-7-0"></span>**Overige [informatie](rzaitlparbooks.htm)**

Verwante informatie van IBM met technische aanvullingen en gegevens over hoe u veelvoorkomende taken uitvoert.

## **Nieuw in V5R3**

In deze release zijn de volgende functies zijn toegevoegd aan de onderwerpen over logische partities en gastpartities:

#### **Uitgebreide informatie over hardwarebeheer**

In deze informatie wordt beschreven wat de invloed is van het opnieuw starten van de primaire partitie op de geplande verplaatsing van de IOP. Verder wordt er uitgelegd waar u op moet letten bij de installatie van nieuwe hardware voor logische partities.

- Verplaatsing van een [I/O-processor](rzaitscheduleioproc.htm) plannen
- Nieuwe hardware voor logische partities [installeren](rzaitmanagparhw.htm)

## **Nieuwe functies oer 31 december 2004**

Op servers met Versie 5 Release 1 (V5R1) of hoger op de primaire partitie kan op een secundaire partitie nu een twee releases latere release worden geïnstalleerd. (Aannemende dat het servermodel door beide releases wordt ondersteund.) Als op de primaire partitie van een server bijvoorbeeld V5R1 actief is, kunt u op een secundaire partitie van die server V5R3 installeren en uitvoeren, mits V5R3 op het servermodel wordt ondersteund. Tot nu toe konden op een secundaire partitie slechts drie releases draaien: de release voorafgaande aan de release op de primaire partitie, de release van de primaire partitie of de release volgend op de release van de primaire partitie.

Zie voor meer informatie over welke releases worden ondersteund op welke serverconfiguraties het onderwerp [Release-ondersteuning](rzaitreleasesupport.htm) voor logische partities.

#### **Hoe kunt u zien welke zaken nieuw of gewijzigd zijn?**

Om u te laten zien welke technische wijzigingen zijn aangebracht, wordt gebruikgemaakt van:

• Het teken

≫

geeft aan waar de nieuwe of gewijzigde informatie begint.

• Het teken

#### ≪

geeft aan waar de nieuwe of gewijzigde informatie eindigt.

## $\gg$

Voor overige informatie over de nieuwe of gewijzigde functies in deze release raadpleegt u de Memo voor gebruikers.

### ≪

## <span id="page-8-0"></span>**Dit onderwerp afdrukken**

Als u de PDF-versie van dit document wilt bekijken of downloaden, selecteert u [Logische](rzait.pdf) partities (circa 1564 kB).

- U kunt de volgende verwante onderwerpen bekijken of downloaden:
- Linux<sup>(TM)</sup> in een gastpartitie (circa 843 kB) bevat de volgende onderwerpen:
	- Planning voor Linux
	- Een gastpartitie configureren
	- Linux beheren in een gastpartitie
	- Problemen met Linux in een gastpartitie oplossen
- Operations Console (circa 1037 kB) bevat de volgende onderwerpen:
	- Planning voor Operations Console
	- PC voorbereiden voor Operations Console
	- Operations Console beheren
	- Probleemoplossing voor Operations Console-verbindingen
- Install, upgrade, or delete  $i5/OS^{(TM)}$  plus verwante software (circa 2648 kB) bevat de volgende onderwerpen:
	- Concepten voor software-installatie
	- i5/OS en verwante software upgraden of vervangen
	- i5/OS en verwante software installeren op een nieuwe server of logische partitie
	- Met i5/OS verwante software wissen
	- Softwarereferentie
	- Problemen met software-installaties oplossen

#### **Overige informatie**

U kunt de volgende PDF's bekijken of afdrukken:

- Redbooks $\rm {}^{(TM)}$ :
	- Slicing the  $AS/400^{(R)}$  with Logical [Partitioning:](http://www.redbooks.ibm.com/abstracts/sg245439.html) A How to Guide

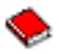

(circa 2,7 MB)

– LPAR [Configuration](http://www.redbooks.ibm.com/abstracts/sg246251.html) and Management Working with iSeries<sup> $(TM)$ </sup> Logical Partitions

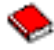

(circa 7,2 MB)

- Linux on the  $IBM^{(R)}$  iSeries Server: An [Implementation](http://www.redbooks.ibm.com/abstracts/sg246232.html) Guide

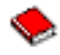

(circa 4,6 MB)

#### **PDF-bestanden opslaan**

U kunt een PDF-bestand als volgt op uw werkstation opslaan om het te lezen of af te drukken:

- 1. Klik met de rechtermuisknop op het PDF-bestand in uw browser (klik met de rechtermuisknop op de bovenstaande link).
- 2. Klik op de optie waarmee u het PDF-bestand lokaal opslaat.
- <span id="page-9-0"></span>3. Ga naar de directory waarin u het PDF-bestand wilt opslaan.
- 4. Klik Opslaan.

#### **Adobe Reader downloaden**

Om deze PDF-bestanden te lezen of af te drukken, moet u Adobe Reader op uw systeem installeren. U kunt een gratis kopie downloaden vanaf de [Adobe-website](http://www.adobe.com/products/acrobat/readstep.html) (www.adobe.com/products/acrobat/readstep.html)

## **Begrippen voor logische partities**

De iSeries(TM)-server biedt de mogelijkheid een server te partitioneren in verschillende onafhankelijke servers. Voordat u dergelijke partities gaat maken, is het van belang dat u op de hoogte bent van de begrippen achter dit type systeemconfiguratie. Dit onderwerp is bedoeld om u vertrouwd te maken met de vereiste hardware en software voor logische partities en bevat aanwijzingen voor het plannen en maken van logische partities op de iSeries.

#### **Hoe logisch [partitioneren](rzaitgettingstarted.htm) werkt**

Hierin wordt uitgelegd wat het betekent als een systeem logisch gepartitioneerd is en op welke manier de primaire en secundaire partities werken als onafhankelijke servers.

#### **Wat logisch [partitioneren](rzaitpartoptions.htm) voor u kan betekenen**

Dit onderwerp beschrijft de voordelen van partitionering van de server en praktische scenario's die uw bedrijf bij deze geavanceerde technologie kan gebruiken.

#### **[Hardware](rzaithardwarereq.htm) voor logische partities**

Dit onderwerp beschrijft de basisbegrippen voor de hardware en de vereisten voor het partitioneren van de server.

#### **[Software](rzaitlicense.htm) voor logische partities**

In dit onderwerp vindt u informatie over de licentie- en prijsstrategie voor IBM(R)-software op een iSeries-server met logische partities.

#### **[Communicatieopties](rzaitopticonnect.htm) voor logische partities**

Dit onderwerp beschrijft hoe het gemeenschappelijk gebruik van gegevens door partities en servers mogelijk wordt gemaakt met behulp van logische partities.

## <span id="page-10-0"></span>**Het principe van logische partities**

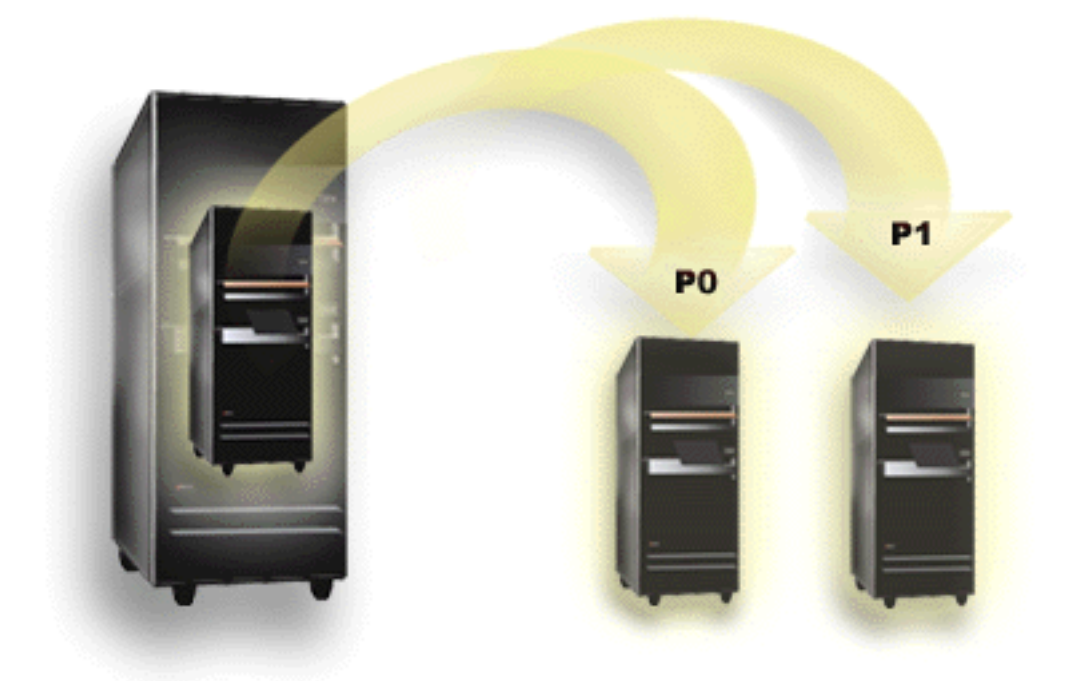

Logische partities bieden de mogelijkheid om een iSeries<sup>(TM)</sup>-server te laten werken als twee of meer onafhankelijke servers. Elke logische partitie werkt als een onafhankelijke logische server. De logische partities delen echter een aantal fysieke systeemkenmerken, zoals het serienummer van het systeem, het systeemmodel en de featurecode van de processor. Alle overige systeemkenmerken kunnen per partitie verschillen.

Logisch partities kunnen worden onderverdeeld twee categorieën, primaire partities en secundaire partities. Elke logisch gepartitioneerd systeem heeft een primaire partitie en een of meer secundaire partities. Als er nog geen configuratiewijzigingen op een systeem zijn aangebracht, is er alleen een primaire partitie. Voordat er secundaire partities zijn gemaakt, zijn alle systeemresources toegewezen aan de primaire partitie. Secundaire partities zijn onafhankelijk van elkaar. Elke secundaire partitie is afhankelijk van de primaire partitie, maar functioneert verder als een zelfstandige server.

Alle beheerfuncties voor partities zijn geïntegreerd in de LIC (Licensed Internal Code) van de primaire partitie.

Wanneer u op een server met meerdere partities de primaire partitie opnieuw start, wordt begonnen met de start van de primaire partitie. Deze is de eigenaar van een aantal systeemresources (het systeembedieningspaneel, de serviceprocessor en de systeemsleutel). Nadat het systeem deze resources heeft gecontroleerd, kan de primaire partitie IPL-opstartprocedures uitvoeren voor secundaire partities. Als een fout optreedt in een processor, geheugenkaart of systeembus, vindt u de logboekgegevens voor de systeemfouten in het [Productactiviteitenlogboek](rzaitpal.htm) van de primaire partitie.

De primaire partitie, in wezen de partitiebeheerder voor uw server, moet actief blijven zolang er een secundaire partitie actief is. Het is belangrijk om goed na te denken over hoe u de primaire partitie gebruikt en welk type taken u op de primaire partitie uitvoert. De opdrachten zoals PWRDWNSYS (Systeem uitschakelen), de bedieningspaneelfuncties 3, 8 en 22, en het aanbrengen van fixes (PTF's) waarvoor een herstart nodig is, zijn bijvoorbeeld allemaal van invloed op alle secundaire partities. Mogelijk wilt u de primaire partitie reserveren voor taken als eenvoudig partitiebeheer. Omdat alle verplaatsingen van resources van logische partities worden uitgevoerd via de primaire partitie, vormt u door afscherming van de primaire partitie een veilige omgeving waarin de gebruikers in een secundaire partitie niet in staat <span id="page-11-0"></span>zijn om resources zoals een processor of geheugen te verplaatsen buiten een beheerder van de primaire partitie om. Wanneer afscherming van de primaire partitie niet mogelijk is, kunt u overwegen daarop alleen toepassingen te implementeren waarvoor weinig of geen onderhoud nodig is en deze partitie niet te gebruiken als testpartitie.

Elke logische partitie stelt een groep resources in uw iSeries-server voor. Elke partitie is logisch omdat de verdeling van resources virtueel is, niet vanwege fysieke redenen. De primaire resources in uw server zijn de processors, het geheugen, de bussen en de I/O-processors. De volgende afbeelding laat de verdeling van de systeemresources zien op een server met twee partities:

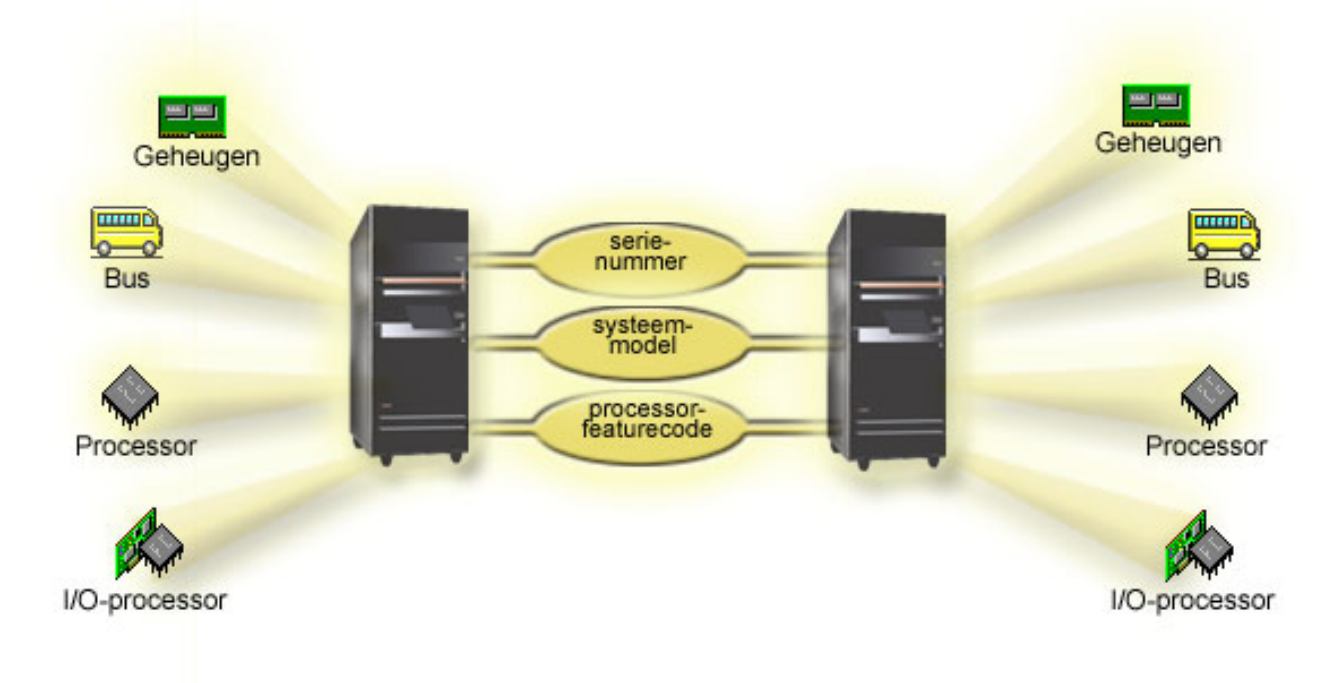

## **Wat logische partities voor u kunnen betekenen**

Logische partities op een iSeries<sup>(TM)</sup>-server bewijzen hun nut in de volgende scenario's:

#### **Een gecombineerde productie- en testomgeving**

U kunt op één server een productieomgeving combineren met een testomgeving. U kunt een logische partitie gebruiken als testpartitie en een andere als productiepartitie. Op een productiepartitie voert u de belangrijke bedrijfstoepassingen uit. Een fout in een productiepartitie kan de bedrijfsprocessen danig verstoren en u veel tijd en geld kosten. Op een testpartitie test u software. Dat kan bijvoorbeeld het testen van een nieuwe i5/OS<sup>(TM)</sup>-release zijn. Een (onvooerziene) fout in een testpartitie levert geen onderbrekingen op van de normale bedrijfsprocessen.

**U kunt meerdere secundaire partities als productiepartitie gebruiken. In die situatie reserveert u de primaire partitie voor partitiebeheer.**

#### **Consolidatie**

Met een server met meerdere logische partities kunt u het aantal fysieke servers binnen een bedrijf mogelijk verkleinen. U kunt meerdere servers consolideren in één systeem met logische partities. Hierdoor kunt u kosten voor de aanschaf van dubbele randapparatuur vermijden. U kunt resources verplaatsen van de ene logische partitie naar de andere als dit nodig is.

#### <span id="page-12-0"></span>**Directe backups**

Wanneer u een secundaire partitie repliceert met een andere logische partitie binnen hetzelfde systeem, kunt u bij een partitiestoring met minimaal ongemak overschakelen naar de backuppartitie. Verder is in een dergelijke configuratie de vereiste tijd voor het maken van backups minimaal. U kunt de backuppartitie offline zetten en opslaan terwijl de andere logische partitie beschikbaar blijft voor productiewerk. Voor het maken van dergelijke rechtstreekse backups is speciale software vereist.

#### **Geïntegreerde cluster**

Bij gebruik van toepassingssoftware voor OptiConnect en voor hoge beschikbaarheid kan de gepartitioneerde server werken als een geïntegreerde cluster. U kunt een gepartitioneerde cluster gebruiken om de server te beschermen tegen onvoorziene fouten in een secundaire partitie.

#### **Onafhankelijke systemen onderhouden**

Door een deel van de resources (schijfopslageenheid, processors, geheugen en I/O-apparaten) toe te wijzen aan een partitie, wordt software logisch geïsoleerd. Logische partities hebben, indien correct geconfigureerd, ook een bepaalde tolerantie voor hardwarefouten. Interactieve werkbelasting en werkbelasting in batch, die mogelijk niet goed simultaan op één systeem kunnen worden uitgevoerd, kunnen geïsoleerd worden uitgevoerd in aparte partities.

#### **Werken met Linux(TM)**

U kunt meerdere Linux-servers consolideren naar een iSeries-server. Met Linux vergroot u de iSeriesflexibiliteit door de mogelijkheid van het werken in een andere toepassingsomgeving. Linux-toepassingen kunnen voor de toegang tot zowel DB2<sup>(R)</sup> UDB- als i5/OS-programma's en services gebruikmaken van virtueel Ethernet.

Lees het onderwerp Scenario's voor logische partities en [gastpartities](rzaitscenarios.htm) voor een beter inzicht in de mogelijkheden van het gebruik van logische en gastpartities voor uw organisatie.

## **Hardware voor logische partities**

In dit onderwerp vindt u informatie over de vereiste hardware op de server om met succes een logische partitie te kunnen maken.

## ≫

De mogelijkheid om resources dynamisch tussen partities te verplaatsen is beschikbaar op zowel  $AS/400^{(R)}$ - als iSeries<sup>(TM)</sup>-modellen met ondersteuning voor logische partities. Uniprocessor-partitionering en gemeenschappelijke processorpools zijn beschikbaar op V5R1- en V5R2-partities op de iSeries-modellen 800, 810, 820, 825, 830, 840, 870 en enkele 270's. Andere hardware voor de logische partitie is hetzij optioneel, of u kunt deze voor twee of meer logische partities gebruiken.

### ≪

Aan de hand van de informatie in [Planning](rzaitoverview.htm) voor logische partities kunt u bepalen welke hardware u nodig hebt. Voor meer informatie over de hardware die u met logische partities kunt gebruiken, klikt u hieronder op de gewenste hardwareoptie:

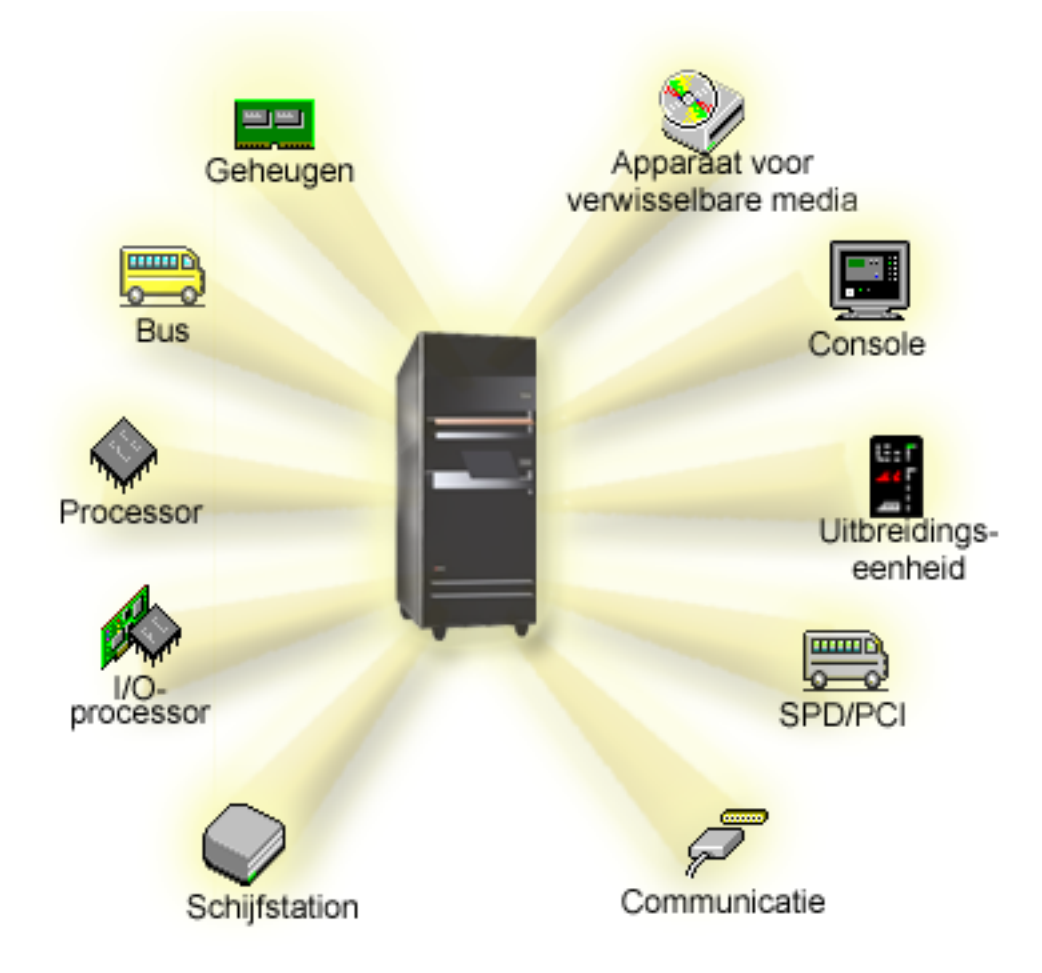

## ≫

U kunt ook op een van de volgende links klikken voor meer informatie over de hardware:

- [Bus](rzaitbus.htm)
- [Communicatie](rzaitopticonnect.htm)
- [Consoles](rzaitconceptconsole.htm)
- [Schijfstations](rzaitdiskunit.htm)
- v [Uitbreidingseenheden](rzaitexpansion.htm)
- [I/O-processors](rzaitiodevice.htm) (IOP's)
- [Geheugen](rzaitmainstore.htm)
- [Processors](rzaitprocessor.htm)
- [Verwisselbare](rzaitremovable.htm) media
- [SPD/PCI](rzaitspdpci.htm)

## ≪

Om de systeemhardwareresources te bekijken, gaat u als volgt te werk:

- 1. Vouw in iSeries Navigator **Mijn verbindingen** of de actieve omgeving uit.
- 2. Selecteer de primaire partitie van het systeem.
- 3. Vouw **Configuratie en services** uit en kies **Logische partities**.
- **8** iSeries: Partitioneren met iSeries Navigator
- <span id="page-14-0"></span>4. Klik met de rechtermuisknop op **Logische partitie** en kies **Partities configureren**. U werkt nu in het scherm Logische partities configureren.
- 5. Selecteer **Fysiek systeem** om de hardwareresources voor het hele systeem te bekijken.

### **Begrippen voor logische partities: Bus**

Een bus is een geleider die wordt gebruikt voor het doorgeven van signalen of voedingsspanning.

Via de systeem-I/O-bus worden instructies uit het [geheugen](rzaitmainstore.htm) naar de op de [I/O-processors](rzaitiodevice.htm) (IOP's) aangesloten apparaten geleid. Bovendien worden er via de systeem-I/O-bus instructies teruggeleid van de I/Oprocessors naar het geheugen.

De hoofdsysteemeenheid bevat één systeem-I/O-bus. De primaire partitie maakt altijd gebruik van bus 1. Secundaire partities kunnen gedeeld gebruikmaken van deze bus. De meeste [uitbreidingseenheden](rzaitexpansion.htm) bevatten eveneens minimaal één bus.

Elke logische partitie heeft een bus nodig die ofwel vast in eigendom is gegeven, ofwel gemeenschappelijk eigendom van meerdere logische partities. Elke logische partitie kan een systeem-I/O-bus gebruiken zonder deze in eigendom te hebben. U kunt dynamisch wijzigingen aanbrengen in welke logische partitie eigenaar is van de bus en wat het type eigendom is (al dan niet gemeenschappelijk), mits de partitie in kwestie de bus gemeenschappelijk in eigendom heeft.

Bij het maken van uw logische partities is het mogelijk om uw resources onder te verdelen per systeem-I/O-bus. Dit wordt I/O-partitionering op busniveau genoemd. In deze situatie wijst u alle resources (I/O-processors, I/O-adapters en station) die op de bus zijn aangesloten, toe aan slechts één logische partitie.

Het is ook mogelijk om een bus gemeenschappelijk te gebruiken en de resources op de bus onder te verdelen op I/O-processor. Dit wordt I/O-partitionering op I/O-processorniveau genoemd. In deze situatie wijst u alle resources (I/O-processors, I/O-adapters en station) die op een enkele I/O-processor zijn aangesloten, toe aan slechts één logische partitie tegelijk. Andere I/O-processors die op deze zelfde bus zijn aangesloten, kunt u toewijzen aan elke willekeurige andere (of aan dezelfde) logische partitie

Als u een bus aan een logische partitie toevoegt, moet u opgeven of die bus gemeenschappelijk moet worden gebruikt met andere logische partitie. Met betrekking tot het type eigendom van de bus hebt u de volgende opties:

- v Vast toegewezen eigendom: U wijst alle I/O-processors, resources en lege kaartposities toe aan de partitie (I/O-partitionering op busniveau)
- v Gemeenschappelijk eigendom: Bepaalde I/P-processors kunnen, samen met hun lege kaartposities, worden toegewezen aan een bepaalde buseigenaar (I/O-partitionering op I/O-processorniveau).
- v Gemeenschappelijk gebruik: Een andere logische partitie heeft de bus gemeenschappelijk in eigendom, maar deze logische partitie kan de bus eveneens gebruiken. Dit kan enige invloed hebben op de prestaties van de logische partitie die eigenaar is. Geef de bus daarom bij voorkeur in eigendom aan een partitie die gebruikmaakt van resources met een hoge overdrachtsnelheid.

U moet het type *Gemeenschappelijk eigendom* toewijzen aan elke bus die OptiConnect-hardware bevat.

In het venster Logische partities configureren ziet u elk van de bussen in het systeem. U kunt gelijktijdig onderhoud uitvoeren vanuit de logische partitie die eigenaar is (alleen vast toegewezen bussen) of vanuit de primaire partitie. Gelijktijdig onderhoud voor gemeenschappelijke bussen moet u echter uitvoeren vanuit de primaire partitie.

Terug naar [hardware](rzaithardwarereq.htm) voor logische partities.

### <span id="page-15-0"></span>**Begrippen voor logische partities: I/O-partities op busniveau en op I/O-processorniveau**

Afhankelijk van uw eisen kan het voordelen bieden om te kiezen voor het ene type I/O-partitie, en niet het andere.

Bij I/O-partities op busniveau partitioneert het systeem de I/O-resources per [bus.](rzaitbus.htm) Op een server die helemaal is gepartitioneerd op busniveau heeft elke secundaire partitie haar eigen verwisselbare opslagmedia en werkstation.

Logische partities op busniveau maken het volgende mogelijk:

- v Betere probleemopsporing en daardoor een grotere beschikbaarheid.
- Betere prestaties.
- Vereenvoudigd beheer van de hardware.

Als u een server op het niveau van de [I/O-processorsp](rzaitiodevice.htm)artitioneert, worden een of meer bussen gemeenschappelijk gebruikt en door de I/O-processors verdeeld over de I/O-resources. Dergelijke logische partities maken het volgende mogelijk:

- Meer flexibiliteit bij het partitioneren van het I/O-subsysteem.
- v Mogelijke kostenbesparing omdat bepaalde uitbreidingseenheden die de server nodig heeft voor de ondersteuning van extra bussen niet nodig zijn.
- v Optimaal gebruik van hardwareresources, zodat de limieten van de server minder snel worden bereikt.
- v De mogelijkheid om de besturing van een I/O-processor dynamisch van de ene partitie naar de andere te verplaatsen zonder dat het systeem opnieuw hoeft te worden opgestart.
- v Vereenvoudigde planning van de configuratie omdat hardware dynamisch van de ene partitie naar de andere kan worden verplaatst.

U kunt ook denken aan een systeemconfiguratie net partitionering op zowel busniveau als I/O-processorniveau. Zo zou u bijvoorbeeld alle I/O-processors waartussen u wilt kunnen wisselen in één gemeenschappelijke bus kunnen plaatsen, en alle andere logische partitie kunnen configureren net partitionering op busniveau. De gemeenschappelijke bus kan dan bij een testpartitie horen. Op die manier kunt u I/Oprocessors, zoals bandstations en LAN-adapters, snel overhevelen naar partities die behoefte hebben aan deze resources.

#### **I/O-processors dynamisch verwisselen van partitie**

Een groot voordeel van het gebruik van logische partities is de mogelijkheid om een [I/O-processor](rzaitiodevice.htm) dynamisch over te zetten van de ene partitie naar de andere. Wanneer u een I/O-processor dynamisch verwisselt, neemt u de besturing van de I/O-processor weg van de ene partitie en brengt u deze over naar een andere partitie zonder de server opnieuw te hoeven starten.

Op een gemeenschappelijke bus kunnen de I/O-processors plus de bijbehorende resources (alle IOA's en daarop aangesloten apparaten) dynamisch tussen de partities worden verplaatst. U start deze actie door met de rechtermuisknop op de gewenste I/O-processor te klikken en **Verplaatsen** te kiezen.

Wanneer u een I/O-processor dynamisch naar een andere partitie verplaatst, lijkt het alsof de partities apparaten gemeenschappelijk kunnen gebruiken. Als de server bijvoorbeeld een apparaat bevat dat niet veel wordt gebruikt, kan dat door meerdere partities worden gedeeld door I/O-processors te verwisselen. Het apparaat kan door alle partities worden gebruikt, want bij de verwisseling van een I/O-processor worden ook alle daarop aangesloten apparaten verwisseld. Het apparaat kan echter niet door meer dan een partitie tegelijk worden gebruikt. U kunt de I/O-processor immers niet aan meerdere partities tegelijk toewijzen. Voordat u deze taak uitvoert, moet u het betreffende apparaat in  $i5/OS^{(TM)}$  op de bronpartitie vrijgeven. Dit doet u via de iSeries<sup>(TM)</sup> Navigator.

De volgende I/O-processors komen bijvoorbeeld voor wisseling in aanmerking:

v I/O-processors die zeer kostbare apparatuur besturen.

- <span id="page-16-0"></span>• I/O-processors die apparatuur besturen die niet veel worden gebruikt.
- v I/O-processors die uitsluitend het doelapparaat (of de doelapparaten) besturen.

Voordat u I/O-processors gaat verwisselen, dient u er wel rekening mee te houden dat de door IBM<sup>(K)</sup> aanbevolen aanpak voor logische partities is om alle hardware vast aan een partitie toe te wijzen. U zou de server op [busniveau](rzaitbusiop.htm) moeten partitioneren. Bij partitionering op busniveau kunt u echter geen I/O-processors verwisselen. Bovendien is partitionering op busniveau niet altijd kosten-effectief. Daarom kunt u er de voorkeur aan geven om bepaalde apparaten door meerdere partities gemeenschappelijk te laten gebruiken. En omdat partities geen apparatuur gemeenschappelijk kunnen gebruiken, kan verwisseling van I/O-processors een effectieve oplossing voor een kostenprobleem zijn.

Voordat u verwisseling gaat implementeren, moet u dit afwegen tegen de mogelijke alternatieven daarvoor. Om apparaten door meerdere partities gemeenschappelijk te laten gebruiken, kunt u gebruikmaken van dezelfde technieken als voor het gemeenschappelijk gebruik van apparaten door verschillende fysieke systemen:

- v Gebruik meerdere I/O-processors (één in elke partitie) voor apparaten die meerdere verbindingen ondersteunen (bepaalde high-end bandstations).
- v Gebruik meerdere I/O-processors (één in elke partitie) plus een omschakelkastje voor apparaten die niet over meerdere verbindingen beschikken (printers en bepaalde high-end bandstations).
- v Gebruik meerdere I/O-processors en meerdere apparaten in elke partitie voor zelfstandige (″selfcontained″) oplossingen (interne apparaten voor verwisselbare opslagmedia).
- v Als geen van deze alternatieven voor u haalbaar is, kunt u overwegen verwisseling van I/O-processors te implementeren.

U kunt dynamische verwisseling van I/O-processors implementeren door ervoor te zorgen dat de primaire partitie eigenaar is van alle bussen waarvoor het type [eigendom](rzaitbus.htm) is ingesteld op *gemeenschappelijk eigendom*. Alle secundaire partities kunnen de bus die ze nodig hebben dan gewoon gebruiken. Met deze configuratie kunt u elke I/O-processor in de server toewijzen aan de partitie die deze wil gebruiken. Alle partities kunnen dynamisch alle I/O-processors toevoegen en verwijderen die systeemapparaten aansturen die relatief zijn duur in gebruik en weinig worden toegepast.

Naast de mogelijkheid om I/O-processors te verwisselen heeft deze configuratie verscheidene andere voordelen:

- Conceptueel is de implementatie overzichtelijk en eenvoudig te configureren.
- v De primaire partitie is eigenaar van alle nieuwe hardware die aan het systeem wordt toegevoegd.
- v Als de vereisten voor de partities zich na een bepaalde tijd wijzigen, kunt u flexibeler aanpassingen aanbrengen om de hardware optimaal te blijven gebruiken.

### **Begrippen voor logische partities: I/O-processor (IOP)**

De I/O-processor wordt aangesloten op de [I/O-systeembus](rzaitbus.htm) en op een of meer I/O-adapters (IOA's). De I/O-processor verwerkt de instructies van de server en werkt samen met de I/O-adapters om de I/O-apparaten te beheren.

Er bestaan veel verschillende soorten I/O-processors.

- v Sommige I/O-processors kunnen slechts met één type I/O-apparaat worden gebruikt. In dit geval maakt de I/O-adapter deel uit van de I/O-processor, zodat u de I/O-adapter niet kunt verwijderen of wijzigen.
- v Sommige I/O-processors ondersteunen meerdere typen apparaten, maar niet meer dan één tegelijk. Het type I/O-adapter dat is aangesloten bepaalt welk apparaat u kunt gebruiken. I/O-adapters op deze I/O-processors kunnen worden vervangen door een andere I/O-adapter, zodat een ander type I/O-apparaat kan worden gebruikt. De I/O-adapter en de I/O-processor besturen het apparaat gezamenlijk.
- <span id="page-17-0"></span>v Sommige I/O-processors ondersteunen het gebruik van meerdere typen I/O-apparaten tegelijk. Dit worden ook wel MFIOP's (Multifunction IOP's) of CFIOP's (Combined Function IOP's) genoemd. MFIOP's kunnen op tal van verschillende I/O-adapters worden aangesloten. Een MFIOP kan bijvoorbeeld worden gebruikt voor schijfstations, werkstations, een communicatieverbinding en verwisselbare media.
- v CFIOP's kunnen op tal van verschillende I/O-adapters worden aangesloten. Een CFIOP kan bijvoorbeeld worden gebruikt voor schijfstations, een console en communicatiehardware. De CFIOP heeft enkele van dezelfde mogelijkheden als een MFIOP, maar bevat daarnaast Ethernet- en Token Ringcontrollers. I/O-adapters voor de ondersteunde typen I/O-apparaten kunnen worden aangesloten op de I/O-processor.

De server bevat een aantal belangrijke I/O-apparaten. Voorbeelden hiervan zijn het schijfstation dat als laadbron wordt gebruikt, het alternatieve IPL-apparaat, de systeemconsole en de ECS-hardware (Electronic Customer Support). De server moet weten op welke secundaire partities deze speciale apparaten zich bevinden. Wanneer u een logische partitie maakt, moet u aangeven welke I/O-processors deze belangrijke apparaten besturen:

- v De I/O-processor voor de besturing van het [schijfstation](rzaitdiskunit.htm) dat als de [laadbron](rzaitloadsource.htm) wordt gebruikt.
- De I/O-processor voor de besturing van de [console.](rzaitconceptconsole.htm)
- De I/O-processor voor de besturing van het alternatieve [IPL-apparaat.](rzaitremovable.htm)
- De I/O-processor voor de besturing van de ECS-verbinding.

**Opmerking:** Voor een systeem met logische partities moeten de juiste IOP-featurecodes zijn ingesteld voor het schijfstation dat als laadbron wordt gebruikt en voor de alternatieve IPL-apparaten. Zonder de juiste hardware kunnen de secundaire partities niet op de juiste wijze functioneren.

Het systeem slaat alle fouten die betrekking hebben op I/O-processors op in het [productactiviteiten](rzaitpal.htm)[logboek](rzaitpal.htm) ( $PAL^{(R)}$ ) in de logische partitie die eigenaar is van de I/O-processor. Het systeem kan fouten echter opslaan in het PAL van de primaire partitie voor I/O-processors van de laadbron. Dat kan gebeuren wanneer een secundaire partitie opnieuw wordt gestart.

Terug naar [hardware](rzaithardwarereq.htm) voor logische partities.

**Begrippen voor logische partities: Verwisseling van I/O-processors en apparaten:** Als u kiest voor partities op [I/O-processorniveau,](rzaitbusiop.htm) kunt u bepaalde I/O-processors plus alle erop aangesloten apparaten verwisselen naar partities die dynamisch van dezelfde bus gebruikmaken. De partitie die op een bepaald moment eigenaar is van de I/O-processor, mag niet in gebruik zijn als u de I/O-processor naar een andere partitie overzet.

Bij de omwisseling wordt de I/O-processor verwijderd van de huidige partitie en toegevoegd aan een andere partitie. Met andere woorden, twee partities kunnen niet gelijktijdig gebruikmaken van de I/Oprocessor en de bijbehorende apparaten.

**Let op:** Bij het verplaatsen van I/O-processors van schijfstations moet u ervoor zorgen dat alle schijfstations die bij de desbetreffende I/O-processor horen, eerst uit de hulpgeheugenpool worden verwijderd en de status Niet-geconfigureerd krijgen.

**Begrippen voor logische partities: gelabelde resource:** Een gelabelde resource is een IOP die u selecteert omdat deze een apparaat bestuurt dat een specifieke functie voor een logische partitie uitvoert. De apparaten die de essentiële functies uitvoeren, zijn het alternatieve IPL-apparaat, de partitieconsole, de Electronic Customer Support IOP en de laadbronresource.

#### **Alternatief IPL-apparaat**

Het systeem gebruikt de media in het alternatieve [IPL-apparaat](rzaitremovable.htm) als startlocatie wanneer u een D-source IPL uitvoert. Het apparaat kan een tapestation zijn of een optisch apparaat. In plaats

van de code op de laadbron wordt de gelicentieerde interne code (LIC) van het verwisselbare medium in het alternatieve herstartapparaat geladen.

#### <span id="page-18-0"></span>**Partitieconsole**

Bij gebruik van de Operations Console moeten de console en de ECS-IOP hetzelfde systeem zijn. De console is het eerste werkstation dat door het systeem in de partitie wordt geactiveerd. Het systeem neemt aan dat deze console altijd beschikbaar is voor gebruik.

#### **Electronic Customer Support IOP**

De Electronic Customer Support IOP is een communicatie-IOP die u kunt instellen voor de ondersteuning van Electronic Customer Support op een systeem zonder secundaire partitie. Electronic Customer Support is het onderdeel van het besturingssysteem waarmee u toegang hebt tot het volgende:

- Vragen-en-antwoorden ( $O & A$  functie).
- Probleemanalyse, melding en management.
- v Fixes (of Program temporary fixes, PTF's).
- IBM<sup>R</sup>-productinformatie.
- Uitwisseling technische informatie.

#### **Laadbronresource**

Aan elke logische partitie moet een schijfstation zijn toegewezen als [laadbron.](rzaitloadsource.htm) De laadbronresource is de IOP met de laadbron. De laadbron bevat de Licensed Internal Code en de configuratiegegevens voor de logische partities. Het systeem gebruikt de laadbron om de logische partitie te starten. Het systeem duidt dit schijfstation aan als eenheid nummer 1.

#### **Begrippen voor logische partities: SPD en PCI**

Hardwarepakketten kunnen twee verschillende vormen hebben: System Product Division (SPD) of Peripheral Component Interface (PCI), afhankelijk van het model server.

SPD I/O-adapters (IOA's) worden samen met I/O-processors (IOP's) in één pakket geleverd en nemen niet een aparte kaartpositie in. Het apparaat wordt aangesloten op de sleuf met de IOA en de IOP.

PCI IOA's worden los van de IOP geleverd en nemen een eigen kaartsleuf in. De IOP in een kaartpositie wordt aangesloten op de IOA in een andere kaartsleuf. Het apparaat wordt aangesloten op de IOA.

Terug naar [hardware](rzaithardwarereq.htm) voor logische partities.

#### **Begrippen voor logische partities: Processor**

Een processor is een apparaat dat geprogrammeerde instructies uitvoert. Binnen een logische partitie kunt u gebruikmaken van vast [toegewezen](rzaitdedproc.htm) processors en [gemeenschappelijke](rzaitshareproc.htm) processors. Hoe meer processors u hebt, hoe meer bewerkingen gelijktijdig kunnen worden uitgevoerd. Uw processor ontvangt en verzendt informatie van en naar de verschillende onderdelen van het systeem (vanaf hardware en software).

Processors kunnen als groep werken om de benodigde rekentijd voor een bewerking terug te dringen. Hoe kleiner het aantal processors in een systeem, hoe groter de benodigde hoeveelheid rekentijd. Als aan een partitie meerdere processors zijn toegewezen, kunnen daarop meerdere bewerkingen gelijktijdig plaatsvinden.

De totale systeemperformance wordt uitgedrukt in de CPW (Commercial Processing Workload) die uniek is per model. De relatieve performance van een partitie is gelijk aan de CPW voor het gehele systeem maal het aantal processors in een logische partitie en gedeeld door het totale aantal processors op het systeem.

Relatieve performance van logische partitie performance = (CPW) (aantal processors in logische partitie/totaal aantal processors).

<span id="page-19-0"></span>Vanuit het venster Logische partities configureren kunt u alle hardwareresources voor de systeemprocessors bekijken. Vanuit de primaire partitie kunt u ook zien van welke processors de logische partities eigenaar zijn.

Als een processor defect raakt terwijl de server actief is, treedt er een fout op voor alle logische partities op die server, niet alleen die met de defecte processor. Als een processorfout wordt geconstateerd tijdens de systeemstart (IPL), probeert de configuratiemanager voor de logische partities te voldoen aan de minimuminstellingen voor de processors van alle partities. Als de minimuminstellingen kunnen worden toegewezen, worden alle verdere resources evenredig met de gewenste toewijzing onder de partities verdeeld. Als niet aan de minimumwaarden kan worden voldaan, blijven alle resources toegewezen aan de primaire partitie en worden er geen secundaire partities gestart. In het [Productactiviteitenlogboek](rzaitpal.htm) ( $PAL^{(R)}$ ) van de primaire partitie wordt een bericht opgenomen met een systeemverwijzingscode (SRC) van B6005342 om aan te geven dat niet aan de minimale configuratie kan worden voldaan. De PAL van de primaire partitie bevat daarnaast tevens een of meer berichten over de defecte hardware. U kunt deze processorfouten bekijken in het [Productactiviteitenlogboek](rzaitpal.htm) (PAL) op de primaire partitie.

Terug naar [hardware](rzaithardwarereq.htm) voor logische partities.

**Begrippen voor logische partities: Vast toegewezen processor:** Vast toegewezen processors zijn volledige processors die uitsluitend worden gebruikt door de partitie waaraan zij zijn toegewezen. De vast toegewezen processor is belast met de verwerking voor een specifieke logische partitie.

Als u besluit vaste processors toe te wijzen aan een logische partitie, moet u ten minste één processor aan die partitie toewijzen. En als u processorresources van een partitie met vast toegewezen processors wilt verwijderen, moet u dat voor minimaal één processor doen.

Om in te kunnen spelen op wisselende werkbelastingen, kunt u binnen de ingestelde minimum- en maximumwaarden vast toegewezen processors verplaatsen zonder de partitie opnieuw te hoeven starten. Met deze waarden kunt u een bepaald bereik instellen waarbinnen u resources dynamisch kunt verplaatsen zonder de logische partitie opnieuw te hoeven starten. Wanneer u de minimum- en maximumwaarden wijzigt, moet u de partitie wel opnieuw starten. De minimumwaarde bepaalt wat er vereist is om de partitie opnieuw te starten. Als niet voor alle logische partities aan de minimumwaarden wordt voldaan, kan alleen de primaire partitie opnieuw worden gestart.

<span id="page-20-0"></span>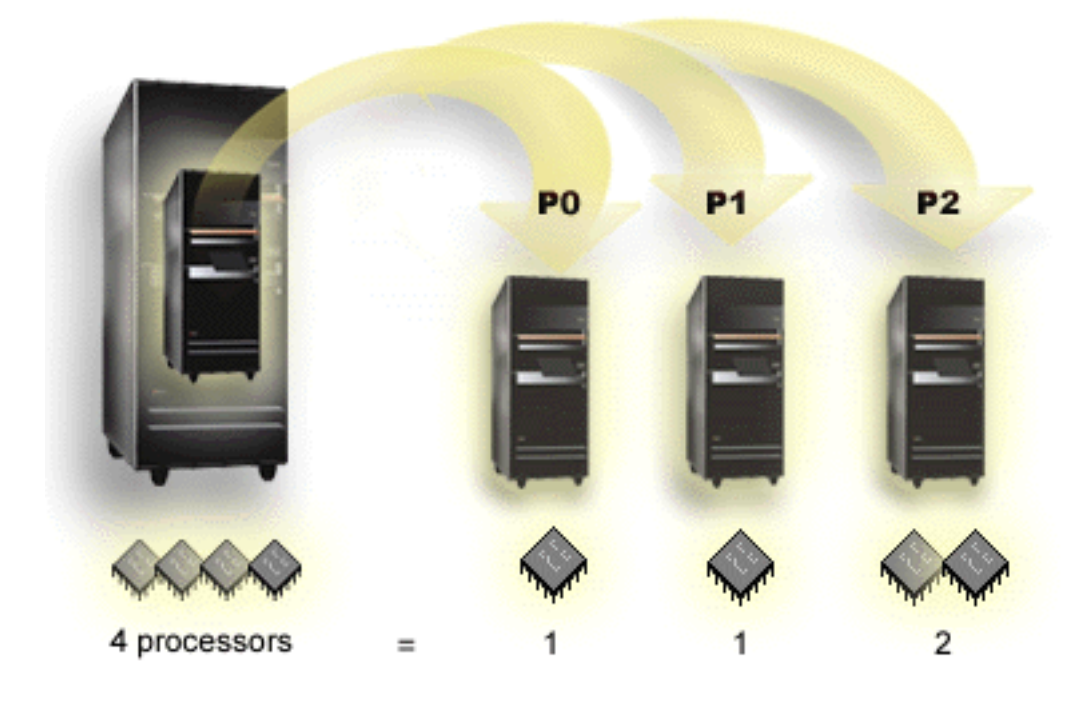

Een server met 4 fysieke processors kan bijvoorbeeld 3 logische partities hebben, waarbij twee partities elk 1 vast toegewezen processor gebruiken en een partitie 2 vast toegewezen processors heeft.

Terug naar [hardware](rzaithardwarereq.htm) voor logische partities.

**Begrippen voor logische partities: Gemeenschappelijke processorpool:** Door middel van de gemeenschappelijke processorpool kunt u processors gedeeltelijk toewijzen aan een logische partitie. De fysieke processors zijn ondergebracht in de gemeenschappelijke processorpool en kunnen door de verschillende logische partities gemeenschappelijk worden gebruikt. Voor elke partitie die gemeenschappelijke processors gebruikt, kan een aantal verwerkingseenheden (minimaal 0,10) worden geconfigureerd. De primaire partitie heeft voor het starten van secundaire partities mogelijk meer dan 0,10 verwerkingseenheden nodig, anders kunnen er timeouts optreden bij resources die rechtstreeks met de primaire partitie communiceren. Elke combinatie van systeemverwerkingscapaciteit en partitieconfiguratie moet goed worden onderzocht om een redelijke verdeling van de verwerkingseenheden over de primaire en secundaire partities te verkrijgen.

Het aantal virtuele processors komt overeen met het gehele aantal gelijktijdige bewerkingen dat het besturingssysteem kan verrichten. De verwerkingscapaciteit kan worden opgevat als zijnde gelijkmatig verdeeld over deze virtuele processors. Het optimale aantal virtuele processors hangt af van de werkbelasting in de partitie: sommige toepassingen hebben baat bij meer gelijktijdigheid, andere bij meer verwerkingscapaciteit. Het is raadzaam om het aantal virtuele processors af te stemmen op het aantal verwerkingseenheden. Gebruik 1 virtuele processor als het opgegeven aantal verwerkingseenheden kleiner is dan of gelijk is aan 1,00. En gebruik 2 virtuele processors als het opgegeven aantal verwerkingseenheden niet meer dan 2,00 bedraagt. Als de aantallen verwerkingseenheden en virtuele processors niet met elkaar in overeenstemming zijn, kan dit nadelige gevolgen hebben voor de batchperformance van de partitie.

Om in te kunnen spelen op wisselende werkbelastingen, kunt u het aantal gemeenschappelijke verwerkingseenheden binnen de ingestelde minimum- en maximumwaarden wijzigen zonder de partitie opnieuw te hoeven starten. Met deze waarden kunt u een bepaald bereik instellen waarbinnen u resources dynamisch kunt verplaatsen zonder de logische partitie opnieuw te hoeven starten. Wanneer u de minimum- en maximumwaarden wijzigt, moet u de partitie wel opnieuw starten. De minimumwaarde <span id="page-21-0"></span>bepaalt hoeveel geheugen nodig is om de partitie te starten. Als niet voor alle logische partities aan de minimumwaarden wordt voldaan, kan alleen de primaire partitie opnieuw worden gestart.

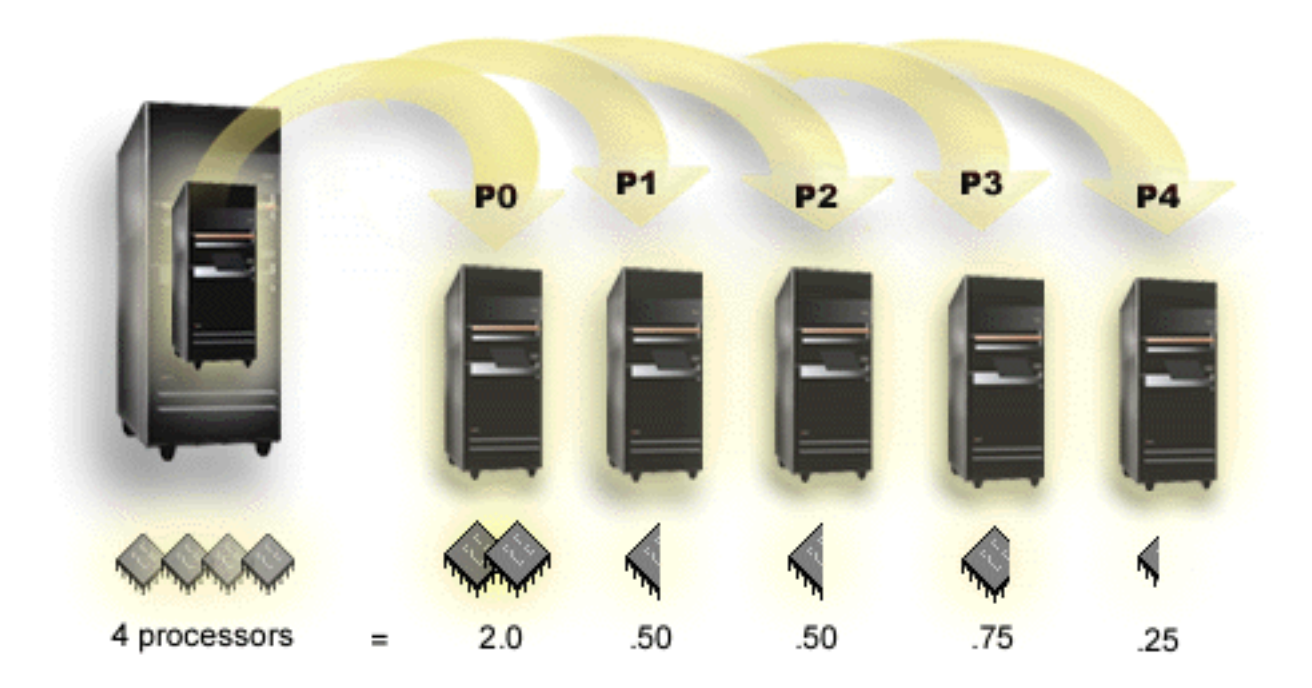

Een systeem met 4 processors in de gemeenschappelijke pool bevat 4,00 verwerkingseenheden. In vijf logische partities kan de verwerkingscapaciteit als volgt verdeeld zijn: partitie 0 heeft 2,00 verwerkingseenheden en 2 virtuele processors, partitie 1 heeft 0,50 verwerkingseenheden and 1 virtuele processor, partitie 2 heeft 0,50 verwerkingseenheden en 1 virtuele processor, partitie 3 heeft 0,75 verwerkingseenheden en 1 virtuele processor, en partitie 4 heeft 0,25 verwerkingseenheden en 1 virtuele processor. De som van het aantal verwerkingseenheden van de 5 logische partities is niet groter dan het totale aantal verwerkingseenheden in de gemeenschappelijke pool. Maar het totale aantal virtuele processors is 6.

Terug naar [hardware](rzaithardwarereq.htm) voor logische partities.

### **Begrippen voor logische partities: Geheugen**

[Processors](rzaitprocessor.htm) hebben geheugen nodig voor de tijdelijke opslag van informatie. De geheugenvereisten voor partities zijn afhankelijk van de partitieconfiguratie, de toegewezen I/O-resources en de gebruikte toepassingen. Wanneer u een partitie maakt, moet u daaraan een geheel aantal megabytes geheugen toewijzen (1 MB = 1024 x 1024 bytes). De primaire partitie heeft minimaal 256 MB geheugen nodig. Afhankelijk van de gebruikte configuratiewaarden kan een primaire partitie meer dan 256 MB nodig hebben. Voor secundaire partities met V4R4 en V4R5 is minimaal 64 MB vereist. Voor secundaire partities met V5R1 en V5R2 is een minimum van 128 MB geheugen vereist. Afhankelijk van de gebruikte configuratiewaarden kan een secundaire partitie meer dan 128 MB nodig hebben.

Het geheugengebruik in elk van de logische partities beweegt zich tussen de ingestelde minimum- en maximumwaarden. U kunt geheugen dynamisch verplaatsen tussen logische partities van V5R1 en V5R2 zonder dat u de betreffende partities opnieuw hoeft te starten, althans zolang bij uw opdrachten voor de verplaatsing van geheugen niet de minimum- en maximumwaarden worden overschreden die bij het maken van de partities zijn opgegeven. Wanneer u geheugen dynamisch verplaatst tussen partities, wordt dit verwijderd uit en toegevoegd aan de basisgeheugenpools van de partities (\*BASE pool). Persoonlijke geheugenpools of gemeenschappelijke geheugenpools worden niet gewijzigd. Als met de opdracht voor de verplaatsing de beschikbare hoeveelheid geheugen in de basispool wordt overschreden, worden alleen extra geheugenpagina's vrijgemaakt voorzover de minimaal vereiste hoeveelheid geheugen in de basispool gehandhaafd blijft. Deze waarde wordt bepaald door de systeemwaarde voor de minimale hoeveel<span id="page-22-0"></span>heid basisgeheugen (QBASPOOL). Om te voorkomen dat er gegevens verloren gaan bij de verplaatsing, schrijft het systeem eerst alle geheugenpagina's naar schijf voordat de geheugenpagina's beschikbaar worden gemaakt voor een andere partitie. Afhankelijk van de hoeveelheid te verplaatsen geheugen kan dit enige tijd kosten.

Elke partitie geeft aan wat de eigen minimale geheugenomvang tijdens runtime is. Dit is een schatting van de hoeveelheid geheugen die in de partitie vergrendeld is en niet dynamisch kan worden verplaatst. Een kleiner aantal processen of threads binnen een partitie of wijziging van de \*BASE-pool is van invloed op het runtime minimum.

Het kan voorkomen dat de hoeveelheid geheugen die u aan een logische partitie toewijst, niet volledig voor de partitie beschikbaar is. De overhead aan statisch geheugen die vereist is voor de toegewezen maximale hoeveelheid geheugen, is van invloed op de hoeveelheid gereserveerd of verborgen geheugen. Deze overhead is ook van invloed op de minimale geheugengrootte van een partitie.

Voor een wijziging van de minimale hoeveelheid geheugen die aan een partitie wordt toegewezen, hoeft alleen de partitie opnieuw te worden gestart. Voor een wijziging van de maximale hoeveelheid geheugen moet het gehele systeem [opnieuw](rzaitwronofflpar.htm) worden gestart en is mogelijk ook een hogere minimumwaarde vereist.

Als er een geheugenprobleem optreedt, probeert het systeem de minimumwaarden voor alle partities aan te passen. Als aan alle minimumwaarden is voldaan, worden de secundaire partities opnieuw gestart met alle extra resources evenredig verdeeld op basis van de toewijzing. Als niet aan alle minimumwaarden is voldaan, plaatst het systeem alle resources in de primaire partitie en kan er niet opnieuw worden gestart met de partitieconfiguratie beschermd en een PAL<sup>(R)</sup>-fout (Product Activity Log) van B6005343. U kunt de geheugenfouten in de PAL op de primaire partitie bekijken.

Terug naar [hardware](rzaithardwarereq.htm) voor logische partities.

### **Begrippen voor logische partities: Schijfstations**

Schijfstations zijn bestemd voor de opslag van gegevens. De server kan deze gegevens op elk moment opnieuw gebruiken. Schijfgeheugen is meer permanent dan systeemgeheugen, maar de informatie kan wel worden gewist.

U kunt de schijfstations op een [I/O-processor](rzaitiodevice.htm) niet verdelen over verschillende logische partities. U kunt op elke logische partitie wel ASP's (Auxiliary Storage Pools) maken. U kunt echter geen ASP voor meerdere partities maken. Alle schijfstations die u toewijst aan een ASP, moeten deel uitmaken van dezelfde logische partitie. Raadpleeg voor meer informatie over ASP's het onderwerp schijvenpools.

U kunt ook onafhankelijke ASP's definiëren. Een onafhankelijke ASP is een verzameling schijfstations die offline, ofwel niet langer beschikbaar, kan worden gemaakt, en is onafhankelijk van andere schijvenpools omdat de gegevens in de onafhankelijke ASP een op zichzelf staand geheel vormen. De onafhankelijke ASP kan ook weer online, ofwel beschikbaar, worden gemaakt terwijl het systeem actief is en zonder dat dit opnieuw hoeft te worden gestart. Meer informatie over onafhankelijke ASP's vindt u in het onderwerp onafhankelijke schijvenpools.

De server houdt de configuratiegegevens voor een logische partitie bij op het schijfstation dat u aanwijst als de [laadbron](rzaitloadsource.htm) voor die logische partitie.

Wanneer u schijfstations verplaatst, moet u mogelijk alle daarop opgeslagen [configuratiegegevens](rzaitrecworknondu.htm) voor logische [partities](rzaitrecworknondu.htm) wissen.

Terug naar [hardware](rzaithardwarereq.htm) voor logische partities.

**Begrippen voor logische partities: Apparaten voor alternatieve herstarts en verwisselbare media:** Apparaten voor verwisselbare media zijn bedoeld voor het lezen van en schrijven naar verwisselbare media (band, cd-rom of dvd). U moet beschikken over een bandstation of een optische apparaat (cd-rom of dvd) voor elke logische partitie. Het systeem kan een deel van deze apparaten ook gebruiken voor een alternatieve herstartprocedure of als IPL-apparaat en alternatief installatieapparaat.

Logische partities kunnen (afhankelijk van de hardwareconfiguratie) een bandstation of optisch apparaat en de daaraan gekoppelde I/O-processor gemeenschappelijk gebruiken. De apparaten kunnen echter slechts door één logische partitie tegelijk worden gebruikt. Als u een apparaat op een andere partitie wilt gebruiken, moet u de I/O-processor samen met het gemeenschappelijke apparaat naar de gewenste logische partitie verplaatsen. Zie het onderwerp Begrippen voor logische partities: [I/O-processor](rzaitiodevice.htm) voor meer informatie over het verplaatsen van een I/O-processor.

#### **Alternatief IPL-apparaat**

Het medium in het apparaat is wat het systeem voor het starten gebruikt wanneer u een bron-IPL uitvoert. In plaats van de code op de [laadbron](rzaitloadsource.htm) wordt de gelicentieerde interne code (LIC) van het verwisselbare medium in het alternatieve herstartapparaat geladen. Op die manier kunt u ook het systeem installeren.

Terug naar [hardware](rzaithardwarereq.htm) voor logische partities.

*Eisen aan logische partities voor alternatieve IPL-stations:*

### ≫

Nadat de partities zijn gedefinieerd, moeten de gelicentieerde interne code en  $15/OS^{(TM)}$  vanaf een optisch station of bandstation worden geladen naar het schijfstation dat als laadbron voor de logische partitie wordt gebruikt. Tijdens het definiëren van de partitie moet u aangeven welke I/O-processor (IOP) verbinding maakt met het alternatieve IPL-station (bandstation of optisch station).

Als alternatief IPL-station kan gebruik worden gemaakt van een extern bandstation van IBM<sup>(R)</sup> (of een vergelijkbaar station) dat is aangesloten op een IOA (I/O-adapter) die alternatieve IPL-opstartprocedures ondersteunt en die kan worden aangesloten op een systeem waarop u partities maakt. Op 6xx-, 7xx- en Sxx-systemen worden externe CD-ROM-stations niet ondersteund. Bij 8xx-servers kunt u een 7210 externe CD-ROM aansluiten op een 2768.

**Opmerking:** Als u een externe CD-ROM aansluit als alternatief IPL-station, moet u hiervoor Eenheidsadres 5, 6 of 7 gebruiken. In de volgende tabel ziet u hoe u SCSI-adressen kunt omrekenen naar Eenheidsadressen.

#### **Conversie van SCSI- naar Eenheidsadressen**

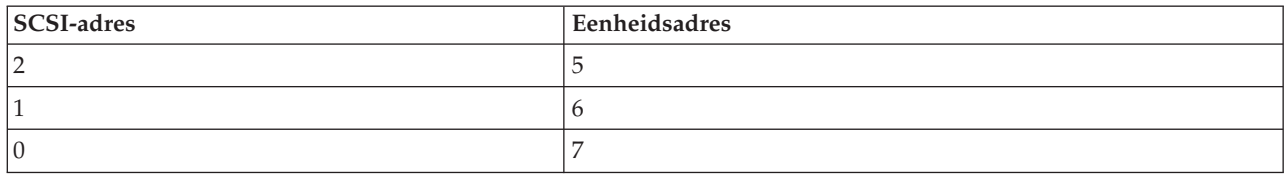

#### **Aandachtspunten voor de I/O-processor**

Lees de onderstaande aandachtspunten voor de I/O-processor door:

- v Als u wilt dat er zowel optische als bandstations worden ondersteund met een enkele SPD IOP, moet het een 2624 zijn. Deze ondersteunt alleen de interne bandstations 6380 en 6390.
- v De 2624 IOP biedt geen ondersteuning aan optische en bandstations in de SPD Integrated Expansion Units 9364 en 9331 (servers 620 en 720), of de 5064 en 9331 (servers S20 en 720).
- v Alleen de servers 650, 740 en S40 ondersteunen het wisselen van IPL-stations van interne primaire partities (optische stations en bandstations) nar secundaire partities.

De volgende eisen worden gesteld aan alternatieve IPL-stations:

- v Regels voor een alternatieve IPL IOP (pagina 19) op een secundaire partitie
- v Regels voor een intern alternatief IPL-station (pagina [20\)](#page-25-0) op een secundaire partitie
- Andere regels (pagina [21\)](#page-26-0) met betrekking tot het alternatieve IPL-station

#### In het LPAR [Validation](http://www.ibm.com/eserver/iseries/lpar/sysdesign.htm) Tool (LVT)

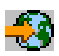

en in het System Handbook kunt u lezen welke interne bandstations voor alternatieve opstartprocedures er per server worden ondersteund.

In de volgende tabel ziet u de interne CD-ROM-stations die als alternatief IPL-station worden ondersteund door logische partities.

#### **Ondersteunde interne CD-ROM-stations**

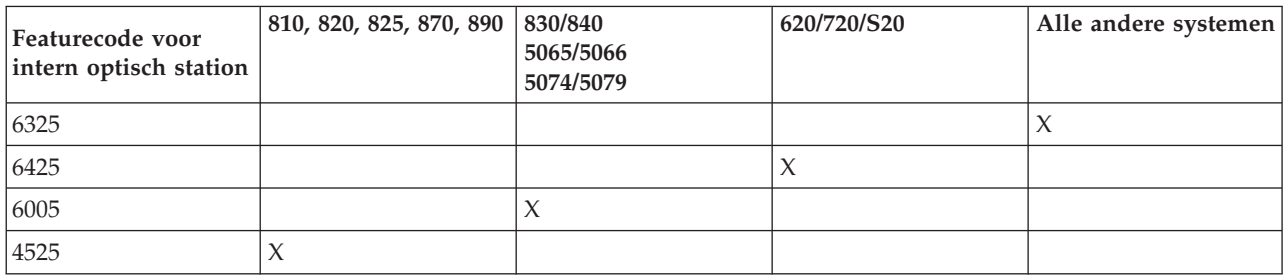

#### **Regels voor een alternatieve IPL IOP op een secundaire partitie**

Als gevolg van de hardwarevereisten in kunt u slechts bepaalde I/O-processors gebruiken als alternatieve IPL IOP in een secundaire partitie. Sommige van deze I/O-processors moeten in specifieke kaartposities in de uitbreidingseenheden worden geplaatst. De I/O-processor die u tijdens het definiëren van de partitie opgeeft, moet in een van de volgende kaartposities worden geïnstalleerd.

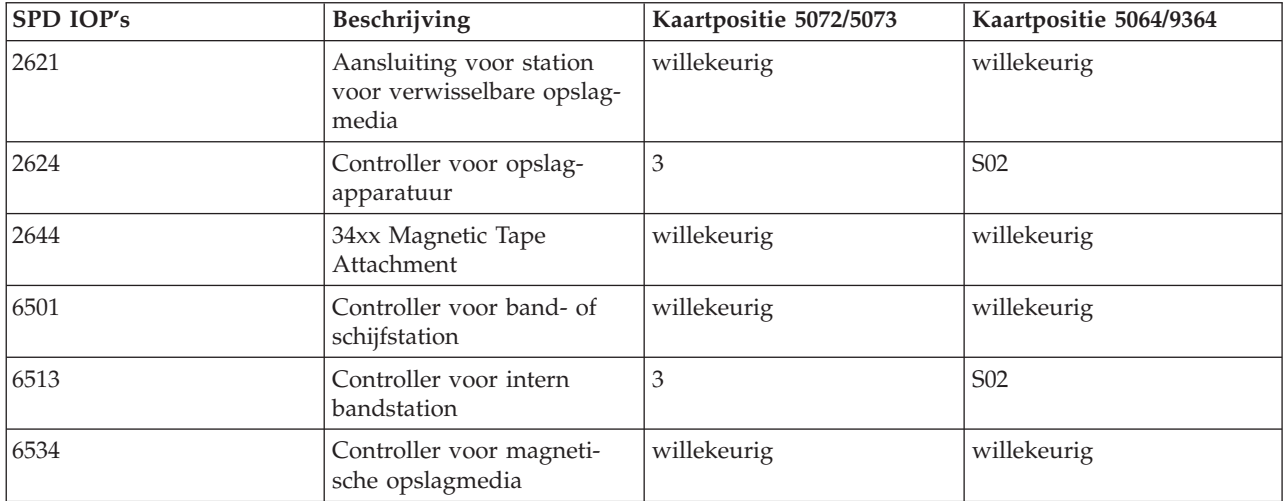

#### **Plaatsing van een SPD alternatieve IPL IOP**

**Plaatsing van een PCI alternatieve IPL IOP in 5064/9364, 5065/5066**

<span id="page-25-0"></span>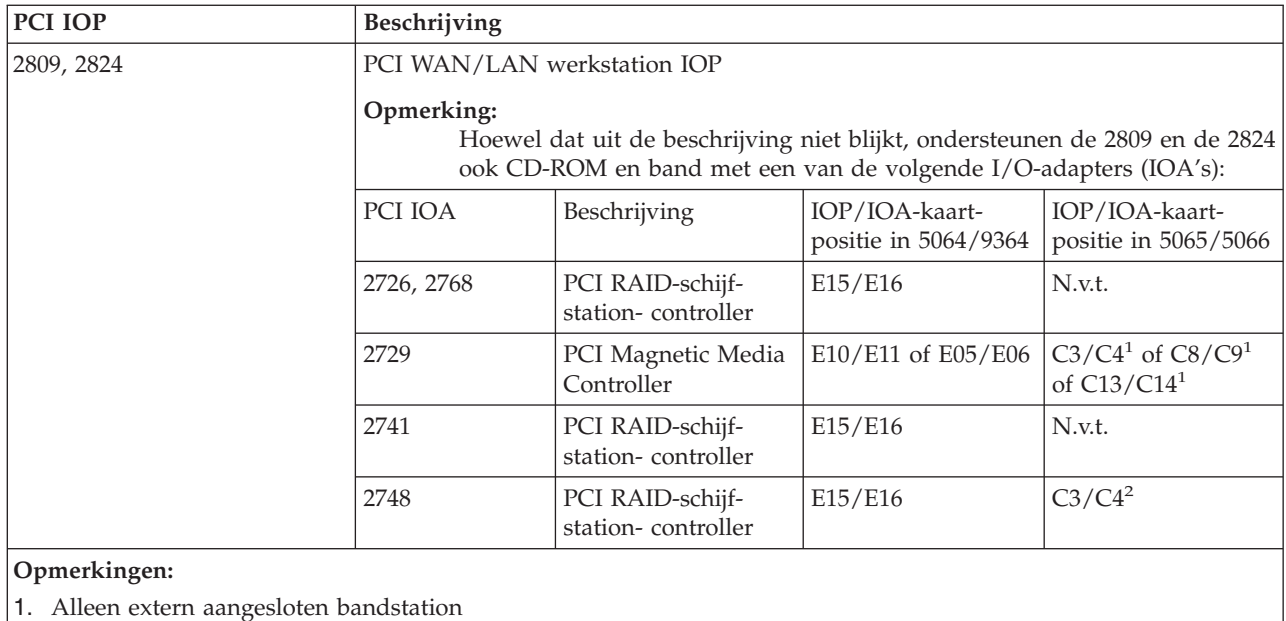

2. Alleen extern aangesloten CD-ROM- of bandstation

#### **Plaatsing van een PCI alternatieve IPL IOP in 8xx, 5074, 5075, 5079**

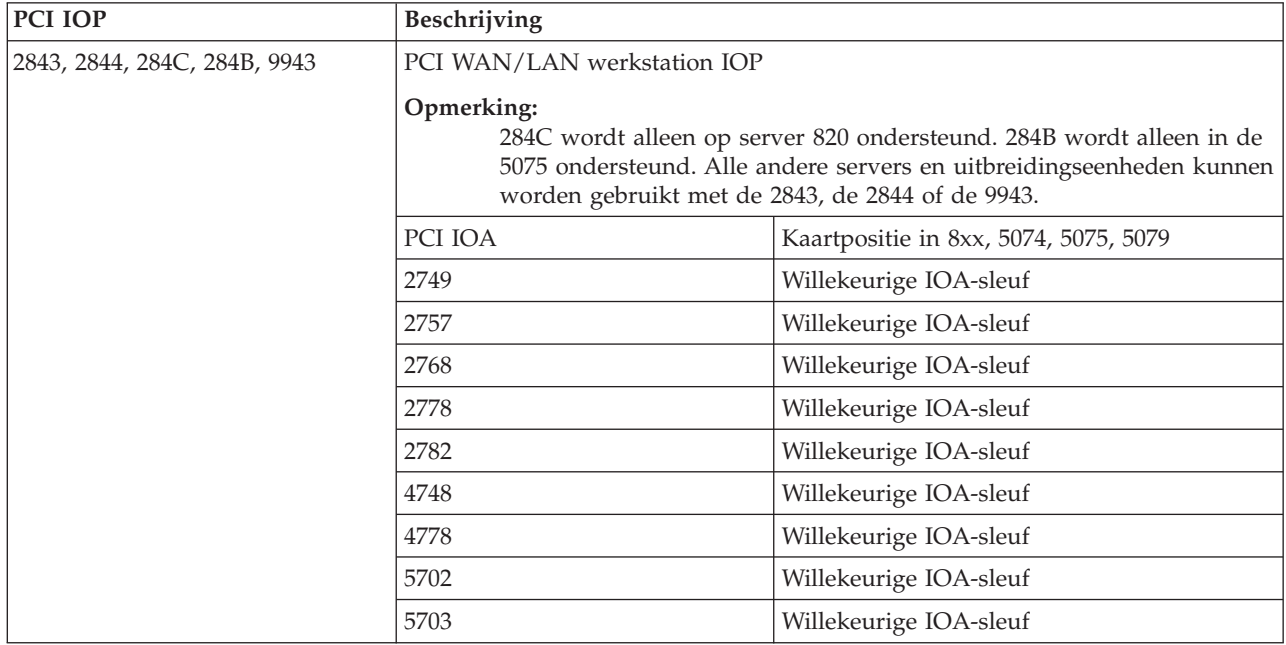

#### **Regels voor een intern alternatief IPL-station op een secundaire partitie**

Het alternatieve IPL-station is in dezelfde uitbreidingseenheid geplaatst als de I/O-processor die het bestuurt. Het moet als volgt worden geplaatst:

#### **Plaatsing voor een intern alternatief IPL-station**

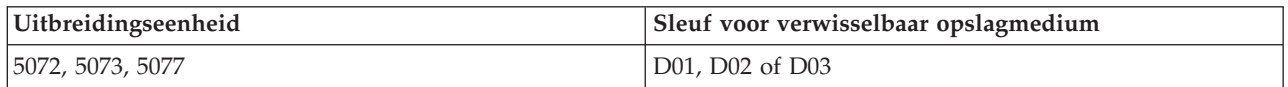

<span id="page-26-0"></span>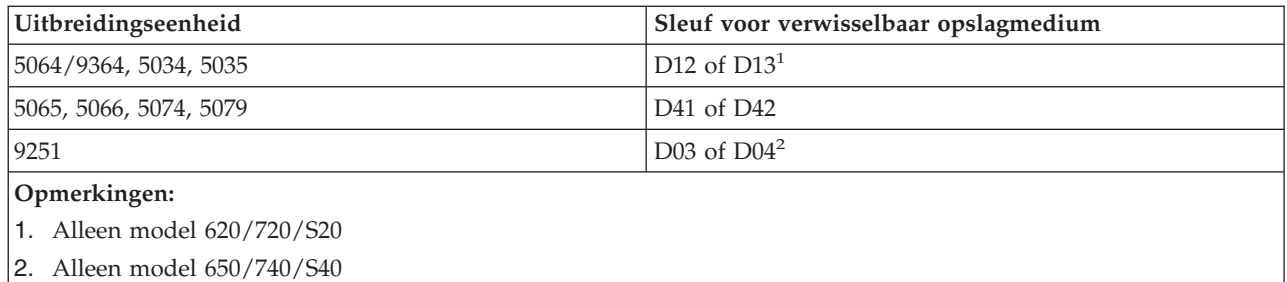

Interne stations voor verwisselbare opslagmedia zijn:

- Quarter-inch cartridge (QIC) 1/4-Inch band
- Band van 8 mm
- v CD-ROM

#### **Andere regels met betrekking tot het alternatieve IPL-station**

- v Het alternatieve IPL-station moet zijn aangesloten op SCSI-bus 0.
- v De I/O-processor voor het alternatieve IPL-station moet tijdens het definiëren van de partitie zijn opgegeven.
- v Als de I/O-processor voor het alternatieve IPL-station is aangesloten op 2624 (SPD), geldt het volgende:
	- QIC 1/4-inch bandstation moet 6380 of 6390 zijn
	- 2624 ondersteunt geen band of CD-ROM in SPD uitbreidingseenheid 5064/9364 (model 620/720/S20).
- v CD-ROM-stations worden niet ondersteund op de 6513 (SPD)
- v 2726, 2741, 2757, 2782, 5702 en 5703 ondersteunen ook schijfstations. Als er ook schijfstations zijn aangesloten, moet u geen verwisselbare media die tussen partities worden verplaatst op de IOA's aansluiten.

Informatie over alle ondersteunde interne band- en CD-ROM-stations en de I/O-processor waarop deze moeten worden aangesloten, is te vinden in het LVT en het System Handbook.

## 《

**Begrippen voor logische partities: Console:** Aan een logische partitie moet een console zijn verbonden, en wel via een [I/O-processor.](rzaitiodevice.htm) De console is het eerste werkstation dat door het systeem wordt geactiveerd. Het systeem gaat ervan uit dat deze console altijd beschikbaar is voor gebruik. U hebt alleen vanaf deze console toegang tot de weergave van de DST (Dedicated Service Tools).

De console van een secundaire partitie kan een twinaxwerkstation, een lokale console op een netwerk of een lokale, direct op de server aangesloten console zijn.

**Let op:** Als u van plan bent een lokale Operations Console op een netwerk te gebruiken en u een twinax I/Oadapter op dezelfde I/O-processor hebt, kan het gebeuren dan het twinaxwerkstation eerst komt en dus de console wordt. Een mogelijke oplossing is om de twinax I/O-adapter op een andere I/O-processor te gebruiken, om het werkstation op een ander adres te configureren (niet 0) of om het apparaat te ontkoppelen van de twinaxkabel.

<span id="page-27-0"></span>Voor een configuratie waarbij de lokale Operations Console rechtstreeks is aangesloten op de server geldt dat de I/O-processor van de console gemarkeerd moet zijn als de I/O-processor van zowel de console als ECS (Electronic Customer Support).

Voor alle andere typen consoles, inclusief de lokale Operations Console in een netwerkconfiguratie, waarbij Operations Console gebruikmaakt van een Token-Ring- of Ethernet-kaart, beeldt u eenvoudig het gewenste type I/O-processor af en selecteert u het gewenste type op het scherm Nieuwe logische partitie - Console.

Terug naar [hardware](rzaithardwarereq.htm) voor logische partities.

**Begrippen voor logische partities: Uitbreidingseenheid:** Aan veel van de iSeries(TM)-servers kunt u een uitbreidingseenheid toevoegen ter ondersteuning van extra voorzieningen van apparaten. Als u logische partities wilt maken op uw iSeries-server, moet u mogelijk een uitbreidingseenheid toevoegen. Deze bevat de benodigde aanvullende hardware voor elke logische partitie.

Er zijn twee verschillende typen uitbreidingseenheden beschikbaar. Sommige uitbreidingseenheden bieden alleen ondersteuning voor schijfstations, terwijl andere eenheden verschillende typen hardware ondersteunen. Dat hangt af van de de typen bussen en I/O-processors die in de eenheid zijn geïnstalleerd.

Uitbreidingseenheden bevatten doorgaans een of twee [I/O-bussen](rzaitbus.htm) met meerdere [I/O-processors](rzaitiodevice.htm) die verschillende I/O-apparaten besturen.

Terug naar [hardware](rzaithardwarereq.htm) voor logische partities.

**Begrippen voor logische partities: Laadbronnen:** Aan elke logische partitie moet een [schijfstation](rzaitdiskunit.htm) zijn toegewezen als laadbron. De laadbron bevat de Licensed Internal Code en de configuratiegegevens voor de logische partities. De server gebruikt de laadbron om de logische partitie te starten. De server duidt dit schijfstation aan als eenheid nummer 1.

De configuratiegegevens voor logische partities op de laadbron van de primaire partitie is de masterkopie. De server gebruikt deze kopie om de integriteit te controleren van de configuratiegegevens die op de laadbron van elk van de logische partities wordt bijgehouden.

Wanneer de laadbron van een logische partitie wordt gewist, moeten de betreffende configuratiegegevens worden hersteld. Op een secundaire partitie kopieert de server de gegevens automatisch opnieuw vanaf de masterkopie van de primaire partitie. Op de primaire partitie moet u handmatig de [configuratie](rzaitrecworkparconf.htm)gegevens [herstellen.](rzaitrecworkparconf.htm)

Wanneer u de laadbron voor een logische partitie verplaatst naar een andere server of een andere logische partitie als niet-geconfigureerd schijfstation, moet u de [configuratiegegevens](rzaitrecworknondu.htm) wissen. Met deze herstelactie verhelpt u problemen met de configuratiegegevens.

*Positie van laadbronnen voor secundaire partities:* Voor elke logische partitie moet een schijfstation zijn gedefinieerd dat als laadbron fungeert. De laadbron bevat de gelicentieerde interne code (LIC). De server gebruikt de laadbron om de partitie te starten. Elke secundaire partitie heeft een specifieke sleufpositie voor de laadbron, die afhangt van het type systeemeenheid of uitbreidingseenheid waarin deze is geïnstalleerd. Voor elke logische partitie zijn een I/O-processor (IOP) en een I/O-adapter (IOA) vereist voor de besturing van het als laadbron ingestelde schijfstation.

**Let op:** De verstrekte informatie is geen vervanging voor het LPAR Validation Tool. Deze informatie dient te worden gebruikt als resource met de LVT-uitvoer, en is bedoeld als hulp bij het bepalen van de positie van de laadbron voor uw secundaire partities.

De laadbron voor een secundaire partitie moet de volgende positie hebben:

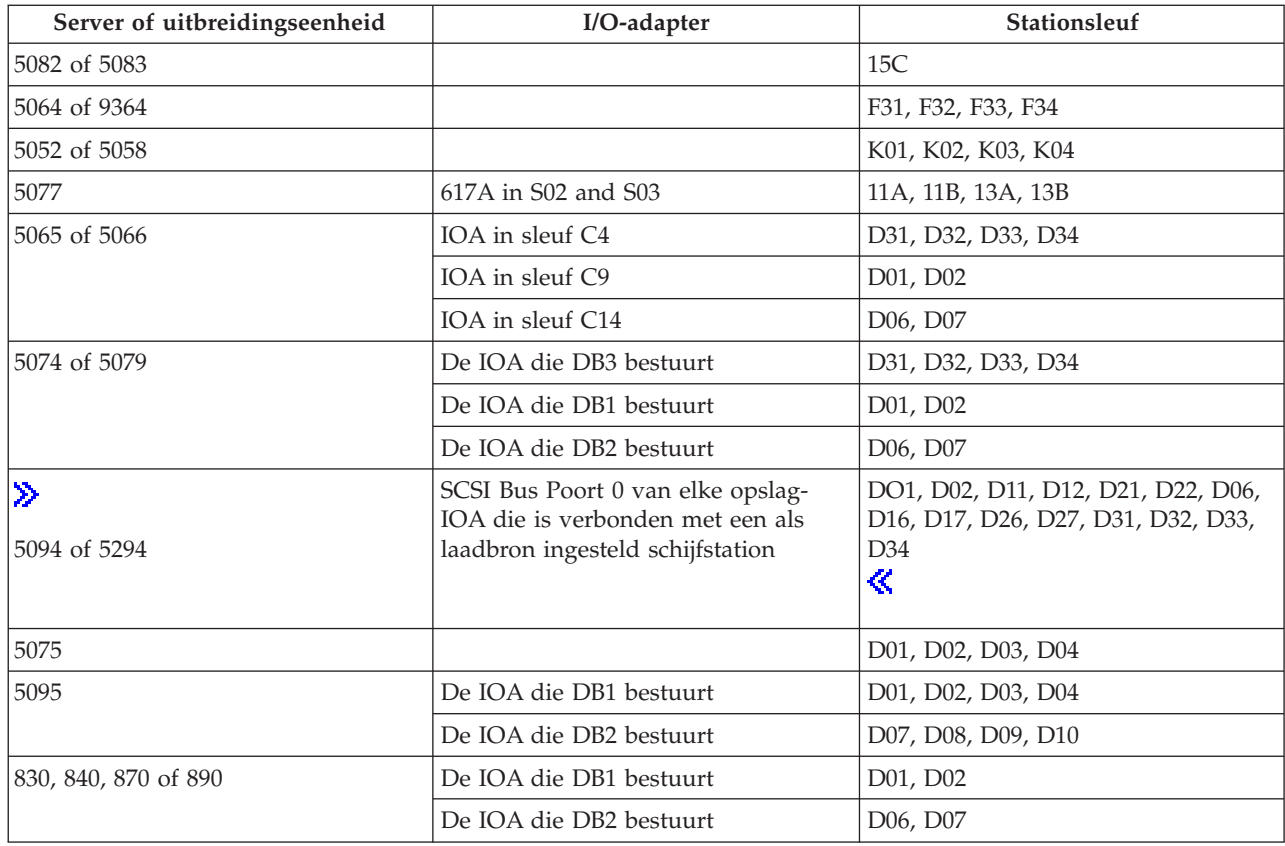

De volgende regels gelden voor de posities van laadbronnen voor secundaire partities:

- v U geeft de IOP van de laadbron op op het moment dat u de partitie maakt.
- v Schijfcompressie moet zijn uitgeschakeld voor de laadbronschijf.
- v Op het schijfstation moet minimaal 1 GB beschikbare ruimte zijn.

v

**Let op:** U kunt niet een met pariteitscontrole beschermd bestand van 1 GB (6602 of 6605) gebruiken.

- v Bij schijfspiegeling moeten er twee als laadbron ingestelde schijfstations in geldige posities beschikbaar zijn.
- v Externe schijfstations zijn niet toegestaan.
- v Elke schijf-IOP of IOA die kan worden aangesloten op een systeem waarop logische partities mogelijk zijn, kan worden gebruikt voor extra opslagcapaciteit nadat aan de speciale vereisten voor de laadbronschijf is voldaan.
- v Elke partitie heeft een eigen eerste opslagniveau en dus een eigen ASP-configuratie. Voor de ASPconfiguratie gelden binnen een partitie dezelfde regels als op een systeem zonder logische partities.
- v Schijfbeveiliging kan voor een partitie op dezelfde manier worden gedefinieerd als voor een nietgepartitionieerd systeem: met pariteitscontrole (RAID), met spiegeling of een combinatie. Voor spiegeling op busniveau moet de partitie beschikken over twee bussen. Voor partitionering op IOP-niveau moet de partitie twee schijf-IOP's hebben.
- v Schijfstations die al door een logische partitie worden gebruikt, kunnen niet aan een andere logische partitie worden toegevoegd. Dergelijke schijfstations kunt u pas aan een andere partitie toevoegen, nadat u ze hebt verwijderd uit de configuratie van de partitie die deze gebruikt. Daarbij verplaatst het systeem alle gebruikers- en systeemgegevens automatisch naar andere schijfstations in dezelfde ASP.

### <span id="page-29-0"></span> $\ddot{\triangleright}$

Voor een 5094 of 5294 kunt u als laadbron ingestelde schijfstations aansluiten op maximaal 9 opslag-IOA's. Verder kunnen op een 5094 of 5294 als laadbron ingestelde schijfstations aanwezig zijn voor maximaal zes secundaire partities.

## ≪

## **Softwarelicenties voor logische partities**

Hardwaresystemen bevatten unieke softwareresources die worden uitgevoerd in de apparaten die aan de verschillende partities zijn toegewezen. Voor deze softwareresources zijn afzonderlijke exemplaren van de gelicentieerde interne code, i5/OS(TM) en andere gelicentieerde programma's aanwezig. Daarnaast geldt dat taalfeaturecodes, beveiliging, gebruikersgegevens, de meeste systeemwaarden, softwarereleases en softwarefixes (ook wel PTF's of Program Temporary Fixes genoemd) uniek zijn voor de verschillende logische partities.

Softwarelicenties verschillen per softwareproduct. Elke aanbieder van software volgt zijn eigen licentiestrategie. U kunt  $IBM^{(R)}$ -softwareproducten, met licentie voor de processorgroep, in elke partitie gebruiken. U hoeft slechts één licentie voor de iSeries<sup>(TM)</sup>-server aan te schaffen. U kunt het product vervolgens op elke gewenste partitie installeren. Voor IBM-gebruikersproducten is de prijs gebaseerd op het totale aantal gebruikers binnen alle partities van een iSeries-server.

Softwarelicenties en prijzen voor IBM-softwareproducten op servers met meerdere partities verschillen nauwelijks van het huidige licentie- en prijsbeleid. Voor op processorgebruik gebaseerde producten in een omgeving met logische partities gelden de prijzen van de Software Machine Group van het onderliggende iSeries-hardwaremodel. Voor op processorgebruik gebaseerde IBM-softwareproducten gelden eenmalig te betalen licenties voor gelijktijdig gebruik op alle partities van de server. Voor IBMgebruikersproducten is de prijs gebaseerd op het totale aantal gebruikers op alle alle partities van een iSeries-systeem.

Bestaande functies voor softwarelicentiebeheer in i5/OS zijn ook beschikbaar in omgevingen met logische partities. Softwarelicentiebeheer ondersteunt de verschillende prijsmodellen die iSeries Independent Software Vendors normaal gebruiken voor de licenties van hun producten op een iSeries-server.

Bij het softwarelicentiebeheer worden 3 gebruikstypen onderscheiden: geregistreerde gebruikers, gelijktijdige gebruikers en processors. Voor elk van de drie typen wordt het gebruik voor de hele server bijgehouden. De bepaling van en het toezien op het aantal gebruikers van een gelicentieerd product vindt plaats voor alle logische partities van een iSeries-systeem.

### **Gemeenschappelijke processorpools voor i5/OS(TM)-licentieovereenkomsten**

## ≫

Hardwaresystemen bevatten unieke softwareresources die worden uitgevoerd in de apparaten die aan de verschillende partities zijn toegewezen. Voor deze softwareresources zijn afzonderlijke exemplaren van de gelicentieerde interne code, i5/OS en andere gelicentieerde programma's aanwezig. Daarnaast geldt dat taalfeaturecodes, beveiliging, gebruikersgegevens, de meeste systeemwaarden, softwarereleases en softwarefixes (ook wel PTF's of Program Temporary Fixes genoemd) uniek zijn voor de verschillende logische partities.

Als u gebruikmaakt van de gemeenschappelijke processorpool, moet u weten wat het maximumaantal virtuele processors is dat u aan de verschillende partities op de server wilt toewijzen. Afhankelijk van de configuratie van de logische partities moet u mogelijk meer i5/OS-licenties aanschaffen om te voldoen aan de voorwaarden in uw i5/OS-licentieovereenkomst. IBM<sup>(R)</sup> rondt het berekende aantal aan te schaffen softwarelicenties af naar het eerstvolgende gehele getal. IBM brengt u echter nooit meer softwarelicenties in rekening dan het aantal fysieke processors dat uw server bevat.

<span id="page-30-0"></span>Stel bijvoorbeeld dat Bedrijf Y twee i5/OS-licenties heeft aangeschaft. Bedrijf Y heeft een server met 3 processors en 4 logische partities. Allevier de partities maken gebruik van de gemeenschappelijke processorpool. De configuratie van de partities is als volgt:

| Partitie   | <b>Besturingssysteem</b> | Verwerkingseenheden per partitie | Totaal aantal verwerkingseenheden |
|------------|--------------------------|----------------------------------|-----------------------------------|
| Partitie A | i5/OS                    | 0,25                             | 2,0                               |
| Partitie B | i5/OS                    | 1,75                             |                                   |
| Partitie C | $Linux^{(TM)}$           | 0.25                             | 1,0                               |
| Partitie D | Linux                    | 0,75                             |                                   |

**De configuratie van de logische partities is in overeenstemming met de licentieovereenkomst.**

De configuratie in de bovenstaande tabel voldoet aan de voorwaarden van de licentieovereenkomst van Bedrijf Y omdat in totaal slechts 2 verwerkingseenheden in de gemeenschappelijke processorpool in gebruik zijn door i5/OS-partities. Met deze configuratie kan Bedrijf Y de voorwaarden van de i5/OSlicentieovereenkomst echter makkelijk overtreden.

Als de systeembeheerder bijvoorbeeld Partitie C uitschakelt en de processoreenheden ervan verplaatst naar Partitie A, dan neemt het totale aantal processoreenheden dat door de i5/OS-partities wordt gebruikt, toe tot 2,25 eenheden. De onderstaande tabel toont de nieuwe partitieconfiguratie.

| Partitie                   | Besturings-<br>systeem | Verwerkingseenheden per<br>partitie | Totaal aantal verwerkingseenhe-<br>den |
|----------------------------|------------------------|-------------------------------------|----------------------------------------|
| Partitie A                 | i5/OS                  | 0,50                                | 2,25                                   |
| Partitie B                 | i5/OS                  | 1,75                                |                                        |
| Partitie C (uitgeschakeld) | Linux                  | 0,00                                | 0,75                                   |
| Partitie D                 | Linux                  | 0,75                                |                                        |

**De configuratie van de logische partities is niet in overeenstemming met de licentieovereenkomst.**

Bij het bepalen van het totale vereiste aantal i5/OS-licenties worden gedeeltelijke processoreenheden afgerond naar het bovenliggende gehele getal. Met de configuratie van de bovenstaande tabel heeft Bedrijf Y dus drie i5/OS-licenties nodig. Omdat Bedrijf Y slechts twee i5/OS-licenties heeft aangeschaft, wordt er niet voldaan aan de voorwaarden van de licentieovereenkomst. Om dat te herstellen, moet Bedrijf Y hetzij het maximumaantal processoreenheden voor Partitie A verlagen of nog een i5/OS-licentie aanschaffen.

U moet over een aantal i5/OS-licenties beschikken dat gelijk is aan de maximale processorcapaciteit van uw partities. Als de processorcapaciteit groter is dan het aangeschafte aantal i5/OS-licenties, worden er berichten met die strekking afgebeeld. Om deze berichten te stoppen, kunt u contact opnemen met IBM en meer licenties aanschaffen, of u kunt de processortoewijzing opnieuw configureren.

## ≪

## **Ondersteunde releases voor logische partities**

## ≫

Systemen met logische partities hebben de mogelijkheid tot ondersteuning van meerdere versies van  $OS/400^{(R)}$  of i5/ $OS^{(TM)}$ . De strategie ten aanzien van logische partities is de ondersteuning van maximaal vier verschillende releases op hetzelfde systeem, mits al die releases worden ondersteund door het model server. Welke releases u op een bepaalde server kunt installeren hangt af van de releases die door het

model server worden ondersteund, en van de release die u op de primaire partitie installeert (die in dit gedeelte wordt aangeduid als de referentierelease of met de letter P).

Als op de primaire partitie Versie 4 Release 5 (V4R5) of eerder wordt gebruikt, kunt u op de secundaire partities de volgende releases gebruiken, mits deze worden ondersteund door het model server:

- v De release voorafgaande aan die van de primaire partitie (P 1)
- De release van de primaire partitie (P)
- De release na die van de primaire partitie  $(P + 1)$

De enige uitzondering op deze regel is wanneer op de primaire partitie van 6xx-, 7xx- of Sx0-servers release V4R4 wordt gebruikt. In dat geval kunt u ook V5R1 op de secundaire partities installeren.

Als op de primaire partitie van een server bijvoorbeeld V4R5 wordt gebruikt, kunt u op de secundaire partities V4R4, V4R5 of V5R1 installeren, mits de server die releases ondersteunt.

Als op de primaire partitie V5R1 of hoger wordt gebruikt, kunt u op de secundaire partities de volgende releases gebruiken, mits deze worden ondersteund door het model server:

- De release voorafgaande aan die van de primaire partitie  $(P 1)$
- De release van de primaire partitie  $(P)$
- De release na die van de primaire partitie  $(P + 1)$
- De tweede release na de release van de primaire partitie  $(P + 2)$

Als op de primaire partitie van een server bijvoorbeeld V5R1 wordt gebruikt, kunt u op de secundaire partities V4R5, V5R1, V5R2 of V5R3 installeren, mits de server die releases ondersteunt.

De functionaliteit die voor de logische partities op de server wordt ondersteund, hangt af van het model server en van de releases van OS/400 en i5/OS die op de server zijn geïnstalleerd. Zie het onderwerp Overzicht van de [hardwarebeperkingen](rzaitevalhardware.htm) van de iSeries<sup>(TM)</sup>-servers voor meer informatie over de functionaliteit die voor de logische partities op de verschillende servermodellen wordt ondersteund. Zie het onderwerp Functies voor logische partities per OS/400- en [i5/OS-release](rzaitsoftwarefunction.htm) voor meer informatie over de functionaliteit voor logische partities die wordt ondersteund in de verschillende releases.

### ≪

#### **Ondersteunde OS/400- en i5/OS-releases voor de modellen 6xx, 7xx en Sx0**

## ≫

De 6xx- en Sx0-servers ondersteunen alle releases van V4R4 tot en met V5R2. De 7xx-servers ondersteunen alle releases van V4R4 tot en met V5R3. Deze modellen ondersteunen niet het gebruik van de gemeenschappelijke processorpool. Om die reden kunt u op deze modellen alleen logische partities definiëren als de server twee of meer processors bevat.

### ≪

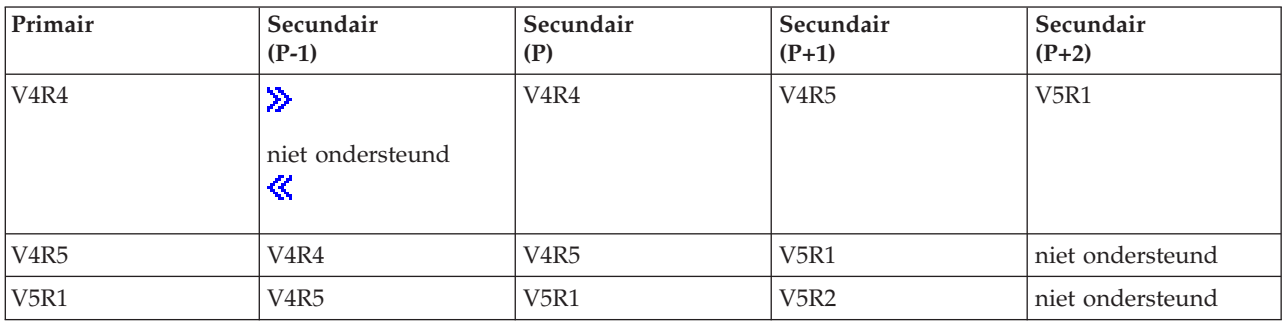

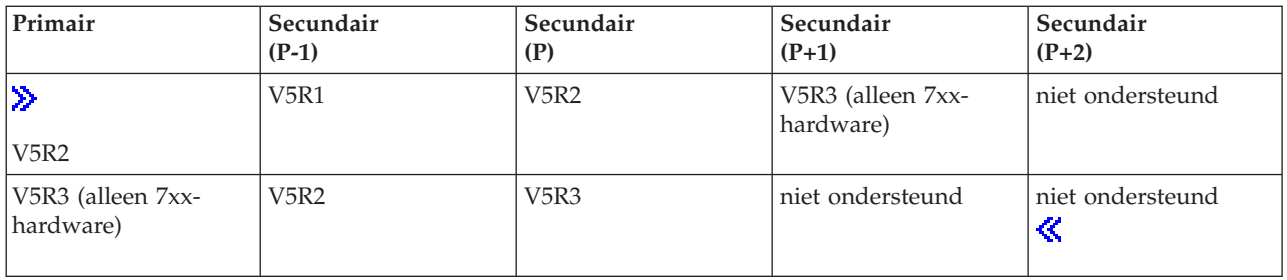

#### **Ondersteunde OS/400- en i5/OS-releases voor de modellen 820, 830, 840 en 270**

De 8xx-hardware (met uitzondering van de modellen 810, 825, 870 en 890) ondersteunt release V4R5 en hoger in een primaire of secundaire partitie, mits het 8xx-model meer dan een processor bevat. De 270 hardware ondersteunt alleen V4R5 in een secundaire partitie op de 2-wegs processorconfiguratie. De modellen 270 en 8xx (met uitzondering van de modellen 810, 825, 870 en 890) met één processor ondersteunen V5R1 en hoger in alle partities.

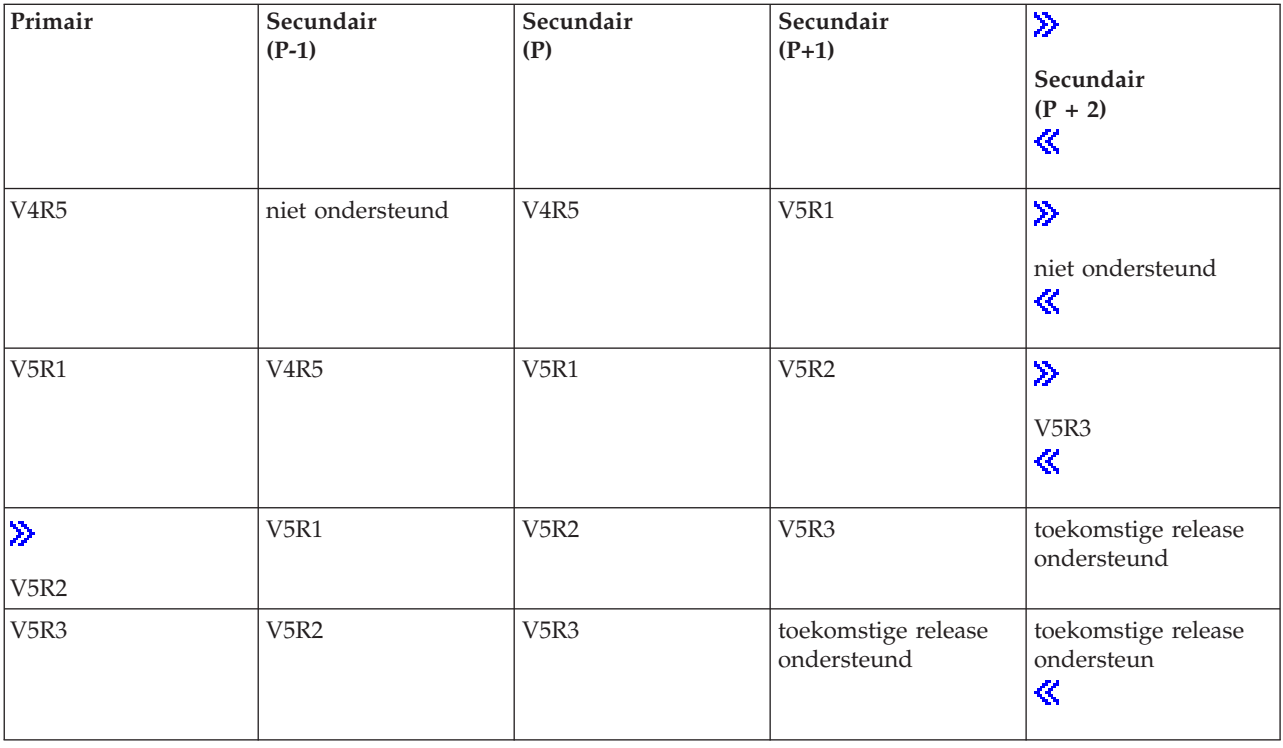

#### $\ddot{\mathbf{z}}$

**Let op:**

Sommige modellen 820, 830 en 840 ondersteunen alleen V5R1 en hoger in de primaire partitie. Neem voor meer informatie contact op met uw IBM<sup>(R)</sup> Business Partner, verkoopmedewerker of servicespecialist.

#### **Ondersteunde OS/400- en i5/OS-releases voor de modellen 810, 825, 870 en 890**

De 810-, 825-, 870- en 890-hardware ondersteunt V5R2 en hoger in alle partities.

<span id="page-33-0"></span>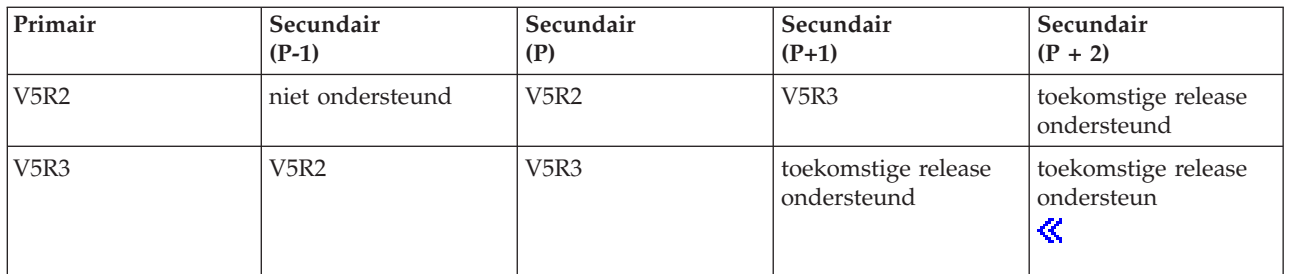

### **OS/400- en i5/OS-functies voor logische partities per release**

De mogelijkheden voor logische partities in de besturingssystemen OS/400<sup>(R)</sup> en i5/OS<sup>(TM)</sup> verschillen per release.

## ≫

Wanneer u meerdere releases op één server installeert, bepaalt de release van de primaire partitie de basisfunctionaliteit die voor de logische partities op die server beschikbaar is. Als u bijvoorbeeld V4R5 installeert op de primaire partitie van een server, kunt u op die server niet gebruikmaken van gemeenschappelijke processors omdat V4R5 geen gemeenschappelijke processors ondersteunt. Dit geldt ook indien het model server wel gemeenschappelijke processors ondersteunt en u op meerdere secundaire partities V5R1 (met ondersteuning voor gemeenschappelijke processors) installeert.

Ook kunt u de functionaliteit voor logische partities op een secundaire partitie beperken door op die partitie een eerdere release te installeren. Als u bijvoorbeeld V4R5 installeert op een secundaire partitie, zal die partitie geen gebruik kunnen maken van gemeenschappelijke processors. Dat geldt ook als u V5R1 hebt geïnstalleerd op de primaire partitie en op de andere secundaire partities. (De primaire partitie en de secundaire partities waarop u V5R1 hebt geïnstalleerd, kunnen wel gebruikmaken van gemeenschappelijke processors, ook als u op een andere secundaire partitie V4R5 hebt geïnstalleerd.)

## ≪

De onderstaande tabel geeft een overzicht van de functionaliteit voor logische partities per release.

## ≫

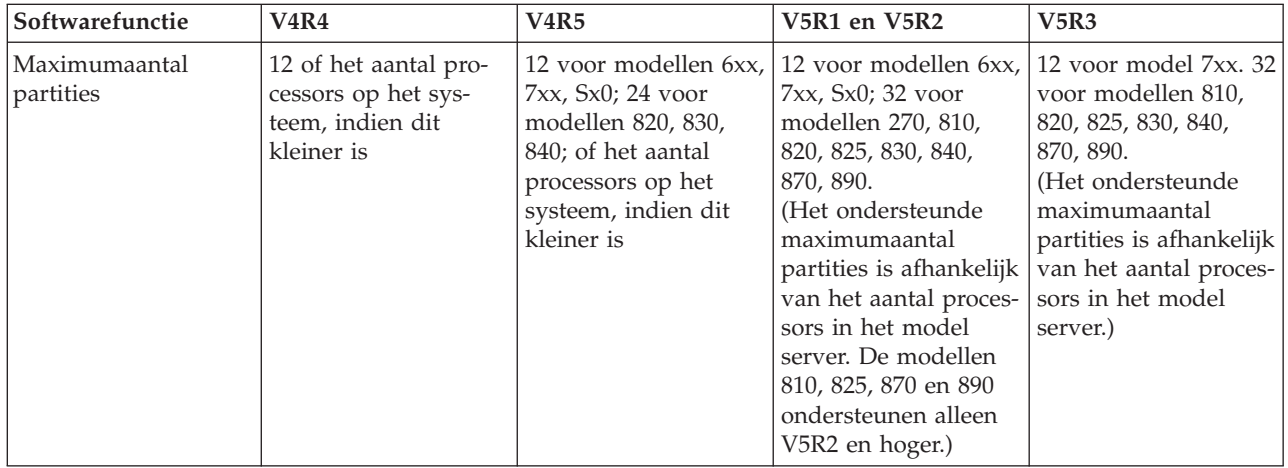

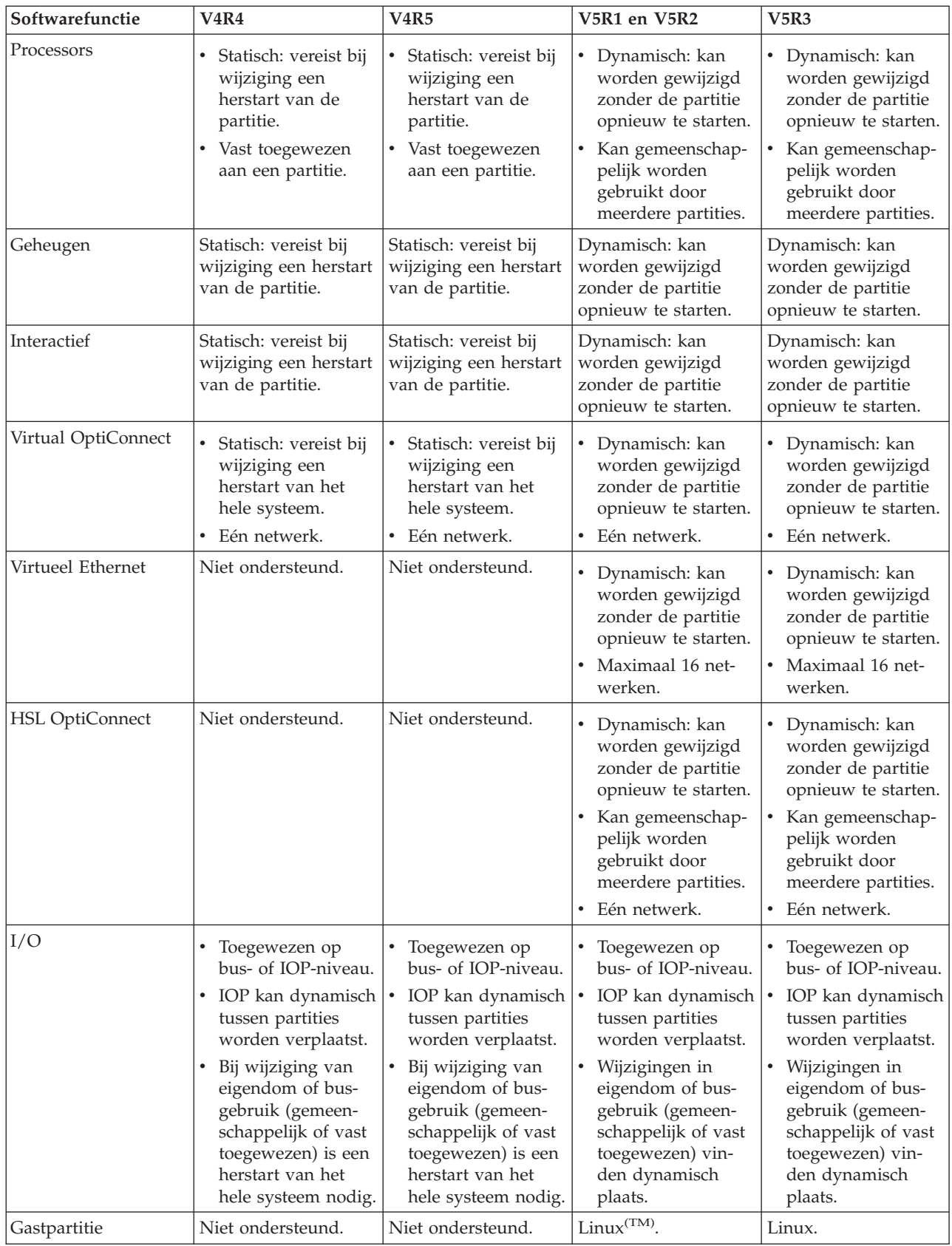

Controleer nadat u de softwarematige mogelijkheden hebt bepaald, of het specifieke hardwaremodel ook alle vereiste functionaliteit voor logische partities ondersteunt. Meer informatie vindt u in het onderwerp <span id="page-35-0"></span>Analyse van de [hardwarebeperkingen](rzaitevalhardware.htm) van iSeries<sup>(TM)</sup>-systemen.

## ≪

## **Communicatieopties voor logische partities**

Logische partities kunnen via de volgende communicatiemethoden interactief werken met andere partities of servers.

#### **Virtueel Ethernet**

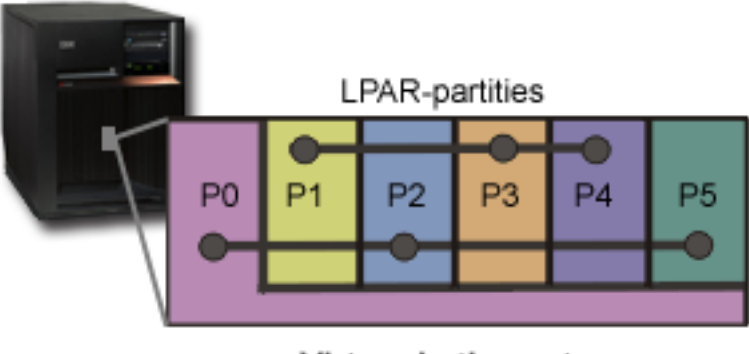

Virtueel ethernet

Virtueel Ethernet maakt TCP/IP-communicatie mogelijk tussen logische partities. Voor elk van de 16 geactiveerde poorten genereert het systeem een virtuele Ethernet-communicatiepoort, bijvoorbeeld CMNxx met resourcetype 268C. Logische partities die aan dezelfde virtuele Ethernet-verbinding zijn toegewezen, kunnen dan communiceren via die link. Op een fysiek systeem kunt u een maximum van 16 verschillende virtuele LAN's (Local Area Networks) configureren. Virtueel Ethernet biedt dezelfde functionaliteit als een 1 Gb Ethernet-adapter. Token Ring en Ethernet 10 Mbps en 100 Mbps LAN's worden niet ondersteund met virtueel Ethernet. Virtueel Ethernet vereist V5R1 of een hogere release en kan worden gebruikt zonder extra hardware of software.

## ≫

Zie voor een scenario met een voorbeeld van de instelling van Virtueel Ethernet op uw server het onderwerp Een virtueel Ethernet maken voor de communicatie tussen partities.

## ≪

**High-Speed Link (HSL) OptiConnect**
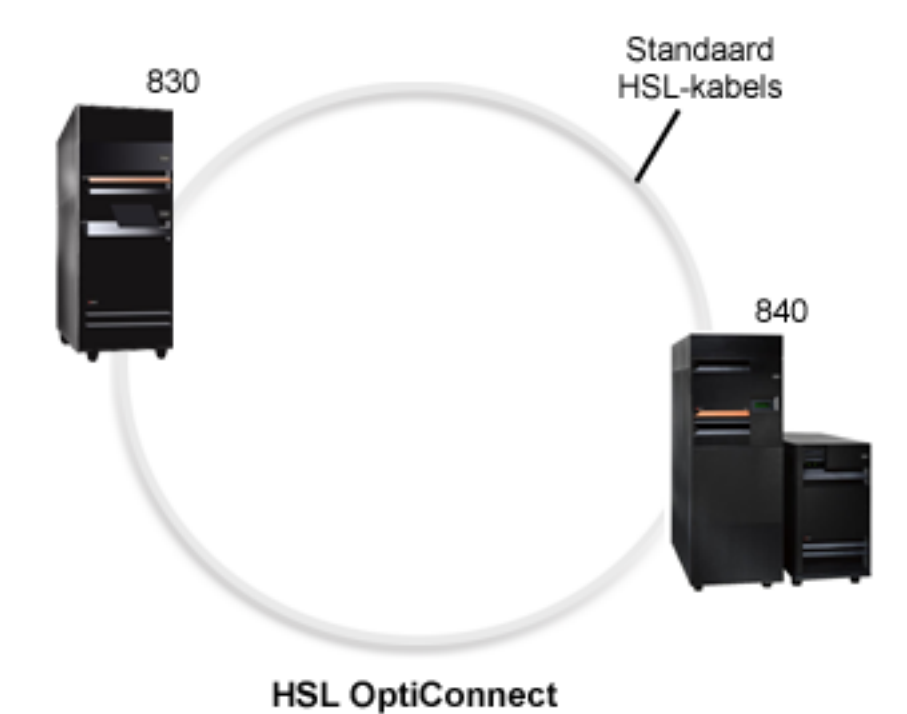

Met behulp van High-Speed Link (HSL) OptiConnect kunnen PCI-systemen snel met elkaar communiceren. Hiervoor hebt u standaard HSL-kabels nodig, echter geen extra hardware. Om gebruik te kunnen maken van HSL OptiConnect, moet u de softwareoptie OptiConnect for OS/400(R) aanschaffen. Als er meerdere paden beschikbaar zijn, wordt in de OptiConnect-software het pad voor Virtual OptiConnect verkozen boven een extern pad voor HSL of SPD OptiConnect.

U kunt HSL OptiConnect op elk moment in de gewenste partitie van andere systemen inschakelen. U kunt de functie echter pas gebruiken als u de software OptiConnect for OS/400 hebt geïnstalleerd. Wanneer u HSL OptiConnect in- of uitschakelt, worden de wijzigingen direct van kracht.

#### **Virtual OptiConnect**

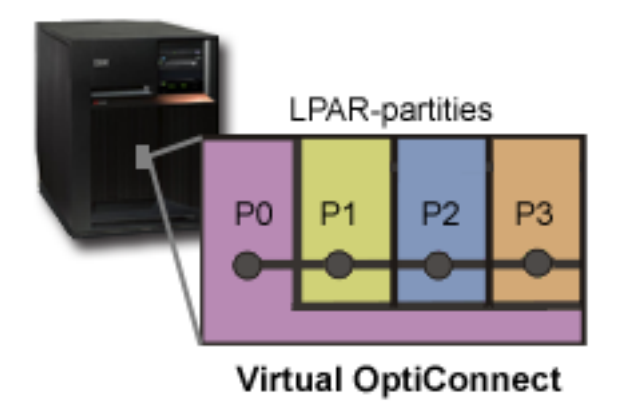

Met de functie Virtual OptiConnect kunt u externe OptiConnect-hardware emuleren door een virtuele bus in te stellen tussen de logische partities. U kunt Virtual OptiConnect gebruiken zonder dat hiervoor aanvullende hardwarevereisten nodig zijn. Als u de functie Virtual OptiConnect wilt gebruiken, moet u de softwareoptie OptiConnect for OS/400 aanschaffen.

Als er meerdere paden beschikbaar zijn, wordt in de OptiConnect-software het pad voor Virtual OptiConnect verkozen boven een extern pad voor HSL of SPD OptiConnect.

U kunt Virtual OptiConnect op elk gewenst moment voor een logische partitie inschakelen. U kunt de functie echter pas gebruiken als u de software OptiConnect for OS/400 hebt geïnstalleerd. Wanneer u Virtual OptiConnect in- of uitschakelt, worden de wijzigingen meteen van kracht.

### **SPD OptiConnect**

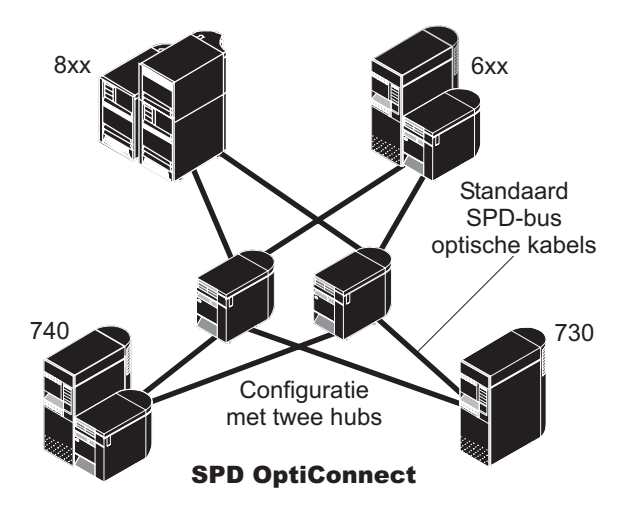

SPD OptiConnect is een combinatie van hardware en software waarmee u meerdere topmodellen iSeries(TM)-servers met elkaar kunt verbinden via een zeer snelle glasvezelbus. Door de combinatie van optische bussnelheden en efficiënte software is OptiConnect een krachtige oplossing waarmee u meerdere routes naar de database verkrijgt. U kunt zowel APPC- als TCP/IP-communicatieprotocollen gebruiken via OptiConnect. TCP/IP-ondersteuning is aan OptiConnect toegevoegd vanaf OS/400 V4R4.

Om OptiConnect te kunnen gebruiken, moet u de hardware aanschaffen plus de softwareoptie OptiConnect for OS/400.

Voor elke logische partitie die gebruikmaakt van externe OptiConnect, hebt u een aparte [bus](rzaitbus.htm) nodig. Deze kunt u niet als gemeenschappelijke bus instellen.

Zie voor meer informatie over OptiConnect de publicatie OptiConnect for OS/400

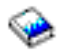

.

Terug naar [hardware](rzaithardwarereq.htm) voor logische partities.

## **Scenario's voor logische partities en gastpartities**

De onderstaande scenario's maken duidelijk hoe u gebruikmaakt van logische partities en gastpartities op uw iSeries(TM)-server. Deze scenario's bevatten enkele veelgebruikte implementaties van logische partities en gastpartities.

Scenario voor logische partities: [Serverconsolidatie](rzaitscenario2.htm)

Dit scenario laat zien hoe consolidatie van de IT-werkbelasting kan worden bereikt op een iSeriesserver.

Scenario voor logische partities: Verplaatsing van [verwerkingscapaciteit](rzaitscenario1.htm) plannen Dit scenario laat zien hoe u resources dynamisch opnieuw kunt toewijzen bij pieken in de werkbelasting.

Scenario voor virtueel Ethernet: Een virtueel Ethernet maken voor de communicatie tussen partities Dit scenario laat zien hoe u de uitwisseling van gegevens tussen partities onderling mogelijk maakt met behulp van virtueel Ethernet.

Scenario voor virtuele modems: Een modem delen met andere logische partities via L2TP Dit scenario laat zien hoe u logische partities selecteert voor het gemeenschappelijke gebruik van een modem. De logische partities gebruiken deze gemeenschappelijke modem voor de toegang tot een extern netwerk.

Scenario voor gastpartities: [Linux-toepassingen](rzaitscenario3.htm) op iSeries-systemen Dit scenario laat zien hoe u de betrouwbaarheid van een iSeries-systeem gebruikt voor het uitvoeren van Linux<sup>(TM)</sup>-toepassingen.

Scenario voor gastpartities: [Linux-firewall](rzaitscenario4.htm) Dit scenario laat zien hoe u een firewall implementeert in een gastpartitie met Linux.

## **Scenario voor logische partities: Serverconsolidatie**

#### **Situatie**

U bent de systeembeheerder van een klein technologisch bedrijf. U beheert 3 servers. Op dit moment bevat server 1 de salarisadministratie en technische gegevens van het bedrijf. Server 2 wordt gebruikt voor ontwikkelingsprojecten en server 3 fungeert als productiesysteem. De bedrijfsleiding wil de kosten reduceren en heeft u om suggesties gevraagd. U denkt dat het gebruik van partities de IT-activiteiten van het bedrijf kan stroomlijnen en kan zorgen voor een hogere beschikbaarheid van de servers. U stelt een consolidatie van de servers voor en de partitionering van één iSeries<sup>(TM)</sup>-server. U hebt een IBM<sup>(R)</sup> Business Partner geraadpleegd en besloten dat een 840 iSeries<sup>(TM)</sup>-model beantwoordt aan de vereisten van uw bedrijf. De server is gearriveerd en uw hardware is toegewezen. Hoe pakt u dit aan?

#### **Doel**

Dit scenario heeft de volgende doelstellingen:

- v De definitie van een gebruikers-ID voor de servicetools met bevoegdheden als LPAR-beheerder.
- De configuratie van de Service Tools-server.
- v Het maken van 4 partities op de iSeries-server.

#### **Oplossing**

Voer elk van de onderstaande taken uit voor het maken van de drie secundaire partities zoals beschreven in het huidige scenario:

#### **Taak 1**

Maak een gebruikersprofiel voor de servicetools met bevoegdheden als LPAR-beheerder. Gebruik daarvoor een ander profiel dan QSECOFR. Om een profiel te maken voor het beheer van de logische partities (waarmee u eveneens alle normale gebruikstaken kunt uitvoeren), gaat u als volgt te werk:

- 1. Start DST als QSECOFR of met een ander gebruikers-ID met beveiligingsbevoegdheid voor de servicetools.
- 2. Kies in het DST-venster (Dedicated Service Tools) optie 5 (Work with DST environment).
- 3. Kies in het venster Work with DST Environment optie 3 (Service tools user profiles).
- 4. Kies in het venster Work with User Profiles optie 1 (Create) om een nieuw gebruikersprofiel en een wachtwoord te definiëren.
- 5. Zorg dat de bevoegdheid **Systeempartities - Beheer** verleend is.

#### **Taak 2**

Voordat u iSeries Navigator kunt gebruiken voor het werken met logische partities, moet u de Service Tools-server toevoegen aan het iSeries-systeem. U configureert de Service Tools-server als volgt:

1. Typ op een opdrachtregel de opdracht ADDSRVTBLE (Add Service Table Entry) en druk op Enter. Het venster Add Service Table Entry wordt afgebeeld. Geef de volgende informatie op:

**Opmerking:** Deze informatie is hoofdlettergevoelig.

- Service: 'as-sts'
- PORT: 3000
- PROTOCOL: 'tcp'
- TEXT: 'Service Tools Server'
- v ALIAS: 'AS-STS'
- 2. Druk op Enter om het item aan de tabel toe te voegen.
- 3. Druk op F3 om af te sluiten en het venster Add Service Table Entry weer af te beelden.
- 4. Typ ENDTCP om de TCP-toepassingenservers te stoppen.
- 5. Typ STRTCP om de TCP-toepassingenservers te starten.
- 6. Nadat deze is geactiveerd, start de Service Tools-server tegelijk met TCP/IP totdat u het item weer uit de servicetabel verwijdert.

#### **Taak 3**

U bent nu zover dat u de partities op het systeem kunt maken. De wizard daarvoor helpt u de 3 logische partities te configureren. Om een nieuwe logische partitie te maken via de servicetools, doet u het volgende:

- 1. Ga naar de iSeries(TM) Navigator en vouw **Mijn verbindingen** of uw actieve omgeving uit.
- 2. Kies in de takenlijst de optie **Servicetools-venster van iSeries Navigator openen**. Als de takenlijst niet wordt afgebeeld, kiest u **Beeld** en vervolgens **Takenlijst**.
- 3. Geef het **IP-adres** op van de netwerkinterface voor de servicetools waarmee u verbinding wilt maken. Klik op **OK**.
- 4. U wordt gevraagd naar uw **gebruikers-ID en wachtwoord voor de servicetools**.
- 5. Klik met de rechtermuisknop op **Logische partities** en kies **Partities configureren**. U werkt nu in het scherm Logische partities configureren.
- 6. Klik met de rechter muisknop op het **Fysieke systeem** en kies **Nieuwe logische partitie** om de wizard te starten.
- 7. Volg de instructies in de wizard om de taak te voltooien.

De nieuwe partities zijn beschikbaar nadat u het hele systeem opnieuw opstart. U kunt nu beginnen met de configuratie van de console voor uw partities en de installatie van i5/OS<sup>(TM)</sup>, eventuele LPP's, fixes en toepassingen.

Uw ene multiprocessing iSeries-server draait nu alsof deze uit vier onafhankelijke servers bestaat. De afbeelding toont de verschillende servers die actief zijn op het nieuwe iSeries-systeem.

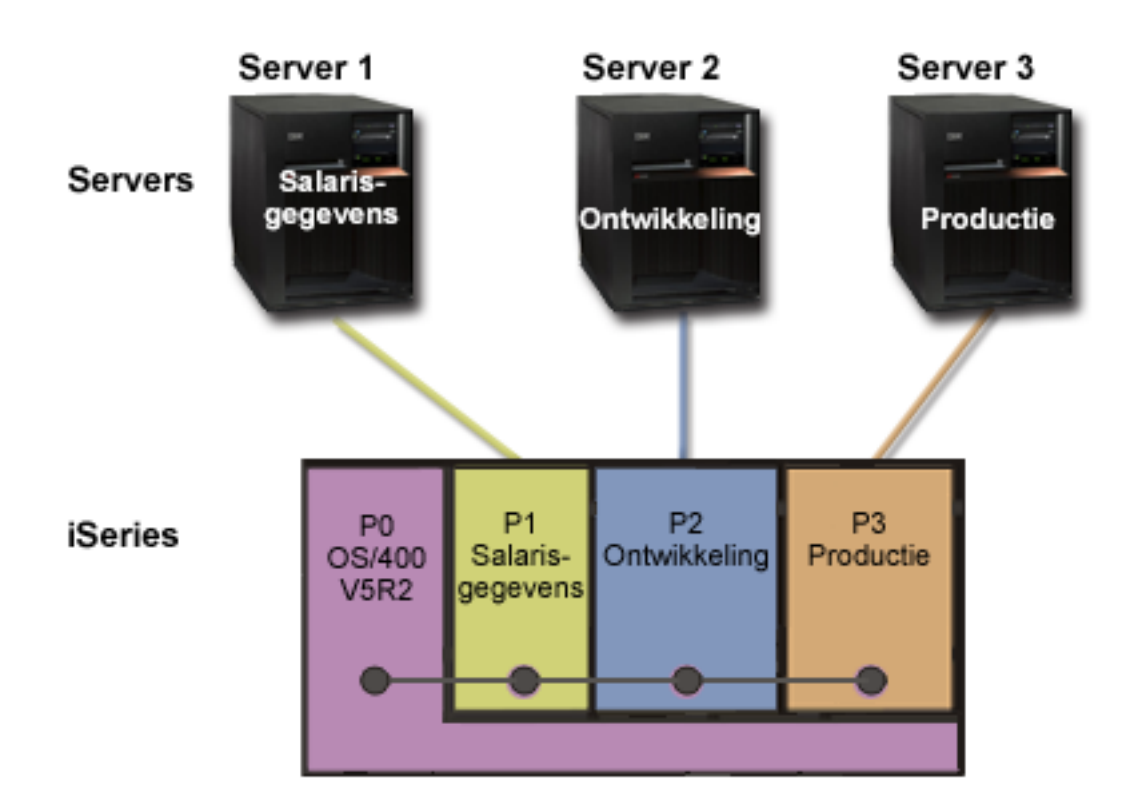

## **Scenario voor logische partities: Verplaatsing van verwerkingscapaciteit plannen**

#### **Situatie**

U bent de systeembeheerder van een bedrijf dat beschikt over een gepartitioneerde 270 iSeries<sup>(TM)</sup>-server. Het bedrijf heeft 4 partities die elk een eigen verwerkingseenheid van 0,50 hebben. Aan het eind van de maand heeft partitie 2 in verband met de werkbelasting een extra capaciteit van 0,40 nodig. De werkbelasting van partitie 3 is aan het eind van de maand minimaal. Uw 270-systeem ondersteunt het gebruik van 2 processors. Hoe pakt u dit aan?

**Doel**

Dit scenario heeft de volgende doelstellingen:

- v Verplaatsing van een deel van de verwerkingscapaciteit naar een andere partitie door middel van de functie voor het dynamische verplaatsen van resources.
- v Planning van deze verplaatsing van verwerkingscapaciteit als maandelijkse actie.

#### **Oplossing**

Voer de onderstaande taken uit om de verwerkingscapaciteit te verplaatsen en deze verplaatsing maandelijks te laten plaatsvinden. Voor de planning van de verplaatsing van een gemeenschappelijke processor met behulp van de servicetools gaat u als volgt te werk:

1. Ga naar de iSeries(R) Navigator en vouw **Mijn verbindingen** of uw actieve omgeving uit.

- 2. Kies in de takenlijst de optie **Servicetools-venster van iSeries Navigator openen**. Als de takenlijst niet wordt afgebeeld, kiest u **Beeld** en vervolgens **Takenlijst**.
- 3. Geef het **IP-adres** op van de netwerkinterface voor de servicetools waarmee u verbinding wilt maken. Klik op **OK**.
- 4. U wordt gevraagd naar uw **gebruikers-ID en wachtwoord voor de servicetools**.
- 5. Vouw de systeemnaam uit en kies **Logische partities**.
- 6. Klik met de rechtermuisknop op de logische partitie en kies **Partities configureren**. U werkt nu in het scherm Logische partities configureren.
- 7. Klik met de rechtermuisknop op de processors in de gemeenschappelijke pool die u wilt verplaatsen en kies **Verplaatsen**.
- 8. Geef het aantal te verplaatsen eenheden in de gemeenschappelijke processorpool op bij **Te verplaatsen**.
- 9. Klik op **Planning** om op te geven wanneer de verplaatsing moet worden uitgevoerd.
- 10. Selecteer in het venster **Planner Centraal beheer** hoe vaak u de verwerkingscapaciteit wilt verplaatsen en op welke momenten dat moet plaatsvinden. Uw keuzes worden afgebeeld onder in het venster bij **Overzicht**.
- 11. Klik op **OK**.

Als de maandelijkse toename van de werkbelasting achter de rug is, zult u de verwerkingscapaciteit weer terug willen zetten op de oorspronkelijk waarde.

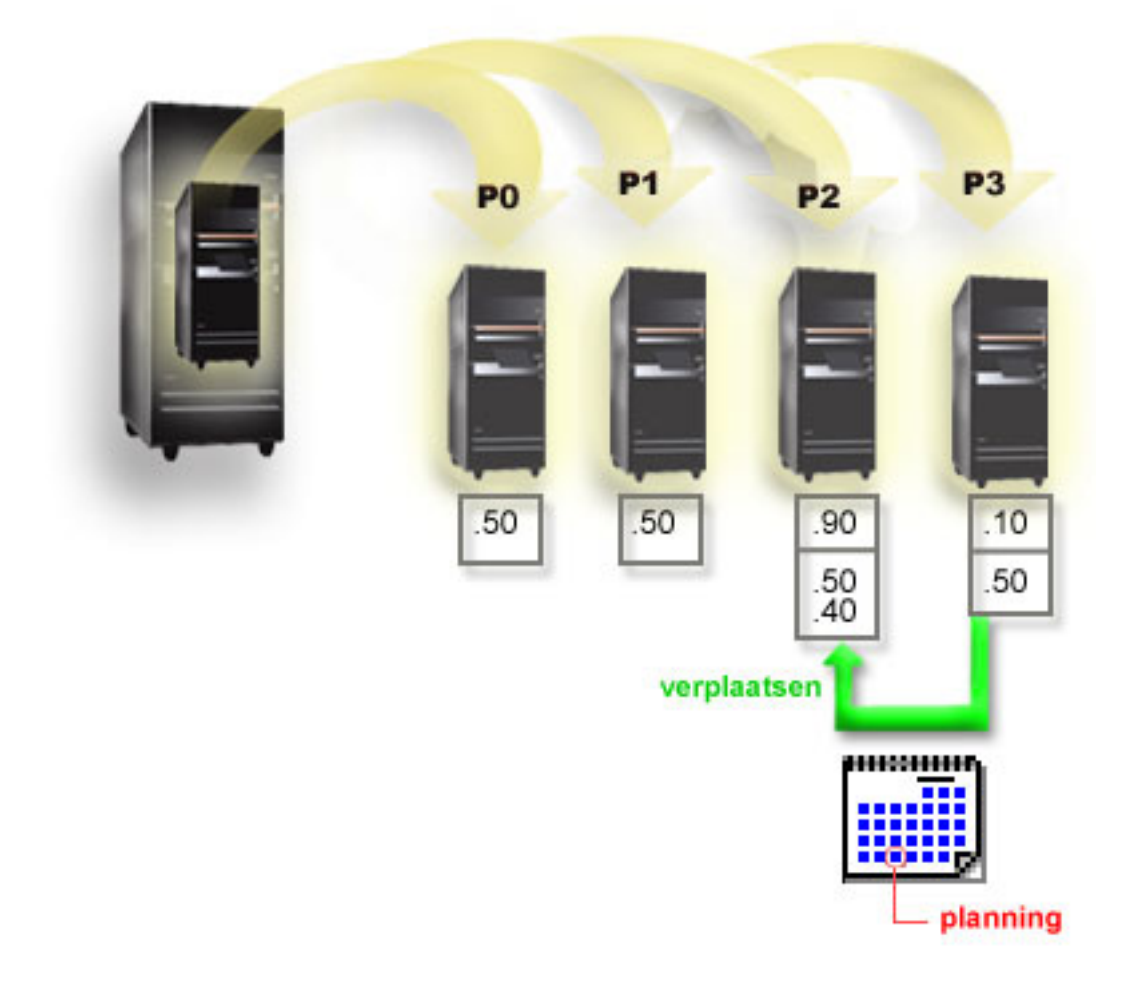

# **Scenario voor gastpartities: Linux-toepassingen op iSeries(TM)-systemen**

**Situatie**

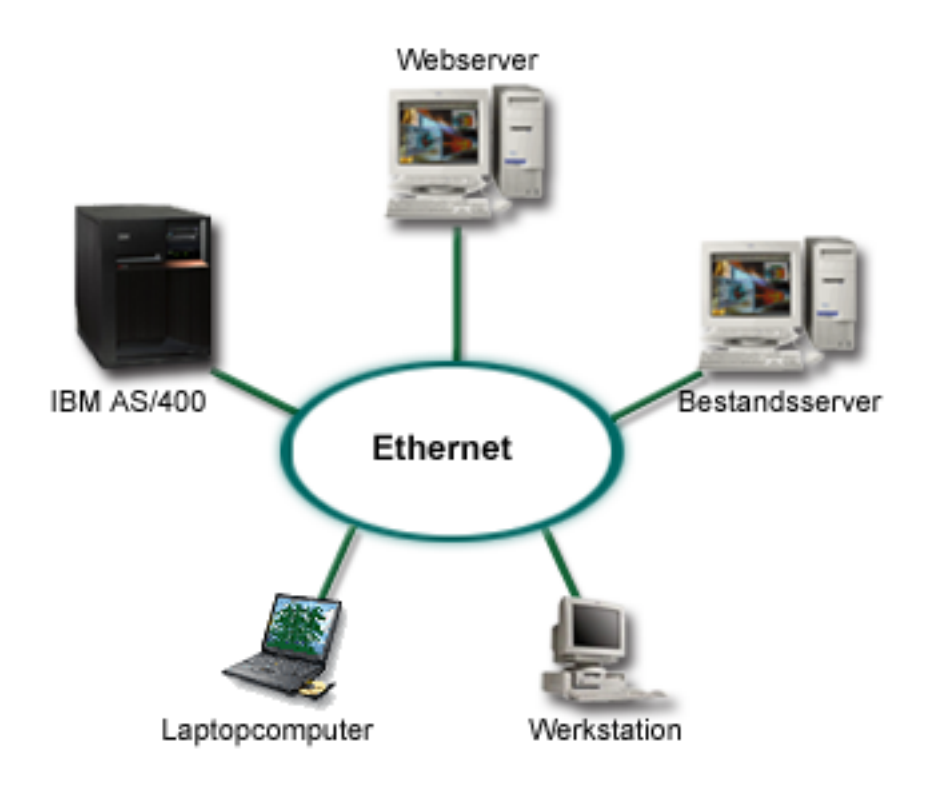

U bent de systeembeheerder van een bedrijf met drie servermachines. Elke server voert de unieke taken uit voor uw onderneming. Het betreft de volgende servers:

- De IBM<sup>(R)</sup> AS/400<sup>(R)</sup> verzorgt het ordersysteem dat de centrale bedrijfstoepassing vormt.
- De  $UNIX^{(R)}$ -webserver is de intranetserver voor de onderneming.
- De Microsoft<sup>(R)</sup>-bestandsserver wordt gebruikt voor gemeenschappelijke bestanden en voor backups.

Deze servers verlenen services voor de computers binnen het bedrijfsnetwerk. Uw bedrijf wil de oudere apparatuur consolideren om de IT-activiteiten van de organisatie te stroomlijnen en om de beschikbaarheid van de servers te verhogen. Het bedrijf wil verder de flexibiliteit van de toepassingen vergroten met behulp van een open-source besturingssysteem. Hoe pakt u dit aan?

#### **Oplossing**

In de onderstaande afbeelding ziet u de geconsolideerde iSeries-server met logische en gastpartities.

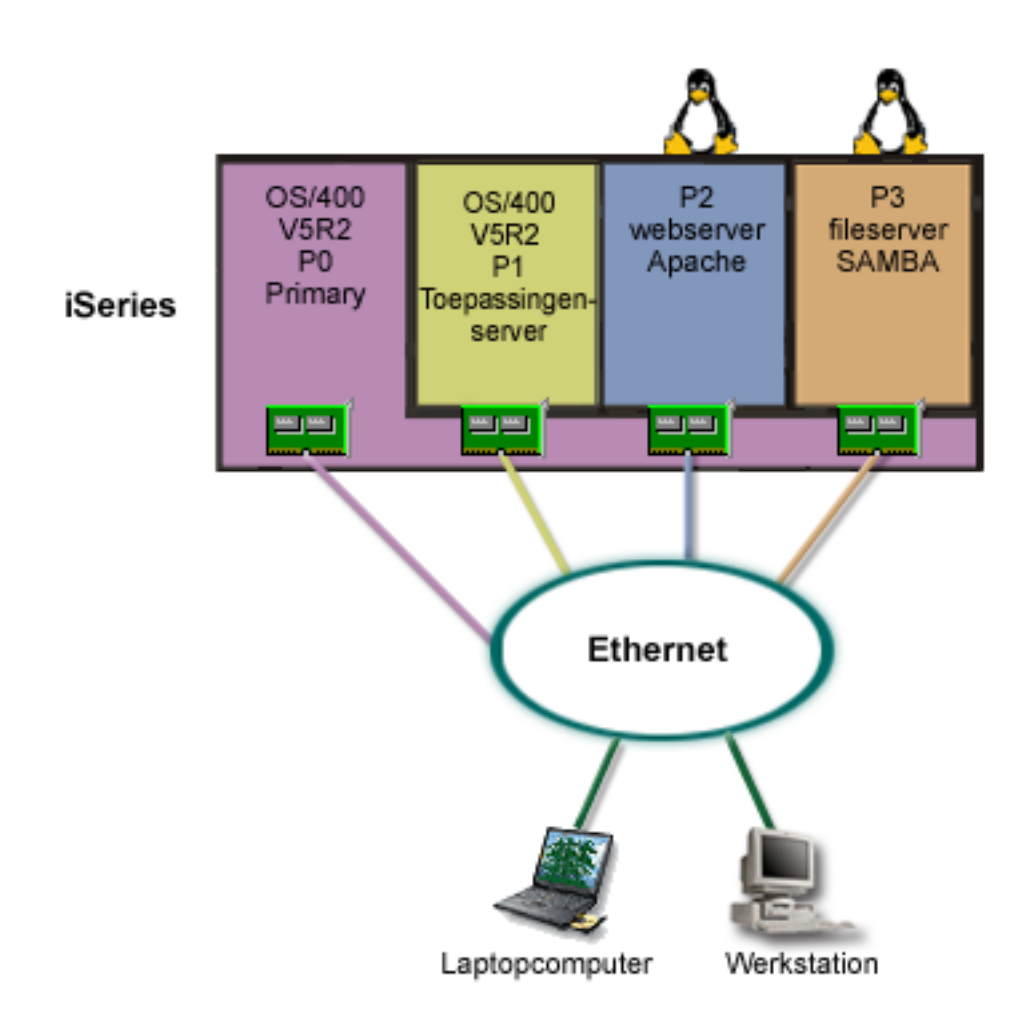

Na het analyseren en plannen van uw gepartitioneerde omgeving, hebt u vier partities gemaakt op de nieuwe server met behulp van iSeries Navigator. U hebt de minimale hoeveelheid resources toegewezen aan de primaire partitie. Alle informatie van het oude AS/400<sup>(R)</sup>-systeem is gemigreerd naar partitie P1 met besturingssysteem OS/400<sup>(R)</sup> V5R2. Deze release biedt de flexibiliteit voor de dynamische verplaatsing van de resources van de ene logische partitie naar de andere zonder dat het systeem opnieuw hoeft te worden gestart. U hebt het besturingssysteem Linux(TM) geïnstalleerd op partities P2 en P3. Partitie P2 fungeert met Apache als uw HTTP-server. U hebt de Samba-software geïnstalleerd op partitie P3. Deze partitie verzorgt de bestands- en printerservices voor SMB-clients (Server Message Block).

Alle partities hebben rechtstreeks aangesloten LAN-adapters. Elk van deze LAN-adapters is verbonden op het bedrijfsnetwerk. Uw medewerkers hebben nog steeds toegang tot de gegevens op elk van deze partities vanaf hun laptops en werkstations.

Met deze nieuwe configuratie bent nog wel bezorgd over de bescherming van het bedrijfsnetwerk. U vermoedt dat de huidige firewall niet volstaat en u wilt een beter op uw situatie afgestemde firewalltoepassing. Zie het scenario [Linux-firewall](rzaitscenario4.htm) voor meer informatie over de firewall onder Linux en de implementatie daarvan op een iSeries-systeem.

# **Scenario voor gastpartities: Linux-firewall**

**Situatie**

U bent de systeembeheerder van een bedrijf dat onlangs de IT-activiteiten heeft [geconsolideerd](rzaitscenario3.htm) naar een nieuwe iSeries<sup>(TM)</sup>-server. De nieuwe iSeries-configuratie heeft vier partities. U werkt met een van de ondersteunde gecombineerde omgevingen met i $5/OS^{(TM)}$ -partities en gastpartities met Linux<sup>(TM)</sup>. U gebruikt een afzonderlijk systeem waarop u een firewall hebt geïnstalleerd voor de beveiliging van het bedrijfsnetwerk tegen indringers. Dat systeem is echter verouderd en kostbaar in het onderhoud. U wilt uw netwerk wel blijven beschermen, dus hoe pakt u dit aan?

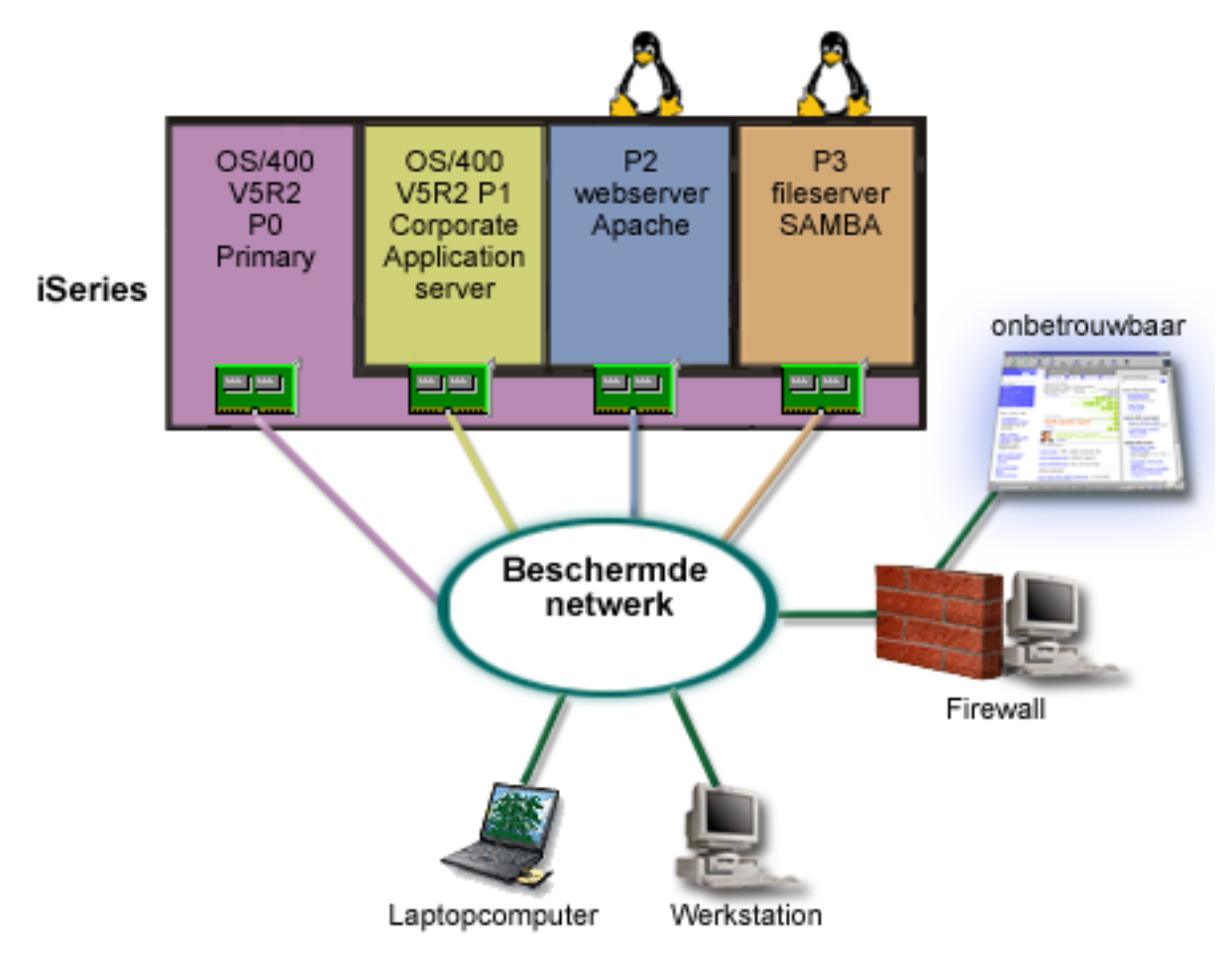

**Oplossing via rechtstreeks aangesloten LAN-adapters**

**Let op:** Rechtstreeks aangesloten I/O-resources worden bestuurd door het Linux-besturingssysteem.

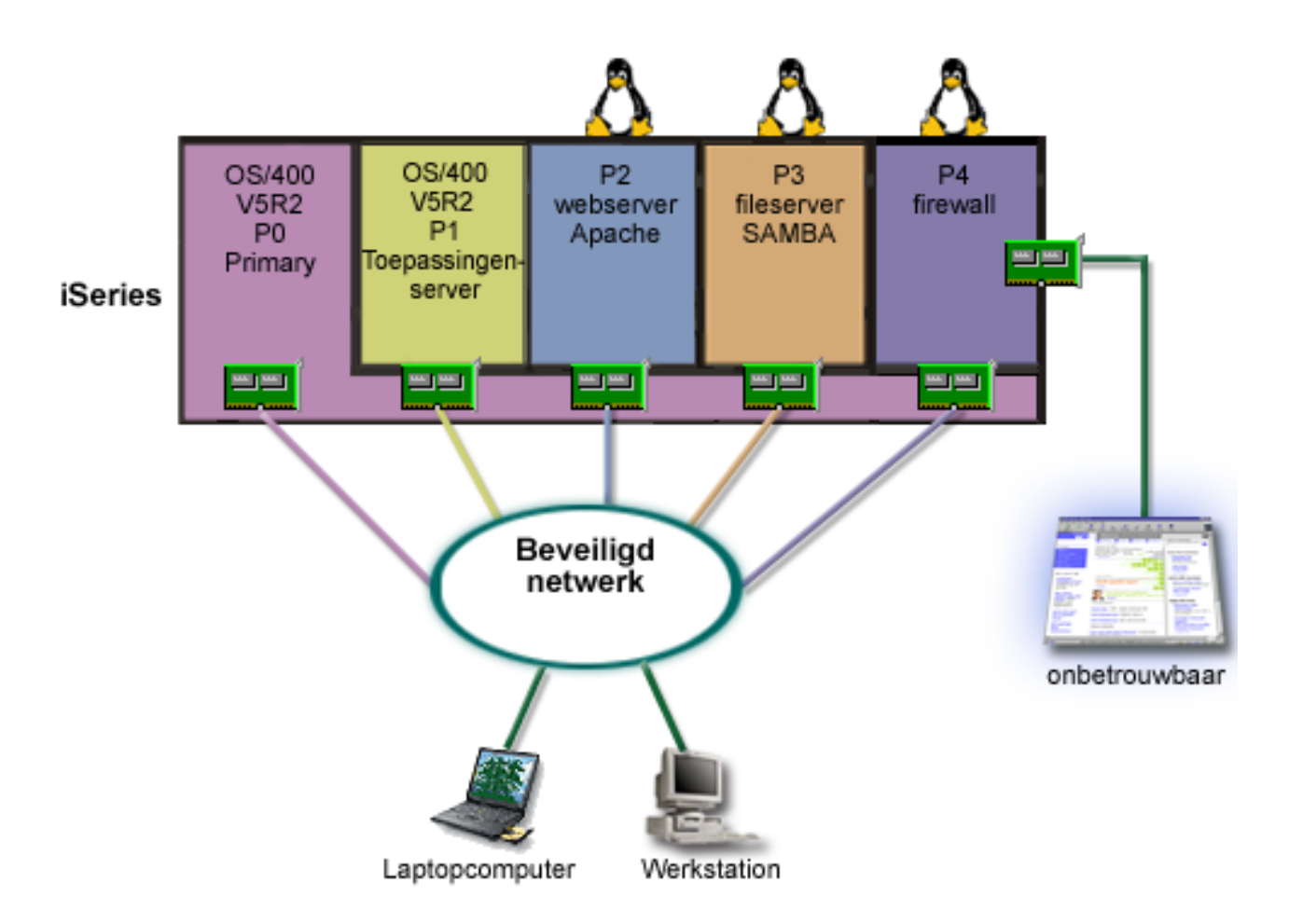

Op uw server waren voldoende hardwareresources beschikbaar om een extra gastpartitie te maken met iSeries Navigator. U hebt Linux geïnstalleerd in partitie P4. De firewall is ingebouwd in de door u gebruikte kernel. De partitie met de Linux-firewall is eigenaar van een rechtstreeks aangesloten LANadapter die het hele systeem beschermd tegen aanvallen van buiten.

Uw medewerkers kunnen via hun laptops en werkstations verbinding maken met het beveiligde bedrijfsnetwerk, en u hebt de garantie dat het gehele LAN beschermd is met de Linux-firewall in een van de iSeries-partities.

#### **Oplossing via virtuele Ethernet-adapters**

**Let op:** Virtuele I/O-resources zijn apparaten die eigendom zijn van de i5/OS-hostpartitie die de I/O-functies van de gastpartitie verzorgt.

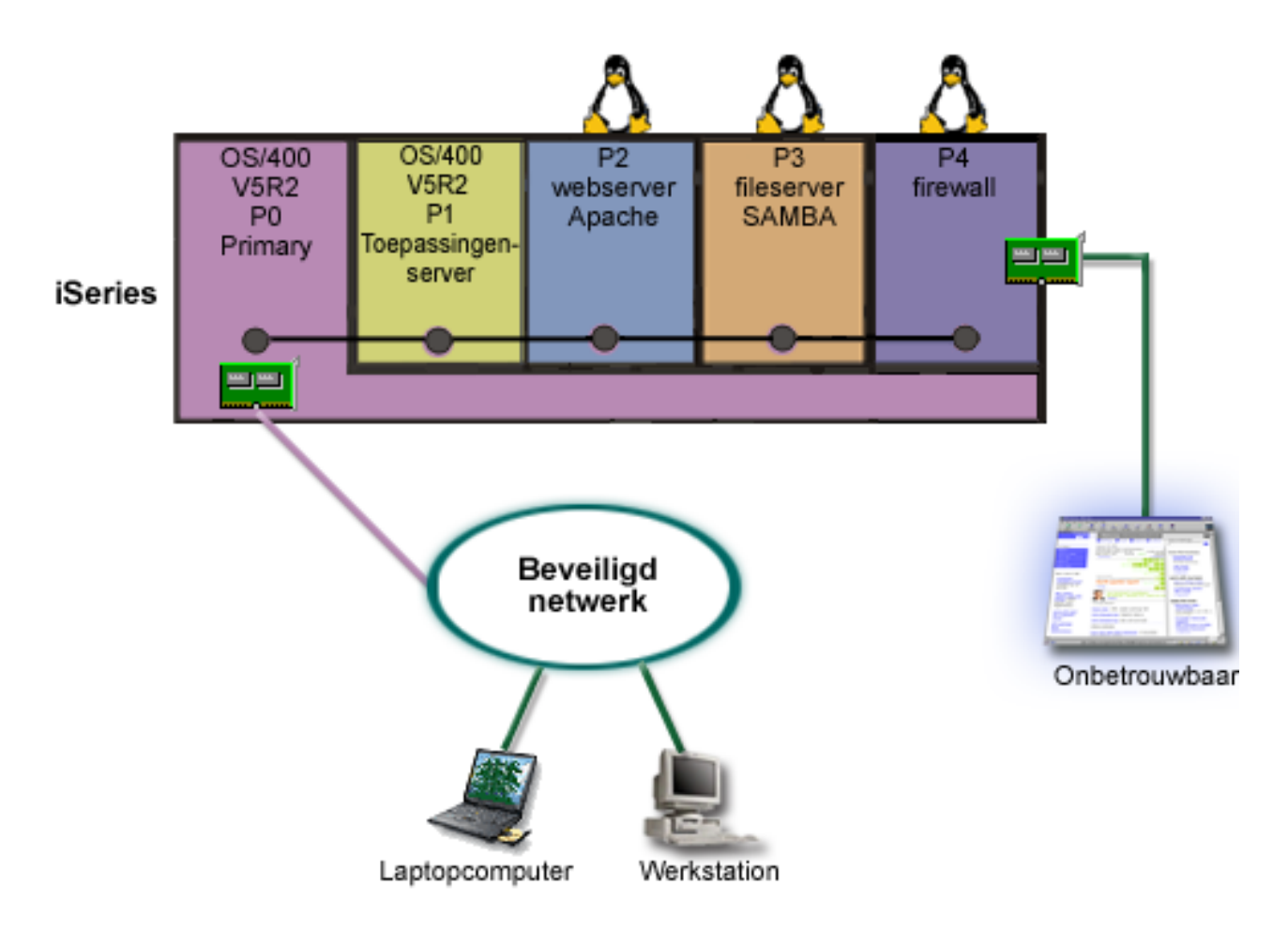

U hebt een gastpartitie gemaakt op uw iSeries-systeem en daarop Linux geïnstalleerd. U wilt echter geen aparte fysieke Ethernet-adapter voor elke partitie, dus u besluit virtueel Ethernet te gebruiken voor de verbinding van uw partities met het netwerk. Uw nieuwe Linux-partitie heeft een rechtstreeks aangesloten LAN-adapter die uw firewall verbindt met het onbeschermde deel van het netwerk. De primaire partitie is eigenaar van een rechtstreeks aangesloten LAN-adapter, dus uw iSeries-server kan worden verbonden met het beschermde netwerk. Alle partities kunnen gegevens uitwisselen met elkaar en met het bedrijfsnetwerk omdat ze gebruikmaken van virtueel Ethernet.

Hoewel u in deze configuratie het aantal rechtstreeks aangesloten LAN-adapters hebt teruggebracht, wordt nog steeds het gehele netwerk beschermd via de partitie met de Linux-firewall.

## **Planning voor logische partities**

Nadat u de [begrippen](rzaitconceptoverview.htm) op het gebied van logische partities hebt leren kennen, kunt u een plan ontwikkelen voor de evaluatie van uw hardwareresources, softwarereleaseniveaus en de huidige en toekomstige vereisten wat betreft de systeembelasting binnen uw organisatie. In dit gedeelte worden de noodzakelijke stappen van het planningsproces voorafgaande aan het [maken](rzaitcreate.htm) van partities op uw iSeries<sup>(TM)</sup>-server beschreven.

#### **[Hardwarevereisten](rzaitunderstandhardware.htm) voor logische partities**

Ga na of uw hardwareresources voldoen aan de minimumvereisten voor de partitionering van uw server. Onderzoek voor elk iSeries-model of uw hardware zou moeten functioneren als u de server partitioneert.

#### **[Softwarevereisten](rzaitsofthard.htm) voor logische partities**

Ga na welke releaseniveaus worden ondersteund en hoe u partities aan uw systeem toevoegt voor de ondersteuning van nieuwe functies.

### **Planning voor Linux(TM) in een [gastpartitie](rzaitlinux.htm)**

Bereid uw server voor op het gebruik van een niet-i5/OS<sup>(TM)</sup>-besturingssysteem in een partitie. Ga na welke hardwareresources er nodig zijn voor de installatie van Linux in een partitie.

#### **Uw logische partities [ontwerpen](rzaitdesign.htm)**

Voer een capaciteitsplanning uit en vul de werkbladen in voor het met succes maken van partities op uw server. Als ondersteuning bij dit proces zijn voorbeeldwerkbladen voor de capaciteitsplanning en de hardwareplanning beschikbaar.

#### **Een nieuwe server met logische partities bestellen of een [bestaande](rzaitorder.htm) daarmee upgraden**

Bepaal of u nieuwe hardware dient aan te schaffen of dat u een upgrade kunt aanbrengen op de bestaande hardware van uw organisatie. IB $M^{(R)}$  kan u assisteren bij het opstellen van de bestelling die precies beantwoordt aan uw specifieke partitievereisten.

#### **Voorbeelden: [iSeries-modellen](rzaitexamples.htm) met logische partities**

Bekijk enkele voorbeelden van verschillende iSeries-modellen met toepassingen van het concept logische partities. Maak unieke partitieconfiguraties op bus- of IOP-niveau (I/O-processor).

## **Hardwarevereisten voor logische partities**

Tijdens het planningsproces voor logische partities moet u beslissen hoe u hardwareresources wilt configureren. U kunt elke server met logische partities anders configureren op basis van de volgende keuzen:

- Aantal logische [partities](rzaitchoosenumber.htm)
- Partitionering op busniveau of op  $I/O$ -processorniveau
- Vast toegewezen of verwisselbare [I/O-processors](rzaitchooseded.htm) en apparaten
- Vaste [toegewezen](rzaitchoosededproc.htm) of gedeelde processors
- [Dynamische](rzaitmoveresources.htm) verplaatsing van resources
- [Hardwarebeperkingen](rzaitevalhardware.htm) van iSeries<sup>(TM)</sup>-servers
- [Netwerken](rzaitchoosecomm.htm) voor logische partities
- Consoleopties

### **Het mogelijke aantal logische partitie vaststellen**

Het aantal processors dat u aan een logische partitie zou moeten toevoegen, is afhankelijk van de geplande werkbelasting van de partitie en het gewenste prestatieniveau. Het aantal partities dat wordt ondersteund, hangt af van het aantal processors in het model server. Als u werkt met release V5R1 of hoger, kunnen de modellen 820, 830 en 840 werken met maximaal 32 logische partities die gebruikmaken van de [gemeenschappelijke](rzaitshareproc.htm) processorpool. De modellen 820, 830 en 840 kunnen bovendien 24 logische partities hebben die gebruikmaken van vast [toegewezen](rzaitdedproc.htm) processors. Model 890 ondersteunt maximaal 32 logische partities die gebruikmaken van vast toegewezen processors.

Om het schatten te vereenvoudigen, kunt u ervan uitgaan dat elke processor in een server een last op zich kan nemen van ongeveer 1/(totaal aantal processors in de server) van de totale CPW-prestaties die beschikbaar zijn via die processorfunctie (CPW = Commercial Processing Workload).

Raadpleeg de website over logische partities voor meer informatie over het uitvoeren van [capaciteits](http://www.ibm.com/eserver/iseries/lpar/capacityplan.htm)[planning](http://www.ibm.com/eserver/iseries/lpar/capacityplan.htm)

# -3

voor uw iSeries(TM)-server. Wilt u precies weten wat de voordelen zijn van logische partities, lees dan [Wat](rzaitpartoptions.htm) logische partitie voor u kunnen [betekenen.](rzaitpartoptions.htm)

### **Partitionering op busniveau of op I/O-processorniveau selecteren**

Afhankelijk van uw eisen kan het voordelen bieden om uw I/O-resources op een van beide manieren te partitioneren.

#### **Partitionering op busniveau**

Bij I/O-partitionering op busniveau wijst u een I/O-bus en alle resources op die bus vast toe aan dezelfde partitie. Een partitie met een configuratie op busniveau heeft alle I/O (inclusief het alternatieve IPL-apparaat, de console en het ECS-apparaat) vast toegewezen; geen enkele resource wordt dynamisch naar binnen of naar buiten de partitie verplaatst. Op een server die partities op busniveau heeft, zijn alle bussen vast eigendom van hun desbetreffende partities en wordt er niet geschoven met apparaten.

Logische partities op busniveau maken het volgende mogelijk:

- v Betere probleemopsporing en daardoor een grotere beschikbaarheid.
- Betere prestaties.
- Vereenvoudigd beheer van de hardware.

### **Partitionering op I/O-processorniveau**

Als u een bus partitioneert op I/O-processorniveau, wordt de bus gemeenschappelijk gebruikt en worden de I/O-resources per I/O-processor verdeeld. Dergelijke logische partities maken het volgende mogelijk:

- Meer flexibiliteit bij het partitioneren van het I/O-subsysteem.
- v Mogelijke kostenbesparing omdat bepaalde uitbreidingseenheden die nodig zouden kunnen zijn voor de ondersteuning van extra bussen, nu niet nodig zijn.
- v Optimaal gebruik van hardwareresources, zodat de limieten van de server minder snel worden bereikt (alleen op  $AS/400e^{(TM)}$ -modellen).
- v De mogelijkheid om een [I/O-processor](rzaitdynamic.htm) dynamisch over te brengen van de ene logische partitie naar de andere zonder de server opnieuw te hoeven starten.
- v Vereenvoudigde planning van de configuratie omdat het niet nodig is om hardware te verplaatsen.

Daarnaast is het mogelijk om een partitie te configureren voor het gebruik van zowel vast toegewezen bussen als vast toegewezen I/O-processors op gemeenschappelijke bussen.

### **Vast toegewezen of verwisselbare I/O-processors en apparaten voor logische partities kiezen**

De volgende I/O-processors zijn kandidaten voor wisselen of verplaatsen:

- v I/O-processors die zeer kostbare apparatuur besturen.
- v I/O-processors die apparaten besturen welke weinig worden gebruikt of waarnaar weinig vraag is.
- v I/O-processors die uitsluitend het doelapparaat (of de doelapparaten) besturen.

De aanpak die IBM<sup>(R)</sup> adviseert, is om alle hardware binnen een partitie te houden. Dit is niet altijd de goedkoopste oplossing. Bij sommige apparaten kan het de voorkeur genieten om ze door meerdere partities gemeenschappelijk te laten gebruiken. Partities ondersteunen weliswaar geen gelijktijdig gemeenschappelijk gebruik van apparaten, maar wisselen op [I/O-processorniveau](rzaitchoosebusiop.htm) kan daarvoor een effectieve oplossing zijn.

- v **Voordelen van wisselen van I/O-processors en apparaten:**
	- Verlaagde kosten.
	- Minder kaartposities vereist. In sommige gevallen betekent dit dat u minder uitbreidingseenheden nodig hebt.
- v **Nadelen van wisselen van I/O-processors en apparaten:**
	- De moeite die het kost om het gebruik van wisselbare I/O-processors en apparaten te plannen.

**Let op:** Voor externe bandstations (bijvoorbeeld de 3590) is het mogelijk om één bandstation te hebben maar dit door verschillende I/O-processors voor elke partitie te laten gebruiken. Een partitie die een aanvraag indient om het apparaat te gebruiken, krijgt de indicatie ″In gebruik″ als het door een andere partitie wordt gebruikt.

Voordat u een wisselbare I/O-processor of ander apparaat implementeert, is het goed om ook aan andere mogelijke alternatieven te denken. Om apparaten door meerdere partities gemeenschappelijk te laten gebruiken, kunt u gebruikmaken van dezelfde technieken als voor het gemeenschappelijk gebruik van apparaten door verschillende fysieke servers:

- v Gebruik meerdere I/P-processors (één voor elke partitie) voor apparaten die meerdere verbindingen ondersteunen (bepaalde high-end bandstations).
- Gebruik meerdere I/P-processors (één in elke partitie) voor apparaten die alleen enkele verbindingen ondersteunen (printers en bepaalde high-end bandstations).
- v Gebruik meerdere I/P-processors en meerdere apparaten in elke partitie voor zelfstandige (″selfcontained″) oplossingen (interne apparaten voor verwisselbare opslagmedia).

### **Vast toegewezen of gemeenschappelijk gebruikte processors selecteren**

Partities kunnen op de iSeries<sup>(TM)</sup>-server processors gebruiken in een van de twee mogelijke werkstanden. Aan de hand van het resultaat van uw capaciteitsplanning en systeemhardwareconfiguratie kunt u beslissen of u voor elke partitie vast toegewezen processors wilt gebruiken of gebruik wilt maken van de gemeenschappelijke processorpool. Afhankelijk van de belasting van de verschillende partities kan de ene partitie vast toegewezen processors gebruiken en de andere gebruikmaken van de gemeenschappelijke processorpool.

Bij vast toegewezen (″dedicated″) processors kunt u een hele processor toewijzen aan een partitie. Dit kan zolang er processors beschikbaar of niet toegewezen zijn.

Door middel van de gemeenschappelijke verwerkingspool kunt u processors gedeeltelijk toewijzen aan een logische partitie. De processors zijn ondergebracht in de gemeenschappelijke processorpool en kunnen door de verschillende logische partities gemeenschappelijk worden gebruikt. Voor elke partitie die gemeenschappelijke processors gebruikt, kan een aantal verwerkingseenheden (minimaal 0,10) worden geconfigureerd. De primaire partitie heeft voor het starten van secundaire partities mogelijk meer dan 0,10 verwerkingseenheden nodig, anders kunnen er timeouts optreden bij resources die rechtstreeks met de primaire partitie communiceren. Elke combinatie van systeemverwerkingscapaciteit en partitieconfiguratie moet goed worden onderzocht om een redelijke verdeling van de verwerkingseenheden over de primaire en secundaire partities te verkrijgen.

Om aanpassing aan wisselende belastingen mogelijk te maken, kunt u gemeenschappelijke verwerkingsresources verplaatsen zonder de partitie opnieuw te hoeven starten. Het gebruik van de gemeenschappelijke processorpool geniet de voorkeur bij kleine partities (minder dan één processor) of bij partities waarbij het toevoegen van een hele processor een te grote verhoging is.

#### **Dynamische verplaatsing van resources**

U kunt processors, geheugen en interactieve performance dynamisch verplaatsen. Door de dynamische verplaatsing van resources kunnen gebruikers resources van de ene partitie naar de andere overbrengen zonder dat de partities of het systeem opnieuw hoeven worden gestart. Om deze uitbreiding volledig te kunnen benutten moet op uw primaire en secundaire partities  $OS/400^{(R)}$  V5R1 of V5R2 zijn geïnstalleerd. Zie voor meer informatie over softwarereleases het onderwerp [Ondersteunde](rzaitreleasesupport.htm) releases voor logische [partities.](rzaitreleasesupport.htm)

Voor een beter inzicht in het concept van het dynamisch verplaatsen van resources kunt u de volgende onderwerpen raadplegen:

- Interactieve [performance](rzaitinterperform.htm) selecteren
- De [hoeveelheid](rzaitmemorymove.htm) te verplaatsen geheugen bepalen

• [Verwerkingscapaciteit](rzaitprocpower.htm) toewijzen

**Interactieve performance selecteren:** Elk fysiek systeem heeft bij aanschaf een bepaalde hoeveelheid interactieve performance die is toegewezen aan de partitie als percentage van de totale interactieve performance van het systeem. Met interactieve performance kunt u taken uitvoeren waarvoor gebruikersinteractie vereist is, in tegenstelling tot batchtaken waarvoor geen interactie met een gebruiker nodig is. Voor elke partitie is een eigen hoeveelheid interactieve performance vereist.

Om interactieve performance te verplaatsen, moet u een minimum- en een maximumwaarde vaststellen waarbinnen u de resource kunt variëren zonder dat u de logische partitie opnieuw hoeft te starten. Als u de minimum- of de maximumwaarde wijzigt, moet u de partitie opnieuw starten.

U kunt een minimumwaarde voor de interactieve performance opgeven die gelijk is aan de hoeveelheid die minimaal vereist is voor het gebruik van de logische partitie. De maximumwaarde moet kleiner zijn dan de hoeveelheid interactieve performance die op het systeem beschikbaar is. De maximale interactieve performance wordt beperkt door het aantal processors in een partitie.

## ≫

#### **Verband tussen interactieve 5250-capaciteit, logische partities en Capacity on Demand**

U kunt interactieve 5250-capaciteit toewijzen aan logische partities door een percentage op te geven van de totale beschikbare capaciteit. De methode die u gebruikt voor de toewijzing van interactieve 5250 capaciteit aan een logische partitie, werkt hetzelfde op alle iSeries(TM)-modellen, ongeacht of de modellen standby processors hebben of niet:

- v Voor servers met interactieve functies kunt u een bepaald percentage van de interactieve capaciteit beschikbaar maken voor interactieve 5250-verwerking.
- v Voor Enterprise Edition-servers kunt u een bepaald percentage van de actieve processorcapaciteit beschikbaar maken voor interactieve 5250-verwerking.
- v Voor Standard Edition-servers kunt u geen interactieve 5250-verwerkingscapaciteit vrijmaken. De volledige actieve processorcapaciteit is echter wel beschikbaar voor elke partitie waarop één taak bezig is met interactieve 5250-verwerking.

De regels voor de toewijzing van interactieve capaciteit luiden als volgt:

#### **De server verhindert dat u meer interactieve 5250-capaciteit aan een partitie toewijst dan de totaal toegewezen processorcapaciteit in die partitie.**

Met deze beperking wordt voorkomen dat u interactieve 5250-capaciteit verspilt. Voor een server waarop bijvoorbeeld zes processors zijn geïnstalleerd en geactiveerd, heeft elke processor ongeveer 16,7% van de totale servercapaciteit. Voor een Enterprise Edition-partitie met één processor op deze server kan maximaal 17% van de totale interactieve 5250-capaciteit worden toegewezen, waardoor u iets meer interactieve 5250-capaciteit kunt toewijzen dan de processorcapaciteit van de partitie. U kunt echter niet 17% toewijzen aan elk van de zes partities met één processor, want het totaal komt daarmee op meer dan 100%.

#### **Het percentage interactieve capaciteit dat u toewijst is gebaseerd op het totale aantal geïnstalleerde processors, ongeacht of deze zijn geactiveerd of niet.**

U kunt de interactieve capaciteit echter alleen gebruiken voor de geactiveerde processors. Voor bijvoorbeeld een server met zes geïnstalleerde processors waarvan er drie zijn geactiveerd voor partities met elk één processor, kunt u maximaal 50% van de interactieve capaciteit verdelen over de drie processors. Dit is omdat u enkel toegang hebt tot de interactieve capaciteit voor de drie geactiveerde processors. Als u drie partities met elk één processor maakt, kunt u daarom per partitie 16,7% van de interactieve capaciteit toewijzen. Maar als u probeert 16,7% interactieve capaciteit toe te wijzen aan twee partities en 30% aan de derde partitie, zal de derde partitie mislukken.

## $\ll$

**De hoeveelheid te verplaatsen geheugen bepalen:** Primaire partities moeten minimaal over 256 MB geheugen beschikken. De minimale hoeveelheid geheugen voor secundaire partities met V5R1 en V5R2 is 128 MB. Voor secundaire partities met V4R4 en V4R5 is minimaal 64 MB geheugen vereist. Afhankelijk van het aantal secundaire partities op uw server kan het zijn dat er voor de primaire partitie meer geheugen vereist is om de partities op de server zonder problemen te beheren.

Om geheugen dynamisch te verplaatsen, moet u een minimum- en een maximumwaarde vaststellen waarbinnen u de resource kunt variëren zonder dat u de logische partitie opnieuw hoeft te starten. Bij wijziging van de maximumwaarde moet u het systeem opnieuw starten. Bij wijziging van de minimumwaarde hoeft u alleen de partitie zelf opnieuw te starten. In verband met de performance is het raadzaam om een maximumwaarde op te geven die niet te veel afwijkt van de hoeveelheid geheugen die de partitie gewoonlijk gebruikt. Als u een maximumwaarde opgeeft die hoger is dan wat de partitie feitelijk nodig heeft, verspilt u waardevolle geheugenresources. De minimumwaarde bepaalt hoeveel geheugen nodig is om de partitie te starten. Als niet voor alle logische partities aan de minimumwaarden kan worden voldaan, wordt alleen de primaire partitie opnieuw gestart. De minimumwaarde kan ook 0 zijn. Met een waarde van 0 maakt u echter een niet-functionerende partitie. Als de primaire partitie opnieuw is gestart (een systeemherstart) nadat een secundaire partitie is ingesteld op 0, dan is er opnieuw een systeemherstart nodig wanneer u de geheugentoewijzing voor de secundaire partitie wijzigt. Als de wijzigingen in het geheugen worden aangebracht binnen dezelfde primaire herstart, dan hoeft het systeem niet opnieuw te worden gestart om de geheugentoewijzingen te wijzigen.

Het kan voorkomen dat de hoeveelheid geheugen die u aan een logische partitie toewijst, niet volledig voor de partitie beschikbaar is. De overhead aan statisch geheugen die vereist is voor de toegewezen maximale hoeveelheid geheugen, is van invloed op de hoeveelheid gereserveerd of verborgen geheugen. Deze overhead is ook van invloed op de minimale geheugengrootte van een partitie.

Wanneer u geheugen dynamisch uit een logische partitie verwijdert, wordt de huidige toegewezen hoeveelheid geheugen mogelijk pas verlaagd tot de nieuw opgegeven waarde wanneer u de partitie opnieuw start. Dat hangt af van factoren in het besturingssysteem in de betreffende partitie. Runtime waarden worden gebaseerd op de hoeveelheid geheugen die de partitie nodig heeft om een daaraan toegewezen taak te voltooien.

**Verwerkingscapaciteit toewijzen:** De mogelijkheid om processorcapaciteit dynamisch te verplaatsen, is van belang wanneer u het systeem moet aanpassen aan een veranderende werkbelasting. Aan processors zijn minimum- en maximumwaarden gekoppeld. Met deze waarden kunt u een bepaald bereik instellen waarbinnen u resources dynamisch kunt verplaatsen zonder de logische partitie opnieuw te hoeven starten. De minimumwaarde bepaalt hoeveel geheugen nodig is om de partitie te starten. Een minimumwaarde van 0 is geldig. Een partitie met nul processors of verwerkingseenheden is niet bruikbaar. Zo nodig kunt u bijvoorbeeld uit een testpartitie waardevolle verwerkingscapaciteit vrijmaken voor een productiepartitie. Als de belasting van de productiepartitie weer daalt, kan de verwerkingscapaciteit terug worden gegeven aan de testpartitie.

Zowel voor gemeenschappelijke als voor vast toegewezen processors kunt u een minimumwaarde opgeven die gelijk is aan de minimale verwerkingscapaciteit die nodig is voor de ondersteuning van de partitie. De maximumwaarde kan niet groter zijn dan of gelijk zijn aan de hoeveelheid verwerkingscapaciteit die in het systeem beschikbaar is. Als u de minimum- of de maximumwaarde wijzigt, moet u de hele partitie opnieuw starten. Als niet voor alle logische partities aan de minimumwaarden wordt voldaan, kan alleen de primaire partitie opnieuw worden gestart.

**Opmerking voor partities die niet gebruikmaken van DB2(R) UDB Symmetric Multiprocessing (SMP):** De dynamische wijziging van processorresources is niet van invloed op het aantal taken dat wordt

gebruikt om de toegangspaden voor de databases opnieuw te maken. Om de wijziging van de processorresources toe te passen op de toegangspaden voor de databases, moet u de partitie opnieuw starten. Als SMP is ingeschakeld, is een herstart niet vereist.

### **Overzicht van hardwarebeperkingen van iSeries-servers**

De n-wegs basisservers van de series 6xx, 7xx, Sx0, 8xx, 270 en 890 bevatten ondersteuning voor logische partities (LPAR). Op de modellen 6xx, 7xx en Sx0 kan echter geen gemeenschappelijke processorpool of Linux(TM) een in secundaire partitie worden gebruikt.

Voor gebruikers die een upgrade uitvoeren, kan de huidige fysieke plaatsing van de hardware een beperking vormen voor de configuratiemogelijkheden. Zie voor server-specifieke informatie het technische gedeelte van de website Logical [Partition](http://www.ibm.com/eserver/iseries/lpar)

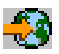

en neem contact op met uw business partner, marketingvertegenwoordiger of servicespecialist.

Controleer of u over de juiste hardware en software voor uw server beschikt. De onderstaande tabel geeft een overzicht van de LPAR-hardwarefuncties per model.

**Beschikbare hardwarefunctie per model:**

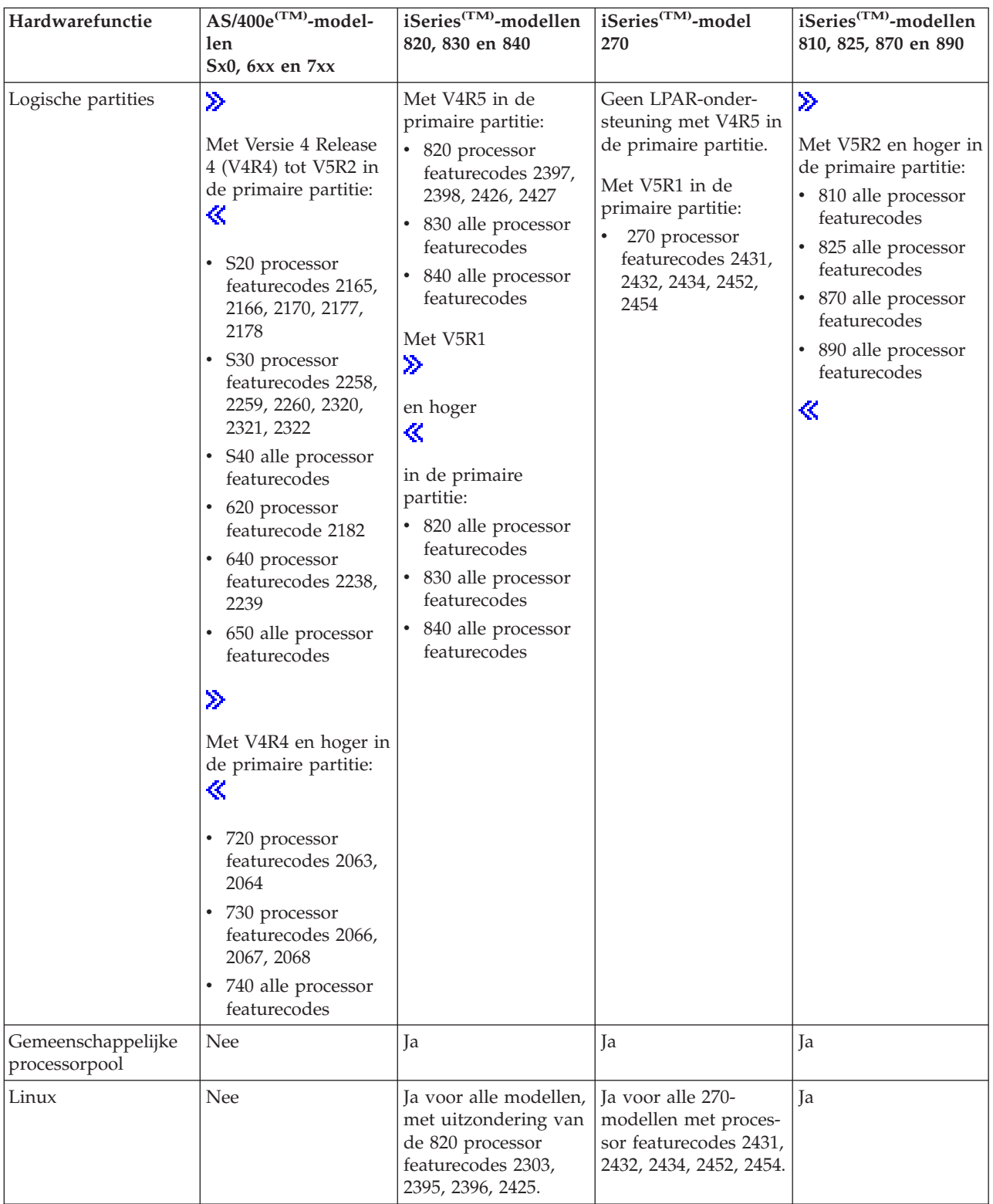

U kunt maximaal 1 logische partitie maken voor elke geïnstalleerde processor met vast toegewezen processors. Of u kunt de gemeenschappelijke processorpool gebruiken en een partieel aantal processors voor de partitie opgeven.

Zie voor meer informatie over ondersteunde releases voor iSeries-modellen het onderwerp [Ondersteunde](rzaitreleasesupport.htm) releases voor logische [partities.](rzaitreleasesupport.htm)

### **Netwerken voor logische partities**

Logische partities kunnen via de volgende [communicatiemethoden](rzaitopticonnect.htm) interactief werken met andere partities of servers.

- Virtueel [Ethernet](rzaitvirtuallan.htm)
- HSL [OptiConnect](rzaithsconn.htm)
- Virtual [OptiConnect](rzaitvirtualconn.htm)
- SPD [OptiConnect](rzaitspdconn.htm)

Welke communicatieopties u gaat gebruiken, is afhankelijk van de bedrijfsbehoeften. Binnen een partitie kunt elke combinatie (of geen) van deze communicatiemethoden gebruiken.

Meer informatie over OptiConnect vindt u in OptiConnect for OS/400<sup>R</sup>

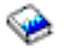

.

**Virtueel Ethernet:** Virtueel Ethernet maakt TCP/IP-communicatie mogelijk tussen logische partities. Op elke partitie kunnen 16 virtuele LAN's (Local Area Networks) worden gedefinieerd. Partities die zijn ingesteld op dezelfde poort, kunnen via die link informatie uitwisselen.

Virtual Ethernet kan worden gebruikt zonder extra hardware of software.

Raadpleeg voor meer informatie over de configuratie van een virtuele Ethernet-verbinding en TCP/IP voor virtueel Ethernet de items:

- v [Ethernet-verbinding](rzaitline.htm) configureren voor virtueel Ethernet
- TCP/IP configureren de tekstinterface

*Ethernet-verbinding configureren voor virtueel Ethernet:*

## ≫

Voor de configuratie van i5/OS<sup>(TM)</sup> voor gebruik van virtueel Ethernet moet u eerst de virtuele I/Oadapter van de primaire partitie configureren en vervolgens een Ethernet-lijnbeschrijving maken. Het systeem genereert een virtuele Ethernet-communicatiepoort, bijvoorbeeld CMNxx met resourcetype 268C. Logische partities die aan dezelfde virtuele Ethernet-verbinding zijn toegewezen, kunnen dan communiceren via die link.

## ≪

Voor de configuratie van een nieuwe Ethernet-lijnbeschrijving met ondersteuning voor virtueel Ethernet, gaat u als volgt te werk:

- 1. Typ in een opdrachtvenster de opdracht WRKHDWRSC \*CMN en druk op Enter.
- 2. Selecteer in het venster Werken met communicatieresources optie 7 (Resourcedetails afbeelden) naast de gewenste virtuele Ethernet-poort. De Ethernet-poort die is aangeduid met 268C, is de virtuele Ethernet-resource. Daarvan is er een aanwezeig voor elke virtuele Ethernet-verbinding met de partitie.
- 3. Blader in het venster Resourcedetails afbeelden omlaag naar het poortadres. Het poortadres correspondeert met de virtuele Ethernet-verbinding die u bij de configuratie van de partitie hebt geselecteerd.
- 4. Selecteer in het venster Werken met communicatieresources optie 5 (Werken met configuratiebeschrijvingen) naast de gewenste virtuele Ethernet-poort en druk op Enter.
- 5. Selecteer in het venster Werken met configuratiebeschrijvingen optie 1 (Maken), geef een naam op voor de lijnbeschrijving en druk op Enter.
- 6. Geef in het CRTLINETH-venster (Ethernet-lijnbeschrijving maken) de volgende informatie op: LINESPEED (1G) DUPLEX (\*FULL) FRAMESIZE (8096) Druk op Enter. Druk op Enter.

In het venster Werken met configuratiebeschrijvingen wordt een bericht afgebeeld dat de lijnbeschrijving is gemaakt.

*TCP/IP configureren voor virtueel Ethernet:* Als u een IP-adres wilt toewijzen aan een Ethernet-lijnbeschrijving, moet u TCP/IP configureren.

Raadpleeg voor meer informatie over de configuratie van TCP/IP voor virtueel Ethernet het onderwerp TCP/IP configureren met de tekstinterface.

**HSL OptiConnect:** Met behulp van High-Speed Link (HSL) OptiConnect kunnen systemen snel met elkaar communiceren. Dit kan niet worden gebruikt voor de communicatie van partitie tot partitie. Voor HSL OptiConnect is behalve standaard HSL-kabels geen verdere bijzondere hardware vereist. Om deze functie te kunnen gebruiken moet u echter wel de softwareoptie OptiConnect for  $OS/400^{(R)}$  aanschaffen.

Zie [Communicatie](rzaitopticonnect.htm) voor logische partities en OptiConnect for OS/400

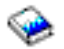

voor meer informatie over OptiConnect.

**Virtual OptiConnect:** Met behulp van Virtual OptiConnect kan een partitie informatie uitwisselen met een andere partitie als voor beide partities Virtual OptiConnect is ingeschakeld.

Elke partitie kan gebruikmaken van Virtual OptiConnect. U kunt Virtual OptiConnect op elk moment inschakelen. Wanneer u Virtual OptiConnect in- of uitschakelt, worden de wijzigingen meteen van kracht. Voor het gebruik van Virtual OptiConnect is geen extra hardware vereist. U moet wel de softwareoptie OptiConnect for OS/400<sup>(R)</sup> aanschaffen.

Raadpleeg de volgende links voor meer informatie over de configuratie van TCP/IP en SNA voor Virtual OptiConnect:

- TCP/IP en Virtual [OptiConnect](rzaittcpipvopt.htm) configureren
- SNA en Virtual [OptiConnect](rzaitsna.htm) configureren

Zie OptiConnect for OS/400

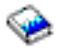

voor meer informatie over OptiConnect.

*TCP/IP configureren voor Virtual OptiConnect:* Met de functie Virtual OptiConnect kunt u externe OptiConnect-hardware emuleren door een virtuele bus in te stellen tussen de logische partities. U kunt Virtual OptiConnect gebruiken zonder dat hiervoor aanvullende hardwarevereisten nodig zijn. Om gebruik te kunnen maken van Virtual OptiConnect, hoeft u enkel de optie OptiConnect for OS/400<sup>(R)</sup> aan te schaffen.

U schakelt Virtual OptiConnect als volgt in:

1. Ga naar de iSeries(TM) Navigator en vouw **Mijn verbindingen** of uw actieve omgeving uit.

- 2. Selecteer de primaire partitie van het systeem.
- 3. Vouw **Configuratie en services** uit en kies **Logische partities**.
- 4. Klik met de rechtermuisknop op de logische partitie en kies **Eigenschappen**.
- 5. Selecteer de pagina **Opties**.
- 6. Selecteer de optie **Virtueel (intern) OptiConnect**. Klik op **Help** als u meer informatie over dit veld wilt hebben.
- 7. Klik op **OK**.

U moet een IP-adres hebben in een ander subnet dan het site-LAN. Raadpleeg voor meer informatie over de configuratie van TCP/IP voor Virtual OptiConnect het onderwerp TCP/IP configureren met de tekstinterface.

Let **op:** Het internetadres wordt toegewezen aan een lijnbeschrijving van \*OPC.

*SNA configureren voor Virtual OptiConnect:* Binnen IBM(R)-netwerken vormt SNA (Systems Network Architecture) de gelaagde logische structuur, de indelingen, de protocollen en de operationele opdrachten die worden gebruikt om gegevenseenheden over netwerken te verzenden. Ook de besturing van de configuratie en de werking van netwerken verloopt via SNA.

SNA-communicatie kan worden gebruikt in een gepartitioneerde omgeving. SNA-communicatie is beperkt tot APPC via Virtual OptiConnect. U kunt gegevens alleen rechtstreeks tussen twee servers uitwisselen. Voor de communicatie met een partitie op een andere server, moet u verbinding maken met de server die toegang heeft tot het netwerk.

Om een APPC-verbinding tot stand te brengen van een primaire partitie naar een secundaire partitie, gaat u als volgt te werk:

- 1. Typ op een opdrachtregel de opdracht CRTCTLAPPC en druk op Enter.
- 2. Geef in het definitievenster voor de APPC-controller de volgende gegevens op: Controllerbeschrijving (Naam) Linktype (\*OPC) Naam van systeem op afstand (Systeemnaam) Functie van datalink (\*PRI) Omschrijving
- 3. Typ op een opdrachtregel de opdracht CRTDEVAPPC en druk op Enter.
- 4. Geef in het beschrijvingsvenster voor de APPC-controller de volgende gegevens op: Apparaatbeschrijving (Naam) Optie (\*BASIC) Apparaatcategorie (\*APPC) Locatie op afstand (De systeemnaam die u in het DSPNETA-venster hebt gevonden.) Online op IPL (\*YES) Lokale locatie (Naam) ID van niet-lokale netwerk (\*NONE) Aangesloten controller (Naam) APPN gebruiken (\*NO)

Om een APPC-verbinding tot stand te brengen vanaf een secundaire partitie, gaat u als volgt te werk:

- 1. Typ op een opdrachtregel de opdracht CRTCTLAPPC en druk op Enter.
- 2. Geef in het definitievenster voor de APPC-controller de volgende gegevens op: Controllerbeschrijving (Naam) Linktype (\*OPC) Naam van systeem op afstand (Systeemnaam) Functie van datalink (\*SEC) Omschrijving
- 3. Typ op een opdrachtregel de opdracht CRTDEVAPPC en druk op Enter.
- 4. Geef in het beschrijvingsvenster voor de APPC-controller de volgende gegevens op: Apparaatbeschrijving (Naam) Optie (\*BASIC) Apparaatcategorie (\*APPC) Locatie op afstand (Naam) Online op IPL (\*YES) Lokale locatie (Naam) ID van niet-lokale netwerk (\*NONE) Aangesloten controller (Naam) APPN gebruiken (\*NO)

**SPD OptiConnect:** Met SPD OptiConnect kan een partitie gegevens uitwisselen met een andere server of partitie die ook beschikt over de OptiConnect-hardware.

Elke partitie die gebruikmaakt van OptiConnect moet beschikken over de OptiConnect-hardware op een vast toegewezen bus in de partitie. De OptiConnect-hardware kan niet op een gemeenschappelijke bus zijn aangesloten. Verder moet u de softwareoptie OptiConnect for  $OS/400^{(R)}$  aanschaffen.

Zie het onderwerp [Communicatie](rzaitopticonnect.htm) voor logische partities en de publicatie OptiConnect for OS/400<sup>(R)</sup>

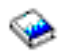

voor meer informatie over OptiConnect.

## **Softwarevereisten voor logische partities**

### ≫

Ondersteuning voor logische partities is beschikbaar in Versie 4 Release 4 (V4R4) en hogere releases van het besturingssysteem OS/400<sup>(R)</sup>. (Van het besturingssysteem i5/OS<sup>(TM)</sup> ondersteunen alle releases het gebruik van logische partities.) V4R4 is de eerste release die u in een logische partitie kunt installeren.

Binnen één server kunt u maximaal vier verschillende releases gebruiken. Welke releases u op een bepaalde server kunt installeren hangt af van de releases die door het model server worden ondersteund, en van de release die u op de primaire partitie installeert.

Als op de primaire partitie V4R5 of eerder wordt gebruikt, kunt u op de secundaire partities de volgende releases gebruiken, mits deze worden ondersteund door het model server:

- v De release voorafgaande aan die van de primaire partitie
- De release van de primaire partitie
- v De release na die van de primaire partitie

De enige uitzondering op deze regel is wanneer op de primaire partitie van 6xx-, 7xx- of Sx0-servers release V4R4 wordt gebruikt. In dat geval kunt u ook V5R1 op de secundaire partities installeren.

Als op de primaire partitie V5R1 of hoger wordt gebruikt, kunt u op de secundaire partities de volgende releases gebruiken, mits deze worden ondersteund door het model server:

- v De release voorafgaande aan die van de primaire partitie
- De release van de primaire partitie
- v De release na die van de primaire partitie
- v De tweede release na de release van de primaire partitie

De 6xx- en Sx0-servers ondersteunen alle releases van V4R4 tot en met V5R2. De 7xx-servers ondersteunen alle releases van V4R4 tot en met V5R3. De 6xx-, 7xx- en Sx0-servers ondersteunen niet het gebruik

van de gemeenschappelijke processorpool. Om die reden kunt u op deze modellen alleen logische partities definiëren als de server twee of meer processors bevat.

De 820-, 830-, 840- en 270-servers met één processor ondersteunen V5R1 en hogere releases in alle logische partities. De 820-, 830- en 840-servers met twee of meer processors ondersteunen V4R5 en hogere releases in alle logische partities. De 270-servers met 2 processors ondersteunen V5R1 en hogere releases in de primaire partitie en V4R5 en hogere releases in secundaire partities.

De 810-, 825-, 870- en 890-servers ondersteunen alleen V5R2 en hogere releases in de primaire en secundaire partities.

## ≪

Onder de begrippen voor logische partities vindt u meer informatie over [ondersteunde](rzaitreleasesupport.htm) releases.

## **Planning voor Linux in een gastpartitie**

U kunt Linux<sup>(TM)</sup>, een niet-i5/OS<sup>(TM)</sup>-besturingssysteem, uitvoeren in een gastpartitie. Op een iSeries<sup>(TM)</sup>server met Linux kunt u nieuwe toepassingen met grotere betrouwbaarheid uitvoeren dan op andere hardwareplatforms.

Raadpleeg voordat u een gastpartitie definieert en daarop Linux installeert, eerst het onderwerp Linux in een gastpartitie voor meer informatie.

## **Een nieuwe server met logische partities bestellen of een bestaande daarmee upgraden**

Neem voor de bestelling van uw nieuwe server contact op met uw IBM<sup>(R)</sup>-leverancier of Business Partner. U kunt de order plaatsen met behulp van het configuratieprogramma. Bij het bestellen van een server met logische partities dient u voor iedere logische partitie functiecode 0140 op te geven.

Bij het uitbreiden van een bestaande server met logische partities is voorafgaande aan de upgrade een gedetailleerde planning vereist. Alle configuratietaken voor logische partities kunnen het best worden uitgevoerd door een specialist op het gebied van LPAR-services. Raadpleeg het onderwerp Uitbreidingseenheden converteren in een gepartitioneerde omgeving voor meer informatie over het upgraden van een bestaande server met logische partities.

### **Gegevens over hardwareposities verstrekken aan serviceproviders**

Bij gebruik van logische partities moeten bepaalde resources voor secundaire partities zich op specifieke kaartposities in de systeem- en opslaguitbreidingseenheden van iSeries<sup>(TM)</sup>-servers bevinden. De LVT-uitvoer of de werkbladen voor de configuratieplanning bevatten de benodigde informatie over de kaartposities om te voldoen aan uw specifieke partitievereisten.

Bij de fabricage plaatst IBM<sup>(R)</sup> de serveronderdelen op posities die optimaal zijn voor de performance als enkelvoudige server. Als u een nieuwe server bestelt waarop u logische partities wilt gebruiken, kan het zijn dat bepaalde kaarten na de installatie nog verplaatst moeten worden. In sommige gevallen kan de kaartverplaatsing aan u in rekening worden gebracht. Als u een bestaande server wilt uitbreiden met de ondersteuning voor logische partities, kunnen de doorgaans bij een upgrade verstrekte instructies voor de plaatsing van kaarten onjuist zijn. Ook kan het zijn dat sommige reeds geïnstalleerde kaarten moeten worden verplaatst.

## **Logische partities ontwerpen**

Nadat u inzicht hebt verkregen in de vereisten met betrekking tot de [hardware](rzaitunderstandhardware.htm) en [software](rzaitsofthard.htm) voor logische partities, is het tijd om een gedetailleerd overzicht op te stellen van de huidige en de verwachte toekomstige werkbelastingen voor elk van de partities. U dient zich af te vragen wat de invloed is van deze

belastingen op uw systeemresources. U dient zich te richten op de werkbelasting voor elk van de partities en vervolgens kunt u bepalen welke hardwareresources benodigd zijn om de gewenste serverperformance te bereiken.

U kunt het planningproces voor elk van de partities op de server starten met de volgende stappen:

- v [Taakbepaling](rzaitrunpartition.htm) voor de primaire de secundaire partities
- Beveiliging [inschakelen](rzaitsecurity.htm) in secundaire partities
- [Capaciteitsplanning](rzaitcapplan.htm)
- v Voorbeelden: [Capaciteitsplanning](rzaitcapacityexample.htm)
- v Werken met de LPAR [Validation](rzaitlvt.htm) Tool
- Voorbeelden: iSeries<sup>(TM)</sup>-modellen met logische partities
- v 6xx-, 7xx- en [Sxx-werkbladen](rzaitcontacttsc.htm) naar IBM verzenden

Zie de website Logical [Partition](http://www.ibm.com/eserver/iseries/lpar/)

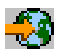

voor aanvullende informatie over de planning van logische partities.

#### **Taakbepaling voor de primaire de secundaire partities**

Elke secundaire partitie op een iSeries(TM)-server fungeert als onafhankelijk systeem op de server. Deze partities blijven echter wel afhankelijk van de primaire partitie. Deze moet actief zijn om de toegang tot elk van de secundaire partities mogelijk te maken. Daarom zijn de beslissingen die u neemt over de taken die u binnen de primaire partitie uitvoert, van belang voor het handhaven van de stabiliteit op het gehele systeem.

Als u werkt met meerdere productieomgevingen op dezelfde server, is het raadzaam om de primaire partitie te configureren met een minimale hoeveelheid hardwareresources en zo min mogelijk te gebruiken voor alleen stabiele toepassingen.

Secundaire partities kunnen de verschillende typen taken afhandelen zonder het risico dat de server door storingen niet beschikbaar is. U kunt fixes uitvoeren of een nieuwe release testen op een secundaire partitie voordat u deze op de primaire partitie installeert. Toepassingen waarvoor een hoge beschikbaarheid vereist is, kunnen beter in een secundaire partitie worden uitgevoerd om de kans op problemen zo klein mogelijk te maken. U kunt een secundaire partitie ook gebruiken voor het maken van backups van de gegevens op een andere partitie op de server. Bij verlies van gegevens kunt u op deze manier de secundaire partitie gebruiken die de backupgegevens verzorgt, zonder dat er vertragingen optreden in uw bedrijfsvoering.

**Beveiliging inschakelen in secundaire partities:** Secundaire partities fungeren als onafhankelijke servers op uw iSeries(TM)-systeem. Bij het nemen van beslissingen over de beveiliging en het uitvoeren van beveiligingsacties moet u er doorgaans rekening mee houden dat de planning en de uitvoering voor elk van de logische partities moet plaatsvinden.

Raadpleeg voor meer informatie over de beveiliging van logische partities het onderwerp [Beveiligings](rzaitsecurepar.htm)beheer voor logische [partities.](rzaitsecurepar.htm)

Om toegang te krijgen tot de functies voor logische partities, moet u eerst de server voor de servicetools configureren. Meer informatie vindt u in het onderwerp over de configuratie van de server voor de servicetools.

#### **Capaciteitsplanning voor logische partities**

Aan de hand van capaciteitsplanning kunt u bepalen hoeveel partities u voor uw bedrijf nodig hebt en hoeveel hardware er binnen elke partitie vereist is.

Voor elke logische partitie die u op uw server hebt of wenst, moet u afzonderlijk capaciteitsplanning uitvoeren. Afhankelijk van het aantal partities dat u op uw server gaat maken, kan het zijn dat er voor de primaire partitie meer geheugen vereist is om de partities op de server zonder problemen te beheren.

Zie het onderwerp over [Capaciteitsplanning](http://www.ibm.com/eserver/iseries/lpar/capacityplan.htm)

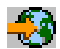

op de website over logische partities voor meer informatie. Aan de hand van deze informatie kunt u bepalen welke resources er nodig zijn om de gewenste prestaties te behalen.

**Voorbeelden: Capaciteitsplanning:** Als u eenmaal hebt besloten dat u uw iSeries<sup>(TM)</sup>-server wilt partitioneren, moet u voor elke partitie capaciteitsplanning uitvoeren. Door middel van capaciteitsplanning kunt u bepalen welke hardwareconfiguratie er op uw server nodig is om tegemoet te komen aan de eisen van uw bedrijf. De resultaten van de capaciteitsplanning zijn onmisbaar bij een succesvolle implementatie van logische partities.

Raadpleeg de website over logische partities voor meer informatie over [Capaciteitsplanning](http://www.ibm.com/eserver/iseries/lpar/capacityplan.htm)

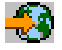

.

### **Werken met het Logical Partition Validation Tool (LVT)**

Het LPAR Validation Tool (LVT) emuleert een LPAR-configuratie en controleert of de geplande partities geldig zijn. Verder kunt u met het LVT de positie van i5/OS<sup>(R)</sup>- en Linux<sup>(TM)</sup>-hardware binnen het systeem testen om te verifiëren dat deze geldig is.

Raadpleeg de website Logical [Partition](http://www.ibm.com/eserver/iseries/lpar/sysdesign.htm)

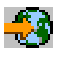

voor informatie over het LPAR Validation Tool.

**Het werkblad voor de configuratieplanning invullen:** U moet het maken van logische partities op een iSeries<sup>(TM)</sup>-server zorgvuldig plannen. Daarbij hoort ook de planning voor alle vereiste hardware.

De handleiding voor het invullen van het werkblad voor de configuratieplanning op de website [Logical](http://www.ibm.com/eserver/iseries/lpar/) [Partition](http://www.ibm.com/eserver/iseries/lpar/)

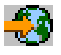

geeft een schema voor het verstrekken van de benodigde gegevens voor het samenstellen van een server die geschikt is voor het gebruik van logische partities. Vanaf deze website kun u het werkblad ook downloaden als Lotus<sup>(R)</sup> Smartmaster-, Microsoft<sup>(R)</sup> Word- of HTML-document (wanneer daarom wordt gevraagd, slaat u het document op op uw systeem).

Dit planningblad kan u helpen bij het verzamelen van de informatie die u nodig hebt voor het invullen van het werkblad voor de configuratieplanning. Het werkblad voor de configuratieplanning is beschikbaar op de website Logical [Partition](http://www.ibm.com/eserver/iseries/lpar/sysdesign.htm)

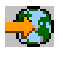

.

**6xx-, 7xx- en Sxx-werkbladen naar IBM verzenden:** Om u te kunnen helpen moet IBM van u de volgende informatie ontvangen:

• Logical Partitions [Configuration](http://www.ibm.com/eserver/iseries/lpar/sysdesign.htm) Planning Worksheet

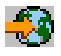

v Configuratie-uitvoer (als HTML- of tekstbestand)

Verzend deze documenten met een van de volgende methoden:

- v E-mail: [rchtsc@us.ibm.com](mailto:rchtsc@us.ibm.com)
- Fax: (507) 286-5045

Als u de documenten per e-mail verzendt, voeg ze dan toe als bijlagen bij de e-mail.

IBM biedt ook assistentie met het volgende:

- v Telefonisch technisch overleg met uw IBM Marketing Representative of Business Partner
- Aangepaste hardwareconfiguratie
- Aangepaste bestellingen
- Zo nodig consult op locatie
- Opleiding
- Consulting services

Enkele van deze services worden aan de klant in rekening gebracht.

Het is de verantwoordelijkheid van de IBM-medewerker of Business Partner dat de ingevulde werkbladen aan de Hardware CE worden overgedragen.

Als u assistentie wenst bij het LPAR-planningproces, neem dan contact op met uw IBM Global Servicesvertegenwoordiger. Uw IBM Marketing Representative kan u helpen bij het vinden van uw IGS-vertegenwoordiger.

## **Voorbeelden: Logische partities**

Als u enige tijd besteedt aan de planning, voorkomt u extra stappen en moeilijkheden bij de configuratie van de partities. De volgende gedetailleerde voorbeelden van het gebruik van partities bevatten nuttige aanwijzingen:

Bus-level [partitioning](http://www.ibm.com/eserver/iseries/lpar) using a 840 server

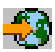

Op de website voor logische partities vindt u meer informatie over partitionering op busniveau op een 840-server.

IOP-level [partitioning](http://www.ibm.com/eserver/iseries/lpar) using a 840 server

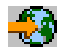

Op de website voor logische partities vindt u meer informatie over partitionering op I/O-processorniveau op een 840/server.

## **Logische partities maken**

Voordat u begint met het maken van logische partities op uw iSeries<sup>(TM)</sup>, kunt u het beste [Logische](rzaitoverview.htm) [partities](rzaitoverview.htm) plannen lezen. Raadpleeg voor meer informatie over volledige systeembackups het onderwerp Backups maken van uw systeem.

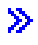

**Opmerking:** Als u van plan bent om een model van de eServer<sup>(TM)</sup> iSeries met een Hardware Management Console voor eServer (HMC) te configureren, raadpleeg dan het onderwerp over het logisch partitioneren van eServer-hardware.

## ≪

U kunt logische partities maken met behulp van de iSeries<sup>(TM)</sup> Navigator. Om toegang te krijgen tot de functies voor logische partities, moet u eerst de server voor de servicetools configureren. Meer informatie vindt u in het onderwerp over de configuratie van de server voor de servicetools.

U dient gebruik te maken van een gebruikers-ID voor de servicetools met bevoegdheden voor LPARbeheer. Hoe u een profiel met beheerdersmachtiging voor logische partities maakt, leest u in [Machtigin](rzaitauthority.htm)gen voor logische [partities.](rzaitauthority.htm)

Met het groeien van aantal secundaire partities die u wilt maken, groeien ook de eisen die worden gesteld aan het geheugen van de primaire partitie. Als u aan uw primaire partitie minimale systeemresources toewijst voor de maximale geheugenconfiguratie ervan, moet u 8 MB geheugen toevoegen aan de minimale geheugengrootte van de primaire partitie voordat u op uw server secundaire partities maakt. Deze uitbreiding is noodzakelijk voor de interne verwerking die vereist is ter ondersteuning van de nieuwe partitie.

Als er niet genoeg geheugen is om de primaire partitie te starten, kunt u systeemverwijzingscode (SRC) 1 B600 5390 ontvangen. Om het minimale geheugen voor de primaire partitie te vergroten, moet u het geheugen van de primaire partitie opnieuw configureren. In de tekstinterface (op het scherm voor de configuratie van de partitie) geeft het systeem advies met betrekking tot de minimale hoeveelheden geheugen. Als u een partitie maakt met behulp van de iSeries Navigator, gaat de iSeries Navigator na welke eisen er gelden voor het geheugen en wordt u gewaarschuwd dat aan die eisen moet worden voldaan voordat u het systeem opnieuw opstart.

**Let op:** U wordt dringend geadviseerd om, als de installatie voltooid is, een [afdruk](rzaitprintconfig.htm) te maken van de systeemconfiguratie voor al uw I/O-resources die aan alle logische partities zijn toegewezen.

Als u uw server al hebt toegevoegd aan de map Systemen met Partities en u een nieuwe logische partitie op uw systeem wilt maken, gaat u als volgt te werk:

Om een nieuwe logische partitie te maken met behulp van Mijn verbindingen, doet u het volgende:

- 1. Vouw in iSeries Navigator **Mijn verbindingen** of de actieve omgeving uit.
- 2. Selecteer de primaire partitie van het systeem.
- 3. Vouw **Configuratie en services** uit en selecteer **Logische partities**.
- 4. Klik met de rechter muisknop op het fysieke systeem en kies **Partities configureren**. U werkt nu in het scherm Logische partities configureren.
- 5. Klik met de rechter muisknop op het **Fysieke systeem** en kies **Nieuwe logische partitie** om de wizard te starten.

Om een nieuwe logische partitie te maken via de servicetools, doet u het volgende:

- 1. Selecteer in iSeries Navigator de optie **Mijn verbindingen** of de actieve omgeving.
- 2. Selecteer in de takenlijst de optie **Servicetools-venster van iSeries Navigator openen**. Als de takenlijst niet wordt afgebeeld, kiest u **Beeld** en vervolgens **Takenlijst**.
- 3. Geef het **IP-adres** op van de netwerkinterface voor de servicetools waarmee u verbinding wilt maken. Klik op **OK**.
- 4. U wordt gevraagd naar uw **gebruikers-ID en wachtwoord voor de servicetools**.
- 5. Klik met de rechter muisknop op **Logische partities** en kies **Partities configureren**. U werkt nu in het scherm Logische partities configureren.
- 6. Klik met de rechter muisknop op het **Fysieke systeem** en kies **Nieuwe logische partitie** om de wizard te starten.

Als dit de eerste keer is dat u iSeries Navigator gebruikt om op dit systeem een logische partitie te maken, moet u uw systeem eerst toevoegen aan de map Systemen met Partities. Dat gaat als volgt:

- 1. Klik in iSeries Navigator op **Centraal beheer**.
- 2. Klik met de rechter muisknop op **Systemen met Partities** en kies **Systeem toevoegen**. U moet het IPadres of de systeemnaam opgeven van de primaire partitie van het systeem dat u wilt toevoegen.
- 3. In het venster **Aanmelding bij serviceapparaat** wordt u gevraagd om uw gebruikers-ID en wachtwoord voor de servicetools op te geven.
- 4. Klik in het scherm **Systeem toevoegen** op **Voltooien**.

Nadat het systeem is toegevoegd, volgt u deze procedure in Centraal beheer:

- 1. Klik in iSeries Navigator op **Centraal beheer**.
- 2. Vouw **Systemen met Partities** uit.
- 3. Selecteer het fysieke systeem waarop u een nieuwe logische partitie wilt maken.
- 4. Klik met de rechter muisknop op het fysieke systeem en kies **Partities configureren**. U werkt nu in het scherm Logische partities configureren.
- 5. Klik met de rechter muisknop op het **Fysieke systeem** en kies **Nieuwe logische partitie** om de wizard te starten.

In de Help-onderwerpen van iSeries Navigator vindt u gedetailleerde informatie en instructies.

## **Logische partities beheren**

Wanneer u een of meer logische partities maakt op de iSeries<sup>(TM)</sup>-server, maakt u partities die onafhankelijk zijn van elkaar. Elke logische partitie heeft een eigen configuratie voor processor, geheugen, I/Oapparaten, gelicentieerde interne code, besturingssysteem (i5/OS(TM)) en optionele softwaretoepassingen.

U kunt de iSeries Navigator gebruiken voor het beheer van de logische partities. De meeste taken die u uitvoert, zijn onafhankelijk van de andere logische partities op het systeem. U kunt elke logische partitie beschouwen als een onafhankelijk systeem.

Zie voor meer informatie over logische partities het onderwerp [Begrippen](rzaitconceptoverview.htm) voor logische partities. Raadpleeg het onderwerp Backup en herstel voor informatie over het maken van systeembackups. Standaard systeembewerkingen is eveneens een bron van informatie over het starten en beheren van uw systeem.

- v **Logische partities beheren via iSeries [Navigator,](rzaitforcedst.htm) DST en SST** Beschrijving van het beheer van logische partities met iSeries Navigator in combinatie met DST en SST. Bepaling van de benodigde machtigingen voor de uitvoering van taken voor logische partities.
- v **[Beveiligingsbeheer](rzaitsecurepar.htm) voor logische partities** Informatie over wie gemachtigd is voor het uitvoeren van taken voor logische partities en over het beperken van de toegang tot het systeem.
- v **[Systeemconfiguratie](rzaitprintconfig.htm) voor logische partities afdrukken** Het gebruik van DST of SST voor het afdrukken van de systeemhardwareconfiguratie.
- v **Resources van logische partities dynamisch [verplaatsen](rzaitdynamicmoves.htm)** Informatie over de verplaatsing van processors, I/O-processors, geheugen en interactieve performance tussen partities zonder systeem of partities opnieuw te starten.
- v **[Verplaatsing](rzaitscheduleresources.htm) van resources van logische partities plannen** Informatie over hoe u een planning opstelt voor de verplaatsing van geheugen, processors, interactieve performance en I/O-processors.
- v **Nieuwe hardware voor logische partities [installeren](rzaitmanagparhw.htm)** Informatie over de regels voor de installatie van hardware op een systeem met logische partities.
- v **Nieuwe [softwarerelease](rzaitnewsoftware.htm) installeren in de primaire partitie** Informatie over de geheugenvereisten voor een primaire partitie.
- v **[Uitbreidingseenheden](rzaitiotowers.htm) converteren in een gepartitioneerde omgeving** Informatie over de conversie van uitbreidingseenheden op gepartitioneerde 8xx- of 270 iSeries-servers.
- v **Performance van HVLPTASK voor partities die gebruikmaken van de [gemeenschappelijke](rzaithvlptasklpar.htm) [processorpool](rzaithvlptasklpar.htm)**

Informatie over waarom de door HVLPTask gerapporteerde CPU-tijd niet van invloed is op de performance van een partitie.

- v **Een fix installeren op een systeem met logische partities** Informatie over de standaardprocedure voor de installatie van een fix (of Program Temporary Fix, PTF) met behulp van Centraal beheer.
- v **Een systeem met logische partities opnieuw starten en [uitschakelen](rzaitwronofflpar.htm)** Informatie over het op een veilige manier uitschakelen en opnieuw starten van een systeem met logische partities.

# **Logische partities beheren met iSeries(TM) Navigator, DST en SST**

Op een systeem zonder logische partities kunt u voor veel taken het bedieningspaneel gebruiken. Op systemen met logische partities zijn er voor de secundaire partities echter geen fysieke bedieningspaneel beschikbaar. Voor de besturing van de secundaire partities kunt u gebruikmaken van de grafische gebruikersinterface (GUI) van het bedieningspaneel op afstand.

Zie voor meer informatie over het gebruik van het bedieningspaneel op afstand voor logische partities het onderwerp Toegang tot de functies van het bedieningspaneel.

#### **Beveiligingsaspecten**

Gebruikers die toegang willen tot de gegevens over de logische partities iSeries Navigator, Dedicated Service Tools (DST) en System Service Tools (SST), moeten beschikken over het machtigingsniveau van [ope](rzaitauthority.htm)[rator](rzaitauthority.htm) of dat van [beheerder](rzaitauthority.htm) voor de functie voor logische partities. Verder moeten gebruikers die vanaf hun PC gebruik willen maken van de Operations Console voor secundaire partities, gemachtigd zijn voor het gebruik van het [bedieningspaneel](rzaitauthority.htm) op afstand.

Wees voorzichtig bij het toewijzen van de juiste machtigingen voor de servicetools voor de besturing van de partities. Zie gebruikers-ID's voor servicetools voor meer informatie over de beveiliging van de servicetools.

#### **iSeries Navigator**

iSeries Navigator is een grafische gebruikersinterface voor de configuratie, de bewaking en het beheer van de iSeries-server. iSeries Navigator maakt deel uit van iSeries Access for Windows<sup>(k)</sup> en voor het gebruik ervan is geen iSeries Access-licentie vereist.

iSeries Navigator bevat een grafische wizard die u kunt gebruiken voor het definiëren van logische partities, het configureren en beheren van logische partities, en het dynamisch verplaatsen van processors, geheugen, interactieve performance en bepaalde I/O-processors, en van gedeelde processors met de nieuwe gemeenschappelijke processorpool. Verder kunt u Virtual OptiConnect, virtueel Ethernet en HSL OptiConnect in- en uitschakelen, en de status van de systeembus wijzigen van vast toegewezen naar gemeenschappelijk of omgekeerd, zonder dat het systeem opnieuw hoeft te worden opgestart. Bij elke functie voor het gebruik van logische partities bevat iSeries Navigator gedetailleerde Help-informatie voor de verschillende taken. Zie iSeries Navigator voor meer informatie.

#### **iSeries Navigator versus de functies DST/SST**

Er zijn nog enkele functies voor logische partities waarvoor u DST of SST moet gebruiken via een tekstinterface. Sommige herstelacties voor logische partities en bepaalde configuratietaken voor printers zijn bijvoorbeeld alleen toegankelijk via de functies DST en SST. Omdat SST eenvoudiger is te gebruiken als DST, is het raadzaam om waar mogelijk SST te gebruiken.

Voor het starten van SST of DST via een tekstinterface gaat u naar SST en DST [starten.](rzaitfinddst.htm)

De onderstaande tabel geeft een overzicht van wat u met de logische partities kunt doen met behulp van iSeries Navigator of van DST en SST.

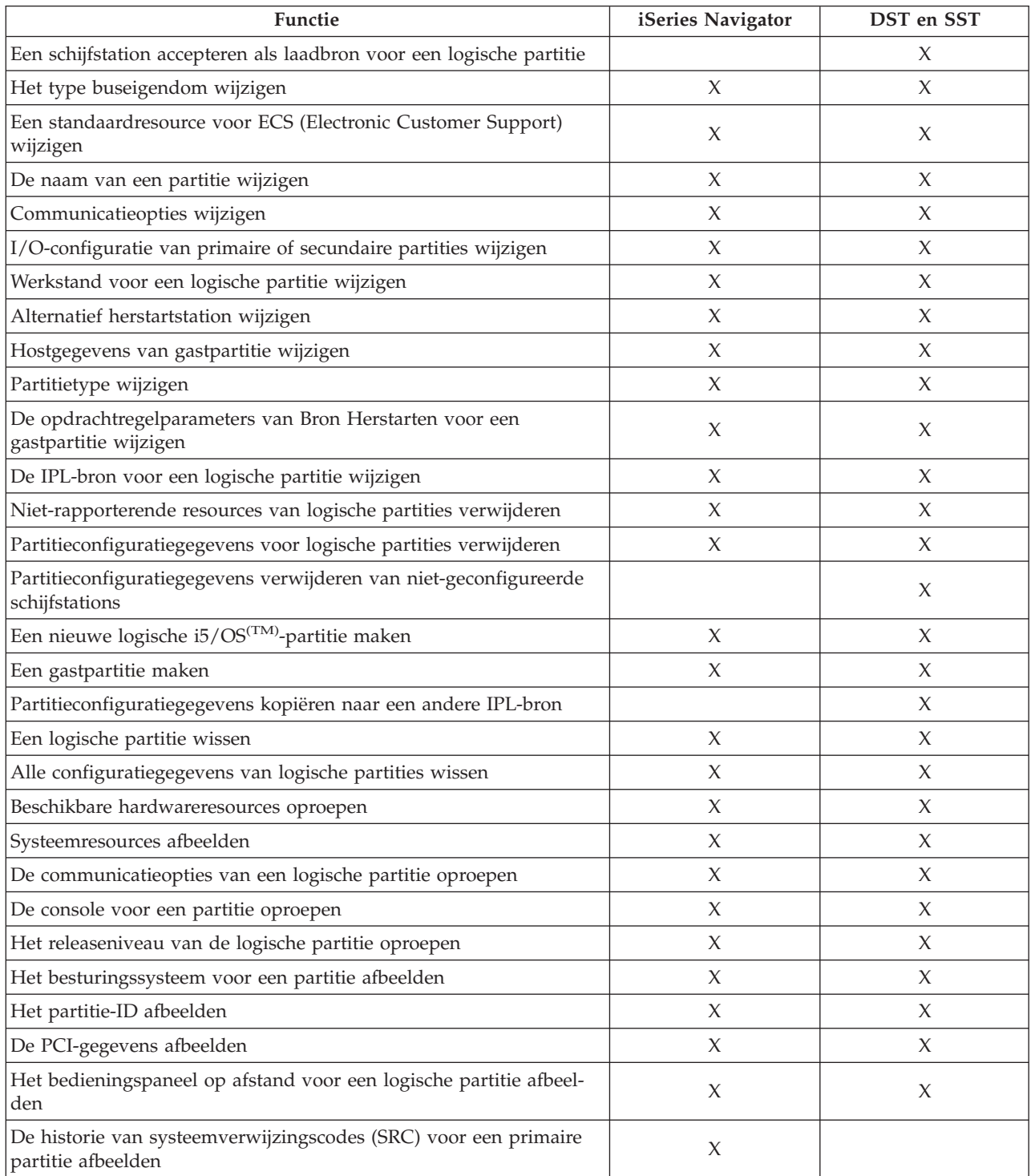

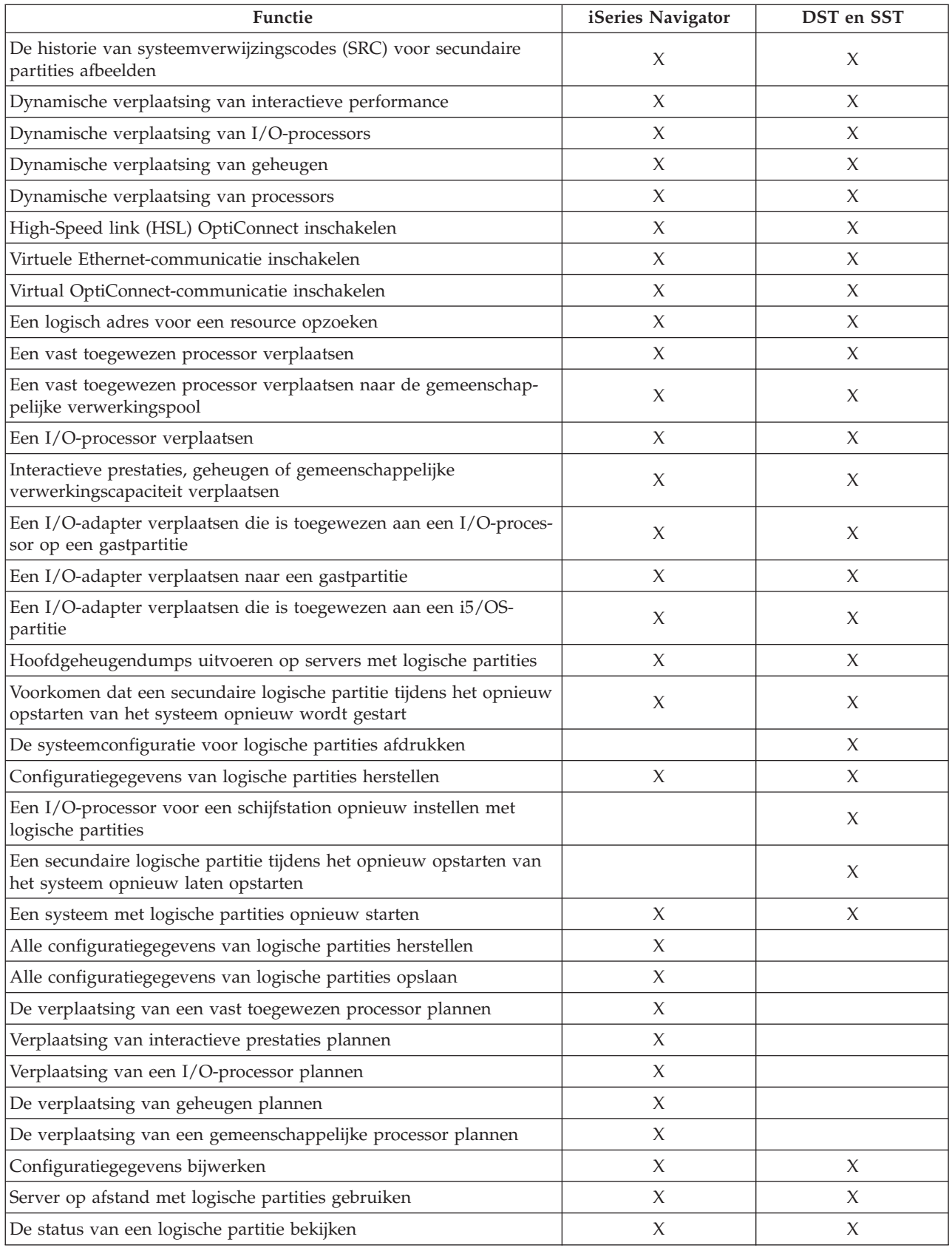

### **iSeries(TM) Navigator starten**

iSeries Navigator maakt deel uit van iSeries Access for Windows<sup>(R)</sup>. Raadpleeg het onderwerp hardwareen softwarevereisten om te controleren of uw PC voldoet aan de vereisten voor iSeries Navigator. Zie voor meer informatie over de installatie van iSeries Navigator op uw PC het onderwerp iSeries Navigator.

Naast iSeries Navigator wilt u mogelijk ook Operations Console van iSeries Access installeren. Met Operations Console kunt u een rechtstreeks aangesloten PC, een via het LAN verbonden PC of een PC op afstand gebruiken voor de toegang tot en de besturing van een iSeries-console en het bedieningspaneel op afstand voor logische partities.

U kunt iSeries Navigator starten door te dubbelklikken op het pictogram iSeries Navigator op het Windows-bureaublad. Wanneer u wordt gevraagd of u een iSeries-verbinding wilt maken, kiest u **Ja** en volgt u de instructies in de verbindingswizard. Om iSeries Navigator te kunnen gebruiken, moet u gemachtigd zijn als operator of beheerder.

### **SST en DST starten voor logische partities**

#### **SST starten op de primaire partitie of een secundaire partitie**

U moet gebruikers-ID's voor de servicetools configureren voordat u SST of DST start. Voor meer informatie over de configuratie van gebruikers-ID's raadpleegt u het onderwerp [machtigingen](rzaitauthority.htm) voor logische [partities.](rzaitauthority.htm)

U start de System Service Tools (SST) door de opdracht STRSST te typen op een opdrachtregel en op Enter te drukken. U kunt SST op elk werkstation van een primaire of secundaire partitie starten.

#### **DST starten op de primaire partitie**

Wanneer u Dedicated Service Tools (DST) start, let er dan op dat op de console van de primaire partitie staat aangegeven dat voorkomen wordt dat taken abnormaal worden beëindigd. Als alternatief kunt u op de logische partitie de ondervermelde stappen uitvoeren. Dit hoeft u maar een keer te doen, want het systeem slaat wijzigingen op voor gebruik bij volgende IPL-opstartprocedures (Initial Program Loads):

- 1. In iSeries(TM) Navigator vouwt u het item **Mijn verbinding** uit.
- 2. Selecteer het fysieke systeem waarmee u wilt werken.
- 3. Vouw het item **Configuratie en service** uit en selecteer **Systeemwaarden**.
- 4. Selecteer **Apparatuur** en ga naar de tab **Herstel**.
- 5. Selecteer **Taak beëindigen en bericht naar QHST-logboek verzenden** (ENDJOBNOLIST) en deselecteer het vakje of selecteer **Taak beëindigen en bericht naar QHST-logboek verzenden** (END-JOB) selecteer het vakje.

Stel als volgt een **Timeoutinterval** (QDSCJOBITV) in:

- 1. In iSeries(TM) Navigator vouwt u het item **Mijn verbinding** uit.
- 2. Selecteer het fysieke systeem waarmee u wilt werken.
- 3. Vouw het item **Configuratie en service** uit en selecteer **Systeemwaarden**.
- 4. Selecteer **Taken** en ga naar de tab **Interactieve taken**.
- 5. Selecteer **Taken ontkoppelen** en stel de systeemwaarde in op 5 minuten.

Raadpleeg voor meer informatie over het gebruik van systeemwaarden in <sup>(TM)</sup> Navigator het onderwerp  $i5/\overrightarrow{OS}^{(TM)}$ -systeemwaarden.

U start DST op de primaire partitie door op het bedieningspaneel het systeem op handmatige bediening te zetten en optie 21 te selecteren. Het systeem vraagt u om een gebruikers-ID plus wachtwoord. Raadpleeg voor meer informatie over het verkrijgen van een ID en een wachtwoord het onderwerp Gebruikers-ID's voor de servicetools configureren.

#### **DST starten op een secundaire partitie vanuit DST op de primaire partitie**

Start DST als volgt op een secundaire partitie:

- 1. Start DST op de primaire partitie.
- 2. Kies optie 11 (Werken met systeempartities).
- 3. Kies optie 2 (Werken met de partitiestatus).
- 4. Selecteer met de cursor de secundaire partitie waarvoor u DST wilt starten.
- 5. Kies optie 10 (Werkstand Handmatig) als de secundaire partitie zich nog niet in deze werkstand bevindt.
- 6. Druk op F23 om meer opties af te beelden.
- 7. Kies optie 21 (Dedicated Service Tools forceren). Op de console van de secundaire partitie wordt een I/O-apparaatfout geconstateerd, waarna de console abnormaal wordt beëindigd. Dit is normaal.
- 8. Op het werkstation dat fungeert als de console voor de secundaire partitie, wordt het DST-venster afgebeeld. Meld u aan bij DST.
- 9. Voordat u DST afsluit, stelt u de secundaire partitie weer in op de normale [werkstand](rzaitchngerstartmode.htm) als u wilt dat de volgende IPL onbewaakt moet worden uitgevoerd.

#### **DST forceren vanuit SST**

U kunt DST gedwongen starten vanuit SST als de logische partitie zich niet in de beveiligde werkstand bevindt. Op de primaire partitie kunt u DST voor de primaire partitie zelf of voor een van de secundaire partities starten. Op de secundaire partitie kunt u DST alleen voor de betrokken partitie zelf starten.

Wanneer u DST start vanaf het bedieningspaneel van het venster Werken met partitiestatus, kunt u de huidige taak op de partitieconsole annuleren.

**Let op:** Als u op de logische partitie een IPL uitvoert voordat u DST afsluit, wordt de volgende IPL abnormaal. Om een abnormale IPL te vermijden, moet u DST afsluiten voordat u de IPL uitvoert. Meld u vervolgens bij die logische partitie aan en [voer](rzaitiplstart.htm) de IPL uit.

Deze stappen zijn van invloed op de manier waarop het systeem actieve taken stopt wanneer u DST start, inclusief de servicefunctie van de systeempartitie. Het kan zijn dat u vijf minuten moet wachten voordat u in DST de servicefuncties kunt starten die actief waren in SST toen u optie 21 opgaf.

Ga als volgt te werk om DST vanuit SST gedwongen te starten:

- 1. Gebruik de opdracht STRSST om SST te starten.
- 2. Kies optie 5 (Werken met systeempartities).
- 3. Kies optie 2 (Werken met partitiestatus).
- 4. Selecteer met de cursor de logische partitie waarop u DST wilt.
- 5. Als de partitie zich niet in de handmatige werkstand bevindt, kiest u optie 10 (Werkstand Handmatig).
- 6. Kies optie 21 (DST forceren). Als u DST gedwongen start vanaf het werkstation van de logische partitie waarop u DST wilt, treedt op het werkstation een I/O-apparaatfout op en wordt het werkstation abnormaal beëindigd. Dit is normaal.
- 7. Meld u aan bij DST.

8. Voordat u DST afsluit stelt u de logisch partitie weer in op de normale werkstand als u wilt dat de volgende IPL onbewaakt moet worden uitgevoerd.

### **Machtigingen voor logische partities**

De machtigingen die u verleent aan gebruikers van de servicetools, bepalen tot welke gegevens in logische partities zij toegang hebben en welke taken zij kunnen uitvoeren. Wees voorzichtig als u aan gebruikers van de servicetools profielbevoegdheden toewijst voor het beheer van de beveiliging van partities.

Twee functionele bevoegdheden voor de servicetools hebben betrekking op partities. Dit zijn de bevoegdheden voor het basisgebruik en voor het geavanceerde beheer.

Om een gebruiker te machtigen voor het **gebruik** van logische partities, gaat u als volgt te werk:

- 1. Start DST als QSECOFR of met een ander gebruikers-ID met beveiligingsbevoegdheid voor de servicetools.
- 2. Kies optie 5 (Werken met DST-omgeving).
- 3. Kies optie 3 (Service Tools-gebruikersprofielen).
- 4. Kies optie 1 (Maken) om een nieuw gebruikersprofiel te maken, of optie 7 (Kenmerken wijzigen) om een bestaand profiel aan te passen.
- 5. Zorg dat de bevoegdheid **Systeempartities - Gebruik** verleend is.

Om een gebruiker te machtigen voor het **beheer** (en daarmee ook het gebruik) van logische partities, gaat u als volgt te werk:

- 1. Start DST als QSECOFR of met een ander gebruikers-ID met beveiligingsbevoegdheid voor de servicetools.
- 2. Kies optie 5 (Werken met DST-omgeving).
- 3. Kies optie 3 (Service Tools-gebruikersprofielen).
- 4. Kies optie 1 (Maken) om een nieuw gebruikersprofiel te maken, of optie 7 (Kenmerken wijzigen) om een bestaand profiel aan te passen.
- 5. Zorg dat de bevoegdheid **Systeempartities - Beheer** verleend is.

In de volgende tabel wordt aangegeven welke machtiging er vereist is om een bepaalde taak met een logische partitie uit te voeren:

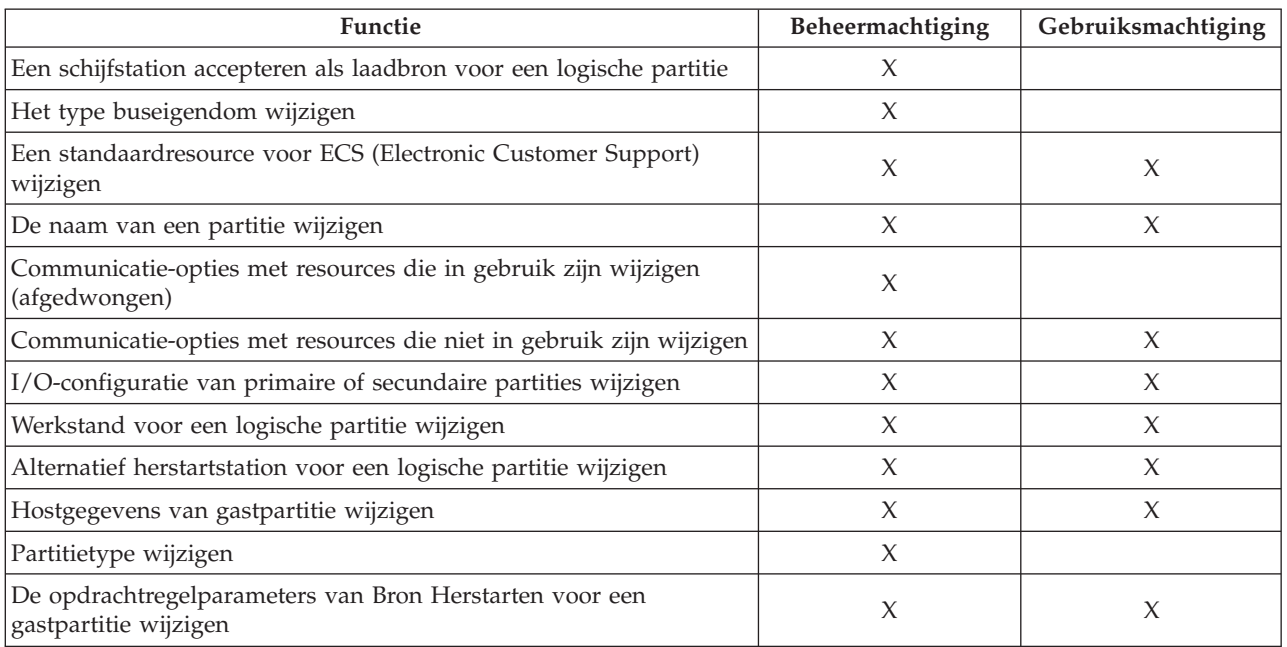

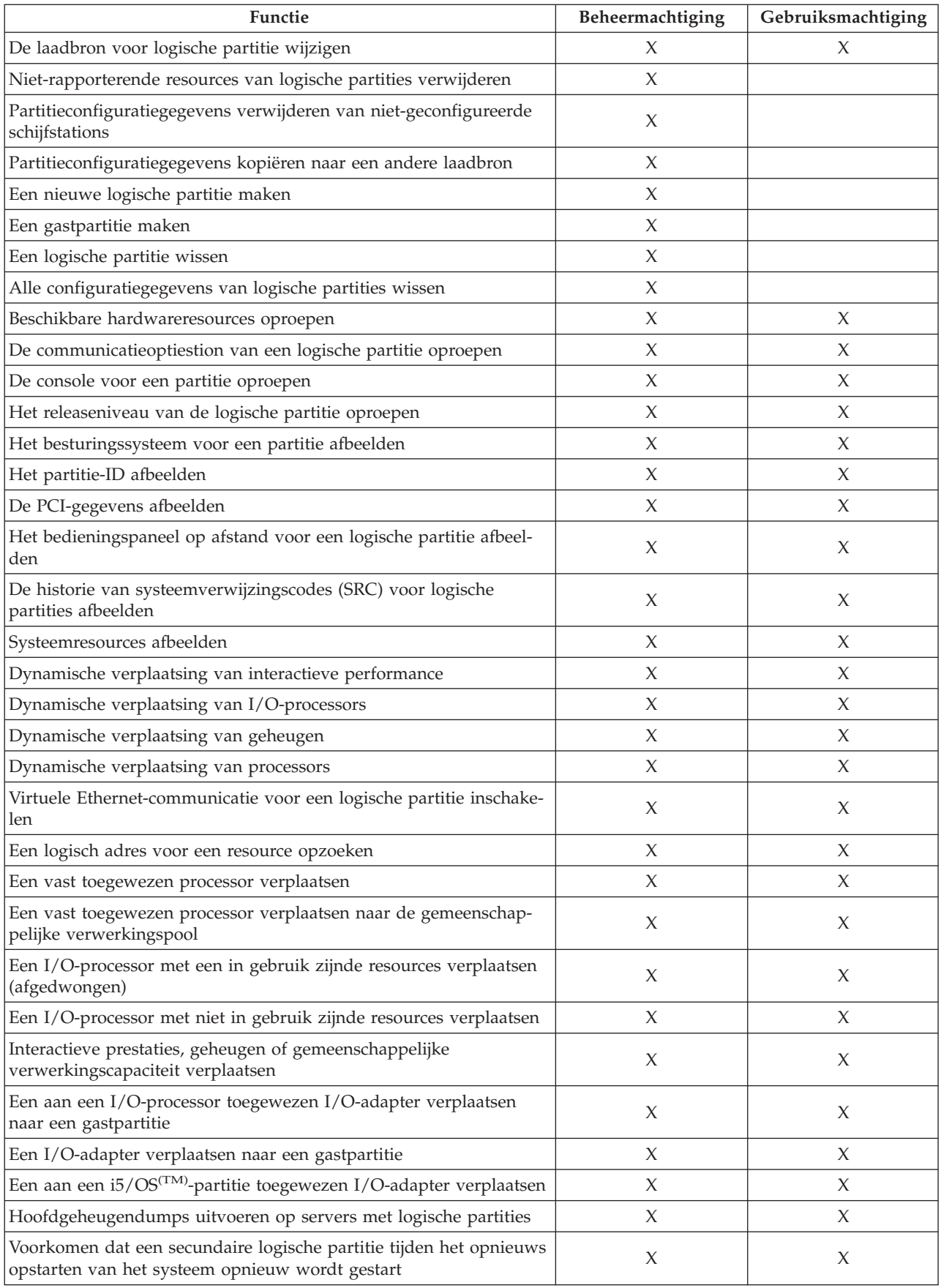

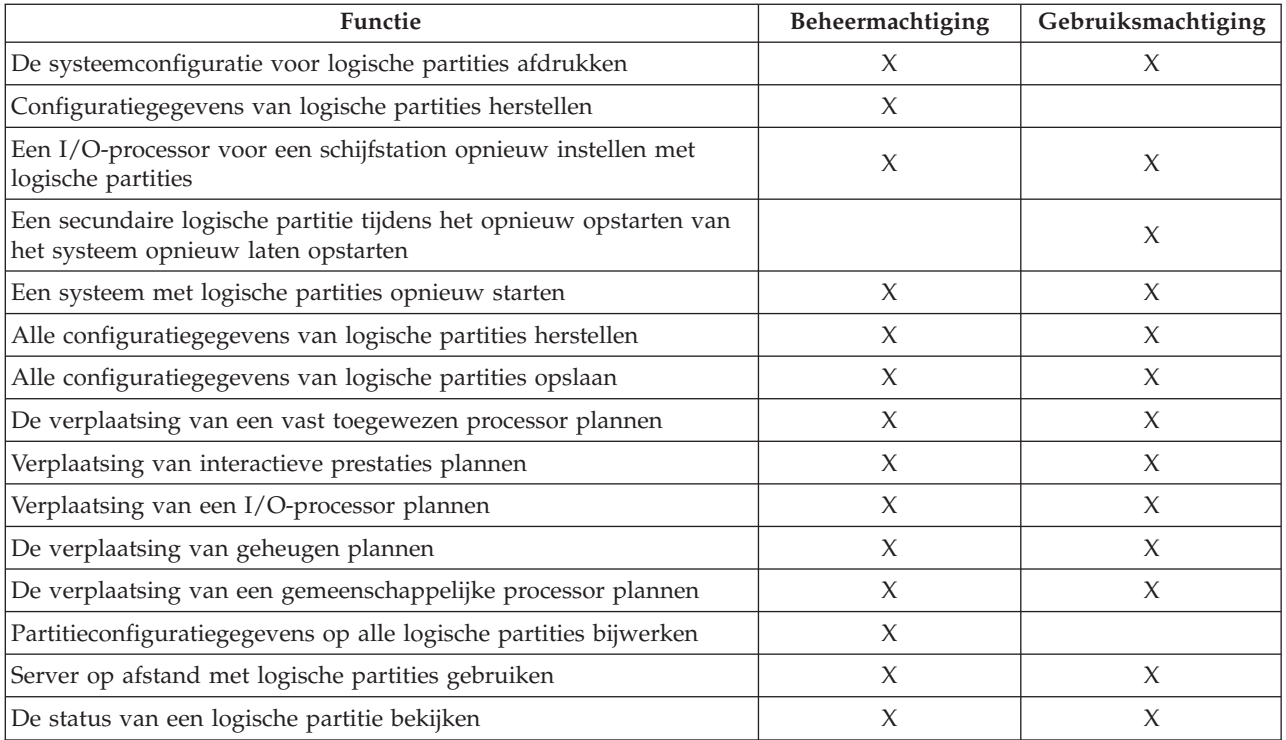

Om via een LAN een scherm **Operations Console** op afstand te kunnen gebruiken, heeft een PC een apparaatprofiel in de primaire partitie nodig, met het kenmerk **Partition remote panel XXXXXXXX nnn**, waarbij XXXXXXXX de naam is van de doelpartitie en nnn het numerieke partitie-ID. Om een gebruiker de mogelijkheid te bieden om het scherm op afstand te gebruiken, doet u het volgende:

- 1. Start DST als QSECOFR of met een ander gebruikers-ID met beveiligingsbevoegdheid voor de servicetools.
- 2. Kies optie 5 (Werken met DST-omgeving).
- 3. Kies optie 5 (Service Tools-apparaatprofielen).
- 4. Kies optie 1 (Maken) om een nieuw apparaatprofiel te maken, of optie 7 (Kenmerken wijzigen) om een bestaand profiel aan te passen.
- 5. Zorg dat de kenmerk **Partition remote panel** voor de desbetreffende partitie is verleend.

Met dit apparaatprofiel schakelt u de schermfuncties vanaf grafische gebruikersinterface van de console op afstand op de PC in. Alle gebruikers hebben een geldig gebruikersprofiel voor de servicetools nodig. Voor de meeste functies geldt dat er geen speciale bevoegdheden vereist zijn om het scherm te mogen gebruiken. Om de sleutelpositie van het scherm (Handmatig, Normaal, Automatisch of Veilig) echter te kunnen wijzigen, heeft de gebruiker een gebruikersprofiel voor de servicetools in de primaire partitie nodig met het kenmerk **Partition remote panel key XXXXXXXX nnn**, waarbij XXXXXXXX de naam is van de doelpartitie en nnn het numerieke partitie-ID. Om een gebruiker de mogelijkheid te bieden om de sleutel te wijzigen, doet u het volgende:

- 1. Start DST als QSECOFR of met een ander gebruikers-ID met beveiligingsbevoegdheid voor de servicetools.
- 2. Kies optie 5 (Werken met DST-omgeving).
- 3. Kies optie 3 (Service Tools-gebruikersprofielen).
- 4. Kies optie 1 (Maken) om een nieuw gebruikersprofiel te maken, of optie 7 (Kenmerken wijzigen) om een bestaand profiel aan te passen.
- 5. Zorg dat de bevoegdheid **Partition remote panel key** voor de desbetreffende partitie is verleend.
Aanvullende informatie over gebruikers-ID's voor de servicetools vindt u in het onderwerp Gebruikers-ID's voor servicetools.

# **Beveiligingsbeheer voor logische partities**

De meeste taken op het gebied van de beveiliging van een gepartitioneerd systeem zijn hetzelfde als op een systeem zonder logische partities. Wanneer u logische partities maakt, werkt u echter met meerdere onafhankelijke systemen. Daarom moet u dezelfde taken op elk van de logische partities uitvoeren in plaats van alleen op het ongepartitioneerde systeem.

Hier volgen enkele basisregels die u in acht moet nemen met betrekking tot de beveiliging op logische partities:

- v Eerst moet u de server voor de servicetools configureren om toegang te krijgen tot de functies van  $iSeries<sup>(TM)</sup>$  Navigator voor logische partities. Meer informatie vindt u in het onderwerp over de configuratie van de server voor de servicetools.
- v Voor gebruikers die bevoegd zijn voor het gebruik of het beheer van logische partities, moet een gebruikersprofiel voor de servicetools aanwezig zijn in de primaire partitie. Zie voor meer informatie het onderwerp [Machtigingen](rzaitauthority.htm) voor logische partities.
- v U voegt gebruikers steeds voor één logische partitie tegelijk aan het systeem toe. U moet de gebruikers toevoegen aan elk van de logische partities waarmee deze werken.
- v Partities kunnen het geheugen en de schijfstations van andere logische partities niet zien of gebruiken.
- Partities zien uitsluitend de eigen hardwareresources.
- v De iSeries Navigator-functie voor de logische partities kan alle systeemhardwareresources afbeelden in het venster Partities configureren door vanuit de primaire partitie de optie Alle hardware te kiezen. Wanneer u dit doet vanuit een secundaire partitie, zijn alleen de resources zichtbaar die aan die partitie zijn toegewezen. In elk van de partities moet de gebruiker gemachtigd zijn voor het gebruik of het beheer van de logische partitie om de gegevens te kunnen bekijken.
- v U bestuurt de primaire partitie met het systeembedieningspaneel. Het bedieningspaneel op afstand bestuurt alle partities op de server. Wanneer voor een partitie de beveiliging is ingesteld, kunnen geen acties worden uitgevoerd vanaf het systeempaneel, het bedieningspaneel op afstand of het venster Work with Partitions Status vanuit SST. Om de DST vanuit het systeembedieningspaneel of het bedieningspaneel op afstand geforceerd te activeren, moet u de werkstand instellen op Handmatig.
	- U kunt het bedieningspaneel op afstand gebruiken om de partitie aan en uit te schakelen.
	- U kunt het bedieningspaneel op afstand gebruiken om de werkstand van een secundaire partitie te wijzigen van beveiligd naar een andere waarde.

Als voor een secundaire partitie de beveiligde werkstand niet meer is ingeschakeld, kunt u het bedieningspaneel op afstand gebruiken om de partitiestatus te wijzigen.

Raadpleeg voor meer informatie over de beveiliging van uw iSeries-server de publicatie iSeries Security-Reference

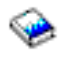

en het onderwerp Basissysteembeveiliging en planning.

# **De systeemconfiguratie voor logische partities afdrukken**

U wordt dringend geadviseerd om, als de installatie voltooid is, een afdruk te maken van de systeemconfiguratie voor alle I/O-resources die aan de verschillende logische partities zijn toegewezen. De configuratiegegevens voor de logische partities worden niet opgeslagen. De afdruk hebt u daarom bij de herstelprocedure voor het systeem na een calamiteit nodig voor de toewijzing van de juiste resources.

U moet voor alle logische partities ook de systeemconfiguratierapporten afdrukken voor het geval u een MES (Miscellaneous Equipment Specification), oftewel een hardware-upgrade van uw systeem voor logische partities, moet uitvoeren. Met deze informatie kan uw IBM<sup>(R)</sup> Business Partner of uw servicemedewerker nagaan hoe uw systeem-I/O-resources zijn toegewezen aan de logische partities.

**Let op:** Met het afdrukken van een overzicht van de systeemconfiguratie met behulp van de Hardware Service Manager binnen SST beschikt u alleen over een configuratieoverzicht van de resources die zijn toegewezen aan die specifieke partitie. Daarmee heeft u niet de beschikking over de informatie voor het gehele systeem. Daarom moet u de onderstaande stappen uitvoeren voor de primaire partitie.

U drukt de systeemconfiguratie als volgt af:

- 1. Start SST of [DST](rzaitfinddst.htm) in de primaire partitie.
- 2. In SST kiest u optie 5 (Werken met systeempartities); in DST kiest u optie 11 (Werken met systeempartities) en drukt u op Enter.
- 3.

## ≫

Kies optie 1 (Partitiegegevens afbeelden) en druk op F6 om alle verdere informatie af te beelden. Of ga verder met de volgende stappen

## ≪

.

- 4. Kies optie 5 (Systeem-I/O-resources afbeelden).
- 5. Typ bij het weergaveniveau van de details de optie \*ALL om alle details af te beelden.
- 6. Druk op F6 om de systeem-I/O-configuratie af te drukken.
- 7. Kies optie 1 en druk op Enter om af te drukken naar een spoolbestand.
- 8. Druk op F12 om terug te gaan naar het venster Partitiegegevens afbeelden.
- 9. Kies optie 2 (Partitieverwerkingsconfiguratie afbeelden).
- 10. Druk op F6 om de verwerkingsconfiguratie af te drukken.
- 11. Druk op F12 om terug te gaan naar het venster Partitiegegevens afbeelden.
- 12. Kies optie 7 (Communicatieopties afbeelden).

### 13.

## ≫

Druk achtereenvolgens op F11 en F6 om de communicatieconfiguratie af te drukken.

≪

- 14. Kies optie 1 en druk op Enter om af te drukken naar een spoolbestand.
- 15. Ga terug naar een opdrachtregel en druk de drie spoolbestanden af.

# **Dynamische verplaatsing van resources van logische partities**

Door de dynamische verplaatsing van resources kunnen gebruikers processors, geheugen en interactieve performance van de ene partitie naar de andere overbrengen zonder dat de partities of het systeem opnieuw hoeven worden gestart. Om deze uitbreiding volledig te kunnen benutten moet op uw primaire en secundaire partities V5R1 of V5R2 zijn geïnstalleerd.

Zie de volgende onderwerpen voor meer informatie over de verplaatsing van specifieke resources van logische partities:

- Dynamische verplaatsing van interactieve [performance](rzaitmoveinteractive.htm)
- Dynamische verplaatsing van [I/O-processors](rzaitmoveiop.htm)
- [Dynamische](rzaitmovememory.htm) verplaatsing van geheugen
- Dynamische verplaatsing van [verwerkingscapaciteit](rzaitmoveprocessors.htm)

## **Dynamische verplaatsing van interactieve performance**

U kunt de interactieve performance zo instellen, dat u de waarden voor de logische partities kunt wijzigen zonder dat u hiervoor de hele systeem opnieuw hoeft te starten. Met de minimum- en maximumwaarden geeft u het bereik op waarbinnen u de interactieve performance kunt wijzigen zonder dat de partitie opnieuw hoeft te worden gestart. Als u de limieten voor de interactieve performance van de logische partitie wijzigt, moet u de partitie [opnieuw](rzaitwronofflpar.htm) starten.

U kunt een minimumwaarde voor de interactieve performance opgeven die gelijk is aan de hoeveelheid die minimaal vereist is voor het gebruik van de logische partitie. De maximumwaarde moet kleiner zijn dan de hoeveelheid interactieve performance die op het systeem beschikbaar is.

Uw systeem bevat een bepaalde hoeveelheid interactieve performance die afhangt van het type systeem en het aantal processors. Interactieve performance heeft betrekking op de interactie van de gebruiker met de computer (invoer in daarvoor bestemde velden). Interactief staat tegenover batch, waarin geen interventie van de gebruiker vereist is.

Op basis van de hoeveelheid interactieve performance (CPW) op uw systeem moet u bepalen welk percentage beschikbaar moet zijn voor elke logische partitie. De hoeveelheid interactieve performance van alle logische partities samen mag niet hoger zijn dan 100%.

Om interactieve performance via Mijn verbindingen van de ene logische partitie te verplaatsen naar de andere, gaat u als volgt te werk:

- 1. Ga naar de iSeries(TM) Navigator en vouw **Mijn verbindingen** of uw actieve omgeving uit.
- 2. Selecteer de primaire partitie van het systeem.
- 3. Vouw **Configuratie en services** uit en kies **Logische partities**.
- 4. Klik met de rechtermuisknop op **Logische partitie** en kies **Partities configureren**. U werkt nu in het scherm Logische partities configureren.
- 5. Selecteer de partitie waaruit u interactieve performance wilt verplaatsen.
- 6. Klik met de rechtermuisknop op **Interactieve performance** en kies **Verplaatsen**.
- 7. Geeft op hoeveel interactieve performance u wilt verplaatsen in het veld **Te verplaatsen**. Deze waarde moet lager zijn dan de huidige hoeveelheid interactieve performance die beschikbaar is voor de logische partitie. De waarden bij **Na verplaatsing** voor de bronpartitie en de ontvangende partitie moeten binnen de minimum- en maximumwaarden vallen die zijn opgegeven voor de interactieve performance van de beide partities.
- 8. Selecteer de doelpartitie voor de interactieve performance in **Verplaatsen naar — Logische partitie**.
- 9. Kies **OK** om de opgegeven hoeveelheid interactieve performance te verplaatsen.

Om interactieve performance via de servicetools van de ene logische partitie te verplaatsen naar de andere, gaat u als volgt te werk:

- 1. Selecteer in iSeries Navigator **Mijn verbindingen** of de actieve omgeving.
- 2. Kies in de takenlijst de optie **Servicetools-venster van iSeries Navigator openen**. Als de takenlijst niet wordt afgebeeld, kiest u **Beeld** en vervolgens **Takenlijst**.
- 3. Geef het **IP-adres** op van de netwerkinterface voor de servicetools waarmee u verbinding wilt maken. Klik op **OK**.
- 4. U wordt gevraagd naar uw **gebruikers-ID en wachtwoord voor de servicetools**.
- 5. Vouw de systeemnaam uit en kies **Logische partities**.
- 6. Klik met de rechtermuisknop op de logische partitie en kies **Partities configureren**. U werkt nu in het scherm Logische partities configureren.
- 7. Selecteer de partitie waaruit u interactieve performance wilt verplaatsen.
- 8. Klik met de rechtermuisknop op **Interactieve performance** en kies **Verplaatsen**.
- 9. Geeft op hoeveel interactieve performance u wilt verplaatsen in het veld **Te verplaatsen**. Deze waarde moet lager zijn dan de huidige hoeveelheid interactieve performance die beschikbaar is voor de logische partitie. De waarden bij **Na verplaatsing** voor de bronpartitie en de ontvangende partitie moeten binnen de minimum- en maximumwaarden vallen die zijn opgegeven voor de interactieve performance van de beide partities.
- 10. Selecteer de doelpartitie voor de interactieve performance in **Verplaatsen naar — Logische partitie**.
- 11. Kies **OK** om de opgegeven hoeveelheid interactieve performance te verplaatsen.

Om interactieve performance via Centraal beheer van de ene logische partitie te verplaatsen naar de andere, gaat u als volgt te werk:

- 1. Klik in iSeries Navigator op **Centraal beheer**.
- 2. Vouw **Systemen met partities** uit.
- 3. Selecteer het fysieke systeem dat de logische partitie bevat waarmee u wilt werken.
- 4. Klik met de rechtermuisknop op de logische partitie en kies **Partities configureren**. U werkt nu in het scherm Logische partities configureren.
- 5. Selecteer de partitie waaruit u interactieve performance wilt verplaatsen.
- 6. Klik met de rechtermuisknop op **Interactieve performance** en kies **Verplaatsen**.
- 7. Geeft op hoeveel interactieve performance u wilt verplaatsen in het veld **Te verplaatsen**. Deze waarde moet lager zijn dan de huidige hoeveelheid interactieve performance die beschikbaar is voor de logische partitie. De waarden bij **Na verplaatsing** voor de bronpartitie en de ontvangende partitie moeten binnen de minimum- en maximumwaarden vallen die zijn opgegeven voor de interactieve performance van de beide partities.
- 8. Selecteer de doelpartitie voor de interactieve performance in **Verplaatsen naar — Logische partitie**.
- 9. Kies **OK** om de opgegeven hoeveelheid interactieve performance te verplaatsen.

## **Dynamische verplaatsing van I/O-processors**

Een logische partitie bestuurt alle apparaten die op een I/O-processor zijn aangesloten. U kunt een I/Oapparaat niet verplaatsen naar een andere logische partitie zonder het eigendom van de I/O-processor over te dragen. Op een gemeenschappelijke bus kunt u I/O-processors van een logische partitie verwijderen zonder de server opnieuw te starten.

De resources (I/O-adapters en apparaten) die op de I/O-processor zijn aangesloten, mogen niet in gebruik zijn wanneer u een I/O-processor van de ene naar de andere logische partitie verplaatst.

Om een I/O-processor via Mijn verbindingen van de ene logische partitie te verplaatsen naar de andere, gaat u als volgt te werk:

- 1. Controleer of de apparaten die op de te verplaatsen I/O-processor zijn aangesloten, niet in gebruik zijn. De apparaten moeten offline zijn gezet en geregistreerd staan als niet-beschikbare hardware.
- 2. Ga naar de iSeries(TM) Navigator en vouw **Mijn verbindingen** of uw actieve omgeving uit.
- 3. Selecteer de primaire partitie van het systeem.
- 4. Vouw **Configuratie en services** uit en kies **Logische partities**.
- 5. Klik met de rechtermuisknop op **Logische partitie** en kies **Partities configureren**. U werkt nu in het scherm Logische partities configureren.
- 6. Selecteer de partitie waarop de I/O-processor zich bevindt die u wilt verplaatsen.
- 7. Klik met de rechtermuisknop op de te verplaatsen I/O-processor en kies **Verplaatsen**.

Om een I/O-processor via de servicetools van de ene logische partitie te verplaatsen naar de andere, gaat u als volgt te werk:

- 1. Controleer of de apparaten die op de te verplaatsen I/O-processor zijn aangesloten, niet in gebruik zijn. De apparaten moeten offline zijn gezet en geregistreerd staan als niet-beschikbare hardware.
- 2. Selecteer in iSeries Navigator **Mijn verbindingen** of de actieve omgeving.
- 3. Kies in de takenlijst de optie **Servicetools-venster van iSeries Navigator openen**. Als de takenlijst niet wordt afgebeeld, kiest u **Beeld** en vervolgens **Takenlijst**.
- 4. Geef het **IP-adres** op van de netwerkinterface voor de servicetools waarmee u verbinding wilt maken. Klik op **OK**.
- 5. U wordt gevraagd naar uw **gebruikers-ID en wachtwoord voor de servicetools**.
- 6. Vouw de systeemnaam uit en kies **Logische partities**.
- 7. Klik met de rechtermuisknop op de logische partitie en kies **Partities configureren**. U werkt nu in het scherm Logische partities configureren.
- 8. Selecteer de partitie waarop de I/O-processor zich bevindt die u wilt verplaatsen.
- 9. Klik met de rechtermuisknop op de te verplaatsen I/O-processor en kies **Verplaatsen**.

Om een I/O-processor via Centraal beheer van de ene logische partitie te verplaatsen naar de andere, gaat u als volgt te werk:

- 1. Controleer of de apparaten die op de te verplaatsen I/O-processor zijn aangesloten, niet in gebruik zijn. De apparaten moeten offline zijn gezet en geregistreerd staan als niet-beschikbare hardware.
- 2. Klik in iSeries Navigator op **Centraal beheer**.
- 3. Vouw **Systemen met partities** uit.
- 4. Selecteer het fysieke systeem dat de logische partitie bevat waarmee u wilt werken.
- 5. Klik met de rechtermuisknop op de logische partitie en kies **Partities configureren**. U werkt nu in het scherm Logische partities configureren.
- 6. Selecteer de partitie waarop de I/O-processor zich bevindt die u wilt verplaatsen.
- 7. Klik met de rechtermuisknop op de te verplaatsen I/O-processor en kies **Verplaatsen**.

**Het eigendom van een bus wijzigen:** Een logische partitie kan op twee manieren eigenaar zijn van een systeem-I/O-bus: vast toegewezen en gemeenschappelijk.

Als een logische partitie de vast toegewezen eigenaar van een bus is, kan deze door geen enkele andere partitie worden gebruikt.

Is een logische partitie de gemeenschappelijke eigenaar van een bus, dan kan die bus wel door andere partities worden gebruikt. Die andere logische partitie moet die bus dan wel toevoegen met de status ″bus gemeenschappelijk gebruiken″.

Voordat u het type eigendom van een bus kunt wijzigen in ″vast toegewezen″, moet u alle resources onder die bus toevoegen aan de partitie in kwestie. Als u het type eigendom van een bus verandert in ″gemeenschappelijk eigendom″, kunnen de resources onder die bus worden verwijderd. Andere logische partities (primaire partitie en alle secundaire partities) kunnen die resources vanaf dat moment gebruiken.

Om het eigendom van een bus te wijzigen via Mijn verbindingen, gaat u als volgt te werk:

- 1. Ga naar de iSeries(TM) Navigator en vouw **Mijn verbindingen** of uw actieve omgeving uit.
- 2. Selecteer de primaire partitie van het systeem.
- 3. Vouw **Configuratie en services** uit en kies **Logische partities**.
- 4. Klik met de rechtermuisknop op de **logische partitie** en kies **Partitie configureren**. U werkt nu in het scherm Logische partities configureren.
- 5. Klik met de rechtermuisknop op de bus waarvan u het eigendom wilt wijzigen en kies **Eigenschappen**.
- 6. Selecteer de pagina **Partities**.
- 7. Selecteer de partitie die eigenaar is van de bus in **Logische partitie bezitten** en selecteer het type eigendom in **Gemeenschappelijk gebruik**. Als het type eigendom ″Gemeenschappelijk″ is, worden de partities die de bus gemeenschappelijk gebruiken, afgebeeld in de lijst. Mocht u meer informatie nodig hebben over de verschillende opties, klik dan op **Help**.

### 8. Klik op **OK**.

## **Dynamische verplaatsing van geheugen**

Het geheugengebruik in elk van de logische partities beweegt zich tussen de ingestelde minimum- en maximumwaarden. U kunt geheugen dynamisch verplaatsen tussen logische partities zonder dat u de betreffende partities opnieuw hoeft te starten, althans zolang bij uw opdrachten voor de verplaatsing van geheugen niet de minimum- en [maximumwaarden](rzaitmemorymove.htm) worden overschreden die bij het maken van de partities zijn opgegeven.

Wanneer u geheugen dynamisch verplaatst tussen partities, wordt dit verwijderd uit en toegevoegd aan de basisgeheugenpools van de partities (\*BASE pool). Persoonlijke geheugenpools of gemeenschappelijke geheugenpools worden niet gewijzigd. Als met de opdracht voor de verplaatsing de beschikbare hoeveelheid geheugen in de basispool wordt overschreden, worden alleen extra geheugenpagina's vrijgemaakt voorzover de minimaal vereiste hoeveelheid geheugen in de basispool gehandhaafd blijft. Deze waarde wordt bepaald door de systeemwaarde voor de minimale hoeveelheid basisgeheugen (QBASPOOL). Om te voorkomen dat er gegevens verloren gaan bij de verplaatsing, schrijft het systeem eerst alle geheugenpagina's naar schijf voordat de geheugenpagina's beschikbaar worden gemaakt voor een andere partitie. Afhankelijk van de hoeveelheid te verplaatsen geheugen kan dit enige tijd kosten.

Elke partitie geeft aan wat de eigen minimale geheugenomvang tijdens runtime is. Dit is een schatting van de hoeveelheid geheugen die in de partitie vergrendeld is en niet dynamisch kan worden verplaatst. Een kleiner aantal processen of threads binnen een partitie of wijziging van de \*BASE-pool is van invloed op het runtime minimum.

Het kan voorkomen dat de hoeveelheid geheugen die u aan een logische partitie toewijst, niet volledig voor de partitie beschikbaar is. De overhead aan statisch geheugen die vereist is voor de toegewezen maximale hoeveelheid geheugen, is van invloed op de hoeveelheid gereserveerd of verborgen geheugen. Deze overhead is ook van invloed op de minimale geheugengrootte van een partitie.

Voor een wijziging van de minimale hoeveelheid geheugen die aan een partitie wordt toegewezen, hoeft alleen de partitie opnieuw te worden gestart. Voor een wijziging van de maximale hoeveelheid geheugen moet het gehele systeem [opnieuw](rzaitwronofflpar.htm) worden gestart en is mogelijk ook een hogere minimumwaarde vereist.

Om geheugen via Mijn verbindingen van de ene logische partitie te verplaatsen naar de andere, gaat u als volgt te werk:

- 1. Ga naar de iSeries(TM) Navigator en vouw **Mijn verbindingen** of uw actieve omgeving uit.
- 2. Selecteer de primaire partitie van het systeem.
- 3. Vouw **Configuratie en services** uit en kies **Logische partities**.
- 4. Klik met de rechtermuisknop op **Logische partitie** en kies **Partities configureren**. U werkt nu in het scherm Logische partities configureren.
- 5. Selecteer de partitie waaruit u geheugen wilt verwijderen.
- 6. Klik met de rechtermuisknop op **Geheugen** en kies **Verplaatsen**.
- 7. Geef op hoeveel geheugen u wilt verplaatsen bij **Te verplaatsen geheugen**. Deze waarde moet lager zijn dan de huidige hoeveelheid geheugen die beschikbaar is voor de logische partitie. De waarden bij **Geheugen na verplaatsen** voor de bronpartitie en de ontvangende partitie moeten binnen de minimum- en maximumwaarden vallen die zijn opgegeven voor de interactieve performance van de beide partities.
- 8. Selecteer de partitie die het geheugen moet ontvangen bij **Naar logische partitie**.
- 9. Kies **OK** om de opgegeven hoeveelheid geheugen te verplaatsen.

Om geheugen via de servicetools van de ene logische partitie te verplaatsen naar de andere, gaat u als volgt te werk:

1. Selecteer in iSeries Navigator **Mijn verbindingen** of de actieve omgeving.

- 2. Kies in de takenlijst de optie **Servicetools-venster van iSeries Navigator openen**. Als de takenlijst niet wordt afgebeeld, kiest u **Beeld** en vervolgens **Takenlijst**.
- 3. Geef het **IP-adres** op van de netwerkinterface voor de servicetools waarmee u verbinding wilt maken. Klik op **OK**.
- 4. U wordt gevraagd naar uw **gebruikers-ID en wachtwoord voor de servicetools**.
- 5. Vouw de systeemnaam uit en kies **Logische partities**.
- 6. Klik met de rechtermuisknop op de logische partitie en kies **Partities configureren**. U werkt nu in het scherm Logische partities configureren.
- 7. Selecteer de partitie waaruit u geheugen wilt verwijderen.
- 8. Klik met de rechtermuisknop op **Geheugen** en kies **Verplaatsen**.
- 9. Geef op hoeveel geheugen u wilt verplaatsen bij **Te verplaatsen geheugen**. Deze waarde moet lager zijn dan de huidige hoeveelheid geheugen die beschikbaar is voor de logische partitie. De waarden bij **Geheugen na verplaatsen** voor de bronpartitie en de ontvangende partitie moeten binnen de minimum- en maximumwaarden vallen die zijn opgegeven voor de interactieve performance van de beide partities.
- 10. Selecteer de partitie die het geheugen moet ontvangen bij **Naar logische partitie**.
- 11. Kies **OK** om de opgegeven hoeveelheid geheugen te verplaatsen.

Om geheugen via Centraal beheer van de ene logische partitie te verplaatsen naar de andere, gaat u als volgt te werk:

- 1. Klik in iSeries Navigator op **Centraal beheer**.
- 2. Vouw **Systemen met partities** uit.
- 3. Selecteer het fysieke systeem dat de logische partitie bevat waarmee u wilt werken.
- 4. Klik met de rechtermuisknop op de logische partitie en kies **Partities configureren**. U werkt nu in het scherm Logische partities configureren.
- 5. Selecteer de partitie waaruit u geheugen wilt verwijderen.
- 6. Klik met de rechtermuisknop op **Geheugen** en kies **Verplaatsen**.
- 7. Geef op hoeveel geheugen u wilt verplaatsen bij **Te verplaatsen geheugen**. Deze waarde moet lager zijn dan de huidige hoeveelheid geheugen die beschikbaar is voor de logische partitie. De waarden bij **Geheugen na verplaatsen** voor de bronpartitie en de ontvangende partitie moeten binnen de minimum- en maximumwaarden vallen die zijn opgegeven voor de interactieve performance van de beide partities.
- 8. Selecteer de partitie die het geheugen moet ontvangen bij **Naar logische partitie**.
- 9. Kies **OK** om de opgegeven hoeveelheid geheugen te verplaatsen.

### **Dynamische verplaatsing van verwerkingscapaciteit**

De mogelijkheid om processorcapaciteit dynamisch te verplaatsen, is van belang wanneer u het systeem moet aanpassen aan een veranderende werkbelasting. Aan processors zijn minimum- en maximumwaarden gekoppeld. Met deze waarden kunt u een bepaald bereik instellen waarbinnen u resources dynamisch kunt verplaatsen zonder de logische partitie opnieuw te hoeven starten. De minimumwaarde bepaalt hoeveel geheugen nodig is om de partitie te starten. Een minimumwaarde van 0 is geldig. Een partitie met nul processors of verwerkingseenheden is niet bruikbaar.

Zowel voor gemeenschappelijke als voor vast toegewezen processors kunt u een minimumwaarde opgeven die gelijk is aan de minimale verwerkingscapaciteit die nodig is voor de ondersteuning van de partitie. De maximumwaarde moet lager zijn dan de hoeveelheid verwerkingscapaciteit die in het systeem beschikbaar is. Als u de minimum- of de maximumwaarde wijzigt, moet u de hele partitie opnieuw starten. Als niet voor alle logische partities aan de minimumwaarden wordt voldaan, kan alleen de primaire partitie opnieuw worden gestart.

**Opmerking voor partities die niet gebruikmaken van DB2(R) UDB Symmetric Multiprocessing (SMP):** De dynamische wijziging van processorresources is niet van invloed op het aantal taken dat wordt

gebruikt om de toegangspaden voor de databases opnieuw te maken. Om de wijziging van de processorresources toe te passen op de toegangspaden voor de databases, moet u de partitie opnieuw starten. Als SMP is ingeschakeld, is een herstart niet vereist.

Om een vast toegewezen processor via Mijn verbindingen van de ene logische partitie te verplaatsen naar de andere, gaat u als volgt te werk:

- 1. Ga naar de iSeries(TM) Navigator en vouw **Mijn verbindingen** of uw actieve omgeving uit.
- 2. Selecteer de primaire partitie van het systeem.
- 3. Vouw **Configuratie en services** uit en kies **Logische partities**.
- 4. Klik met de rechtermuisknop op **Logische partitie** en kies **Partities configureren**. U werkt nu in het scherm Logische partities configureren.
- 5. Selecteer de partitie waaruit u vast toegewezen processors wilt verplaatsen.
- 6. Klik met de rechtermuisknop op **Vast toegewezen processors** en kies **Verplaatsen**.
- 7. Geef het te verplaatsen aantal vast toegewezen processors op bij **Te verplaatsen**. Deze waarde moet kleiner zijn dan het huidige aantal processors van de logische partitie. De waarden bij **Aantal na verplaatsen** voor de bronpartitie en de ontvangende partitie moeten binnen de minimum- en maximumwaarden vallen die zijn opgegeven voor de interactieve performance van de beide partities. Verder moeten alle logische partities die gebruikmaken van vast toegewezen processors, over minimaal één vast toegewezen processor kunnen beschikken.
- 8. Selecteer de doelpartitie voor de vast toegewezen processors in **Verplaatsen naar — Logische partitie**.
- 9. Kies **OK** om de opgegeven vast toegewezen processors te verplaatsen.

Om een vast toegewezen processor via de servicetools van de ene logische partitie te verplaatsen naar de andere, gaat u als volgt te werk:

- 1. Selecteer in iSeries Navigator **Mijn verbindingen** of de actieve omgeving.
- 2. Kies in de takenlijst de optie **Servicetools-venster van iSeries Navigator openen**. Als de takenlijst niet wordt afgebeeld, kiest u **Beeld** en vervolgens **Takenlijst**.
- 3. Geef het **IP-adres** op van de netwerkinterface voor de servicetools waarmee u verbinding wilt maken. Klik op **OK**.
- 4. U wordt gevraagd naar uw **gebruikers-ID en wachtwoord voor de servicetools**.
- 5. Vouw de systeemnaam uit en kies **Logische partities**.
- 6. Klik met de rechtermuisknop op de logische partitie en kies **Partities configureren**. U werkt nu in het scherm Logische partities configureren.
- 7. Selecteer de partitie waaruit u vast toegewezen processors wilt verplaatsen.
- 8. Klik met de rechtermuisknop op **Vast toegewezen processors** en kies **Verplaatsen**.
- 9. Geef het te verplaatsen aantal vast toegewezen processors op bij **Te verplaatsen**. Deze waarde moet kleiner zijn dan het huidige aantal processors van de logische partitie. De waarden bij **Aantal na verplaatsen** voor de bronpartitie en de ontvangende partitie moeten binnen de minimum- en maximumwaarden vallen die zijn opgegeven voor de interactieve performance van de beide partities. Verder moeten alle logische partities die gebruikmaken van vast toegewezen processors, over minimaal één vast toegewezen processor kunnen beschikken.
- 10. Selecteer de doelpartitie voor de vast toegewezen processors in **Verplaatsen naar — Logische partitie**.
- 11. Kies **OK** om de opgegeven vast toegewezen processors te verplaatsen.

Om een vast toegewezen processor via Centraal beheer van de ene logische partitie te verplaatsen naar de andere, gaat u als volgt te werk:

- 1. Klik in iSeries Navigator op **Centraal beheer**.
- 2. Vouw **Systemen met partities** uit.
- 3. Selecteer het fysieke systeem dat de logische partitie bevat waarmee u wilt werken.
- 4. Klik met de rechtermuisknop op de logische partitie en kies **Partities configureren**. U werkt nu in het scherm Logische partities configureren.
- 5. Selecteer de partitie waaruit u vast toegewezen processors wilt verplaatsen.
- 6. Klik met de rechtermuisknop op **Vast toegewezen processors** en kies **Verplaatsen**.
- 7. Geef het te verplaatsen aantal vast toegewezen processors op bij **Te verplaatsen**. Deze waarde moet kleiner zijn dan het huidige aantal processors van de logische partitie. De waarden bij **Aantal na verplaatsen** voor de bronpartitie en de ontvangende partitie moeten binnen de minimum- en maximumwaarden vallen die zijn opgegeven voor de interactieve performance van de beide partities. Verder moeten alle logische partities die gebruikmaken van vast toegewezen processors, over minimaal één vast toegewezen processor kunnen beschikken.
- 8. Selecteer de doelpartitie voor de vast toegewezen processors in **Verplaatsen naar — Logische partitie**.
- 9. Kies **OK** om de opgegeven vast toegewezen processors te verplaatsen.

Om gemeenschappelijke verwerkingscapaciteit via Mijn verbindingen van de ene logische partitie te verplaatsen naar de andere, gaat u als volgt te werk:

- 1. Vouw in iSeries Navigator **Mijn verbindingen** of de actieve omgeving uit.
- 2. Selecteer de primaire partitie van het systeem.
- 3. Vouw **Configuratie en services** uit en kies **Logische partities**.
- 4. Klik met de rechtermuisknop op **Logische partitie** en kies **Partities configureren**. U werkt nu in het scherm Logische partities configureren.
- 5. Selecteer de partitie waaruit u gemeenschappelijke verwerkingscapaciteit wilt verwijderen.
- 6. Klik met de rechtermuisknop op **Gemeenschappelijk processorpool** en kies **Verplaatsen**.
- 7. Selecteer de eenheden waarmee u wilt werken in **Eenheden afbeelden in — Processorpool**. Als u meer informatie wilt hebben over dit veld, klikt u op **Help**.
- 8. Geef op hoeveel gemeenschappelijke verwerkingskracht u wilt verplaatsen bij **Te verplaatsen**. Deze waarde moet lager zijn dan de huidige hoeveelheid gemeenschappelijke verwerkingscapaciteit die beschikbaar is voor de logische partitie. De waarden bij **Hoeveelheid na verplaatsen** voor de bronpartitie moet binnen de opgegeven minimum- en maximumwaarden voor de beide partities vallen.
- 9. Selecteer de doelpartitie voor de vast toegewezen processors in **Verplaatsen naar — Logische partitie**.
- 10. Kies **OK** om de opgegeven gemeenschappelijke verwerkingscapaciteit te verplaatsen.

Om gemeenschappelijke verwerkingscapaciteit via de servicetools van de ene logische partitie te verplaatsen naar de andere, gaat u als volgt te werk:

- 1. Selecteer in iSeries Navigator **Mijn verbindingen** of de actieve omgeving.
- 2. Kies in de takenlijst de optie **Servicetools-venster van iSeries Navigator openen**. Als de takenlijst niet wordt afgebeeld, kiest u **Beeld** en vervolgens **Takenlijst**.
- 3. Geef het **IP-adres** op van de netwerkinterface voor de servicetools waarmee u verbinding wilt maken. Klik op **OK**.
- 4. U wordt gevraagd naar uw **gebruikers-ID en wachtwoord voor de servicetools**.
- 5. Vouw de systeemnaam uit en kies **Logische partities**.
- 6. Klik met de rechtermuisknop op de logische partitie en kies **Partities configureren**. U werkt nu in het scherm Logische partities configureren.
- 7. Selecteer de partitie waaruit u gemeenschappelijke verwerkingscapaciteit wilt verwijderen.
- 8. Klik met de rechtermuisknop op **Gemeenschappelijk processorpool** en kies **Verplaatsen**.
- 9. Selecteer de eenheden waarmee u wilt werken in **Eenheden afbeelden in — Processorpool**. Als u meer informatie wilt hebben over dit veld, klikt u op **Help**.
- 10. Geef op hoeveel gemeenschappelijke verwerkingskracht u wilt verplaatsen bij **Te verplaatsen**. Deze waarde moet lager zijn dan de huidige hoeveelheid gemeenschappelijke verwerkingscapaciteit die

beschikbaar is voor de logische partitie. De waarden bij **Hoeveelheid na verplaatsen** voor de bronpartitie moet binnen de opgegeven minimum- en maximumwaarden voor de beide partities vallen.

- 11. Selecteer de doelpartitie voor de vast toegewezen processors in **Verplaatsen naar — Logische partitie**.
- 12. Kies **OK** om de opgegeven gemeenschappelijke verwerkingscapaciteit te verplaatsen.

Om gemeenschappelijke verwerkingscapaciteit via Centraal beheer van de ene logische partitie te verplaatsen naar de andere, gaat u als volgt te werk:

- 1. Klik in iSeries Navigator op **Centraal beheer**.
- 2. Vouw **Systemen met partities** uit.
- 3. Selecteer het fysieke systeem dat de logische partitie bevat waarmee u wilt werken.
- 4. Klik met de rechtermuisknop op de logische partitie en kies **Partities configureren**. U werkt nu in het scherm Logische partities configureren.
- 5. Selecteer de partitie waaruit u gemeenschappelijke verwerkingscapaciteit wilt verwijderen.
- 6. Klik met de rechtermuisknop op **Gemeenschappelijk processorpool** en kies **Verplaatsen**.
- 7. Selecteer de eenheden waarmee u wilt werken in **Eenheden afbeelden in — Processorpool**. Als u meer informatie wilt hebben over dit veld, klikt u op **Help**.
- 8. Geef op hoeveel gemeenschappelijke verwerkingskracht u wilt verplaatsen bij **Te verplaatsen**. Deze waarde moet lager zijn dan de huidige hoeveelheid gemeenschappelijke verwerkingscapaciteit die beschikbaar is voor de logische partitie. De waarden bij **Hoeveelheid na verplaatsen** voor de bronpartitie moet binnen de opgegeven minimum- en maximumwaarden voor de beide partities vallen.
- 9. Selecteer de doelpartitie voor de vast toegewezen processors in **Verplaatsen naar — Logische partitie**.
- 10. Kies **OK** om de opgegeven gemeenschappelijke verwerkingscapaciteit te verplaatsen.

# **De verplaatsing van resources van logische partities plannen**

U kunt een planning maken voor de verplaatsing van geheugen, processors, interactieve performance en I/O-processors. U kunt een taak onmiddellijk uitvoeren of hiervoor een later tijdstip kiezen. De functies voor de planning van logische partities geven u de flexibiliteit om de toewijzing van de resources af te stemmen op wijzigingen in de werkbelastingen en vereisten.

Geplande LPAR-verplaatsingen kunnen alleen met succes worden uitgevoerd wanneer is voldaan aan de beveiligingseisen voor de Dedicated Service Tools (DST) en i5/OS(TM).

De primaire partitie van het systeem waarop de resource moet worden verplaatst, moet zijn ingesteld voor het gebruik van DST-wachtwoorden. U wijzigt de instelling voor de DST-wachtwoorden als volgt:

- 1. Kies in het DST-venster optie 5 (Work with DST environment).
- 2. Kies optie 6 (Service tools security data).
- 3. Kies optie 6 (Password level).
- 4. Druk op Enter om de wijziging van de wachtwoordinstelling te bevestigen.

Nadat de DST-wachtwoordinstelling is gewijzigd, moet het wachtwoord voor de DST-gebruiker worden gewijzigd om het nieuwe encryptieniveau voor de DST-gebruiker te activeren. Het gebruikers-ID is de naam in hoofdletters van het betreffende i5/OS-gebruikersprofiel. Voor bijvoorbeeld i5/OSgebruiker/wachtwoord= 'BOB'/'mypass' geldt DST-gebruiker='BOB'/'MYPASS'. Het DST-gebruikersprofiel moet de volgende bevoegdheden hebben:

- 1. Systeempartities Gebruiker of
- 2. Systeempartities Beheerder

Het i5/OS-gebruikersprofiel moet over de volgende speciale machtigingen beschikken:

- 1. \*ALLOBJ Alle objectmachtigingen
- 2. \*SERVICE Service

Zowel op het centrale systeem als op het systeem waarnaar de resource wordt verplaatst, moet een i5/OS-gebruikersprofiel aanwezig zijn. Standaard wordt door Centraal beheer verlangd dat het gebruikersprofiel dat wordt gebruikt voor de aanmelding bij het centrale systeem, hetzelfde wachtwoord heeft als elk van de eindpuntsystemen. Zie de Help-informatie bij iSeries<sup>(TM)</sup> Navigator voor meer informatie over het veld ″Wachtwoord vereisen voor eindpuntsystemen″ op de pagina Beveiliging in de eigenschappen van Centraal beheer.

De verplaatsingen van LPAR-resources worden gepland en uitgevoerd met het i5/OS-gebruikersprofiel dat is gebruikt bij de toegang tot het centrale systeem.

De Service Tools-server moet op de doelserver zijn ingeschakeld. Voor de inschakeling van de Service Tools-server gaat u als volgt te werk:

- 1. Typ op een opdrachtregel de opdracht ADDSRVTBLE (Add Service Table Entry) en druk op Enter. Het venster Add Service Table Entry wordt afgebeeld.
- 2. Geef de volgende informatie op:

**Opmerking:** Deze informatie is hoofdlettergevoelig.

- Service: 'as-sts'
- PORT: 3000
- PROTOCOL: 'tcp'
- v TEXT: 'Service Tools Server' Dit veld is optioneel, maar u wordt met klem geadviseerd een beschrijving op te geven voor het tabelitem.
- v Druk op **F10** (Additional Parameters).
- v ALIAS: 'AS-STS' De Alias **moet** uit hoofdletters bestaan omdat sommige zoekbewerkingen voor de tabel hoofdlettergevoelig zijn.
- 3. Druk op Enter om het item aan de tabel toe te voegen.
- 4. Druk op F3 om af te sluiten en het venster Add Service Table Entry weer af te beelden.
- 5. Typ ENDTCP (End TCP).
- 6. Typ STRTCP (Start TCP)
- 7. Nadat deze is geactiveerd, start de Service Tools-server tegelijk met TCP/IP totdat u het item weer uit de servicetabel verwijdert.
- **Let op:** Deze service is bij de levering om veiligheidsredenen uitgeschakeld. Schakel deze service niet in op een machine waarop nog steeds de standaard gebruikers-ID's en wachtwoorden voor DST zijn ingesteld (QSECOFR, QSRV, 11111111 en 22222222). Deze DST-profielen zijn bekend en vormen een beveiligingsrisico omdat deze netwerkservice voor de verificatie gebruikmaakt van de DST-beveiliging.

Bij de planning wordt gebruikgemaakt van de QYHCHCOP API.

Voor meer informatie over de planning van een specifieke verplaatsing van een resource van een logische partitie kunt u de volgende onderwerpen raadplegen:

- De [verplaatsing](rzaitschedulededicated.htm) van een vast toegewezen processor plannen
- De verplaatsing van een [gemeenschappelijke](rzaitscheduleshared.htm) processor plannen
- De verplaatsing van interactieve [performance](rzaitscheduleinteractive.htm) plannen
- Verplaatsing van een [I/O-processor](rzaitscheduleioproc.htm) plannen

• De [verplaatsing](rzaitschedulememory.htm) van geheugen plannen

### **De verplaatsing van een vast toegewezen processor plannen**

Vast toegewezen processors zijn processors die in hun geheel zijn gereserveerd voor één partitie. De vast toegewezen processor is belast met de verwerking van de taken van een specifieke logische partitie. Om in te kunnen spelen op wisselende werkbelastingen, kunt u vast toegewezen processors verplaatsen volgens een door u bepaald schema.

Voor de planning van de verplaatsing van een vast toegewezen processor via Mijn verbindingen gaat u als volgt te werk:

- 1. Ga naar de iSeries(TM) Navigator en vouw **Mijn verbindingen** of uw actieve omgeving uit.
- 2. Selecteer de primaire partitie van het systeem.
- 3. Vouw **Configuratie en services** uit en selecteer **Logische partities**.
- 4. Klik met de rechtermuisknop op **Logische partitie** en kies **Partities configureren**. U werkt nu in het scherm Logische partities configureren.
- 5.

## ≫

Selecteer de partitie van waaruit u de vast toegewezen processor wilt verplaatsen.

# ≪

- 6. Klik met de rechtermuisknop op de vast toegewezen processors die u wilt verplaatsen en kies **Verplaatsen**.
- 7. Geef de processor die u wilt verplaatsen op bij **Te verplaatsen processors**.
- 8. Klik op **Planning** om op te geven wanneer de verplaatsing moet worden uitgevoerd.
- 9. Klik op **Help** als u meer informatie nodig hebt.
- 10. Klik op **OK**.

Voor de planning van de verplaatsing van een vast toegewezen processor met behulp van de servicetools gaat u als volgt te werk:

- 1. Selecteer in iSeries Navigator de optie **Mijn verbindingen** of de actieve omgeving.
- 2. Kies in de takenlijst de optie **Servicetools-venster van iSeries Navigator openen**. Als de takenlijst niet wordt afgebeeld, kiest u **Beeld** en vervolgens **Takenlijst**.
- 3. Geef het **IP-adres** op van de netwerkinterface voor de servicetools waarmee u verbinding wilt maken. Klik op **OK**.
- 4. U wordt gevraagd naar uw **gebruikers-ID en wachtwoord voor de servicetools**.
- 5. Vouw de systeemnaam uit en kies **Logische partities**.
- 6. Klik met de rechtermuisknop op de logische partitie en kies **Partities configureren**. U werkt nu in het scherm Logische partities configureren.
- 7.

## ≫

Selecteer de partitie van waaruit u de vast toegewezen processor wilt verplaatsen.

## ≪

- 8. Klik met de rechtermuisknop op de vast toegewezen processors die u wilt verplaatsen en kies **Verplaatsen**.
- 9. Geef de processor die u wilt verplaatsen op bij **Te verplaatsen processors**.
- 10. Klik op **Planning** om op te geven wanneer de verplaatsing moet worden uitgevoerd.
- 11. Klik op **Help** als u meer informatie nodig hebt.
- 12. Klik op **OK**.

Voor de planning van de verplaatsing van een vast toegewezen processor via Centraal beheer gaat u als volgt te werk:

- 1. Klik in iSeries Navigator op **Centraal beheer**.
- 2. Vouw **Systemen met Partities** uit.
- 3. Selecteer het fysieke systeem dat de logische partitie bevat waarmee u wilt werken.
- 4. Klik met de rechtermuisknop op de logische partitie en kies **Partities configureren**. U werkt nu in het scherm Logische partities configureren.

5.

# $\mathbf{\Sigma}$

Selecteer de partitie van waaruit u de vast toegewezen processor wilt verplaatsen.

≪

- 6. Klik met de rechtermuisknop op de vast toegewezen processors die u wilt verplaatsen en kies **Verplaatsen**.
- 7. Geef het te verplaatsen aantal vast toegewezen processors op bij **Te verplaatsen processors**.
- 8. Klik op **Planning** om op te geven wanneer de verplaatsing moet worden uitgevoerd.
- 9. Klik op **Help** als u meer informatie nodig hebt.
- 10. Klik op **OK**.

## **De verplaatsing van interactieve performance plannen**

U kunt een minimumwaarde voor de interactieve performance opgeven die gelijk is aan de hoeveelheid die minimaal vereist is voor het gebruik van de logische partitie. De maximumwaarde moet kleiner zijn dan de hoeveelheid interactieve performance die op het systeem beschikbaar is. U kunt de functie voor het plannen van de verplaatsing van interactieve performance gebruiken voor het wijzigen van de interactieve vereisten van partities.

Voor de planning van de verplaatsing van interactieve performance via Mijn verbindingen gaat u als volgt te werk:

- 1. Ga naar de iSeries(TM) Navigator en vouw **Mijn verbindingen** of uw actieve omgeving uit.
- 2. Selecteer de primaire partitie van het systeem.
- 3. Vouw **Configuratie en services** uit en selecteer **Logische partities**.
- 4. Klik met de rechtermuisknop op **Logische partitie** en kies **Partities configureren**. U werkt nu in het scherm Logische partities configureren.
- 5.

## ≫

Selecteer de partitie van waaruit u de interactieve performance wilt verplaatsen.

≪

- 6. Klik met de rechtermuisknop op de interactieve performance die u wilt verplaatsen en kies **Verplaatsen**.
- 7. Klik op **Planning** om op te geven wanneer de verplaatsing moet worden uitgevoerd.
- 8. Klik op **Help** als u meer informatie nodig hebt.
- 9. Klik op **OK**.

Voor de planning van de verplaatsing van interactieve performance met behulp van de servicetools gaat u als volgt te werk:

- 1. Selecteer in iSeries Navigator de optie **Mijn verbindingen** of de actieve omgeving.
- 2. Kies in de takenlijst de optie **Servicetools-venster van iSeries Navigator openen**. Als de takenlijst niet wordt afgebeeld, kiest u **Beeld** en vervolgens **Takenlijst**.
- 3. Geef het **IP-adres** op van de netwerkinterface voor de servicetools waarmee u verbinding wilt maken. Klik op **OK**.
- 4. U wordt gevraagd naar uw **gebruikers-ID en wachtwoord voor de servicetools**.
- 5. Vouw de systeemnaam uit en kies **Logische partities**.
- 6. Klik met de rechtermuisknop op de logische partitie en kies **Partities configureren**. U werkt nu in het scherm Logische partities configureren.
- 7.

# ≫

Selecteer de partitie van waaruit u de interactieve performance wilt verplaatsen.

# ≪

- 8. Klik met de rechtermuisknop op de interactieve performance die u wilt verplaatsen en kies **Verplaatsen**.
- 9. Klik op **Planning** om op te geven wanneer de verplaatsing moet worden uitgevoerd.
- 10. Klik op **Help** als u meer informatie nodig hebt.
- 11. Klik op **OK**.

Voor de planning van de verplaatsing van interactieve performance via Centraal beheer gaat u als volgt te werk:

- 1. Klik in iSeries Navigator op **Centraal beheer**.
- 2. Vouw **Systemen met Partities** uit.
- 3. Selecteer het fysieke systeem dat de logische partitie bevat waarmee u wilt werken.
- 4. Klik met de rechtermuisknop op de logische partitie en kies **Partities configureren**. U werkt nu in het scherm Logische partities configureren.

### 5.

# ≫

Selecteer de partitie van waaruit u de interactieve performance wilt verplaatsen.

# ≪

- 6. Klik met de rechtermuisknop op de interactieve performance die u wilt verplaatsen en kies **Verplaatsen**.
- 7. Klik op **Planning** om op te geven wanneer de verplaatsing moet worden uitgevoerd.
- 8. Klik op **Help** als u meer informatie nodig hebt.
- 9. Klik op **OK**.

# **De verplaatsing van een I/O-processor plannen**

# ≫

De geplande verplaatsing van een I/O-processor (IOP) lukt alleen als de LPAR-configuratie geen waarschuwingen als ″In gebruik″ of ″Status onbekend″ voor de I/O-processor genereert. Let erop dat alle I/Oadapters onder de betrokken I/O-processor zijn uitgeschakeld voordat de geplande taak wordt uitgevoerd. U kunt de uitschakeling van de I/O-adapters ook plannen door daarvoor in de map Centraal beheer een opdrachtdefinitie plus een tijdschema op te nemen.

Elke geplande verplaatsing van een I/O-processor kan ongeldig zijn wanneer de primaire opnieuw wordt gestart. Elke IOP-verplaatsing maakt gebruik van een LPAR-resource-ID om aan te geven welke I/Oprocessor u wilt verplaatsen. Het LPAR-resource-ID blijft geldig totdat de primaire partitie opnieuw wordt gestart. Deze implementatie is alleen van toepassing op de functie voor de IOP-planning, niet voor de planning van interactieve performance, geheugen of verwerkingscapaciteit.

**Let op:** Wees voorzichtig wanneer u ″Hardwareresourcegegevens verwijderen uit de bronpartitie″ kiest voor de geplande verplaatsing van een I/O-processor, want daarmee verwijdert u deze informatie uit de partitie die eigenaar is van de I/O-processor op het moment dat de verplaatsing wordt uitgevoerd.

Voor de planning van de verplaatsing van I/O-processor via Mijn verbindingen gaat u als volgt te werk:

- 1. Controleer of de apparaten die op de te verplaatsen I/O-processor zijn aangesloten, niet in gebruik zijn. De apparaten moeten offline zijn gezet en geregistreerd staan als niet-beschikbare hardware.
- 2. Ga naar de iSeries(TM) Navigator en vouw **Mijn verbindingen** of uw actieve omgeving uit.
- 3. Selecteer de primaire partitie van het systeem.
- 4. Vouw **Configuratie en services** uit en selecteer **Logische partities**.
- 5. Klik met de rechtermuisknop op **Logische partitie** en kies **Partities configureren**. U werkt nu in het scherm Logische partities configureren.
- 6. Selecteer de partitie van waaruit u I/O-processors wilt verplaatsen.
- 7. Klik met de rechtermuisknop op de I/O-processor die u wilt verplaatsen en kies **Verplaatsen**.
- 8. Klik op **Planning** om op te geven wanneer de verplaatsing moet worden uitgevoerd.
- 9. Klik op **Help** als u meer informatie nodig hebt.
- 10. Klik op **OK**.

Voor de planning van de verplaatsing van een I/O-processor met behulp van de servicetools gaat u als volgt te werk:

- 1. Controleer of de apparaten die op de te verplaatsen I/O-processor zijn aangesloten, niet in gebruik zijn. De apparaten moeten offline zijn gezet en geregistreerd staan als niet-beschikbare hardware.
- 2. Selecteer in iSeries Navigator de optie **Mijn verbindingen** of de actieve omgeving.
- 3. Kies in de takenlijst de optie **Servicetools-venster van iSeries Navigator openen**. Als de takenlijst niet wordt afgebeeld, kiest u **Beeld** en vervolgens **Takenlijst**.
- 4. Geef het **IP-adres** op van de netwerkinterface voor de servicetools waarmee u verbinding wilt maken. Klik op **OK**.
- 5. U wordt gevraagd naar uw **gebruikers-ID en wachtwoord voor de servicetools**.
- 6. Vouw de systeemnaam uit en kies **Logische partities**.
- 7. Klik met de rechtermuisknop op de logische partitie en kies **Partities configureren**. U werkt nu in het scherm Logische partities configureren.
- 8. Selecteer de partitie van waaruit u I/O-processors wilt verplaatsen.
- 9. Klik met de rechtermuisknop op de I/O-processor die u wilt verplaatsen en kies **Verplaatsen**.
- 10. Klik op **Planning** om op te geven wanneer de verplaatsing moet worden uitgevoerd.
- 11. Klik op **Help** als u meer informatie nodig hebt.
- 12. Klik op **OK**.

Voor de planning van de verplaatsing van een I/O-processor via Centraal beheer gaat u als volgt te werk:

- 1. Controleer of de apparaten die op de te verplaatsen I/O-processor zijn aangesloten, niet in gebruik zijn. De apparaten moeten offline zijn gezet en geregistreerd staan als niet-beschikbare hardware.
- 2. Klik in iSeries Navigator op **Centraal beheer**.
- 3. Vouw **Systemen met Partities** uit.
- 4. Selecteer het fysieke systeem dat de logische partitie bevat waarmee u wilt werken.
- 5. Klik met de rechtermuisknop op de logische partitie en kies **Partities configureren**. U werkt nu in het scherm Logische partities configureren.
- 6. Selecteer de partitie van waaruit u I/O-processors wilt verplaatsen.
- 7. Klik met de rechtermuisknop op de I/O-processor die u wilt verplaatsen en kies **Verplaatsen**.
- 8. Klik op **Planning** om op te geven wanneer de verplaatsing moet worden uitgevoerd.
- 9. Klik op **Help** als u meer informatie nodig hebt.
- 10. Klik op **OK**.

## ≪

### **De verplaatsing van geheugen plannen**

Wanneer u een partitie maakt, moet u daaraan een geheel aantal megabytes geheugen toewijzen. De primaire partitie heeft minimaal 256 MB geheugen nodig, terwijl voor een secundaire partitie minimaal 128 MB vereist is. Afhankelijk van de werkbelasting moet u op gezette tijden mogelijk meer geheugen aan een partitie toevoegen. U kunt de functie voor het plannen van de verplaatsing van geheugen gebruiken voor het wijzigen van de vereisten van partities.

Voor de planning van de verplaatsing van geheugen via Mijn verbindingen gaat u als volgt te werk:

- 1. Ga naar de iSeries(TM) Navigator en vouw **Mijn verbindingen** of uw actieve omgeving uit.
- 2. Selecteer de primaire partitie van het systeem.
- 3. Vouw **Configuratie en services** uit en selecteer **Logische partities**.
- 4. Klik met de rechtermuisknop op **Logische partitie** en kies **Partities configureren**. U werkt nu in het scherm Logische partities configureren.

#### 5.

## ≫

Selecteer de partitie van waaruit u geheugen wilt verplaatsen.

## ≪

- 6. Klik met de rechtermuisknop op **Geheugen** en kies **Verplaatsen**.
- 7. Geef op hoeveel geheugen u wilt verplaatsen bij **Te verplaatsen geheugen**.
- 8. Klik op **Planning** om op te geven wanneer de verplaatsing moet worden uitgevoerd.
- 9. Klik op **Help** als u meer informatie nodig hebt.
- 10. Klik op **OK**.

Voor de planning van de verplaatsing van geheugen met behulp van de servicetools gaat u als volgt te werk:

- 1. Selecteer in iSeries Navigator de optie **Mijn verbindingen** of de actieve omgeving.
- 2. Kies in de takenlijst de optie **Servicetools-venster van iSeries Navigator openen**. Als de takenlijst niet wordt afgebeeld, kiest u **Beeld** en vervolgens **Takenlijst**.
- 3. Geef het **IP-adres** op van de netwerkinterface voor de servicetools waarmee u verbinding wilt maken. Klik op **OK**.
- 4. U wordt gevraagd naar uw **gebruikers-ID en wachtwoord voor de servicetools**.
- 5. Vouw de systeemnaam uit en kies **Logische partities**.
- 6. Klik met de rechtermuisknop op de logische partitie en kies **Partities configureren**. U werkt nu in het scherm Logische partities configureren.

7.

## ≫

Selecteer de partitie van waaruit u geheugen wilt verplaatsen.

### ≪

- 8. Klik met de rechtermuisknop op **Geheugen** en kies **Verplaatsen**.
- 9. Geef op hoeveel geheugen u wilt verplaatsen bij **Te verplaatsen geheugen**.
- 10. Klik op **Planning** om op te geven wanneer de verplaatsing moet worden uitgevoerd.
- 11. Klik op **Help** als u meer informatie nodig hebt.

12. Klik op **OK**.

Voor de planning van de verplaatsing van geheugen via Centraal beheer gaat u als volgt te werk:

- 1. Klik in iSeries Navigator op **Centraal beheer**.
- 2. Vouw **Systemen met Partities** uit.
- 3. Selecteer het fysieke systeem dat de logische partitie bevat waarmee u wilt werken.
- 4. Klik met de rechtermuisknop op de logische partitie en kies **Partities configureren**. U werkt nu in het scherm Logische partities configureren.
- 5.

# ≫

Selecteer de partitie van waaruit u geheugen wilt verplaatsen.

≪

- 6. Klik met de rechtermuisknop op **Geheugen** en kies **Verplaatsen**.
- 7. Geef op hoeveel geheugen u wilt verplaatsen bij **Te verplaatsen geheugen**.
- 8. Klik op **Planning** om op te geven wanneer de verplaatsing moet worden uitgevoerd.
- 9. Klik op **Help** als u meer informatie nodig hebt.
- 10. Klik op **OK**.

## **De verplaatsing van een gemeenschappelijke processor plannen**

Met de gemeenschappelijke processorpool kunt u processors gedeeltelijk toewijzen aan een logische partitie. De fysieke processors maken deel uit van de gemeenschappelijke processorpool en kunnen door de verschillende logische partities gemeenschappelijk worden gebruikt. Om in te kunnen spelen op wisselende werkbelastingen, kunt u de gemeenschappelijke processors verplaatsen volgens een door u bepaald schema.

Voor de planning van de verplaatsing van een gemeenschappelijke processor via Mijn verbindingen gaat u als volgt te werk:

- 1. Ga naar de iSeries(TM) Navigator en vouw **Mijn verbindingen** of uw actieve omgeving uit.
- 2. Selecteer de primaire partitie van het systeem.
- 3. Vouw **Configuratie en services** uit en selecteer **Logische partities**.
- 4. Klik met de rechtermuisknop op **Logische partitie** en kies **Partities configureren**. U werkt nu in het scherm Logische partities configureren.
- 5.

## ≫

Selecteer de partitie van waaruit u de gemeenschappelijke processor wilt verplaatsen.

≪

- 6. Klik met de rechtermuisknop op de processors in de gemeenschappelijke pool die u wilt verplaatsen en kies **Verplaatsen**.
- 7. Geef het aantal te verplaatsen eenheden in de gemeenschappelijke processorpool op bij **Te verplaatsen**.
- 8. Klik op **Planning** om op te geven wanneer de verplaatsing moet worden uitgevoerd.
- 9. Klik op **Help** als u meer informatie nodig hebt.
- 10. Klik op **OK**.

Voor de planning van de verplaatsing van een gemeenschappelijke processor met behulp van de servicetools gaat u als volgt te werk:

1. Selecteer in iSeries Navigator de optie **Mijn verbindingen** of de actieve omgeving.

- 2. Kies in de takenlijst de optie **Servicetools-venster van iSeries Navigator openen**. Als de takenlijst niet wordt afgebeeld, kiest u **Beeld** en vervolgens **Takenlijst**.
- 3. Geef het **IP-adres** op van de netwerkinterface voor de servicetools waarmee u verbinding wilt maken. Klik op **OK**.
- 4. U wordt gevraagd naar uw **gebruikers-ID en wachtwoord voor de servicetools**.
- 5. Vouw de systeemnaam uit en kies **Logische partities**.
- 6. Klik met de rechtermuisknop op de logische partitie en kies **Partities configureren**. U werkt nu in het scherm Logische partities configureren.
- 7.

# ≫

Selecteer de partitie van waaruit u de gemeenschappelijke processor wilt verplaatsen.

## ≪

- 8. Klik met de rechtermuisknop op de processors in de gemeenschappelijke pool die u wilt verplaatsen en kies **Verplaatsen**.
- 9. Geef het aantal te verplaatsen eenheden in de gemeenschappelijke processorpool op bij **Te verplaatsen**.
- 10. Klik op **Planning** om op te geven wanneer de verplaatsing moet worden uitgevoerd.
- 11. Klik op **Help** als u meer informatie nodig hebt.
- 12. Klik op **OK**.

Voor de planning van de verplaatsing van een gemeenschappelijke processor via Centraal beheer gaat u als volgt te werk:

- 1. Klik in iSeries Navigator op **Centraal beheer**.
- 2. Vouw **Systemen met Partities** uit.
- 3. Selecteer het fysieke systeem dat de logische partitie bevat waarmee u wilt werken.
- 4. Klik met de rechtermuisknop op de logische partitie en kies **Partities configureren**. U werkt nu in het scherm Logische partities configureren.

### 5.

## $\ddot{\rm{}}$

Selecteer de partitie van waaruit u de gemeenschappelijke processor wilt verplaatsen.

≪

- 6. Klik met de rechtermuisknop op de processors in de gemeenschappelijke pool die u wilt verplaatsen en kies **Verplaatsen**.
- 7. Geef het aantal te verplaatsen eenheden in de gemeenschappelijke processorpool op bij **Te verplaatsen**.
- 8. Klik op **Planning** om op te geven wanneer de verplaatsing moet worden uitgevoerd.
- 9. Klik op **Help** als u meer informatie nodig hebt.
- 10. Klik op **OK**.

# **Nieuwe hardware voor logische partities installeren**

Als u nieuwe hardware installeert in een omgeving met logische partities, moet u op de volgende punten letten:

# $\mathbf{\mathcal{D}}$

v

Controleer of de configuratie van de logische partitie correct is. Mogelijk moet u [niet-rapporterende](rzaitrecnonclear.htm) resources [verwijderen](rzaitrecnonclear.htm) uit de LPAR-configuratie.

v Lege posities op een gemeenschappelijke bus zijn mogelijk geen eigendom van een partitie. Deze moeten aan de gewenste logische partitie worden toegewezen voordat u nieuwe adapters in de lege posities installeert.

≪

- v Een nieuw apparaat is eigendom van de logische partitie die eigenaar is van de I/O-processor (IOP) waarop het apparaat is aangesloten.
- v Een nieuwe I/0-processor (IOP) of I/O-adapter (IOA) is eigendom van de partitie die eigenaar is van de toegewezen bus.
- v Een nieuwe IOP of IOA is eigendom van de partitie die eigenaar is van de lege positie op een gemeenschappelijke bus.
- De primaire partitie is eigenaar van een nieuwe systeembus.
- v Nieuwe processors en geheugen zijn beschikbaar (niet-toegewezen) voor toewijzing aan elke willekeurige partitie.
- v Bij het toevoegen of verwijderen van schijfstations moet u mogelijk [gegevens](rzaitrecworknondu.htm) over de [partitieconfiguratie](rzaitrecworknondu.htm) wissen.
- v De nieuwe 5250 interactieve CPW wordt verdeeld over de partities toegewezen op basis van het percentage dat bij het maken van de partitie in de wizard is opgegeven. Controleer na iedere upgrade of aan de partities niet meer 5250 interactieve CPW is toegewezen dan daarin kan worden gebruikt.

# ≫

De door IB $M^{(R)}$  aanbevolen procedure voor het installeren van een IOP of IOA is als volgt:

- 1. Gebruik de optie voor het wissen van niet-rapporterende resources van logische partities om de resources te verwijderen die niet langer beschikbaar zijn, die dubbel zijn vermeld of die niet meer op de server aanwezig zijn.
- 2. Wijs lege posities toe aan de partitie van uw keuze.
- 3. Installeer de nieuwe hardware aan de hand van de informatie in Door de gebruiker te installeren functies.

# ≪

# **Nieuwe softwarerelease installeren in de primaire partitie**

De minimale hoeveelheid geheugen voor de primaire partitie kan wijzigen als u een nieuwe softwarerelease van  $i5/OS^{(TM)}$  installeert. Als de ingestelde minimumwaarde niet toereikend is, kan er een configuratiefout optreden. Gebruik iSeries<sup>(TM)</sup> Navigator om de minimum- en maximumwaarden voor de hoeveelheid geheugen voor al de partities te wijzigen.

**Opmerking - SRC-fout B600 5390:** Wanneer u in een partitie een nieuwe release installeert, geeft deze fout doorgaans aan dat aan de partitie waarin u de installatie uitvoert, onvoldoende geheugen is toegewezen om te worden gestart. Om de minimale omvang van het geheugen voor de partitie te vergroten, moet u de partitie opnieuw configureren met behulp van de iSeries Navigator of via een tekstinterface. Bij de nieuwe configuratie geeft het systeem advies met betrekking tot de minimale hoeveelheden geheugen.

Zie voor meer informatie over de installatie van i5/OS het onderwerp i5/OS en bijbehorende software installeren, bijwerken en wissen.

# **Conversie van uitbreidingseenheden in een gepartitioneerde omgeving**

In een gepartitioneerde omgeving moet u de conversie van uitbreidingseenheden zorgvuldig plannen. Alle configuratietaken voor logische partities kunnen het best worden uitgevoerd door een specialist op het gebied van LPAR-services.

Zie het onderwerp Uitbreidingseenheden converteren voor een gepartitioneerde server voor gedetailleerde instructies over de volgende functieconversies:

- Conversie van voorziening 5065 naar 5074
- Conversie van voorziening 5066 naar 5079
- Conversie van voorziening 5075 naar 5074

# **Performance van HVLPTASK voor partities die gebruikmaken van de gemeenschappelijke processorpool**

Performancetools, zoals WRKSYSACT, die een overzicht geven van het CPU-gebruik per taak voor partities die gebruikmaken van de gemeenschappelijke processorpool, laten de CPU-tijd zien die gebruikt wordt door een taak met de naam HVLPTASK.

HVLPTASK verbruikt echter geen echte CPU-tijd en heeft geen invloed op de performance van een partitie of taak binnen de partitie. De getoonde CPU-tijd voor de taak HVLPTASK is alleen bedoeld voor berekeningsdoeleinden.

De CPU-tijd die gemeld wordt voor HVLPTASK, is een functie van de verwerkingscapaciteit die aan de partitie is toegewezen.

De CPU-tijd voor HVLPTASK wordt zodanig geschaald op basis van de hoeveelheid werk dat door echte taken wordt verricht, dat het totale percentuele gebruik van de systeem-CPU zich normaal gedraagt, d.w.z. varieert tussen 0 en 100 en recht evenredig is met de hoeveelheid werk die voor gebruikers wordt uitgevoerd.

### **Voorbeelden**

Partitie A heeft een capaciteit van 0,9 processoreenheden, partitie B heeft 0,1 processoreenheden en partitie C beschikt over een capaciteit van 1,5 processoreenheden. Partitie A en partitie B zijn elk ingesteld op het gebruik van één virtuele processor en partitie C is ingesteld op het gebruik van twee virtuele processors.

### Partitie A:

Wanneer de partitie niet actief is, neemt HVLPTASK 0% van de CPU-tijd in beslag. Als de CPU-tijd voor daadwerkelijke taken in de partitie van 0 naar 0,9 processoreenheden gaat (dat is de maximaal toegestane CPU-resource), neemt het gebruik van de systeem-CPU voor de partitie toe van 0% naar 100%. Het vermelde CPU-gebruik door HVLPTASK neemt toe van 0% naar 10% en het CPU-gebruik voor de werkelijke taken gaat van 0% naar 90%.

### Partitie B:

Wanneer de partitie niet actief is, neemt HVLPTASK 0% van de CPU-tijd in beslag. Als de CPU-tijd voor daadwerkelijke taken in de partitie van 0 naar 0,1 processoreenheden gaat (dat is de maximaal toegestane CPU-resource), neemt het gebruik van de systeem-CPU voor de partitie toe van 0% naar 100%. Het vermelde CPU-gebruik door HVLPTASK neemt toe van 0% naar 90% en het CPU-gebruik voor de werkelijke taken gaat van 0% naar 10%.

### Partitie C:

Wanneer de partitie niet actief is, neemt HVLPTASK 0% van de CPU-tijd in beslag. Als de CPU-tijd voor daadwerkelijke taken in de partitie van 0 naar 1,5 processoreenheden gaat (dat is de maximaal toegestane CPU-resource), neemt het gebruik van de systeem-CPU voor de partitie toe van 0% naar 100%. Het vermelde CPU-gebruik door HVLPTASK neemt toe van 0% naar 25% en het CPU-gebruik voor de werkelijke taken gaat van 0% naar 75%.

De bovenstaande voorbeelden laten zien dat de CPU-tijd die wordt gebruikt door HVLPTASK, een functie is van zowel de geconfigureerde capaciteit als van and het aantal aan de partitie toegewezen virtuele processors.

#### **Uitzonderingen**

- 1. WRKACTJOB toont het CPU-gebruik van alleen taken en nooit de CPU-tijd voor HVLPTASK.
- 2. PM/400 vermeldt HVLPTASK niet in de lijst van 20 meest rekenintensieve taken.

#### **Verklaring**

Wanneer de nuttig gebruikte CPU-tijd van een systeem wordt doorgegeven aan  $5/OS^{(TM)}$  en de toepassingen in een partitie met gemeenschappelijke processors, wordt deze zo geschaald dat er in de berekeningen van het CPU-gebruik geen rekening mee wordt gehouden dat deze worden uitgevoerd in een partitie die de fysieke CPU's gemeenschappelijk met andere partities gebruikt. De schaling van de CPUtijd wordt alleen gedaan voor de CPU-tijd van het systeem, niet voor die van afzonderlijke taken. Dit zou leiden to een anomalie tussen de totale nuttige CPU-tijd zoals gebruikt door taken en de nuttige CPU-tijd die door het systeem wordt gebruikt. Om deze anomalie te vermijden wordt de extra CPU-tijd die een gevolg is van de schaling van de totale CPU-tijd van het systeem, toegewezen aan HVLPTASK.

De achtergrond voor het niet schalen van de CPU-tijd voor de taken is dat bepaalde bestaande variabelen afhangen van de werkelijke CPU-tijd die een taak heeft verbruikt, en schaling van de CPU-tijd van die taak zou leiden tot foutieve definities van die variabelen. Een voorbeeld van zo'n grootheid is de totale CPU-tijd van een voltooide job. Als de CPU-tijd van de taak ook zou worden geschaald, zou de totale CPU-tijd van een job een functie zijn van de geconfigureerde capaciteit (het aantal processoreenheden) dat aan de partitie is toegewezen.

## **Een systeem met logische partities opnieuw starten en uitschakelen**

Het kan voorkomen dat u een opstartprocedure (IPL) moet uitvoeren of het volledige systeem of een van de logische partities moet uitschakelen.

U dient zich te realiseren dat wanneer u een IPL uitvoert van de de primaire partitie, ook een IPL wordt uitgevoerd voor alle secundaire partities. Raadpleeg voor meer informatie over het starten van uw secundaire partities bij een systeem-IPL de onderwerpen over het opnieuw starten van een [secundaire](rzaitiplparsysrs.htm) logische [partitie](rzaitiplparsysrs.htm) en het [voorkomen](rzaitholdparsysrs.htm) dat een secundaire partitie opnieuw wordt gestart.

Als u de primaire partitie uitschakelt, schakelt u ook alle actieve secundaire partities uit. Om te voorkomen dat de opstartprocedure voor actieve secundaire partities zonder problemen verloopt, moet u voordat u de primaire partitie uitschakelt, eerst de secundaire partities uitschakelen.

Zie het onderwerp Standaard systeemtaken voor meer informatie over onregelmatige IPL's.

Voorbeelden van de IPL-taken die u kunt uitvoeren, zijn:

- Het [aan/uit-rooster](rzaitchgpwrscd.htm) van een logische partitie wijzigen
- De [tijd](rzaittimelpar.htm) op een primaire partitie wijzigen
- v Het systeem [uitschakelen](rzaitdelaypwroff.htm)
- Het systeem [opnieuw](rzaitiplstart.htm) starten
- De [werkstand](rzaitchngerstartmode.htm) voor een logische partitie wijzigen
- De [IPL-bron](rzaitchngiplsource.htm) voor een logische partitie wijzigen
- v Een logische partitie [opnieuw](rzaitiplparsysrs.htm) starten bij een systeemstart
- v [Voorkomen](rzaitholdparsysrs.htm) dat een secundaire logische partitie opnieuw wordt gestart bij een systeemstart

## **Het aan/uit-rooster van een logische partitie wijzigen**

U kunt opgeven wanneer een secundaire partitie aan en uit moet gaan. Dit doet u door de systeemwaarde voor de IPL-datum en -tijd (QIPLDATTIM) te wijzigen. U kunt de systeemwaarde voor QIPLDATTIM wijzigen via Centraal beheer in de iSeries<sup>(TM)</sup> Navigator.

Ga naar de opdrachtregel van een werkstation met een secundaire partitie en gebruik de opdracht GO POWER of CHGPWRSCD om het aan/uit-rooster van een secundaire partitie te wijzigen.

Als u plant dat een secundaire partitie aan moet gaan, zorg dan dat dat alleen kan gebeuren op momenten dat de primaire partitie al aan is. U moet de primaire partitie namelijk aanzetten voordat enige secundaire partitie aangezet kan worden.

Zie Elementaire systeemactiviteiten voor meer informatie over aan/uit-roosters.

## **De tijd op een primaire partitie wijzigen**

De onderstaande informatie heeft alleen betrekking op **primaire partities**.

Wanneer u de tijdinstelling op de primaire partitie wijzigt, controleer dan of alle secundaire partities wel zijn ingeschakeld. Dat zorgt ervoor dat de configuratiegegevens voor elke secundaire laadbron op de juiste manier worden bijgewerkt.

Als een secundaire partitie is uitgeschakeld op het moment dat de tijdinstelling op de primaire partitie wordt gewijzigd, kan een systeemverwijzingscode A6005090 800140A optreden.

Om deze fout te verhelpen, moet u op de server een handmatige IPL uitvoeren om de gegevens van de laadbron te accepteren. Zie voor meer informatie over het accepteren van laadbrongegevens het onderwerp [Schijfstation](rzaitrecloaddu.htm) accepteren als laadbron voor logische partities.

### **Een systeem met logische partities uitschakelen**

**Een secundaire partitie uitschakelen**

De juiste methode voor het uitschakelen van een secundaire partitie is vanuit een opdrachtvenster met de opdracht voor systeemuitschakeling (PWRDWNSYS).

Typ op een opdrachtregel op een werkstation op die secundaire partitie PWRDWNSYS OPTION (\*CNTRLD) DELAY (600) en druk op Enter.

Als u een secundaire partitie uitschakelt, heeft dat geen effect op de andere logische partities. Dit is de te prefereren methode voor het uitschakelen van een secundaire partitie.

#### **De primaire partitie uitschakelen**

Voordat u de primaire partitie uitschakelt, moet u eerst elk van de secundaire partities uitschakelen met de opdracht PWRDWNSYS. Vervolgens kunt u de opdracht PWRDWNSYS gebruiken om de primaire partitie uit te schakelen.

Vanaf V5R2 kunt u bij de opdracht PWRDWNSYS verificatieondersteuning instellen. Daarmee wordt u om een bevestiging gevraagd als u probeert de primaire partitie uit te schakelen terwijl er nog secundaire partities actief zijn. Om de standaardinstelling voor de primaire PWRDWNSYS-opdracht vanaf de opdrachtregel te wijzigen, typt ADDENVVAR en drukt u op Enter. De omgevingsvariabele is QIBM\_PWRDWNSYS\_CONFIRM.

Typ op een opdrachtregel op een werkstation op de primaire partitie PWRDWNSYS OPTION (\*CNTRLD) DELAY (600) en druk op Enter.

Als u de secundaire partities niet voorafgaand aan de primaire partitie uitschakelt, worden alle actieve secundaire partities automatisch uitgeschakeld.

Het partitiebeheerprogramma geeft de secundaire partities de gelegenheid om gewijzigde gegevens vanuit het geheugen naar een schijf te schrijven. Het is echter mogelijk dat het besturingssysteem niet de normale taakbeëindiging kan voltooien. De eerstvolgende opstartprocedure (IPL) voor de betrokken secundaire partitie wordt opgevat als een abnormale IPL en kan veel meer tijd in beslag nemen.

#### **Vertraagde uitschakeling**

Gebruik vertraagde uitschakeling (de aan/uit-knop op het bedieningspaneel op afstand) alleen wanneer u een logische partitie moet uitschakelen en de opdracht PWRDWNSYS niet functioneert.

Wanneer u de optie voor vertraagd uitschakelen gebruikt, wacht de partitie een vooraf ingestelde periode. Daarmee wordt de partitie de tijd gegeven om taken te beëindigen en gegevens naar schijf te schrijven. Als de partitie niet binnen de vooraf bepaalde tijdsduur kan worden uitgeschakeld, wordt deze abnormaal beëindigd en kan de volgende herstart veel tijd kosten.

#### **Onmiddellijk uitschakelen**

Gebruik onmiddellijke uitschakeling (functiecode 8 op het bedieningspaneel op afstand) alleen wanneer een logische partitie niet met de opdracht PWRDWNSYS of via vertraagde uitschakeling kan worden uitgeschakeld.

Wanneer u op het bedieningspaneel op afstand de optie voor onmiddellijke uitschakeling gebruikt, wordt het systeem zonder de vooraf ingestelde vertraging uitgeschakeld. Dit kan een abnormale IPL van de logische partitie tot gevolg hebben en leiden tot het verlies van gegevens.

Voer een vertraagde of een onmiddellijke uitschakeling altijd uit vanaf het bedieningspaneel op afstand. Met de **aan/uit-knop** start u een vertraagde uitschakeling en met **functiecode 8** start u een onmiddellijke uitschakeling van het systeem. Om met het bedieningspaneel op afstand te kunnen werken, hebt u een gebruikers-ID voor de servicetools nodig met gebruiks- of beheermachtiging voor de functie Systeempartities in DST (Dedicated Service Tools).

Zie het onderwerp Functies van het bedieningspaneel voor informatie over het gebruik van het bedieningspaneel op afstand en Het systeem opnieuw starten (IPL) voor instructies over de manier waarop u de server opnieuw start.

### **Een systeem met logische partities opnieuw starten**

Om het hele systeem opnieuw te starten (uitschakelen en IPL (Initial Program Load) uitvoeren), moeten u de secundaire partities tegelijk met de primaire partitie uitschakelen. Als u de primaire partitie opnieuw wilt starten, moet u eerst alle secundaire partities [uitschakelen.](rzaitdelaypwroff.htm)

U kunt een secundaire partitie opnieuw starten zonder dat dit consequenties heeft voor de andere secundaire partities. Als de secundaire partitie is aangeschakeld, kunt u deze opnieuw starten met de opdracht PWRDWNSYS OPTION \*CNTRLD DELAY (600) RESTART (\*YES). U kunt deze opdracht uitvoeren vanaf een opdrachtregel op een van de werkstations of de Run-opdracht in iSeries<sup>(TM)</sup> Navigator gebruiken.

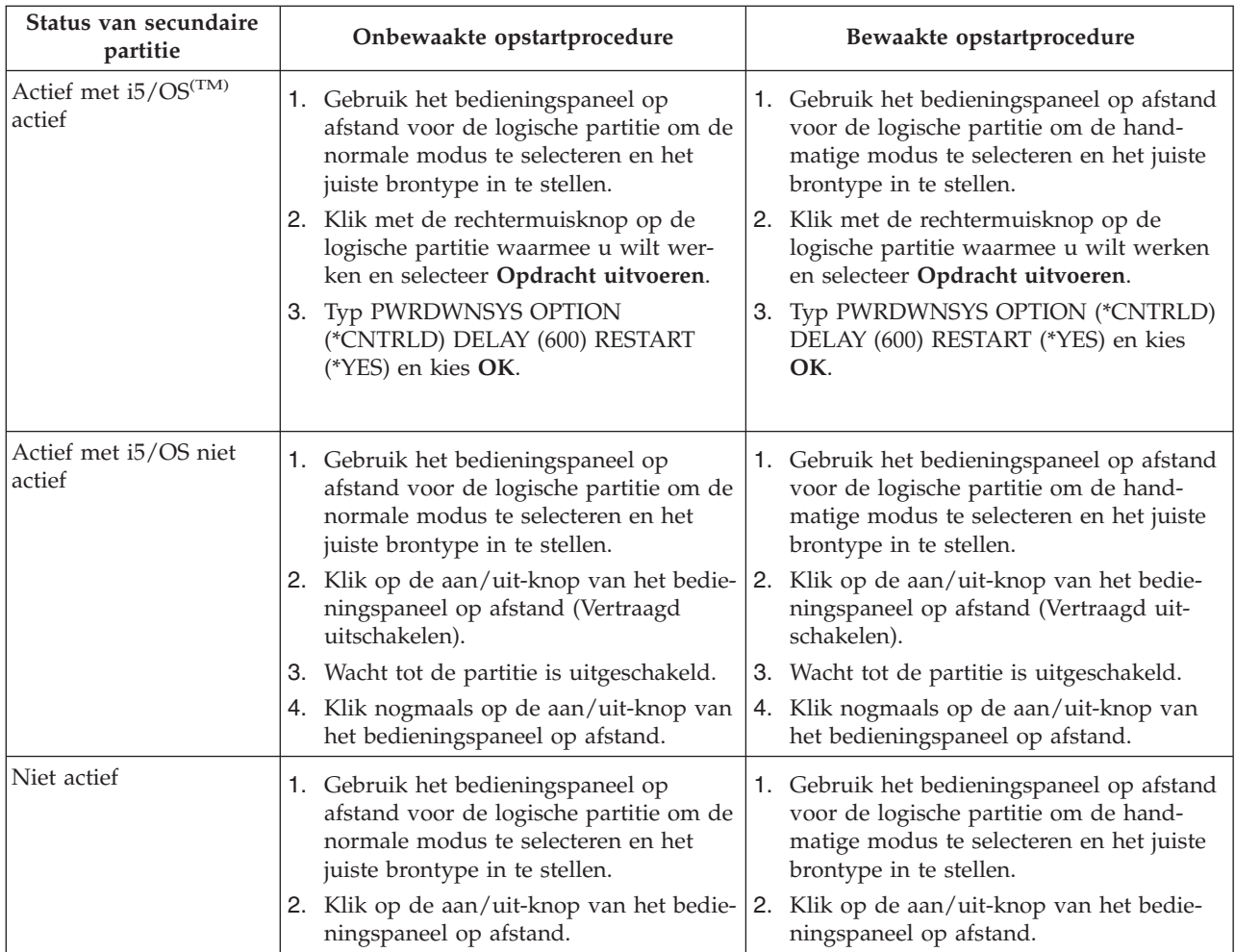

Raadpleeg voor meer informatie over het starten van uw secundaire partities bij een systeem-IPL de onderwerpen over het opnieuw starten van een [secundaire](rzaitiplparsysrs.htm) logische partitie.

Zie het onderwerp Standaard systeemtaken voor meer informatie over onregelmatige IPL's. Operations Console bevat aanvullende informatie over het gebruik van het bedieningspaneel op afstand.

## **De werkstand voor een logische partitie wijzigen**

De werkstand voor logische partities werkt op dezelfde manier als de werkstand voor systemen zonder logische partities. Meer informatie over de manier waarop de werkstand werkt en waarom u die wellicht moet wijzigen, vindt u in Werkstand van een IPL.

Om de werkstand voor een partitie te wijzigen, moet u werken met het bedieningspaneel op afstand. U hebt een gebruikers-ID voor de servicetools nodig met gebruiks- of beheermachtiging voor de functie Systeempartities in DST (Dedicated Service Tools).

Raadpleeg Werkstanden en IPL-typen wijzigen voor informatie over de manier waarop u de werkstand voor een partitie kunt wijzigen.

## **De IPL-bron voor een logische partitie wijzigen**

U kunt voor elke logische partitie in een aparte IPL-bron (type) instellen. Elke IPL-bron (A, B, C of D) in een systeem met logische partities werkt op precies dezelfde manier als op een systeem zonder logische partities.

Voor meer informatie over de werking van de verschillende IPL-bronnen en de reden voor het wijzigen van IPL-typen raadpleegt u IPL-type.

**Let op:** IPL-bron C is alleen bedoeld voor gebruik door servicemedewerkers. Gebruik IPL-bron C daarom alleen op aanwijzing van uw servicemedewerker. Als u deze functie niet op de juiste manier gebruikt, kan dit leiden tot een ernstig verlies van gegevens.

Om de IPL-bron voor een partitie te wijzigen, moet u werken met het bedieningspaneel op afstand. Om met het bedieningspaneel op afstand te kunnen werken, hebt u een gebruikers-ID voor de servicetools nodig met gebruiks- of beheermachtiging voor de functie Systeempartities in DST (Dedicated Service Tools).

Raadpleeg Functies van het bedieningspaneel voor informatie over het werken met het bedieningspaneel op afstand en Werkstanden en IPL-typen wijzigen voor instructies met betrekking tot het wijzigen van de IPL-bron voor een partitie.

### **Een secundaire logische partitie opnieuw starten bij een systeemstart**

Wanneer u deze optie selecteert, kunt u installen dat een secundaire logische partitie automatisch wordt gestart wanneer u het systeem (de primaire partitie) opnieuw start of een IPL-opstartprocedure (Initial Program Load) uitvoert.

U kunt deze procedure uitvoeren vanuit iSeries<sup>(TM)</sup> Navigator. U hebt een gebruikers-ID voor de servicetools nodig met beheermachtiging voor de functie Systeempartities in DST (Dedicated Service Tools).

Om via Mijn verbindingen in te stellen dat een secundaire logische partitie bij een systeemstart moet worden gestart, gaat u als volgt te werk:

- 1. Vouw in iSeries Navigator **Mijn verbindingen** of de actieve omgeving uit.
- 2. Selecteer de primaire partitie van het systeem.
- 3. Vouw **Configuratie en services** uit en kies **Logische partities**.
- 4. Klik met de rechtermuisknop op de logische partitie en kies **Eigenschappen**.
- 5. Selecteer de pagina **Opties**.
- 6. Selecteer de optie **Automatisch opnieuw starten wanneer de primaire partitie wordt gestart** om de secundaire partitie bij een systeemherstart automatisch te laten starten. Klik op **Help** als u meer informatie nodig hebt.
- 7. Klik op **OK**.

Om via de servicetools in te stellen dat een secundaire logische partitie bij een systeemstart moet worden gestart, gaat u als volgt te werk:

- 1. Selecteer in iSeries Navigator **Mijn verbindingen** of de actieve omgeving.
- 2. Kies in de takenlijst de optie **Servicetools-venster van iSeries Navigator openen**. Als de takenlijst niet wordt afgebeeld, kiest u **Beeld** en vervolgens **Takenlijst**.
- 3. Geef het **IP-adres** op van de netwerkinterface voor de servicetools waarmee u verbinding wilt maken. Klik op **OK**.
- 4. U wordt gevraagd naar uw **gebruikers-ID en wachtwoord voor de servicetools**.
- 5. Vouw de systeemnaam uit en kies **Logische partities**.
- 6. Klik met de rechtermuisknop op de logische partitie en kies **Eigenschappen**.
- 7. Selecteer de pagina **Opties**.
- 8. Selecteer de optie **Automatisch opnieuw starten wanneer de primaire partitie wordt gestart** om de secundaire partitie bij een systeemherstart automatisch te laten starten. Klik op **Help** als u meer informatie nodig hebt.
- 9. Klik op **OK**.

Om via Centraal beheer in te stellen dat een secundaire logische partitie bij een systeemstart moet worden gestart, gaat u als volgt te werk:

- 1. Klik in iSeries Navigator op **Centraal beheer**.
- 2. Vouw **Systemen met partities** uit.
- 3. Selecteer het fysieke systeem dat de logische partitie bevat waarmee u wilt werken.
- 4. Klik met de rechtermuisknop op de logische partitie en kies **Eigenschappen**.
- 5. Selecteer de pagina **Opties**.
- 6. Selecteer de optie **Automatisch opnieuw starten wanneer de primaire partitie wordt gestart** om de secundaire partitie bij een systeemherstart automatisch te laten starten. Klik op **Help** als u meer informatie nodig hebt.
- 7. Klik op **OK**.

### **Voorkomen dat een secundaire logische partitie tijdens het opnieuw opstarten van het systeem opnieuw wordt gestart**

Wanneer u deze optie selecteert, wordt de logische partitie niet gestart wanneer u het systeem (de primaire partitie) opnieuw start of een IPL-opstartprocedure (Initial Program Load) uitvoert.

U kunt deze procedure uitvoeren vanuit iSeries<sup>(TM)</sup> Navigator. U hebt een gebruikersprofiel voor de servicetools nodig met beheermachtiging voor de functie Systeempartities in DST (Dedicated Service Tools). Om te voorkomen dat een secundaire logische partitie bij een systeemstart ook opnieuw wordt gestart, gaat u als volgt te werk:

Om vanuit Mijn verbindingen te voorkomen dat een secundaire logische partitie bij een systeemstart opnieuw wordt gestart, gaat u als volgt te werk:

- 1. Vouw in iSeries Navigator **Mijn verbindingen** of de actieve omgeving uit.
- 2. Selecteer de primaire partitie van het systeem.
- 3. Vouw **Configuratie en services** uit en kies **Logische partities**.
- 4. Klik met de rechtermuisknop op de logische partitie en kies **Eigenschappen**.
- 5. Selecteer de pagina **Opties**.
- 6. Maak de selectie van de optie **Automatisch opnieuw starten wanneer primaire partitie opnieuw wordt gestart** ongedaan om te bereiken dat de logische partitie tijdens een systeemstart niet wordt gestart. Klik op **Help** als u meer informatie nodig hebt.
- 7. Klik op **OK**.

Om via de servicetools te voorkomen dat een secundaire logische partitie bij een systeemstart opnieuw wordt gestart, gaat u als volgt te werk:

- 1. Selecteer in iSeries Navigator **Mijn verbindingen** of de actieve omgeving.
- 2. Kies in de takenlijst de optie **Servicetools-venster van iSeries Navigator openen**. Als de takenlijst niet wordt afgebeeld, kiest u **Beeld** en vervolgens **Takenlijst**.
- 3. Geef het **IP-adres** op van de netwerkinterface voor de servicetools waarmee u verbinding wilt maken. Klik op **OK**.
- 4. U wordt gevraagd naar uw **gebruikers-ID en wachtwoord voor de servicetools**.
- 5. Vouw de systeemnaam uit en kies **Logische partities**.
- 6. Klik met de rechtermuisknop op de logische partitie en kies **Eigenschappen**.
- 7. Selecteer de pagina **Opties**.
- 8. Maak de selectie van de optie **Automatisch opnieuw starten wanneer primaire partitie opnieuw wordt gestart** ongedaan om te bereiken dat de logische partitie tijdens een systeemstart niet wordt gestart. Klik op **Help** als u meer informatie nodig hebt.
- 9. Klik op **OK**.

Om met behulp van Centraal beheer te voorkomen dat een secundaire logische partitie bij een systeemstart opnieuw wordt gestart, gaat u als volgt te werk:

- 1. Klik in iSeries Navigator op **Centraal beheer**.
- 2. Vouw **Systemen met partities** uit.
- 3. Selecteer het fysieke systeem dat de logische partitie bevat waarmee u wilt werken.
- 4. Klik met de rechtermuisknop op de logische partitie en kies **Eigenschappen**.
- 5. Selecteer de pagina **Opties**.
- 6. Maak de selectie van de optie **Automatisch opnieuw starten wanneer primaire partitie opnieuw wordt gestart** ongedaan om te bereiken dat de logische partitie tijdens een systeemstart niet wordt gestart. Klik op **Help** als u meer informatie nodig hebt.
- 7. Klik op **OK**.

# **Problemen met logische partities oplossen**

Als u problemen hebt met een gepartitioneerd systeem, controleert u of het probleem specifiek is voor logische partities of op het hele probleem optreedt. Raadpleeg Probleemoplossing en service om te bepalen of het om een algemeen probleem met het systeem gaat. Als het probleem specifiek is voor logische partities, gebruik dan de onderstaande informatie in combinatie met het SRC-zoekprogramma om meer te weten te komen over systeemreferentiecondes (SRC's) en de herstelactie voor de oplossing van het probleem te bepalen. Voor bepaalde herstelacties en -taken kan de assistentie van het Technical Support Center nodig zijn.

#### **[Zoekprogramma](rzaitsrcfinder.htm) voor SRC's van logische partities**

Een gedetailleerde beschrijving van systeemverwijzingscodes die betrekking hebben op logische partities.

#### **Bepalen of de server [logische](rzaitiflpar.htm) partities heeft**

Gebruik de iSeries<sup>(TM)</sup> Navigator om te bepalen of de server geconfigureerd is voor het gebruik van logische partities.

#### **[Systeemverwijzingscodes](rzaitcsp.htm) (SRC's) voor logische partities - Overzicht**

Leer hoe u bepaalt of op de server fouten met logische partities zijn opgetreden.

#### **De Product Activity Log (PAL(R)) [bekijken](rzaitpal.htm)**

Met behulp van Dedicated Service Tools (DST) of System Service Tools (SST) kunt u systeemverwijzingscodes voor logische partities opsporen.

#### **[Systeemverwijzingscodes](rzaitfindsrc.htm) zoeken voor alle logische partities**

Met behulp van iSeries Navigator kunt u de meest recente systeemverwijzingscodes voor elk van de logische partities op uw server opzoeken.

#### **[Systeemverwijzingscodes](rzaittrouble.htm) bepalen**

Zoek een lijst van algemene systeemverwijzingscodes en een voorgestelde corrigerende actie voor logische partities.

#### **[Foutberichten](rzaiterrunderstand.htm) en overzichten voor logische partities**

Beeld een lijst van foutberichten af die specifiek zijn voor logische partities.

#### **Werken met [configuratiegegevens](rzaitrecwork.htm) voor logische partities**

Gebruik DST en SST voor het opschonen, kopiëren en bijwerken van configuratiegegevens, het configureren van niet-geconfigureerde schijfstations, het uitschakelen van niet-rapporterende resources, het accepteren van een schijfstation als laadbron, en het wissen van logische partities op de server.

#### **Situaties waarin u contact moet opnemen met een [servicemedewerker](rzaittscenter.htm)**

Rapporteer serverproblemen waarvoor technische assistentie van het Technical Support Center nodig is.

# **Systeemverwijzingscodes voor logische partities**

De onderstaande lijst geeft een overzicht van de meest voorkomende systeemverwijzingscodes (SRC's) die door het productactiviteitenlogboek (PAL<sup>(R)</sup>) kunnen worden gerapporteerd. Achter elke SRC worden suggesties voor de herstelprocedure gegeven. Als een SRC niet wordt vermeld, kan het zijn dat deze geen betrekking heeft op logische partities. Raadpleeg dan het onderwerp Probleemoplossing en service of neem contact op met een servicemedewerker.

In [Systeemverwijzingscodes](rzaitcsp.htm) voor logische partities - Overzicht wordt uitgelegd wat SRC's zijn en hoe deze zijn opgebouwd.

**Opmerking:** In de onderstaande tabel staan de cijfers xx in de SRC-code voor het partitie-ID.

**SRC Informatie** 1 B2xx 1230 **Oorzaak:** De IPL van de secundaire partitie is mislukt. De IPL is beëindigd. Deze SRC kan bijvoorbeeld worden veroorzaakt doordat niet het juiste aantal processors of de juiste hoeveelheid geheugen aan een secundaire partitie is toegewezen.

> **Herstel:** Corrigeer vanuit het venster Work With System Partitions (Werken met systeempartities) het configuratieprobleem aan de hand van de oorzaakcode, en start de IPL voor de secundaire partitie opnieuw. Als het probleem aanhoudt, neem dan contact op met uw serviceprovider.

**Aanvullende informatie:** Bepaal aan de hand van woord 3 de oorzaakcode voor de SRC. Mogelijke oorzaakcodes zijn:

- 000000A2: Onvoldoende interactieve performance
- v 000000A3: Onvoldoende aantal processors
- v 000000A4: Onvoldoende hoofdgeheugen

Neem in geval van andere oorzaakcodes contact op met uw serviceprovider.

B2xx 1250 **Oorzaak:** Met het type IPL van de primaire partitie is geen IPL voor de secundaire partitie mogelijk. De IPL is beëindigd. Deze SRC kan bijvoorbeeld optreden wanneer voor de primaire partitie C-mode IPL is ingesteld terwijl de secundaire partitie is ingesteld op B-mode IPL. Wanneer voor de primaire partitie D-mode IPL is ingesteld, is voor de secundaire partities in het geheel geen IPL toegestaan.

> **Herstel:** Ga naar het venster Work With System Partitions (Werken met systeempartities) en stel voor de secundaire partities hetzelfde type IPL in als voor de primaire partitie. Probeer de IPL van de secundaire partitie opnieuw. Als het probleem aanhoudt, neem dan contact op met uw serviceprovider.

**Aanvullende informatie:** Verzamel de gedetailleerde hexadecimale gegevens voor dit probleem in het [productactiviteitenlogboek](rzaitpal.htm) (PAL).

B2xx 1260 **Oorzaak:** De TPO-instelling (Timed Power On) is bereikt voor een secundaire partitie, maar de vergrendeling is niet ingesteld op Automatisch of Normaal. De IPL wordt beëindigd.

> **Herstel:** Ga naar het venster Work With System Partitions (Werken met systeempartities) en wijzig de vergrendelingsinstelling van Handmatig-Beveiligd in Normaal-Automatisch. Probeer de IPL van de secundaire partitie opnieuw. Als het probleem aanhoudt, neem dan contact op met uw serviceprovider.

> **Aanvullende informatie:** Verzamel de gedetailleerde hexadecimale gegevens voor dit probleem in het [productactiviteitenlogboek](rzaitpal.htm) (PAL).

B2xx 1310 **Oorzaak:** Geen alternatieve (D-mode) opstart-IOP geselecteerd. Er wordt geprobeerd de IPL voort te zetten, maar mogelijk is er onvoldoende informatie beschikbaar om de juiste D-mode laadbron te vinden.

> **Herstel:** Ga naar het venster Work With System Partitions (Werken met systeempartities) en configureer een alternatieve IPL IOP voor de secundaire partitie. Probeer de IPL van de secundaire partitie opnieuw. Als het probleem aanhoudt, neem dan contact op met uw serviceprovider.

**Aanvullende informatie:** Verstrek de gedetailleerde hexadecimale gegevens voor dit probleem in het [productactiviteitenlogboek](rzaitpal.htm) (PAL) aan de serviceprovider.

B2xx 1320 **Oorzaak:** Er is geen standaard laadbron-IOP geselecteerd voor een A-mode of een B-mode IPL. Er wordt geprobeerd de IPL voort te zetten, maar mogelijk is er onvoldoende informatie beschikbaar om de juiste laadbron te vinden.

> **Herstel:** Ga naar het venster Work With System Partitions (Werken met systeempartities) en configureer een laadbron-IOP voor de secundaire partitie. Probeer de IPL van de secundaire partitie opnieuw. Als het probleem aanhoudt, neem dan contact op met uw serviceprovider.

**Aanvullende informatie:** Verstrek de gedetailleerde hexadecimale gegevens voor dit probleem in het [productactiviteitenlogboek](rzaitpal.htm) (PAL) aan de serviceprovider.

B2xx 3110 **Oorzaak:** In alle laadbronkandidaten is gezocht naar een geldige code voor secundaire partities. In alle gevallen zijn er echter fouten opgetreden waardoor deze niet kunnen worden gebruikt als laadbronkandidaat voor de IPL. De IPL is beëindigd.

> **Herstel:** Verhelp alle gevonden problemen en start de IPL voor de secundaire partitie opnieuw. Als het probleem aanhoudt, neem dan contact op met uw serviceprovider.

**Aanvullende informatie:** Kijk of de SRC-historielijst van de secundaire partities eerdere SRC-fouten van het type B2ppxxxx bevat (waarin pp het partitie-ID is) om de oorzaak van het probleem te achterhalen.

B2xx 3123 **Oorzaak:** De IOA-sleuf maakt geen deel uit van de IOP. De IOP is gecontroleerd om er zeker van te zijn dat daaraan een IOA-sleuf is toegewezen. Deze SRC geeft aan dat er geen IOA-sleuf is toegewezen aan een IOP, en dat daarom de adressen van alle eenheden onder deze sleuf niet worden geprobeerd. Er wordt geprobeerd de IPL voort te zetten door verder te gaan naar het volgende sleufadres.

> **Herstel:** Deze SRC duidt naar alle waarschijnlijkheid op een fout in de LPAR-configuratie. Controleer de partitieconfiguratie in het venster Work with Partitions (Werken met partities) om er zeker van te zijn dat alle sleuven op de juiste wijze aan de partitie zijn toegewezen.

**Aanvullende informatie:** Kijk of het [productactiviteitenlogboek](rzaitpal.htm) (PAL) SRC's bevat die betrekking hebben op het apparaatadres dat in de woorden 13-16 van de SRC wordt aangeduid. Los de gevonden problemen op en probeer de IPL voor de secundaire partitie opnieuw.

B2xx 3125 **Oorzaak:** De geheugentoewijzing voor de eerste IPL-objecten is mislukt. De primaire partitie heeft te weinig geheugen. De IPL-procedure wordt voor hetzelfde apparaat opnieuw gestart.

> **Herstel:** Als de primaire partitie niet over voldoende hoofdgeheugen beschikt, verwijder dan hoofdgeheugen van een of meer secundaire partities en voeg dit toe aan de primaire partitie. Als de primaire partitie wel over voldoende hoofdgeheugen kan beschikken, start de IPL dan opnieuw. Als het probleem aanhoudt, neem dan contact op met uw serviceprovider.

> **Aanvullende informatie:** Zorg ervoor dat op de primaire partitie voldoende hoofdgeheugen beschikbaar is om de IPL van de secundaire partitie uit te voeren.

B2xx 3130 **Oorzaak:** Er is geen bus gevonden voor het opgegeven busnummer. De IPL-poging wordt voortgezet, maar alle volgende laadbronapparaten met dit busadres worden overgeslagen.

> **Herstel:** Als woord 3 nul is, dan geldt de SRC slechts ter informatie en kan deze worden genegeerd. Een busnummer ongelijk nul heeft geen bijbehorend busobject. Neem contact op met uw serviceprovider om het probleem te herstellen.

**Aanvullende informatie:** De waarde van woord 3 is als volgt:

v Woord 3: Busadresgegevens

Deze waarde kan u helpen te bepalen welke hardware de oorzaak is van het probleem.

B2xx 3135 **Oorzaak:** Het Transport Manager-busobjecttype is noch SPD noch PCI. De enige bekende bustypen zijn RIO, SAN en Virtual en geen van deze ondersteunen de IPL-werkstand als een LPAR-laadbron. De hele bus wordt overgeslagen. De IPL-poging wordt voortgezet.

**Herstel:** Neem contact op met uw serviceprovider om het probleem te herstellen.

**Aanvullende informatie:** De waarde van woord 3 is als volgt:

v Woord 3: Busadresgegevens

Deze waarde kan u helpen te bepalen welke hardware de oorzaak is van het probleem.

B2xx 3200 **Oorzaak:** De opdracht (Initiate Self Load) die naar de IOP is gezonden om het geselecteerde laadbronapparaat te zoeken en zichzelf te laden of opnieuw in te stellen, is mislukt. De IPL-poging wordt voortgezet, en afhankelijk van het type fout kan het laadbronapparaat opnieuw worden geprobeerd of worden overgeslagen.

> **Herstel:** Zoek in het [PAL](rzaitpal.htm) de SRC's op die betrekking hebben op de apparaatlocatie die wordt aangegeven in de woorden 3-6. Voer de aangewezen herstelacties voor de gevonden problemen uit. Probeer de IPL van de secundaire partitie vervolgens opnieuw. Als het probleem aanhoudt, neem dan contact op met uw serviceprovider.

**Aanvullende informatie:** De waarden van de woorden 3-6 zijn als volgt:

- Woord 3: Busadresgegevens
- Woord 4: Plaatadresgegevens
- Woord 5: Kaartadresgegevens
- Woord 6: Eenheidadresgegevens

Deze waarden kunnen helpen te bepalen welke hardware de oorzaak is van het probleem.

B2xx 4310 **Oorzaak:** Het hardwarestation van het laadbronapparaat heeft geen HRI-object. De IPL probeert de hele procedure vanaf de opgegeven laadbron opnieuw uit te voeren.

> **Herstel:** Als de IPL is mislukt vanwege deze SRC, maak dan een MSD van de primaire partitie en neem contact op met uw serviceprovider.

**Aanvullende informatie:** De waarde van de woorden 3-6 is als volgt:

- Woord 3: Busadresgegevens
- Woord 4: Plaatadresgegevens
- Woord 5: Kaartadresgegevens
- Woord 6: Eenheidadresgegevens

Deze waarde kan u helpen te bepalen welke hardware de oorzaak is van het probleem.

B2xx 4312 **Oorzaak:** De verwachte locatie van het logische apparaat dat fungeert als laadbronkandidaat is niet in overeenstemming met de vermelde laadbronkandidaat. De IPL probeert de hele procedure vanaf de opgegeven laadbron opnieuw uit te voeren.

> **Herstel:** Als de IPL is mislukt vanwege deze SRC, maak dan een MSD van de primaire partitie en neem contact op met uw serviceprovider.

**Aanvullende informatie:** De waarde van de woorden 3-6 is als volgt:

- v Woord 3: Busadresgegevens
- Woord 4: Plaatadresgegevens
- Woord 5: Kaartadresgegevens
- Woord 6: Eenheidadresgegevens

Deze waarde kan u helpen te bepalen welke hardware de oorzaak is van het probleem.

B2xx 4315 **Oorzaak:** Bij de toewijzing van geheugen in de primaire partitie is een fout opgetreden.

**Herstel:** Als de primaire partitie niet over voldoende hoofdgeheugen beschikt, verwijder dan hoofdgeheugen van een of meer secundaire partities en voeg dit toe aan de primaire partitie.

**Aanvullende informatie:** Zorg ervoor dat de primaire partitie voldoende geheugen heeft. Probeer de IPL van de secundaire partitie opnieuw.

B2xx 4320 **Oorzaak:** Onjuist type primaire laadbron. De IPL wordt voortgezet waarbij alle volgende pogingen tot toegang tot dit apparaat worden overgeslagen.

**Herstel:** Controleer de hardwareconfiguratie van de secundaire partitie.

**Aanvullende informatie:** Let erop dat de locatie van de apparaten juist is.

B2xx 4321 **Oorzaak:** Onjuist type alternatieve laadbron. De IPL wordt voortgezet waarbij alle volgende pogingen tot toegang tot dit apparaat worden overgeslagen.

**Herstel:** Controleer de hardwareconfiguratie van de secundaire partitie.

**Aanvullende informatie:** Let erop dat de sleufposities van de apparaten juist zijn.

B2xx 5106 **Oorzaak:** Bij het maken van een hoofdgeheugendump kan een tijdelijk segment niet worden opgeslagen. De oorzaak van deze fout kan een tekort aan geheugen in de primaire partitie zijn. De IPL wordt opnieuw geprobeerd op hetzelfde apparaatadres omdat wordt aangenomen dat deze situatie tijdelijk is.

> **Herstel:** Als de primaire partitie niet over voldoende hoofdgeheugen beschikt, verwijder dan hoofdgeheugen van een of meer secundaire partities en voeg dit toe aan de primaire partitie. Als de primaire partitie wel over voldoende hoofdgeheugen kan beschikken, start de IPL dan opnieuw. Als het probleem aanhoudt, neem dan contact op met uw serviceprovider.

> **Aanvullende informatie:** Zorg ervoor dat op de primaire partitie voldoende hoofdgeheugen beschikbaar is om de IPL van de secundaire partities uit te voeren.

B2xx 5114 **Oorzaak:** De secundaire laadbron heeft een MSD toegewezen die kleiner is dan de minimale dumpgrootte. Er kan geen dump worden gemaakt. De IPL wordt beëindigd.

**Herstel:** Neem contact op met uw serviceprovider.

**Aanvullende informatie:** Verzamel de gedetailleerde hexadecimale gegevens voor dit probleem in het [productactiviteitenlogboek](rzaitpal.htm) (PAL). Neem contact op met uw serviceprovider.

B2xx 5115 **Oorzaak:** Het laden vanaf de laadbron is mislukt. De IPL wordt voortgezet door de gehele IPL-procedure met hetzelfde laadbronapparaat te herhalen.

> **Herstel:** Als de secundaire IPL vanwege deze SRC niet kan worden voortgezet, controleer dan het laadbronapparaat op de locatie die wordt aangeduid met de woorden 3-6. Los de gevonden problemen op en probeer de IPL van de secundaire partitie opnieuw.

**Aanvullende informatie:** De waarden van de woorden 3-6 zijn als volgt:

- Woord 3: Busgegevens
- Woord 4: Plaatgegevens
- Woord 5: Kaartgegevens
- Woord 6: Eenheidgegevens

Deze waarden kunnen helpen te bepalen welke hardware de oorzaak is van het probleem.

Verstrek de gedetailleerde hexadecimale gegevens voor dit probleem uit het [productactiviteitenlogboek](rzaitpal.htm) [\(PAL\)](rzaitpal.htm) aan de serviceprovider.

B2xx 5117 **Oorzaak:** Er is een MSD of CPM IPL opgetreden, maar de huidige informatie kan niet naar het laadbronapparaat worden geschreven omdat er al een geldige dump aanwezig is. De huidige MSD- of CPMgegevens gaan verloren en de IPL wordt beëindigd.

> **Herstel:** Voer de IPL van de secundaire partitie uit via de Dedicated Service Tools (DST) om de oude MSD- of CPM-gegevens op de laadbron ongeldig te maken. Vervolgens kunt u nieuwe MSD- of CPMdumps maken.

**Aanvullende informatie:** Bepaal voor welke partitie het probleem optreedt aan de hand van het partitie-identificatienummer (xx) in de SRC.

B2xx 5121 **Oorzaak:** Er is een MSD of CPM IPL opgetreden, maar de huidige informatie kan niet naar het laadbronapparaat worden geschreven omdat er al een geldige dump aanwezig is. De huidige MSD- of CPMgegevens gaan verloren en de IPL wordt beëindigd.

> **Herstel:** Voer de IPL van de secundaire partitie uit via de Dedicated Service Tools (DST) om de oude MSD- of CPM-gegevens op de laadbron ongeldig te maken. Vervolgens kunt u nieuwe MSD- of CPMdumps maken.

**Aanvullende informatie:** Verzamel de gedetailleerde hexadecimale gegevens in het [productactiviteiten](rzaitpal.htm)[logboek](rzaitpal.htm) (PAL) en los de gevonden problemen op.

B2xx 5135 **Oorzaak:** Een schrijfbewerking naar een schijfstation is mislukt tijdens het kopiëren van MSD- of CPMmainstorepagina's. Een gedeeltelijke dump van fase II-gegevens is mogelijk wel in de dump beschikbaar en de MSD of CPM IPL wordt voortgezet.

> **Herstel:** Verzamel de gedetailleerde hexadecimale gegevens voor het schijfstation en de gegeven locatie in het [productactiviteitenlogboek](rzaitpal.htm) (PAL). Los de eventueel aanwezige potentiële problemen op. Dit kan een aanwijzing zijn voor een probleem met een schijfstation, IOP of bus dat moet worden opgelost.

> **Aanvullende informatie:** Bepaal aan de hand van de woorden 3-9 de oorzaakcode voor de SRC. Mogelijke oorzaakcodes zijn:

- v Woord 3: Busadresgegevens
- Woord 4: Plaatadresgegevens
- Woord 5: Kaartadresgegevens
- Woord 6: Eenheidadresgegevens
- v Woord 7: Aantal bij de bewerking geschreven pagina's
- Woord 8: Positie van apparaatpagina
- v Woord 9: Retourcode voor DASD-hardwaredriver

Neem in geval van andere oorzaakcodes contact op met uw serviceprovider.

B2xx 5145 **Oorzaak:** De opslag van SID 82 LID's tijdens fase II van de MSD of CPM IPL is mislukt. Fase II-gegevens zijn hoogst waarschijnlijk niet in de dump beschikbaar en de MSD of CPM IPL wordt voortgezet.

> **Herstel:** Verzamel de gedetailleerde hexadecimale gegevens voor het schijfstation en de gegeven locatie in het [productactiviteitenlogboek](rzaitpal.htm) (PAL). Los de eventueel aanwezige potentiële problemen op. Dit kan een aanwijzing zijn voor een probleem met een schijfstation, IOP of bus dat moet worden opgelost.

> **Aanvullende informatie:** Bepaal aan de hand van de woorden 3-6 de oorzaakcode voor de SRC. Mogelijke oorzaakcodes zijn:

- Woord 3: Busadresgegevens
- Woord 4: Plaatadresgegevens
- Woord 5: Kaartadresgegevens
- Woord 6: Eenheidadresgegevens

Neem in geval van andere oorzaakcodes contact op met uw serviceprovider.

B2xx 5148 **Oorzaak:** Er is een MSD gemaakt terwijl het systeem al bezig was met een MSD- of CPM-herstel-IPL. De eerste dump is al gekopieerd of gewist. De tweede dump is opgeslagen in de SID 82 van de secundaire laadbron, maar de IPL van de secundaire partitie kan niet worden uitgevoerd.

**Herstel:** Neem contact op met uw serviceprovider.

**Aanvullende informatie:** Bepaal aan de hand van de woorden 3-6 de oorzaakcode voor de SRC. Mogelijke oorzaakcodes zijn:

- Woord 3: Busadresgegevens
- Woord 4: Plaatadresgegevens
- Woord 5: Kaartadresgegevens
- Woord 6: Eenheidadresgegevens

Neem in geval van andere oorzaakcodes contact op met uw serviceprovider.

B2xx 6012 **Oorzaak:** Een LID van een secundaire partitie is geladen in het hoofdgeheugen van de partitie. Achteraf is echter gebleken dat de werkelijke LID niet volledig in het laadgebied van de partitie is opgeslagen, waardoor mogelijk schade of verlies is opgetreden. De taak wordt beëindigd.

> **Herstel:** Neem contact op met uw serviceprovider. Het laadbronapparaat van de secundaire partitie is beschadigd. Mogelijk moet een nieuwe installatie worden uitgevoerd als de laadbron schijfgeheugen is.

> **Aanvullende informatie:** Bepaal aan de hand van de woorden 3-6 de oorzaakcode voor de SRC. Mogelijke oorzaakcodes zijn:

- Woord 3: Busadresgegevens
- Woord 4: Plaatadresgegevens
- Woord 5: Kaartadresgegevens
- Woord 6: Eenheidadresgegevens

Neem in geval van andere oorzaakcodes contact op met uw serviceprovider.

B2xx 6015 **Oorzaak:** Het ophalen van de laadgegevens van de partitie is mislukt. De IPL wordt voortgezet door dit apparaat over te slaan en een volgend apparaat als laadbronkandidaat te proberen.

> **Herstel:** Dit probleem wordt vermoedelijk veroorzaakt door een beschadigd of ongeldig laadbronmedium. Waarschijnlijk moet de gelicentieerde interne code (LIC) van de secundaire partitie opnieuw worden geïnstalleerd. Als het probleem aanhoudt, neem dan contact op met uw serviceprovider.

> **Aanvullende informatie:** Verstrek de gedetailleerde hexadecimale gegevens voor dit probleem uit het [productactiviteitenlogboek](rzaitpal.htm) (PAL) aan de serviceprovider.

B2xx 6025 **Oorzaak:** Ongeldig geheugen voor laden in laad-ID. De IPL wordt voortgezet door dit apparaat over te slaan en een volgend apparaat als laadbronkandidaat te proberen.

> **Herstel:** Dit probleem wordt vermoedelijk veroorzaakt door een beschadigd of ongeldig laadbronmedium. Waarschijnlijk moet de gelicentieerde interne code (LIC) van de secundaire partitie opnieuw worden geïnstalleerd. Als het probleem aanhoudt, neem dan contact op met uw serviceprovider.

> **Aanvullende informatie:** Verstrek de gedetailleerde hexadecimale gegevens voor dit probleem uit het [productactiviteitenlogboek](rzaitpal.htm) (PAL) aan de serviceprovider.

B2xx 6027 **Oorzaak:** De meest waarschijnlijke oorzaak van deze SCR is een tekort aan geheugen in de primaire partitie. De gehele IPL-procedure voor hetzelfde eenheidadres wordt opnieuw geprobeerd.

> **Herstel:** Als de primaire partitie niet over voldoende hoofdgeheugen beschikt, verwijder dan hoofdgeheugen van een of meer secundaire partities en voeg dit toe aan de primaire partitie. Als de primaire partitie wel over voldoende hoofdgeheugen kan beschikken en er geen lekken meer zijn, start de bewerking dan opnieuw.

> **Aanvullende informatie:** Controleer of er voldoende hoofdgeheugen aan de partitie is toegewezen en of er geen lekken meer aanwezig zijn, en probeer de bewerking nog eens.

B2xx 7111 **Oorzaak:** De secundaire laadbron heeft geen bijbehorende IOP-hardwaredriver.

**Herstel:** Maak een MSD van de primaire partitie. Neem contact op met uw serviceprovider om het probleem te herstellen.

**Aanvullende informatie:** Neem contact op met uw serviceprovider om het probleem te herstellen.

B2xx 7115 **Oorzaak:** De verwijdering van een IOP-hardwaredriver (niet de laadbron voor de huidige IPL) van de primaire partitie is mislukt. De IPL wordt voortgezet, maar de secundaire partitie is waarschijnlijk niet in staat om verbindingen met deze IOP tot stand te brengen.

> **Herstel:** Mogelijk moet u nog een IPL van de secundaire partitie uitvoeren om de opgegeven IOP weer op de secundaire partitie te kunnen gebruiken. Als het probleem aanhoudt, neem dan contact op met uw serviceprovider.

> **Aanvullende informatie:** Bepaal aan de hand van de waarden van de woorden 3-5 wat de oorzaak van de fout is. De waarden van deze woorden zijn als volgt:

- Woord 3: Busadresgegevens
- Woord 4: Plaatadresgegevens
- Woord 5: Kaartadresgegevens
- B2xx 7117 **Oorzaak:** De verwijdering van de IOP-hardwaredriver voor de huidige laadbron is mislukt. De IPL wordt beëindigd.

**Herstel:** Verzamel de gedetailleerde hexadecimale gegevens voor het opgegeven IOP-adres in het [productactiviteitenlogboek](rzaitpal.htm) (PAL). Los de gevonden problemen op met de herstelacties voor de SRC's in het PAL. Probeer de IPL van de secundaire partitie opnieuw. Mogelijk is een IPL van de primaire partitie vereist om weer controle over de IOP te krijgen.

**Aanvullende informatie:** Bepaal aan de hand van de woorden 3-6 de oorzaakcode voor de SRC. Mogelijke oorzaakcodes zijn:

- Woord 3: Busadresgegevens
- Woord 4: Plaatadresgegevens
- Woord 5: Kaartadresgegevens
- Woord 6: IOP-retourcode

Neem in geval van andere oorzaakcodes contact op met uw serviceprovider.

B2xx 7200 **Oorzaak:** Er is een fout opgetreden bij de verzending van de opdracht om de VSP-werkstand af te sluiten (opdracht voor PCI-bus) naar de IOP van de laadbron.

> **Herstel:** Verzamel de gedetailleerde hexadecimale gegevens voor het opgegeven IOP-adres in het [productactiviteitenlogboek](rzaitpal.htm) (PAL). Los de gevonden problemen op met de herstelacties voor de SRC's in het PAL. Probeer de IPL van de secundaire partitie opnieuw. Mogelijk is een IPL van de primaire partitie vereist om weer controle over de IOP te krijgen.

> **Aanvullende informatie:** Bepaal aan de hand van de woorden 3-5 de oorzaakcode voor de SRC. Mogelijke oorzaakcodes zijn:

- v Woord 3: Busadresgegevens
- Woord 4: Plaatadresgegevens
- Woord 5: Kaartadresgegevens

Neem in geval van andere oorzaakcodes contact op met uw serviceprovider.

B2xx 8105 **Oorzaak:** De initialisatie van de gegevensstructuren van het hoofdgeheugen van de secundaire partitie is mislukt. De IPL is beëindigd.

> **Herstel:** Dit probleem wordt vermoedelijk veroorzaakt door een beschadigd of ongeldig laadbronmedium. Waarschijnlijk moet de gelicentieerde interne code (LIC) van de secundaire partitie opnieuw worden geïnstalleerd. Als het probleem aanhoudt, neem dan contact op met uw serviceprovider.

> **Aanvullende informatie:** Verstrek de gedetailleerde hexadecimale gegevens voor dit probleem uit het [productactiviteitenlogboek](rzaitpal.htm) (PAL) aan de serviceprovider.

B2xx 8107 **Oorzaak:** De toewijzing van hoofdgeheugen voor eventberichten van de gelicentieerde interne code (LIC) is mislukt. Dit betekent dat voor de primaire partitie te weinig hoofdgeheugen beschikbaar is. De IPL is beëindigd.

> **Herstel:** Als de primaire partitie niet over voldoende hoofdgeheugen beschikt, verwijder dan hoofdgeheugen van een of meer secundaire partities en voeg dit toe aan de primaire partitie.

**Aanvullende informatie:** Zorg ervoor dat op de primaire partitie voldoende hoofdgeheugen beschikbaar is om de IPL van de secundaire partitie uit te voeren.

B2xx 8115 **Oorzaak:** Een of meer van de Sessiebeheer-verbindingen voor de gelicentieerde interne code (LIC) zijn mislukt. De IPL wordt voortgezet, maar niet alle verbindingen kunnen worden gebruikt.

> **Herstel:** Mogelijk moet u nog een IPL van de secundaire partitie uitvoeren om de Sessiebeheer-verbindingen voor de gelicentieerde interne code (LIC) te herstellen. Als het probleem aanhoudt, neem dan contact op met uw serviceprovider.

> **Aanvullende informatie:** Verstrek de gedetailleerde hexadecimale gegevens voor dit probleem uit het [productactiviteitenlogboek](rzaitpal.htm) (PAL) aan de serviceprovider.

1 B600 5310 **Oorzaak:** De configuratiegegevens voor de logische partitie zijn niet consistent. De server kan geen werkkopie van de configuratiegegevens voor de logische partitie vinden.

> **Herstel:** Neem contact op met uw serviceprovider. De server gaat pas verder met de IPL voor de Dedicated Service Tools (DST) als het probleem is opgelost.

**Aanvullende informatie:** Verstrek de gedetailleerde hexadecimale gegevens voor dit probleem uit het [productactiviteitenlogboek](rzaitpal.htm) (PAL) aan de serviceprovider.

1 B600 5311 **Oorzaak:** De configuratiegegevens voor de logische partitie zijn niet in overeenstemming met de huidige serverconfiguratie. Mogelijke oorzaken zijn:

- v Een niet-geconfigureerd schijfstation dat eerder als laadbron is gebruikt voor een logische partitie.
- v De configuratiegegevens van de laadbron kloppen niet voor de gebruikte logische partitie.
- v De configuratiegegevens van de laadbron kloppen niet met het serienummer van de gebruikte server.
- v De configuratiegegevens van de laadbron zijn recenter dan de configuratiegegevens van de primaire partitie.

**Herstel:** Voer een van de volgende taken uit:

- Als de laadbron onbedoeld is vervangen, plaats het origineel dan weer terug en start de server opnieuw.
- Als het de laadbron voor de primaire partitie betreft, [herstel](rzaitrecworkparconf.htm) dan de configuratiegegevens van de logische partitie.
- v Als het de laadbron voor een secundaire partitie betreft, [accepteer](rzaitrecloaddu.htm) dan de schijf als een laadbron voor die secundaire partitie.
- v Als het opgegeven schijfstation niet is geconfigureerd, [wis](rzaitrecworknondu.htm) dan de niet-geconfigureerde laadbron en gebruik het nieuwe schijfstation in de server.
- Als een schijfstation dat als laadbron is gebruikt, is verwijderd van een server met logische partities, terwijl de huidige server geen logische partities moet hebben, wis dan alle configuratiegegevens voor de logische partities. Daarmee wist u alle [secundaire](rzaitrecorig.htm) partities.
- v Als de laadbron afkomstig is van een gepartitioneerde server en onbedoeld is gebruikt voor het uitvoeren van een partitie-IPL, dan hoeft u geen actie te ondernemen. In het initialisatieproces voor de schijf tijdens de installatie worden de bestaande configuratiegegevens gewist.

De IPL van de logische partitie gaat pas verder met de Dedicated Service Tools (DST) als het probleem is opgelost met een van de bovenvermelde acties.

**Aanvullende informatie:** Verstrek de gedetailleerde hexadecimale gegevens voor dit probleem uit het [productactiviteitenlogboek](rzaitpal.htm) (PAL) aan de serviceprovider.

1 B600 **Oorzaak:** Ter informatie bedoelde aanduiding dat op de server een inconsistentie in de configuratie-

5312 gegevens op een logische partitie is geconstateerd en zonder verlies van gegevens is gecorrigeerd.

**Herstel:** Geen.

**Aanvullende informatie:** Geen, tenzij er een groot aantal van deze fouten optreedt. Verstrek de gedetailleerde hexadecimale gegevens voor deze problemen uit het [productactiviteitenlogboek](rzaitpal.htm) (PAL) aan de serviceprovider.

1 B600 5313 **Oorzaak:** De server heeft een inconsistentie geconstateerd in de configuratiegegevens voor een logische partitie en kan deze niet zonder verlies van gegevens over de laatste configuratie-update corrigeren.

**Herstel:** Controleer de configuratiegegevens handmatig en herhaal de ontbrekende configuratieacties.

**Aanvullende informatie:** Geen, tenzij er een groot aantal van deze fouten optreedt. Verstrek de gedetailleerde hexadecimale gegevens voor deze problemen uit het [productactiviteitenlogboek](rzaitpal.htm) (PAL) aan de serviceprovider.
# **SRC Informatie**

≫

**Oorzaak:** Een I/O-adapter die wordt gebruikt door een gastpartitie, bevindt zich in een kaartsleuf op hetzelfde multi-adapter brugdomein als een I/O-processor. Gegevens op de gastpartitie kunnen in de volgende gevallen verloren gaan:

B600 5320

- v Er wordt een type D IPL uitgevoerd voor de primaire partitie.
- De I/O-adapter wordt verplaatst naar een  $i5/OS<sup>(TM)</sup>$ -partitie.
- Door een fout worden de LPAR-configuratiegegevens niet gebruikt.

**Herstel:** Gebruik het LPAR Validation Tool (LVT) om een geldige LPAR-configuratie te maken. Raadpleeg voor meer informatie over het LPAR Validation Tool de volgende website: <http://www.ibm.com/eserver/iseries/lpar>

**Aanvullende informatie:** Gebruik het [productactiviteitenlogboek](rzaitpal.htm) (PAL) om de oorzaakcode voor de SRC te bepalen aan de hand van de waarden van de woorden 3-9. Met de oorzaakcode uit de woorden 3-9 kunt u de locatie van de IOP en de IOA bepalen. Mogelijke oorzaakcodes zijn:

- Woord 3: IOP-partitie-ID
- Woord 4: IOP-frame-ID
- Woord 5: IOP-sleuf
- Woord 6: IOA-partitie-ID
- Woord 7: IOA-frame-ID
- Woord 8: IOA-sleuf
- Woord 9: IOA-typenummer

Neem in geval van andere oorzaakcodes contact op met uw serviceprovider. ≪

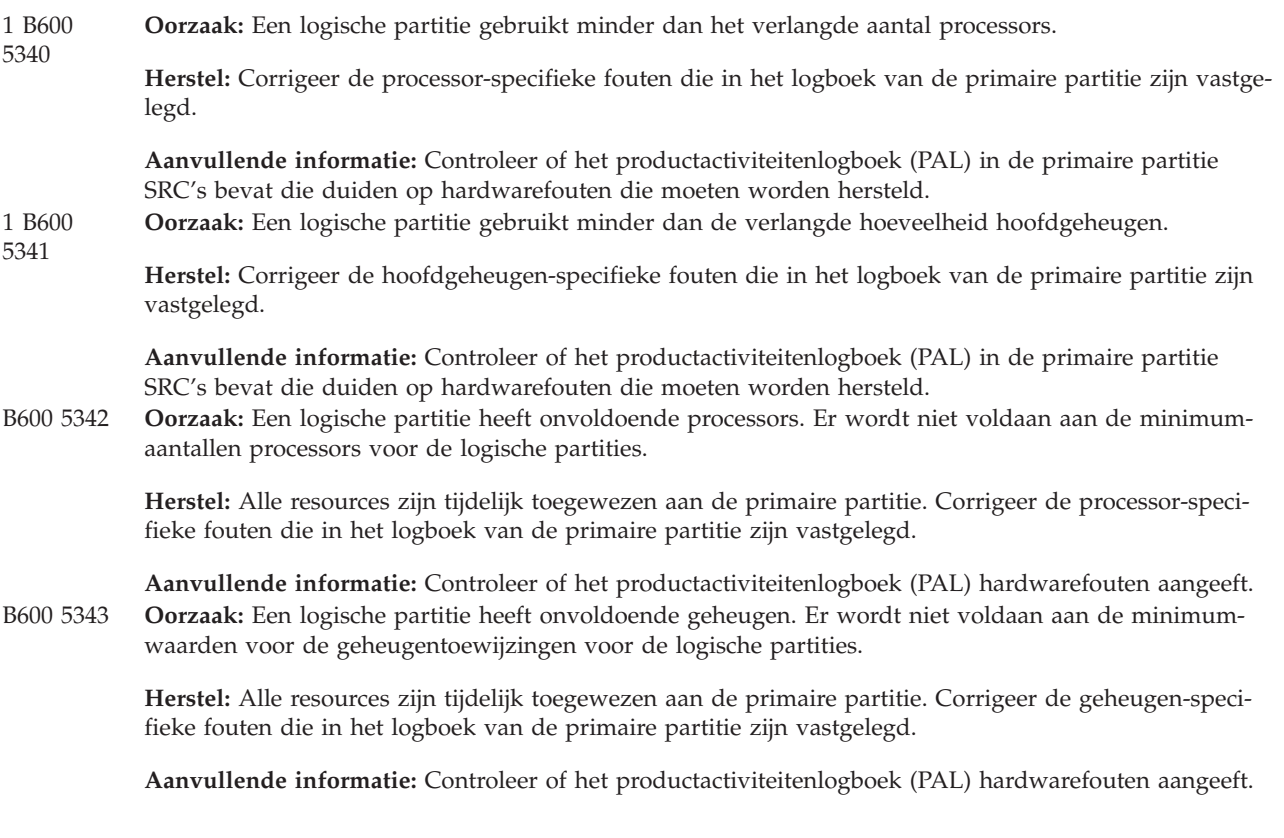

# **SRC Informatie**

B600 5344 **Oorzaak:** Een logische partitie heeft onvoldoende interactieve performance. Er wordt niet voldaan aan de minimumwaarden voor de performancetoewijzingen voor de logische partities.

> **Herstel:** Alle resources zijn tijdelijk toegewezen aan de primaire partitie. Corrigeer de interactieve performance-specifieke fouten die in het logboek van de primaire partitie zijn vastgelegd.

**Aanvullende informatie:** Controleer of het [productactiviteitenlogboek](rzaitpal.htm) (PAL) hardwarefouten aangeeft. 1 B600 5350 **Oorzaak:** De softwareversie van een logische partitie valt buiten de ondersteunde releases voor secundaire partities.

**Herstelprocedure:** Voer één van de volgende acties uit:

- v Installeer een ondersteunde versie van het besturingssysteem in de logische partitie waarvoor het probleem optreedt.
- v Installeer in de primaire partitie een versie van het besturingssysteem dat de versie in de probleempartitie ondersteunt.

**Aanvullende informatie:** Beeld het releaseniveau van de logische partitie af en ga na welke combinaties van releases mogelijk zijn.

1 B600 5380 **Oorzaak:** Er heeft een onvoorziene event plaatsgevonden in de beheercode van de logische partitie. De code is hersteld.

**Herstel:** Neem contact op met uw serviceprovider als er veel van deze fouten optreden.

**Aanvullende informatie:** Verzamel de gedetailleerde hexadecimale gegevens voor dit probleem in het [productactiviteitenlogboek](rzaitpal.htm) (PAL).

1 B600 5390 **Oorzaak:** Er is een onvoorziene event opgetreden in de beheercode van de logische partitie, die niet kan worden hersteld. Verdere wijzigingen in de configuratie van de logische partitie kunnen mogelijk niet worden aangebracht.

> **Herstel:** Als deze fout optreedt bij een installatie of upgrade, kunt u het probleem waarschijnlijk oplossen door een hogere minimumwaarde op te geven voor de geheugentoewijzing voor de partitie waarin u de installatie of upgrade uitvoert. Als verhoging van het minimumgeheugen niet helpt, neem dan contact op met uw serviceprovider. Het kan zijn dat de IPL van de server pas tot voorbij de DST komt als het probleem is opgelost.

**Aanvullende informatie:** Verzamel de gedetailleerde hexadecimale gegevens voor dit probleem in het [productactiviteitenlogboek](rzaitpal.htm) (PAL).

# **Bepalen of de server logische partities bevat**

Bij de levering hebben alle systemen een primaire partitie. Afhankelijk van de hardware en de gebruikte release kunt u logische partities op een systeem maken.

Om te bepalen of uw server logische partities bevat in V5R1 en hogere releases, gaat u als volgt te werk:

- 1. Selecteer in iSeries(TM) Navigator de optie **Mijn verbindingen**.
- 2. Vouw het fysieke systeem uit waarmee u wilt werken.
- 3. Selecteer **Configuraties en service** en selecteer Logische partities. Als het systeem logische partities bevat, worden alle partities op de server vermeld.

# **Systeemverwijzingscodes voor logische partities - Overzicht**

Systeemverwijzingscodes (SRC's) kunnen worden afgebeeld op het bedieningspaneel, in het [Product](rzaitpal.htm)[activiteitenlogboek](rzaitpal.htm) (PAL<sup>(R)</sup>), in het venster van de Main Storage Dump Manager, in iSeries<sup>(TM)</sup> Navigator en op verschillende vensters binnen DST en SST.

SRC's bestaan uit negen ″woorden″ die u kunt bekijken via de bijbehorende functie op het bedieningspaneel. SRC's voor secundaire partities vindt u op het virtuele bedieningspaneel. Een woord bestaat in het

algemeen uit 8 hexadecimale tekens (0-9 en A-F). De functie heeft betrekking op de functie op het bedieningspaneel waarmee een specifiek woord van de SRC wordt afgebeeld.

# **V4R5 en hogere releases**

De iSeries<sup>(TM)</sup>-servers zijn voorzien van een bedieningspaneel waarin vier woorden tegelijk kunnen worden afgebeeld. Het eerste woord van de SRC kan alle ASCII-tekens bevatten. De andere acht woorden van de SRC bestaan nog steeds uit hexadecimale tekens.

Met de functiecode 11 beeldt u het eerste woord van de SRC af. Het eerste woord kan 8 tot 32 tekens bevatten.

Omdat u 4 woorden van de SRC tegelijk afbeeldt, gebruikt u voor V4R5 en hogere releases een andere functiecode dan voorheen om een bepaald woord af te beelden. Met de functiecodes 11 t/m 13 beeldt u alle negen woorden van de SRV af. Functiecodes 14 t/m 19 zijn niet beschikbaar.

In het PAL<sup>(R)</sup> en andere softwarevensters, wordt de SRC op een vergelijkbare manier afgebeeld als in eerdere releases. Een van de verschillen is dat het eerste woord uit maximaal 32 tekens kan bestaan. Een ander verschil is dat de woorden genummerd zijn van 1 t/m 9 en niet meer van 11 t/m 19. Hiermee wordt voorkomen dat verwarring ontstaat over het woordnummer en het functienummer waarmee het wordt opgezocht.

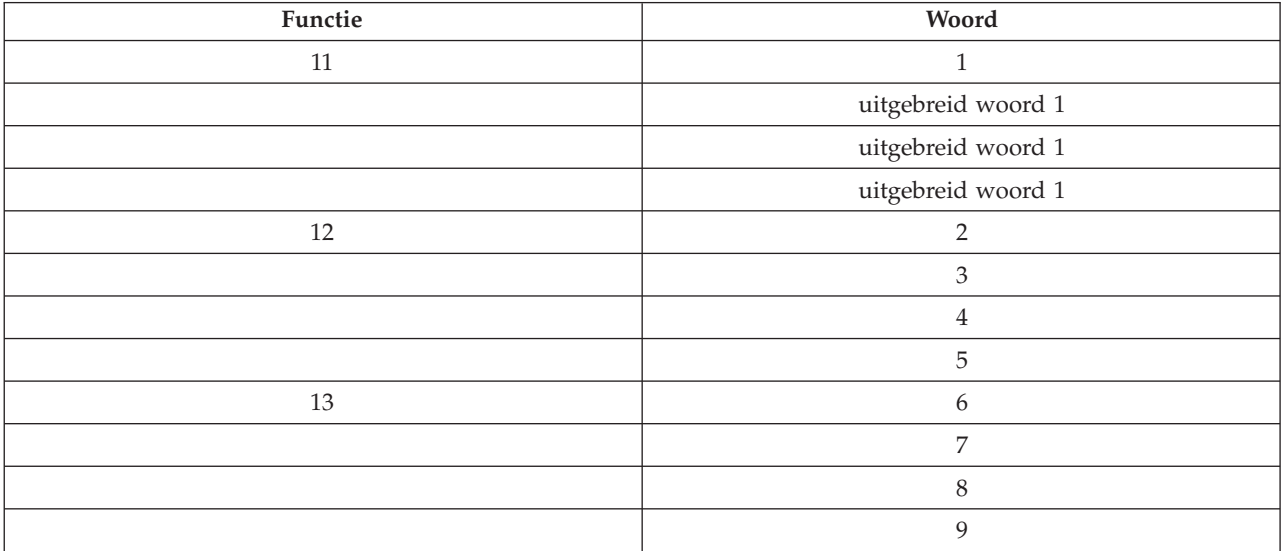

De SRC's voor V4R5 en hogere releases beeldt u als volgt af:

# **V4R4**

Voor V4R4 hardware en software is het woordnummer gelijk aan de functiecode waarmee u een woord afbeeldt. Zo wordt woord 11 van de SRC afgebeeld met functiecode 11.

In het PAL en de andere softwarevensters wordt de SRC afgebeeld als negen rijen met hexadecimale tekens. Elke rij vertegenwoordigt een functiecode en het woordnummer wordt vóór de hexadecimale tekens geplaatst.

De volledige lijst van woorden en functies voor V4R4 en eerdere releases luidt als volgt:

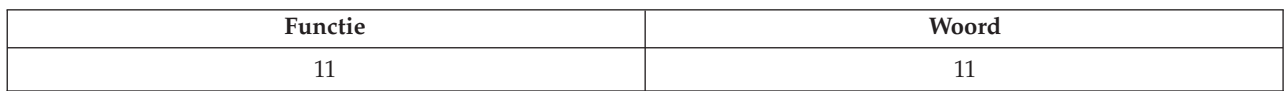

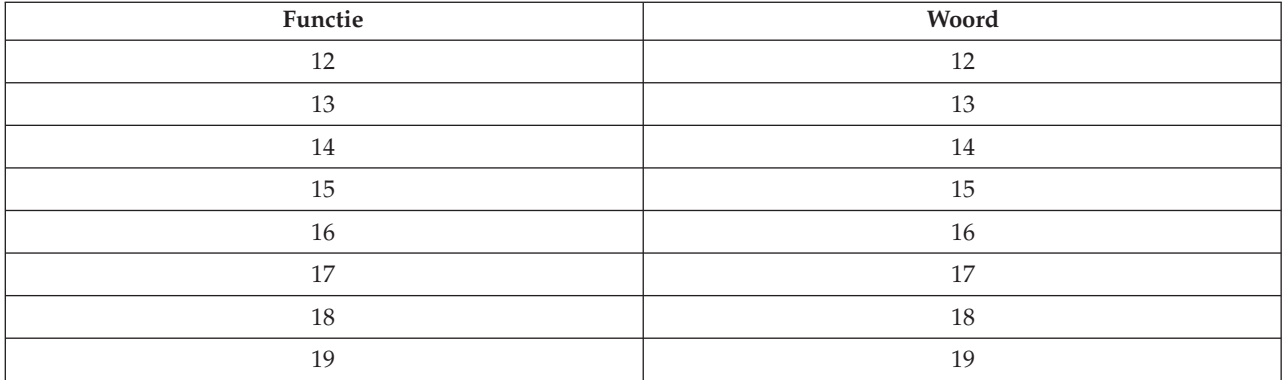

# **Het productactiviteitenlogboek (PAL(R)) voor logische partities bekijken**

Via het productactiviteitenlogboek (PAL) kunt u vastgelegde informatie over het systeem, de gelicentieerde interne code (LIC), softwarecomponenten en I/O-apparaten bekijken en afdrukken. Daarnaast bevat dit logboek gegevensoverzichten, beschrijvingen van verwijzingscodes en statistische gegevens over verwisselbare media. U kunt deze gegevens sorteren.

Voor de meeste systeemverwijzingscodes (SRC's) in het PAL wordt aangegeven voor welke logische partitie een bepaalde SRC is opgetreden. Enkele van de SRC's worden in het PAL alleen voor de primaire partitie opgenomen omdat deze alle overige partities aanstuurt. SRC's als gevolg van problemen met een processor of met de centrale gegevensopslag komen in het PAL alleen voor de primaire partitie voor.

U kunt het productactiviteitenlogboek (PAL) met behulp van de Dedicated Service Tools (DST) of de System Service Tools (SST) voor de gewenste partitie.

- Vanuit de DST gaat u als volgt te werk:
	- 1. Selecteer optie 7 (Een servicetool starten).
	- 2. Selecteer optie 6 (Productactiviteitenlogboek).
- Vanuit de SST gaat u als volgt te werk:
	- 1. Kies optie 1 (Een servicetool starten).
	- 2. Selecteer optie 1 (Productactiviteitenlogboek).

Let op: Denk eraan dat u \*ALL opgeeft als afbeeldoptie voor de items.

Meer informatie over het Productactiviteitenlogboek vindt u in de publicatie Communications Management.

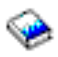

# **Systeemverwijzingscodes voor logische partities zoeken**

Elke logische partitie op uw systeem heeft een eigen set systeemverwijzingscodes (SRC's). Elke partitie functioneert immers als onafhankelijk systeem en genereert een eigen set SRC's.

Om de SRC-historie voor een logische partitie af te beelden met behulp van Mijn verbindingen, gaat u als volgt te werk:

- 1. Start de iSeries(TM) Navigator en vouw **Mijn verbindingen** of uw actieve omgeving uit.
- 2. Selecteer de primaire partitie van het systeem.
- 3. Vouw **Configuratie en services** uit en kies **Logische partities**.
- 4. Klik met de rechtermuisknop op de **logische partitie** en kies **Eigenschappen**
- 5. Op de pagina **Referentiecode** vindt u een lijst van de 200 meest recente systeemverwijzingscodes.
- 6. Klik op **Help** als u meer informatie nodig hebt.
- 7. Klik op **OK**.

Om de SRC-historie voor een logische partitie af te beelden via het venster Servicetools, gaat u als volgt te werk:

- 1. Selecteer in iSeries Navigator **Mijn verbindingen** of de actieve omgeving.
- 2. Kies in de takenlijst de optie **Servicetools-venster van iSeries Navigator openen**. Als de takenlijst niet wordt afgebeeld, kiest u **Beeld** en vervolgens **Takenlijst**.
- 3. Geef het **IP-adres** op van de netwerkinterface voor de servicetools waarmee u verbinding wilt maken. Klik op **OK**.
- 4. U wordt gevraagd naar uw **gebruikers-ID en wachtwoord voor de servicetools**.
- 5. Vouw de systeemnaam uit en kies **Logische partities**.
- 6. Klik met de rechtermuisknop op de logische partitie en kies **Eigenschappen**.
- 7. Op de pagina **Referentiecode** vindt u een lijst van de 200 meest recente systeemverwijzingscodes.
- 8. Klik op **Help** als u meer informatie nodig hebt.
- 9. Klik op **OK**.

Om de verwijzingscodes voor de logische partities af te beelden, gaat u als volgt te werk:

- 1. Klik in iSeries Navigator op **Centraal beheer**.
- 2. Vouw **Systemen met partities** uit.
- 3. Selecteer het fysieke systeem dat de logische partitie bevat waarmee u wilt werken.
- 4. Klik met de rechtermuisknop op de logische partitie en kies **Eigenschappen**.
- 5. Op de pagina **Referentiecode** vindt u een lijst van de 200 meest recente systeemverwijzingscodes.
- 6. Klik op **Help** als u meer informatie nodig hebt.
- 7. Klik op **OK**.

Dit venster geeft een overzicht van de laatste 200 systeemreferentiecodes, gesorteerd op datum en tijd van meest recent naar oud. Voor een overzicht van algemene SRC's en herstelacties voor logische partities raadpleegt u het onderwerp [Systeemverwijzingscodes](rzaittrouble.htm) voor logische partities bepalen.

# **Systeemverwijzingscodes voor logische partities bepalen**

U kunt ook het [Zoekprogramma](rzaitsrcfinder.htm) voor SRC's van logische partities gebruiken om oplossingen te vinden voor problemen met logische partities die worden aangeduid als SRC's.

Als op een server met logische partities een fout met de configuratiegegevens optreedt, worden de volgende indicaties gegeven:

- v Wanneer u een normale IPL uitvoert, worden de [systeemverwijzingscode](rzaitcsp.htm) 1 A600 5090 en 3 0026 0000 afgebeeld in het bedieningspaneel. Start de server [opnieuw](rzaitwronofflpar.htm) via een handmatige IPL. Controleer of het [productactiviteitenlogboek](rzaitpal.htm) (PAL<sup>R</sup>) specifieke SRC's bevat.
- v Wanneer u een handmatige IPL uitvoert, worden de volgende berichten afgebeeld:
- v Het bericht Eenheid heeft onjuiste configuratie van logische partities verschijnt in plaats van het aanmeldingsvenster voor DST (Dedicated Service Tools).
- v Het bericht Fouten in configuratiegegevens zie Productactiviteitenlogboek verschijnt onder in het venster Werken met systeempartities.

Controleer of het [productactiviteitenlogboek](rzaitpal.htm) specifieke systeemverwijzingscodes (SRC's) bevat.

# **Foutberichten en overzichten voor logische partities**

Als op de server fouten optreden met logische partities, wordt u daarover op een van de volgende manieren geïnformeerd:

- v Er wordt een foutbericht (pagina 108) afgebeeld onderin het beeldscherm.
- v Het venster Foutenrapport voor logische partities (pagina [123\)](#page-128-0) wordt afgebeeld op de systeemconsole.

# **Foutberichten voor logische partities onderin het beeldscherm**

De onderstaande lijst bevat de foutberichten die specifiek zijn voor de interface met de groene schermen en die betrekking hebben op logische partities. Deze berichten worden in het algemeen onderin het beeldscherm afgebeeld.

Zie voor informatie over foutberichten die geen betrekking hebben op logische partities, het onderwerp Elementaire systeemactiviteiten.

Hieronder vindt u een overzicht van de foutberichten plus de redenen waarom deze zijn opgetreden. Eventuele herstelacties worden eveneens vermeld.

# **A console resource must be selected before an alternate console resource**

U moet eerst de hoofdconsoleresource selecteren voordat u verder kunt gaan met de resource voor de alternatieve console. De hoofdconsole en de alternatieve console kunnen dezelfde resource zijn.

## **Accept load source disk unit failed**

Tijdens een herstelactie voor de configuratiegegevens van de logische partitie is een interne fout opgetreden in de configuratiemanager. Neem contact op met uw serviceprovider.

## **Accept load source disk unit failed - no data found**

Er zijn geen configuratiegegevens van de logische partitie beschikbaar. De server is nog niet gewijzigd en er zijn geen resources uit de primaire partitie verwijderd en toegewezen aan nieuwe secundaire partities. De server heeft de gevraagde actie niet uitgevoerd.

## **Laadbronschijf is niet geaccepteerd - gegevens zijn niet beveiligd.**

De server heeft geen onregelmatigheden geconstateerd in de configuratiegegevens van de logische partitie zoals opgeslagen in het laadbronstation van deze partitie. Er is geen reden om de acceptatie uit te voeren.

# **Activate remote service failed**

In de bedieningspaneeltaak is een fout opgetreden. Probeer de opdracht opnieuw. Als het probleem blijft optreden, neem dan contact op met uw serviceprovider.

# **Add I/O resource failed**

Er is een interne fout opgetreden. De server heeft de I/O-processor die u probeert toe te voegen, niet als beschikbare resource aangetroffen. De I/O-processor is niet toegewezen aan de betrokken partitie. Neem contact op met uw serviceprovider.

## **Adjust configuration values when changing to i5/OS(TM)**

Dit bericht is alleen bestemd ter informatie.

## **Alternate console IOP selection failed**

Er is een interne fout opgetreden. De server kan de I/O-processor niet vinden in de lijst van resources die aan de partitie zijn toegewezen. Kijk of de LIC-logboeken (Licensed Internal Code) een item 0C00 C9FF bevatten.

## **Alternate console IOP selection successful, no console IOP selected yet**

Dit is een waarschuwing. U moet voor de console van deze partitie een I/O-processor selecteren. Raadpleeg voor meer informatie uw serviceprovider.

#### **Alternate IPL IOP selection failed**

Er is een interne fout opgetreden. De server kan de I/O-processor niet vinden in de lijst van resources die aan de partitie zijn toegewezen. Kijk of de LIC-logboeken (Licensed Internal Code) een item 0C00 C9FF bevatten.

# **Alternate IPL IOP selection successful, but optical not supported**

De selectie van een alternatieve I/O-processor voor herstarten is voltooid. Voor een dergelijke resource is een optisch apparaat niet geschikt. Mogelijk is er een bandapparaat beschikbaar.

# **Alternate IPL IOP selection successful, but tape not supported**

De selectie van een alternatieve I/O-processor voor herstarten is voltooid. Voor een dergelijke resource is een bandapparaat niet geschikt. Mogelijk is er een CD-ROM-station beschikbaar.

#### **Bus xxx already allocated**

De partitie maakt al gebruik van de bus. Als u het type eigendom van de bus wilt wijzigen, selecteert u optie 5 (Type buseigendom wijzigen) in het scherm Werken met partitieconfiguraties.

#### **Bus xxx not allocated**

U kunt de bus niet verwijderen of wijzigen. Of u kunt de I/O-processor niet toevoegen omdat de partitie niet de eigenaar van de bus is. Geen enkele andere logische partitie is op dit moment eigenaar van de bus.

# **Bus xxx not available**

Een andere partitie is al eigenaar van de gemeenschappelijk gebruikte bus die u probeert toe te voegen. U kunt ervoor kiezen om de bus te gebruiken zonder daarvan de eigenaar te worden.

# **Bus xxx ownership type cannot be changed**

De bus is van een speciaal type waardoor deze niet kan worden ingesteld gemeenschappelijk gebruik. De Virtual OptiConnect-bus en de primaire bus met de serviceprocessor zijn voorbeelden van dergelijke bussen.

#### **Bus requires allocation**

Een partitie moet eigenaar zijn van een bus voordat een andere partitie deze gemeenschappelijk kan gebruiken. Voeg de bus toe aan een partitie en stel de bus in voor gemeenschappelijk gebruik voordat u deze in een andere partitie probeert te gebruiken.

## **Bus xxx requires an owner**

Voordat u de I/O-processor kunt selecteren, moet u de bus toewijzen aan een partitie.

# **U kunt het eigendom van bus xxx niet wijzigen terwijl deze door een andere partitie wordt gebruikt.**

U kunt de status van de bus niet wijzigen als deze in gebruik is door een andere partitie. Beëindig het gebruik van de bus voordat u verdergaat met de huidige actie.

# **Cannot perform requested panel function 22 during system MSD IPL**

Voor deze partitie wordt op dit moment al een hoofdgeheugendump gemaakt. U kunt nog geen nieuwe uitvoeren.

# **Cannot perform requested panel function at this time**

De server voert een interne verwerkingsprocedure uit (zoals het opstarten van een secundaire partitie) en kan de gevraagde bedieningspaneelfunctie niet uitvoeren. Herhaal de opdracht op een later moment.

#### **Cannot perform requested panel function, partition must be in manual mode**

Deze fout treedt op wanneer u in het scherm Werken met partitiestatus optie 10 probeert te gebruiken op een partitie die niet is ingesteld voor handmatig werken. Om optie 10 te kunnen gebruiken, moet u de partitie eerst instellen op handmatig werken en opnieuw starten.

#### **Cannot perform requested panel function while system is in secure mode**

Deze fout treedt op wanneer u in het scherm Werken met partitiestatus bedieningspaneelfuncties probeert te gebruiken op een secundaire partitie waarvoor beveiliging is ingesteld. Wanneer voor een secundaire partitie beveiliging is ingesteld, kunt u de bijbehorende bedieningspaneelfuncties alleen uitvoeren vanaf een DST-console (Dedicated Service Tools) vanuit het venster Werken met

partitiestatus van de primaire partitie. Wanneer u voor een secundaire partitie overschakelt van beveiligd werken op een andere werkstand, kunt u de bedieningspaneelfuncties voor die secundaire partitie wel uitvoeren.

# **Cannot use reserved primary partition name**

U hebt geprobeerd de term ″PRIMARY″ te gebruiken als naam voor een secundaire partitie. Deze naam kunt u alleen voor de primaire partitie gebruiken. Geef een andere naam op.

# **Change bus ownership type failed**

De informatie op de server geeft aan dat de partitie niet de eigenaar van de bus is en deze ook niet gebruikt, waardoor de wijziging van het type eigendom is mislukt. Vernieuw de lijst van resources door het venster te sluiten en opnieuw te openen. Herhaal de opdracht als de logische partitie wel degelijk eigenaar van de bus is of deze in gebruik heeft. Als de opdracht opnieuw mislukt, neem dan contact op met uw serviceprovider.

# **Change operating environment failed - partition must be powered off.**

Voor sommige acties voor een logische partitie moet de partitie aan- of juist uitgezet zijn.

# **Change operating environment was cancelled.**

Een gebruiker heeft de wijziging van de besturingsomgeving handmatig geannuleerd. Dit bericht is alleen bestemd ter informatie.

# **Change operating environment was successful.**

Dit bericht is alleen bestemd ter informatie.

# **Change successful, but SLIC release does not support shared processors.**

Deze functie kan om een van de volgende redenen niet worden uitgevoerd: De versie of de release van het besturingssysteem of het geïnstalleerde gastbesturingssysteem ondersteunen deze functie niet.

# **Clear configuration data failed**

Tijdens een herstelactie voor de configuratiegegevens van de logische partitie is een interne fout opgetreden in de configuratiemanager. Neem contact op met uw serviceprovider.

# **Clear configuration data failed - no data found**

Er zijn geen configuratiegegevens van de logische partitie beschikbaar. De server is nog niet gewijzigd en er zijn geen resources uit de primaire partitie verwijderd en toegewezen aan nieuwe secundaire partities. De server heeft de gevraagde actie niet uitgevoerd.

# **Clear non-configured disk unit configuration data failed**

Tijdens een herstelactie voor de configuratiegegevens van de logische partitie is een interne fout opgetreden in de configuratiemanager. Neem contact op met uw serviceprovider.

# **Clear non-configured disk unit configuration data failed - no data found**

Er zijn geen configuratiegegevens van de logische partitie beschikbaar. De server is nog niet gewijzigd en er zijn geen resources uit de primaire partitie verwijderd en toegewezen aan nieuwe secundaire partities, of het schijfstation bevat geen configuratiegegevens. De server heeft de gevraagde actie niet uitgevoerd.

# **Niet-rapporterende resources van logische partitie zijn niet gewist**

Tijdens een herstelactie voor de configuratiegegevens van de logische partitie is een interne fout opgetreden in de configuratiemanager. Neem contact op met uw serviceprovider.

# **Niet-rapporterende resources zijn niet gewist - geen gegevens gevonden**

Er zijn geen configuratiegegevens van de logische partitie beschikbaar. De server is nog niet gewijzigd en er zijn geen resources uit de primaire partitie verwijderd en toegewezen aan nieuwe secundaire partities. De server heeft de gevraagde actie niet uitgevoerd.

# **Niet-rapporterende resources zijn niet gewist - gegevens zijn beveiligd**

Op de server zijn problemen opgetreden met de configuratiegegevens van de logische partitie, waardoor de kopieerbewerking niet kan worden voortgezet. U moet eerst een andere herstelactie uitvoeren. Raadpleeg het onderwerp Backup en herstel

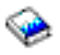

om te bepalen welke herstelactie u dient uit te voeren.

#### **Clear reference code history failed**

Voer de taak opnieuw uit. Als het probleem blijft optreden, neem dan contact op met uw serviceprovider.

# **Configuration change successful, but partition will not be functional**

Wijzigingen voor de logische partitie op de server zijn toegestaan. Het is echter mogelijk dat de logische partitie niet opnieuw kan worden gestart, want er is niet voldaan aan de minimumvereisten voor processors, hoofdgeheugen of interactieve performance. Voeg de vereiste resources toe voordat u de partitie opnieuw start.

# **Configuration data changed during request, try again.**

De configuratie van de partities is gewijzigd terwijl u de opdracht maakte. Wacht vijf minuten en herhaal de bewerking. Mogelijk is de partitie bezig met opstarten of moet het opstartproces nog worden voltooid.

# **Fouten in configuratiegegevens - zie Productactiviteitenlogboek**

De configuratiegegevens van de logische partitie zijn beveiligd en kunnen niet worden gewijzigd voordat een herstelprocedure is uitgevoerd. Zie voor meer informatie het [Productactiviteiten](rzaitpal.htm)[logboek](rzaitpal.htm) (PAL<sup>R</sup>). Doorgaans kunt u het probleem oplossen via een van de opties in het venster Configuratiegegevens herstellen.

# **Configuration data found that is newer**

De server heeft configuratiegegevens van de logische partitie aangetroffen op andere schijfstations. Deze gegevens zijn recenter dan de gegevens op het laadbronstation van deze partitie. Geen actie vereist.

#### **Configuration data found that is older**

De server heeft configuratiegegevens van de logische partitie aangetroffen op andere schijfstations. Deze gegevens zijn ouder dan de gegevens op het laadbronstation van deze partitie. Geen actie vereist.

# **Configuration data found that originated from another partition**

De server heeft configuratiegegevens van de logische partitie aangetroffen op andere schijfstations. Deze zijn afkomstig van een andere partitie. Wis de configuratiegegevens voor de nietgeconfigureerde schijfstations voordat u deze gebruikt.

# **Configuration data found that originated from another system**

De server heeft configuratiegegevens van de logische partitie aangetroffen op andere schijfstations. Deze zijn afkomstig van een andere server. Wis de configuratiegegevens voor de nietgeconfigureerde schijfstations voordat u deze gebruikt.

## **Console IOP selection failed**

Er is een interne fout opgetreden. De server kan de I/O-processor niet vinden in de lijst van resources die aan de partitie zijn toegewezen. Kijk of de LIC-logboeken (Licensed Internal Code) een item 0C00 C9FF bevatten.

# **Control panel read failed**

Voer de taak opnieuw uit. Als het probleem blijft optreden, neem dan contact op met uw serviceprovider.

# **Control panel task failed**

De virtuele serviceprocessortaak is mislukt. Mogelijk kunt u de bedieningspaneelfuncties voor secundaire partities niet vanaf de primaire partitie uitvoeren. Neem contact op met uw serviceprovider.

#### **Control panel update failed**

Er is een interne fout opgetreden waardoor de bedieningspaneelopdracht is mislukt. Probeer het

opnieuw en neem contact op met de serviceprovider als het probleem blijft optreden. Mogelijk vindt u in het LIC-logboek (Licensed Internal Code) een item 0C00 C9FF.

# **Copy configuration data to other side failed**

Tijdens een herstelactie voor de configuratiegegevens van de logische partitie is een interne fout opgetreden in de configuratiemanager. Neem contact op met uw serviceprovider.

# **Copy configuration data to other side failed - data not valid**

Deze kopie van de configuratiegegevens van de logische partitie is beschadigd of klopt niet. Probeer de partitie opnieuw te starten met de andere opstartbron. Als dat lukt, gebruik dan deze functie om die configuratiegegevens naar deze opstartbron te kopiëren. Als het niet lukt om het probleem te verhelpen, neem dan contact op met uw serviceprovider.

# **Copy configuration data to other side failed - no data found**

Er zijn geen configuratiegegevens van de logische partitie beschikbaar. De server is nog niet gewijzigd en er zijn geen resources uit de primaire partitie verwijderd en toegewezen aan nieuwe secundaire partities. De server heeft de gevraagde actie niet uitgevoerd.

# **Copy configuration data to other side not performed - data protected**

Op de server zijn problemen opgetreden met de configuratiegegevens van de logische partitie, waardoor de kopieerbewerking niet kan worden voortgezet. U moet eerst een andere herstelactie uitvoeren.

# **Could not start a service tool**

Een servicefunctie kan niet worden gestart vanuit het menu Dedicated Service Tools gebruiken. Als u met serverpartities wilt werken, betekent deze fout dat een andere gebruiker op dit moment in dezelfde logische partitie SST (System Service Tool) gebruikt voor het werken met serverpartities.

# **CPM or MSD IPL retry failed**

In de bedieningspaneeltaak is een fout opgetreden. Probeer de opdracht opnieuw. Als het probleem blijft optreden, neem dan contact op met uw serviceprovider.

# **Data may be incomplete until all partitions are IPLed**

De servicefunctie heeft gecontroleerd of de secundaire partities die voorkomen op het scherm waarop dit bericht wordt afgebeeld, allemaal zijn aangeschakeld en in staat zijn om informatie te verstrekken over resources zoals I/O-adapters en andere apparaten. De configuratiemanager voor de logische partities houdt deze typen resources doorgaans niet bij. Mogelijk ziet u totdat de partities geactiveerd zijn alleen bussen en I/O-processors.

# **Data may be incomplete until partition is IPLed**

De logische partitie bevindt zich in een toestand (bijvoorbeeld uitgeschakeld) waarin de configuratiemanager voor de logische partities niet met zekerheid kan bepalen welke resources zijn aangesloten op de bus of de bussen die door de partitie worden gebruikt. Het kan zijn dat sommige resources fysiek zijn verplaatst sinds de laatste keer de dat partitie is opgestart. Dit bericht is alleen bestemd ter informatie. Het geeft aan dat de server I/O-adapters en andere apparatuur pas afbeeldt wanneer u de logische partitie start. Sinds de laatste herstart kunnen er busresources zijn verplaatst.

# **Data recovery will not be allowed, return code: xxxxxxxx**

Dit bericht wordt afgebeeld wanneer op de server een fout optreedt tijdens een herstelprocedure voor de configuratiegegevens. Neem contact op met uw serviceprovider.

## **Deactivate remote service failed**

In de bedieningspaneeltaak is een fout opgetreden. Probeer de opdracht opnieuw. Als het probleem blijft optreden, neem dan contact op met uw serviceprovider.

## **Default electronic customer support IOP selection failed**

Er is een interne fout opgetreden. De server kan de I/O-processor niet vinden in de lijst van resources die aan de partitie zijn toegewezen. Kijk of de LIC-logboeken (Licensed Internal Code) een item 0C00 C9FF bevatten.

#### **Delete failed - one or more partitions currently use the shared pool.**

Deze actie is niet toegestaan, want er zijn een of meer secundaire partities actief die gebruikmaken van de gemeenschappelijke processorpool.

#### **Detailed report does not exist for the problem**

Voor dit probleem is geen gedetailleerde informatie beschikbaar. Geen actie vereist.

#### **Disk unit IOP reset/reload failed**

In de bedieningspaneeltaak is een fout opgetreden. Probeer de opdracht opnieuw. Als het probleem blijft optreden, neem dan contact op met uw serviceprovider.

# **Display processor status failed, no processors are owned by partition**

De geselecteerde partitie beschikt niet over processors. De gevraagde functie kan niet worden uitgevoerd.

# **DST console session required to use panel function while in secure mode**

Deze fout treedt op in SST (System Service Tool) wanneer u een functie selecteert die in DST (Dedicated Service Tools) moet worden uitgevoerd. Ga naar het DST-venster om deze functie uit te voeren.

#### **Dump MFIOP failed.**

De gevraagde dump van de MFIOP is mislukt. Kijk of het [productactiviteitenlogboek](rzaitpal.htm) fouten bevat die betrekking hebben op de MFIOP-resource en meld deze fouten aan uw serviceprovider.

#### **Dump MFIOP was successful.**

De dump voor de MFIOP is voltooid.

#### **Electronic customer support IOP selection successful, async not supported**

U hebt een standaard I/O-processor voor ECS (Electronic Customer Support) geselecteerd voor een secundaire partitie. Houd er rekening mee dat het asynchrone communicatieprotocol niet kan worden gebruikt voor een dergelijke resource.

# **Electronic customer support IOP selection successful, SDLC not supported**

U hebt een standaard I/O-processor voor ECS (Electronic Customer Support) geselecteerd voor een secundaire partitie. Houd er rekening mee dat het SDLC-communicatieprotocol niet kan worden gebruikt voor een dergelijke resource.

# **Enter value for shared processor pool units.**

Geef een waarde op voor de eenheden van de gemeenschappelijke processorpool.

# **Force DST failed**

In de bedieningspaneeltaak is een fout opgetreden. Probeer de opdracht opnieuw. Als het probleem blijft optreden, neem dan contact op met uw serviceprovider.

#### **Function not allowed during system MSD IPL.**

Voor deze partitie wordt op dit moment al een hoofdgeheugendump gemaakt. De gevraagde functie kan op dit moment niet worden uitgevoerd.

#### **Function not available due to version/release level of primary partition**

De gevraagde functie kan niet in de secundaire partitie worden uitgevoerd omdat de primaire partitie een eerdere versie van het besturingssysteem gebruikt. Om deze functie te kunnen uitvoeren, moet de primaire partitie dezelfde of een hogere versie gebruiken.

# **Function not supported in SST, use DST console**

De gevraagde functie is alleen toegestaan vanuit DST (Dedicated Service Tools) vanwege de uitgebreidere beveiliging binnen DST. Start DST en probeer de functie opnieuw.

#### **Highest number allowed for partition identifier: xx**

Deze fout treedt op wanneer u de partitie een ID probeert te geven dat groter is dan op de server is toegestaan. Geef een nummer op dat niet hoger is dan het hoogst toegestane nummer.

#### **Incorrect key pressed**

U hebt een ongeldige toets ingedrukt. Gebruik een geldige functietoets voor dit venster.

# **Incorrect resource type selected**

U hebt een opdracht gegeven die niet wordt ondersteund voor het type resource dat u hebt geselecteerd. Afhankelijk van het beeldscherm waarop het foutbericht wordt afgebeeld, kunt u een bus selecteren, een I/O-processor, of beide.

# **Interactive feature decreased to xxx % based on number of processors**

Dit is een informatief bericht dat de waarde op het systeem is aangepast. Controleer de waarde en druk op de Enter-toets om deze te accepteren. Geen andere actie vereist.

# **Interactive feature increased to xxx % based on number of processors**

Dit is een informatief bericht dat de waarde op het systeem is aangepast. Controleer de waarde en druk op de Enter-toets om deze te accepteren. Geen andere actie vereist.

# **Interactive feature percentage entered is not valid**

U hebt een waarde opgegeven die groter is dan 100% of die geen geheel getal was. Geef voor de partitie een waarde tussen 1% en 100% op.

# **Interactive feature percentage not within minimum and maximum range**

U hebt geprobeerd de waarde voor de interactieve performance in deze partitie te wijzigen. De opgegeven waarde ligt echter buiten de toegestane minimum- en maximumwaarden. Geef een waarde op die binnen het toegestane bereik valt, of wijzig de minimum- en maximumwaarden.

# **IOP cannot be added or removed due to IOP type**

De server kan de I/O-processor niet toevoegen of verwijderen omdat deze:

- is aangesloten op de virtuele bus die wordt gebruikt voor OptiConnect.
- v is aangesloten op een bus die wordt gebruikt in een geclusterde omgeving.
- v wordt gebruikt voor de laadbron of de console van de primaire partitie.

# **IOP option must match bus option specified**

Vanwege de aard van de opdracht kunt u voor de bus en de daarop aangesloten I/O-processor geen tegenstrijdige opties kiezen.

# **IOP selected lacks capabilities to support requested function**

Wanneer de resourcemogelijkheden worden gefilterd op een selectiescherm met gelabelde resources, wordt dit bericht afgebeeld als de server constateert dat de resource de gevraagde optie niet ondersteunt. Gelabelde resources zijn resources met een speciale betekenis voor secundaire partities, bijvoorbeeld de I/O-processors voor de laadbron en de console. Door op F9 te drukken schakelt u de filtering uit. Vervolgens kunt u de resource wel selecteren als u deze echt wilt gebruiken.

# **I/O resources differ from system, adjust configuration after recovery**

Dit is een waarschuwing. Sommige resources op de server maken geen deel uit van de oorspronkelijke configuratie. Voer de herstelacties uit voor de configuratiegegevens van de partitie.

## **Insufficient available shared processor units.**

U hebt geprobeerd een groter aantal gemeenschappelijke processoreenheden in te stellen dan er beschikbaar is in de pool van gemeenschappelijke processors. Mogelijke oplossingen zijn om meer processors toe te voegen aan de gemeenschappelijke processorpool of om het aantal gemeenschappelijke processoreenheden terug te brengen tot een waarde die niet groter is dan het aantal beschikbare gemeenschappelijke processoreenheden.

## **IPL restart failed**

In de bedieningspaneeltaak is een fout opgetreden. Probeer de opdracht opnieuw. Als het probleem blijft optreden, neem dan contact op met uw serviceprovider.

# **Load source and console IOPs will be required to continue with create**

Er zijn geen I/O-processors beschikbaar voor toevoeging aan deze partitie. Ga terug en verwijder de benodigde I/O-processors uit een andere partitie die deze niet nodig heeft, en ga verder met het maken van deze partitie.

# **Load source IOP selection failed**

Er is een interne fout opgetreden. De server kan de I/O-processor niet vinden in de lijst van resources die aan de partitie zijn toegewezen. Kijk of de LIC-logboeken (Licensed Internal Code) een item 0C00 C9FF bevatten.

# **Logical partitioning configuration data error detected**

Het controlegetal voor de configuratiemanager voor de logische partities klopt niet. De configuratiegegevens zijn niet betrouwbaar. Neem contact op met uw serviceprovider.

## **Logical partitioning configuration data is not valid**

De configuratiemanager voor logische partities heeft geen gegevens van de logische partitie gevonden op de huidige opstartbron van de laadbronschijf (bron A of bron B). Neem contact op met uw serviceprovider.

# **Logical partitioning configuration data not found**

Er zijn geen configuratiegegevens van de logische partitie beschikbaar. De server is nog niet gewijzigd en er zijn geen resources uit de primaire partitie verwijderd en toegewezen aan nieuwe secundaire partities. De server heeft de gevraagde actie niet uitgevoerd.

# ≫

# **De API van de logische partitie is ongeldig op het fysieke systeem.**

De functionaliteit van de configuratie van logische partities van dit systeem kan worden bekeken via de Hardware Management Console. Zie het onderwerp eServer(TM) hardware logical partitioning voor meer informatie.

# ≪

## **Make a valid selection**

U hebt een ongeldige waarde voor deze selectie opgegeven. Geef een geldige waarde voor deze selectie op.

# **Maximum interactive performance set to xxx % based on maximum processors**

De server kan 100% interactieve performance verdelen over de partities. De toegestane waarden voor elk van de partities hangen echter af van de manier waarop de serverprocessors zijn verdeeld. Als een partitie bijvoorbeeld over slechts 10% van de processors van de server beschikt, dan kan die partitie niet 99% van de interactieve performance van de server gebruiken. Deze foutberichten worden afgebeeld wanneer de instellingen voor de interactieve performance buiten een praktisch bereik vallen en de server deze voor u heeft aangepast.

#### **Maximum processor pool units above what maximum processors can support.**

U hebt geprobeerd een groter aantal verwerkingseenheden in te stellen dan er beschikbaar is voor het aantal processors. Een mogelijke oplossing is om het gevraagde maximumaantal verwerkingseenheden te verlagen.

#### **Maximum processor units set to xxx based on maximum processors.**

Het maximumaantal verwerkingseenheden is aangepast aan het opgegeven maximumaantal processors. De nieuwe waarde wijkt af van de opgegeven waarde om te voldoen aan het maximumaantal verwerkingseenheden per processor.

#### **Maximum value entered is not valid**

De opgegeven waarde is onjuist. Deze is groter dan toegestaan voor de server, of de waarde is geen geheel getal. Geef een andere waarde op.

# **Minimum interactive feature set to xxx % based on minimum processors**

De server kan 100% interactieve performance verdelen over de partities. De toegestane waarden voor elk van de partities hangen echter af van de manier waarop de serverprocessors zijn verdeeld. Als een partitie bijvoorbeeld over 90% van de processors van de server beschikt, dan kan die partitie niet 1% van de interactieve performance van de server gebruiken. Deze foutberichten worden afgebeeld wanneer de instellingen voor de interactieve performance buiten een praktisch bereik vallen en de server deze voor u heeft aangepast.

# **Minimum processor pool units below what minimum processors can support.**

U hebt geprobeerd een kleiner aantal verwerkingseenheden in te stellen dan mogelijk is voor het minimumaantal processors. Een mogelijke oplossing is om het gevraagde aantal verwerkingseenheden te verhogen.

# **Minimum processor units set to xxx based on minimum processors.**

Het minimumaantal verwerkingseenheden is aangepast aan het opgegeven minimumaantal processors. De nieuwe waarde wijkt af van de opgegeven waarde om te voldoen aan het minimumaantal verwerkingseenheden per processor.

# **Minimum value cannot be greater than the maximum value**

De waarde die u hebt opgegeven voor het minimum, is groter dan die voor het maximum. Verhoog de maximumwaarde of geef voor het minimum een lagere waarde op dan het huidige maximum.

# **Minimum value entered is not valid**

De opgegeven waarde is onjuist. Deze is lager dan toegestaan voor de server, of de waarde is geen geheel getal. Geef een andere waarde op.

# **Multiple interactive feature values adjusted based on processor values**

Dit is een informatief bericht dat de waarden op het systeem zijn aangepast. Controleer de waarden en druk op de Enter-toets om deze te accepteren. Geen andere actie vereist.

#### **New interactive performance percentage entered is greater than available**

Er is niet voldoende interactieve performance beschikbaar om de gevraagde hoeveelheid te kunnen toevoegen. Voeg minder interactieve performance toe of maak de benodigde interactieve performance vrij uit een andere partitie.

# **New number of processors entered is greater than available**

Er zijn niet voldoende processors beschikbaar om het gevraagde aantal te kunnen toevoegen. Voeg minder processors toe of maak processors vrij uit een andere partitie.

#### **New partition name entered is not valid**

De partitienaam moet aan de volgende regels voldoen: Tekens kunnen uit letters (A-Z) en uit cijfers (0 - 9) bestaan. De naam mag niet uit alleen spaties bestaan. De naam mag niet PRIMARY zijn. De naam mag niet gelijk zijn aan die van een bestaande secundaire partitie.

# **New partition name entered is not valid - name already exists**

De naam die u hebt opgegeven voor deze partitie, wordt al gebruikt voor een andere partitie op de server. Geef voor deze partitie een nieuwe naam op.

# **New size of main storage entered is greater than available**

Er is niet voldoende hoofdgeheugen beschikbaar om de gevraagde hoeveelheid te kunnen toevoegen. Voeg minder hoofdgeheugen toe of maak de benodigde hoeveelheid vrij uit een andere partitie.

# **No alternate IPL device is currently attached to IOP selected**

Dit is een waarschuwing. De server kan geen alternatieve opstartapparaten vinden die op deze I/O-processor zijn aangesloten. Als er inderdaad geen apparaten zijn aangesloten, zorg dan dat dit alsnog gebeurt voordat u de I/O-processor in een partitie probeert te gebruiken.

# **No change made, the new name is the same as the existing name**

Dit bericht is alleen bestemd ter informatie. U hebt aangegeven dat u de naam van de partitie wilde wijzigen. De door u geselecteerde naam is echter gelijk aan de oude naam. Geen andere actie vereist.

#### **No console device is currently attached to IOP selected**

Dit is een waarschuwing. De server kan geen consoleapparaten vinden die op deze I/O-processor zijn aangesloten. Als er inderdaad geen apparaten zijn aangesloten, zorg dan dat dit alsnog gebeurt voordat u de I/O-processor in een partitie probeert te gebruiken.

# **No electronic customer support resource is attached to IOP selected**

Dit is een waarschuwing. De server kan geen ECS-apparaten (Electronic Customer Support) vinden die op deze I/O-processor zijn aangesloten. Als er inderdaad geen apparaten zijn aangesloten, zorg dan dat dit alsnog gebeurt voordat u de I/O-processor in een partitie probeert te gebruiken.

# **No guest partitions defined.**

Dit bericht is alleen bestemd ter informatie.

# **No load source capable disk unit is currently attached to IOP selected**

Dit is een waarschuwing. De server kan geen laadbronstations vinden die op deze I/O-processor zijn aangesloten. Als er inderdaad geen apparaten zijn aangesloten, zorg dan dat dit alsnog gebeurt voordat u de I/O-processor in een partitie probeert te gebruiken.

# **No non-configured disk units found that have configuration data**

Dit bericht wordt afgebeeld in het venster Niet-geconfigureerd schijfstation selecteren voor Configuratiegegevens wissen. De door u geselecteerde schijfstations bevatten geen configuratiegegevens voor partities.

# **No service printer specified. Print request failed**

Dit bericht wordt afgebeeld in DST (Dedicated Service Tools) of SST (System Service Tool) wanneer u geen printer selecteert en het invoerveld verlaat. Als u van plan was een printer te selecteren, herhaal dan de opdracht.

# **Not able to start Work with system partitions**

Dit bericht wordt afgebeeld in SST (System Service Tool) en geeft aan dat een andere gebruiker op de server op dit moment met logische partities in DST (Dedicated Service Tools) of SST.

# **Not enough interactive performance percentage available**

U hebt meer toe te voegen interactieve performance opgegeven dan er beschikbaar is. Voeg minder interactieve performance toe of maak de benodigde hoeveelheid vrij uit andere partities.

# **Not enough main storage available**

U hebt meer toe te voegen hoofdgeheugen opgegeven dan er beschikbaar is. Voeg minder hoofdgeheugen toe of maak de benodigde hoeveelheid vrij uit andere partities.

## **Not enough processors available**

U hebt meer toe te voegen processors opgegeven dan er beschikbaar zijn. Voeg minder processors toe of maak de benodigde processors vrij uit andere partities.

# **Not enough processors available.**

Er zijn niet voldoende processors beschikbaar om de opdracht uit te voeren. Geef een kleiner aantal processors op.

# **Not enough shared pool processor units available.**

U hebt geprobeerd een groter aantal gemeenschappelijke processoreenheden in te stellen dan er beschikbaar is. Mogelijke oplossingen zijn om meer processors toe te voegen aan de gemeenschappelijke pool of om het aantal gevraagde processoreenheden terug te brengen tot een waarde die niet groter is dan het beschikbare aantal.

# **Number entered is too small - less than required by using partitions.**

Voor de gemeenschappelijke processorpool zijn meer processors benodigd dan u hebt opgegeven. Geef een groter aantal processors op voor de opdracht. De gemeenschappelijke processorpool moet voldoende processors bevatten om te kunnen voldoen aan de vraag van die partitie die gebruikmaakt van de gemeenschappelijke processorpool, die de meeste processors nodig heeft.

## **Number of processors allocated to pool changed successfully.**

Dit bericht is alleen bestemd ter informatie.

# **Number of processors entered is greater than available.**

U hebt geprobeerd meer processors te verplaatsen dan er beschikbaar zijn. Geef een kleiner aantal processors op.

# **Number of processors not within minimum and maximum range**

U hebt geprobeerd het aantal processors voor deze partitie te wijzigen. De opgegeven waarde ligt echter buiten de toegestane minimum- en maximumwaarden. Geef een waarde op die binnen het toegestane bereik valt, of wijzig de minimum- en maximumwaarden.

#### **Number of processors entered is not valid**

De opgegeven waarde is onjuist. Deze is lager dan wel hoger dan toegestaan voor de server, of de waarde is geen geheel getal. Geef een andere waarde op.

# **Number of shared processor units not within minimum and maximum range.**

Het aantal verwerkingseenheden mag niet kleiner zijn dan de minimumwaarde en niet groter dan de maximumwaarde.

#### **Only one partition may be selected**

U hebt geprobeerd een actie op meerdere partities uit te voeren. In dit venster kan slechts een opdracht tegelijk worden verwerkt. Herhaal de actie voor elk van de afzonderlijke partities.

# **Only one resource may be selected**

U hebt geprobeerd een actie op meerdere resources uit te voeren. In dit venster kan slechts een opdracht tegelijk worden verwerkt. Herhaal de actie voor elk van de afzonderlijke resources.

# **Only one resource of a specific type may be selected**

U hebt geprobeerd een actie op meerdere typen resources uit te voeren. In dit venster kan per type resource slechts een opdracht tegelijk worden verwerkt. Herhaal de actie voor elk van de afzonderlijke typen resources.

# **Option is allowed only from primary partition**

Vanuit de primaire partitie kunt u opties 13 en 14 gebruiken om de systeemopstartactie te wijzigen. De afbeelding of wijziging van die waarde in secundaire partities wordt door de server niet toegestaan. Tenzij voor de secundaire partitie beveiliging is ingeschakeld. Ga daarom naar de primaire DST-console om een niet-beveiligde werkstand in te stellen.

#### **Option not allowed during system MSD IPL**

Wanneer de server een hoofdgeheugendump uitvoert, kunt u veel van de configuratieopties voor logische partities waarbij de configuratiegegevens worden gewijzigd, niet gebruiken. U kunt bijvoorbeeld geen herstelacties uitvoeren of een nieuwe secundaire partitie maken.

# **Option not allowed for new partition until next system IPL**

Deze partitie is recent gemaakt. U kunt daarop pas acties uitvoeren nadat u de server opnieuw hebt gestart. Na opstarten van de server kunt u deze optie proberen.

# **Option not allowed for primary partition**

Sommige opties zijn niet relevant voor de primaire partitie. U kunt bijvoorbeeld niet de naam van de primaire partitie wijzigen, de primaire partitie wissen of een gelabelde secundaire resource selecteren als I/O-processor voor de laadbron of de console.

# **Option not allowed for resource chosen**

De door u opgegeven optie is niet geldig in dit venster. In het venster wordt een overzicht van de toegestane opties afgebeeld.

# **Option not allowed while partition is in secure mode, use primary DST**

Deze fout treedt op wanneer u in het scherm Werken met partitiestatus bedieningspaneelfuncties probeert te gebruiken op een partitie waarvoor beveiliging is ingesteld. Wanneer voor een partitie beveiliging is ingesteld, kunt u de bijbehorende bedieningspaneelfuncties alleen uitvoeren vanaf een DST-console (Dedicated Service Tools) vanuit het venster Werken met partitiestatus van de primaire partitie. Wanneer u voor een partitie overschakelt van beveiligd werken naar een andere werkstand, kunt u de bedieningspaneelfuncties voor die secundaire partitie wel uitvoeren.

# **Option is only allowed for the primary partition.**

Sommige acties zijn niet toegestaan voor secundaire partities. Configuratiewijzigingen kunnen bijvoorbeeld niet vanaf een secundaire partitie worden aangebracht.

# **Panel function failed - keylock is not in control panel**

De serversleutel bevindt zich niet in het bedieningspaneel. Plaats de sleutel in het paneel en herhaal de opdracht.

#### **Partition already powered off**

U hebt ervoor gekozen om deze partitie uit te schakelen. De partitie is echter al uitgeschakeld.

# **Partition already powered on**

U hebt ervoor gekozen om deze partitie aan te schakelen. De partitie is echter al aangeschakeld.

# **Partition create failed - maximum number of partitions already exist**

De server heeft al het maximaal toegestane aantal logische partities voor deze release. U kunt geen partities meer toevoegen.

#### **Partition create failed - not enough system resources available**

U kunt geen partities meer toevoegen. Het maximumaantal partities voor deze server is al bereikt.

#### **Partition delete failed - partition must be powered off**

U kunt geen partitie wissen wanneer deze nog is aangeschakeld. Schakel de partitie uit en voer daarna de wisbewerking ervoor uit.

# ≫

# **Partition does not currently own the bus.**

De actie kan niet worden uitgevoerd omdat geen van de andere logische partities eigenaar van de bus is. U kunt de volgende acties pas uitvoeren als deze bus aan een eigenaar is toegewezen:

- De bus verwijderen.
- De bus wijzigen.
- Een I/O-processor verplaatsen.

# ≪

# **Partition identifier entered is already in use by another partition**

Deze fout treedt op wanneer u de partitie een ID probeert te geven dat al door een andere partitie op de server wordt gebruikt. Geef een ander ID op.

# **Partition identifier entered is not valid**

U hebt een ID opgegeven dat niet in het bereik 1 t/m 24 ligt of dat geen geheel getal is. Geef een waarde van 1 tot 24 op.

# **Partition install might be needed after recovery due to version/release level**

Dit is een waarschuwing. Het systeem lijkt in een van de secundaire partities een niet-ondersteunde softwareversie te hebben gevonden. De betroffen release bevat geen ondersteuning voor de huidige serverhardware. Als de secundaire partitie inderdaad een niet-ondersteunde release bevat, installeer daarop dan nadat het herstel van de primaire partitie is voltooid, een geschikte versie van het besturingssysteem.

# **Partition xxx create successful, but partition will not be functional.**

De wijzigingen van de logische partitie op de server zijn toegestaan. Het is echter mogelijk dat de logische partitie niet opnieuw kan worden gestart, want er is niet voldaan aan een of meer van de minimumvereisten voor processors, geheugentoewijzingen of interactieve performance. Voeg de vereiste resources toe voordat u de partitie opnieuw start.

#### **Power off domain failed**

In de bedieningspaneeltaak is een fout opgetreden. Probeer de opdracht opnieuw. Als het probleem blijft optreden, neem dan contact op met uw serviceprovider.

#### **Power on domain failed**

In de bedieningspaneeltaak is een fout opgetreden. Probeer de opdracht opnieuw. Als het probleem blijft optreden, neem dan contact op met uw serviceprovider.

# **Primary partition configuration data recovery failed**

Tijdens een herstelactie voor de configuratiegegevens van de logische partitie is een interne fout opgetreden in de configuratiemanager. Neem contact op met uw serviceprovider.

# **Primary partition configuration data recovery failed - no data found**

Er zijn geen configuratiegegevens van de logische partitie beschikbaar. De server is nog niet gewijzigd en er zijn geen resources uit de primaire partitie verwijderd en toegewezen aan nieuwe secundaire partities. De server heeft de gevraagde actie niet uitgevoerd.

# **Primary partition configuration data recovery failed - no new data found**

Er is geen verdere actie vereist. De server heeft op andere schijfstations geen configuratiegegevens voor logische partities gevonden die afwijken van wat op dit moment is opgeslagen op het laadbronstation van deze logische partitie.

# **Print request failed with unknown error**

Er is een onbekende fout opgetreden. Neem contact op met uw serviceprovider.

# **Print request not submitted, no entries listed to print**

U hebt geprobeerd een afdrukopdracht te verzenden zonder te selecteren wat moet worden afgedrukt, of u kunt vanuit dit venster niets afdrukken. Probeer de afdrukopdracht uit te voeren vanuit een venster waarin u items kunt selecteren.

# **Print request submitted to service printer with one or more errors**

Dit bericht is alleen bestemd ter informatie. Hoewel er bij de afdrukopdracht fouten zijn opgetreden, is deze wel uitgevoerd. Neem desgewenst contact op met uw serviceprovider om de aard van het probleem te bepalen.

# **Problem resolution failed**

Een probleem dat is geselecteerd om te worden geaccepteerd, komt niet voor in de lijst van bekende problemen voor de logische partitie, of er is een andere interne fout opgetreden. Neem contact op met een servicemedewerker.

# **Problem resolution failed, unable to clear attention errors**

Een probleem dat is geselecteerd om te worden geaccepteerd, komt niet voor in de lijst van bekende problemen voor de logische partitie, of er is een andere interne fout opgetreden. Neem contact op met een servicemedewerker.

## **Problem resolution failed, unable to clear informational errors**

Een probleem dat is geselecteerd om te worden geaccepteerd, komt niet voor in de lijst van bekende problemen voor de logische partitie, of er is een andere interne fout opgetreden. Neem contact op met een servicemedewerker.

# **Problem resolution failed, unable to clear severe errors**

Een probleem dat is geselecteerd om te worden geaccepteerd, komt niet voor in de lijst van bekende problemen voor de logische partitie, of er is een andere interne fout opgetreden. Neem contact op met een servicemedewerker.

# **Remove I/O resource failed**

Er is een interne fout opgetreden. De server heeft niet geconstateerd dat de I/O-processor eigendom is van de betrokken partitie en niet een al beschikbare resource is. Neem contact op met uw serviceprovider.

# **Reorder SPCN addressing was successful.**

Dit bericht is alleen bestemd ter informatie.

#### **Requested panel function not currently enabled**

De bedieningspaneelfunctie is niet op de server ingeschakeld. Wacht even en voer de opdracht dan opnieuw uit. Voor een partitie die opnieuw wordt gestart en waarvoor DST (Dedicated Service Tools) nog niet actief is, kunt u bedieningspaneelfunctie 21 bijvoorbeeld nog niet uitvoeren.

## **Request failed, bus xxx not in use**

De partitie gebruikt de bus op dit moment niet en kan daarvan dus eigenaar worden.

# **Request failed, bus xxx not shared**

De bus is zo ingesteld dat deze niet gemeenschappelijk kan worden gebruikt (bijvoorbeeld binnen een cluster). Of de I/O-processor die wordt verplaatst, behoort niet bij een bus waarvoor gemeenschappelijk gebruik is ingesteld.

# **Request failed, configuration data protected - see Product Activity Log**

De configuratiegegevens van de logische partities zijn om een of andere reden beveiligd en kunnen pas worden gewijzigd nadat er correctieve actie is ondernomen. Zie het [Productactiviteiten](rzaitpal.htm)[logboek](rzaitpal.htm) ( $PAL^{(R)}$ ) voor informatie over de uit te voeren actie. Doorgaans kunt u het probleem oplossen via een van de opties in het venster Configuratiegegevens herstellen.

#### **Request failed due to the state of one or more partitions**

Afhankelijk van de gewenste functie moeten alle secundaire partities aan of uit worden geschakeld om verder te gaan.

# **Request failed, errors reported were not handled**

Er is eerder een foutenrapportvenster afgebeeld en de gebruiker heeft dit gesloten zonder de server gelegenheid te geven de vermelde problemen te herstellen, of de server kan de herstelactie niet uitvoeren.

# **Request failed, return code: xxxxxxxx**

Dit bericht wordt afgebeeld voor fouten zonder bijbehorende berichtbeschrijving. De hexadecimale retourcode moet u duidelijk maken wat er aan de hand is.

#### **0xFFFFFF98**

De I/O-configuratie is gewijzigd terwijl de huidige actie werd uitgevoerd. Afhankelijk van het venster waarin u zicht bevond, kunnen resources automatisch worden vernieuwd. Als dit het geval is, herhaal dan de opdracht. Het kan zijn dat u het venster moet sluiten en weer opnieuw moet openen om de opdracht te kunnen herhalen.

#### **Request is not allowed for the partition.**

U hebt geprobeerd een opdracht uit te voeren die voor deze partitie niet is toegestaan. Sommige acties zijn niet toegestaan op de primaire partitie. U kunt de primaire partitie bijvoorbeeld niet wissen of de I/O-processor voor de laadbron ervan verwijderen.

## **Request failed, more processors specified than are in shared pool.**

U hebt geprobeerd een groter aantal processors in te stellen dan er beschikbaar is in de gemeenschappelijke processorpool. Mogelijke oplossingen zijn om meer processors toe te voegen aan de gemeenschappelijke pool of om het aantal gevraagde processors terug te brengen tot een waarde die niet groter is dan het beschikbare aantal.

# **Request failed - see Product Activity Log**

Bij de uitvoering van een opdracht voor wijziging van de configuratiegegevens van de logische partitie is een interne fout opgetreden in de configuratiemanager. Zie voor meer informatie het [Productactiviteitenlogboek](rzaitpal.htm) (PAL). Neem contact op met uw serviceprovider.

#### **Resources requested greater than is allocated to the partition**

De partitie is mogelijk opnieuw gestart met minder processors, hoofdgeheugen of interactieve performance dan opgegeven (maar binnen de minimaal toegestane limiet). Bij de poging om deze resources te verwijderen blijven minder resources over dan wat de partitie momenteel in gebruik heeft.

## **Size of main storage entered is not valid**

U hebt niet een geldig geheel getal opgegeven voor het hoofdgeheugen. Geef een geheel getal op.

#### **Size of main storage not within minimum and maximum range**

U hebt geprobeerd de waarde voor het hoofdgeheugen in deze partitie te wijzigen. De opgegeven waarde ligt echter buiten de toegestane minimum- en maximumwaarden. Geef een waarde op die binnen het toegestane bereik valt, of wijzig de minimum- en maximumwaarden.

# **Shared processor pool create was successful.**

Dit bericht is alleen bestemd ter informatie.

#### **Shared processor pool delete was successful.**

Dit bericht is alleen bestemd ter informatie.

# **Shared processor pool units above maximum processor capacity.**

U hebt een groter aantal verwerkingseenheden opgegeven dan de maximale processorcapaciteit. Een mogelijke oplossing is om het gevraagde aantal verwerkingseenheden terug te brengen tot een waarde die niet groter is dan wat de huidige processors aankunnen. Elke processor kan maximaal 1,00 verwerkingseenheden leveren.

# **Shared processor pool unit allocation entered is not valid.**

De opgegeven waarde is onjuist. Deze is groter of kleiner toegestaan voor de gemeenschappelijke pool. Geef een andere waarde op.

# **Shared processor pool units below minimum processor capacity.**

U hebt een kleiner aantal verwerkingseenheden opgegeven dan de minimale processorcapaciteit. Een mogelijke oplossing is om het gevraagde aantal verwerkingseenheden te verhogen.

## **Shared processor pool units greater than processors can support.**

U hebt een groter aantal verwerkingseenheden opgegeven dan de processors kunnen leveren. Mogelijke oplossingen zijn om meer processors te gebruiken of het aantal verwerkingseenheden te verkleinen.

# **Smallest minimum main storage size is xxxxxxxx for maximum entered**

De server moet voor het hoofdgeheugen een set minimum- en maximumwaarden aanhouden die redelijk zijn ten opzichte van elkaar. De reden daarvoor is dat aan de server een bepaalde hoeveelheid geheugen wordt toegewezen op basis van de opgegeven maximale geheugenruimte. De vast toegewezen geheugenruimte die de server nodig heeft, mag niet kleiner zijn dan de opgegeven minimumwaarde. Zorg dat de minimumwaarde ten minste zo groot is als de in het bericht vermelde waarde. Of geef een kleinere waarde op voor de maximumgrootte.

# ≫

# **I/O-adapter voor opslag kan niet worden toegewezen aan gastpartitie wanneer er al een I/O-processor voor besturing bestaat.**

Een I/O-adapter die wordt gebruikt door een gastpartitie, bevindt zich in een kaartsleuf op hetzelfde multi-adapter brugdomein als een I/O-processor. Gegevens op de gastpartitie kunnen in de volgende gevallen verloren gaan:

- v Er wordt een type D IPL uitgevoerd voor de primaire partitie.
- v De I/O-adapter wordt verplaatst naar een i5/OS-partitie.
- Door een fout worden de LPAR-configuratiegegevens niet gebruikt.

Gebruik de LPAR [Validation](http://www.ibm.com/eserver/iseries/lpar) Tool (LVT)

# -50

om een geldige LPAR-configuratie te maken.

# ≪

## **System IPL required to activate changes**

Om de wijzigingen in de configuratie van de logische partitie te activeren, moet de server opnieuw worden gestart. Dat geldt bijvoorbeeld wanneer een partitie wordt gemaakt, gewist of hersteld, alsmede bij wijziging van het type eigendom van de bus en van het aantal processors en de hoeveelheden hoofdgeheugen en interactieve performance van de primaire partitie.

# **Unit has incorrect logical partition configuration**

De configuratiegegevens van de logische partitie zijn om een of andere reden beveiligd en kunnen pas worden gewijzigd nadat er correctieve actie is ondernomen. Zie het Productactiviteiten-

[logboek](rzaitpal.htm) (PAL) voor informatie over de uit te voeren actie. Doorgaans kunt u het probleem oplossen via een van de opties in het venster Configuratiegegevens herstellen.

## <span id="page-128-0"></span>**Unknown error in service function**

Er is een onvoorziene situatie opgetreden in de gelicentieerde code voor het beheer van de configuratiegegevens van de logische partities of de code van de servicefunctie voor de logische partities. Kijk of de LIC-logboeken (Licensed Internal Code) een item 0C00 C9FF bevatten. Neem contact op met uw serviceprovider.

# **Update configuration data failed**

Tijdens een herstelactie voor de configuratiegegevens van de logische partitie is een interne fout opgetreden in de configuratiemanager. Neem contact op met uw serviceprovider.

# **Update configuration data failed - no data found**

Er zijn geen configuratiegegevens van de logische partitie beschikbaar. De server is nog niet gewijzigd en er zijn geen resources uit de primaire partitie verwijderd en toegewezen aan nieuwe secundaire partities. De server heeft de gevraagde actie niet uitgevoerd.

## **Value entered for Level of detail is not valid**

De opgegeven waarde voor dit veld is onjuist. Geef een geldige waarde op voor het detailniveau.

# **Value entered for Number of reference codes is not valid**

De opgegeven waarde voor dit veld is onjuist. Geef een geldige waarde op voor het aantal verwijzingscodes.

# **Value entered for Secondary partition(s) is not valid**

De opgegeven waarde voor dit veld is onjuist. Geef een geldige waarde op voor de secundaire partitie.

# **Value entered for System partition(s) is not valid**

De opgegeven waarde voor dit veld is onjuist. Geef een geldige waarde op voor de systeempartitie.

# **Foutberichten voor logische partities in het foutenrapport**

Wanneer de configuratiemanager voor de logische partities meerdere fouten te melden heeft, wordt het venster Foutenrapport voor logische partities afgebeeld. Dit venster bevat een overzicht van de fouten, waarbij u met optie 5 de beschikbare details voor een bepaalde fout afbeeldt.

Vanuit dit venster kunt u de actuele opdracht annuleren en teruggaan naar het voorgaande scherm met behulp van de toetsen F3 (Afsluiten) en F12 (Annuleren). U kunt de fout ook accepteren en doorgaan via optie 1 (Probleem accepteren) of met F10 (Alle problemen accepteren en doorgaan). Voordat u enige actie onderneemt, dient u echter goed na te gaan wat de fouten betekenen.

In de foutenrapporten worden de volgende categorieën foutberichten onderscheiden:

- v **Informatief**—Er is een herstelbare fout opgetreden waarbij de gevraagde bewerking wel kon worden voltooid.
- v **Waarschuwing**—Er is een fout opgetreden waardoor de gevraagde bewerking niet kan worden uitgevoerd. Details geven de oorzaak van de storing aan, maar vermelden niet welke bewerking is mislukt. Zie **ernstige** fouten om te bepalen welke bewerking is mislukt.
- v **Ernstig**—Een bewerking kan niet worden voltooid. Zie eventuele eerdere **waarschuwingsberichten** om de oorzaak van de mislukte bewerking te achterhalen.

De onderstaande lijst geeft een overzicht van de waarschuwingsberichten en de ernstige fouten, de redenen waarom deze zijn opgetreden en aanbevolen acties.

# **Bus not removed**

Een ernstige fout die aangeeft dat de verwijdering van een bus is mislukt. Verhelp de fouten waarvoor eerder waarschuwingsberichten in het foutenrapport zijn vermeld, en herhaal de bewerking.

# **Bus ownership type change failed**

Een ernstige fout die aangeeft dat de wijziging van het type eigendom van een bus is mislukt. Verhelp de fouten waarvoor eerder waarschuwingsberichten in het foutenrapport zijn vermeld, en herhaal de bewerking.

## **Device in use**

Een waarschuwingsbericht dat aangeeft dat een bepaalde resource in gebruik is door de server, door de I/O-processor die de eigenaar ervan is, of door de bus, terwijl er is geprobeerd de resource uit een partitie te verwijderen. Als de resource een schijfstation is, is het raadzaam om dit te verwijderen uit de huidige hulpgeheugenpool (Auxiliary Storage Pool, ofwel ASP) voordat u de I/O-processor of de bus verwijdert.

v Zie in geval van een schijfstation het hoofdstuk over hulpgeheugenpools (ASP's) in de publicatie Backup en herstel

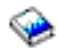

voor informatie over het verwijderen van een schijfstation uit een hulpgeheugenpool.

- Voor alle andere resources gaat u als volgt te werk:
	- 1. Noteer het logische adres van de resource die u wilt uitschakelen. Deze gegevens vindt u wanneer u de toegewezen resources voor de partitie afbeeldt.
	- 2. Bepaal met de opdracht WRKCFGSTS de op het logische adres gebaseerde resourcenaam. Gebruik hiervoor vanuit DST (Dedicated Service Tools) de Hardware Service Manager.
	- 3. Schakel alle apparaten en controllers uit die op de resource actief zijn.

Zie voor meer informatie over het beëindigen van taken het onderwerp Elementaire systeemactiviteiten.

## **IOP not removed**

Een ernstige fout die aangeeft dat de verwijdering van een I/O-processor is mislukt. Verhelp de fouten waarvoor eerder waarschuwingsberichten in het foutenrapport zijn vermeld, en herhaal de bewerking.

## **IOP requires reallocation**

Een waarschuwingsbericht dat aangeeft dat u hebt geprobeerd om het type eigendom van de bus te wijzigen van gemeenschappelijk in vast toegewezen. De bus bevat echter I/O-processors die op dit moment aan geen enkele logische partitie zijn toegewezen. Voeg I/O-resources toe om de beschikbare I/O-processors toe te wijzen aan dezelfde partitie als de buseigenaar. Herhaal vervolgens de procedure voor het wijzigen van het type buseigendom.

#### **I/O resource not updated**

Een ernstige fout die aangeeft dat een I/O-resource niet in de configuratiegegevens kan worden bijgewerkt. Verhelp de fouten waarvoor eerder waarschuwingsberichten in het foutenrapport zijn vermeld, en herhaal de bewerking.

## **State of IOP is unknown**

Een waarschuwingsbericht dat aangeeft dat een bepaalde I/O-processor zich niet in de partitie bevindt waaruit deze wordt verwijderd.

Als de partitie die eigenaar is van de I/O-processor, is uitgeschakeld, kunt u deze fout negeren als u weet dat de I/O-processor en de bijbehorende resources beschikbaar zijn. Als de partitie die eigenaar is van de I/O-processor, gestart is, duidt deze fout erop dat de I/O-processor onlangs is toegevoegd aan de partitie maar nog niet actief is.

Wacht vijf minuten en herhaal de bewerking. Als de fout blijft optreden of als de I/O-processor niet onlangs is toegevoegd aan de partitie, neem dan contact op met uw serviceprovider.

# **Werken met configuratiegegevens voor logische partities**

Het kan voorkomen dat u wijzigingen wilt aanbrengen in de configuratiegegevens van de logische partities. Dat kan bijvoorbeeld het geval zijn bij het herstel na een hardwarestoring, bij het verhelpen van fouten of bij het plegen van onderhoud na de verplaatsing van hardware.

De server houdt voor alle logische partities de configuratiegegevens bij op de laadbron van elke logische partitie. De configuratiegegevens die worden bijgehouden op de primaire partitie worden beschouwd als de masterkopie. Er kunnen problemen optreden als de configuratiegegevens op de primaire partitie en die op een secundaire partitie met elkaar in conflict zijn, of nadat u schijfstations initialiseert tijdens een installatie. In de volgende onderwerpen wordt beschreven hoe u het systeem herstelt na fouten en hoe u de configuratiegegevens gebruikt:

- v [Configuratiegegevens](rzaitrecworkparconf.htm) van logische partities herstellen
- Alle [configuratiegegevens](rzaitsaveall.htm) opslaan
- Alle [configuratiegegevens](rzaitrestoreall.htm) herstellen
- [Partitieconfiguratiegegevens](rzaitrecworkclear.htm) wissen
- [Partitieconfiguratiegegevens](rzaitrecworkupdate.htm) bijwerken
- Partitiegegevens wissen van [niet-geconfigureerde](rzaitrecworknondu.htm) schijfstations
- [Niet-rapporterende](rzaitrecnonclear.htm) resources van logische partities verwijderen
- v Een [schijfstation](rzaitrecloaddu.htm) accepteren als laadbron
- [Partitieconfiguratiegegevens](rzaitrecworkcpyside.htm) kopiëren naar een andere IPL-bron
- Alle logische [partities](rzaitrecorig.htm) wissen
- Let op: Gebruik iSeries<sup>(TM)</sup> Navigator en Dedicated Service Tools (DST) voor het bewerken van de configuratiegegevens voor logische partities.

Als u uw gegevens wilt migreren of een herstelprocedure wilt uitvoeren voor een server met logische partities, raadpleeg dan de publicatie Backup and Recovery

.

# **Configuratiegegevens van logische partities herstellen**

De onderstaande informatie heeft alleen betrekking op **primaire partities**. U kunt deze procedure gebruiken voor het herstel van de configuratiegegevens van logische partities als op een van de secundaire partities het besturingssysteem i5/OS<sup>(TM)</sup> wordt gebruikt. Deze procedure maakt deel uit van het volledige herstelproces voor een server, zoals beschreven in de publicatie Backup and Recovery.

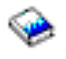

.

Nadat u de gelicentieerde interne code (LIC) opnieuw op de primaire partitie hebt geïnstalleerd, kan het zijn dat u de Dedicated System Tools (DST) moet gebruiken voor het herstel van de configuratiegegevens van de logische partities. Voer de volgende stappen uit om de configuratiegegevens van de logische partities te herstellen:

- 1. Kies voordat u de schijfconfiguratie wijzigt of de gebruikers-ASP's herstelt, optie 11 (Work with system partitions).
- 2. Kies optie 4 (Recover configuration data).
- 3. Kies optie 1 (Recover primary partition configuration data). De server zoekt het niet-geconfigureerde schijfstation met de meest recente configuratiegegevens voor uw server. Als er in plaats van een lijst van resources een bericht wordt afgebeeld dat er geen stations met meer recente configuratiegegevens zijn gevonden, bevat geen van de niet-toegewezen schijfstations bruikbare configuratiegegevens. Neem voor assistentie contact op met een servicemedewerker.
- 4. Selecteer de juiste configuratie die u wilt herstellen.
- 5. Bevestig uw keuze door op de toets Enter te drukken.
- 6. De server kopieert de nieuwe configuratiegegevens naar de laadbron van de primaire partitie en start de primaire partitie automatisch opnieuw.
- 7. Wanneer u vervolgens een IPL (Initial Program Load) uitvoert voor de secundaire partities, werkt de server daarop de configuratiegegevens van de logische partities bij.
- 8. Nadat de opstartprocedure van de primaire partitie is voltooid, kunt u zo nodig verdergaan met de verdere herstelstappen zoals beschreven in de publicatie Backup and Recovery.

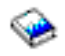

.

# **Alle configuratiegegevens opslaan**

U kunt iSeries(TM) Navigator gebruiken om de configuratiegegevens van de logische partities op te slaan in een bestand op uw computer. U gebruikt deze functie wanneer alle secundaire partities op uw iSeriessysteem gebruikmaken van een gastbesturingssysteem.

**Let op:** Met deze functie slaat u niet de IPL-opstartparameters van een gastpartitie op. Als u de de IPL-opstartparameters van een gastpartitie op wilt slaan, moet u het volledige systeem opslaan op de hostpartitie.

Om alle configuratiegegevens op te slaan via Mijn verbindingen, gaat u als volgt te werk:

- 1. Vouw in iSeries Navigator **Mijn verbindingen** of de actieve omgeving uit.
- 2. Selecteer de primaire partitie van het systeem.
- 3. Vouw **Configuratie en services** uit en selecteer **Logische partities**.
- 4. Klik met de rechtermuisknop op **Logische partitie** en kies **Partities configureren**. U werkt nu in het scherm Logische partities configureren.
- 5. Klik met de rechtermuisknop op **Fysiek systeem** en selecteer **Herstel** en **Alle configuratiegegevens opslaan**. Alle opgeslagen gegevens worden bewaard in een bestand op de computer met iSeries Navigator.

Om alle configuratiegegevens op te slaan via de servicetools, gaat u als volgt te werk:

- 1. Selecteer in iSeries Navigator de optie **Mijn verbindingen** of de actieve omgeving.
- 2. Kies in de takenlijst de optie **Servicetools-venster van iSeries Navigator openen**. Als de takenlijst niet wordt afgebeeld, kiest u **Beeld** en vervolgens **Takenlijst**.
- 3. Geef het **IP-adres** op van de netwerkinterface voor de servicetools waarmee u verbinding wilt maken. Klik op **OK**.
- 4. U wordt gevraagd naar uw **gebruikers-ID en wachtwoord voor de servicetools**.
- 5. Vouw de systeemnaam uit en kies **Logische partities**.
- 6. Klik met de rechtermuisknop op de logische partitie en kies **Partities configureren**. U werkt nu in het scherm Logische partities configureren.
- 7. Klik met de rechtermuisknop op **Fysiek systeem** en selecteer **Herstel** en **Alle configuratiegegevens opslaan**. Alle opgeslagen gegevens worden bewaard in een bestand op de computer met iSeries Navigator.

Om alle configuratiegegevens op te slaan via Centraal beheer, gaat u als volgt te werk:

- 1. Klik in iSeries Navigator op **Centraal beheer**.
- 2. Vouw **Systemen met Partities** uit.
- 3. Selecteer het fysieke systeem dat de logische partitie bevat waarmee u wilt werken.
- 4. Klik met de rechter muisknop op het fysieke systeem en kies **Partities configureren**. U werkt nu in het scherm Logische partities configureren.
- 5. Klik met de rechtermuisknop op **Fysiek systeem** en selecteer **Herstel** en **Alle configuratiegegevens opslaan**. Alle opgeslagen gegevens worden bewaard in een bestand op de computer met iSeries Navigator.

# **Alle configuratiegegevens herstellen**

U kunt iSeries(TM) Navigator gebruiken om alle configuratiegegevens te herstellen. U gebruikt deze functie wanneer alle secundaire partities op uw iSeries<sup>(TM)</sup>-systeem gebruikmaken van een gastbesturingssysteem en u de configuratiegegevens hebt opgeslagen in een bestand op de computer waarop u iSeries<sup>(TM)</sup> Navigator uitvoert. Deze procedure maakt deel uit van het volledige herstelproces voor een server, zoals beschreven in de publicatie Backup and Recovery.

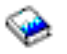

.

Als de configuratiegegevens op de server zijn gewist, kunt u deze functie gebruiken om weer toegang te krijgen tot de opgeslagen configuratiegegevens die zijn gemaakt toen u de taak Alle [configuratiegegevens](rzaitsaveall.htm) [opslaan](rzaitsaveall.htm) uitvoerde.

Om alle configuratiegegevens te herstellen via Mijn verbindingen, gaat u als volgt te werk:

- 1. Vouw in iSeries Navigator **Mijn verbindingen** of de actieve omgeving uit.
- 2. Selecteer de primaire partitie van het systeem.
- 3. Vouw **Configuratie en services** uit en selecteer **Logische partities**.
- 4. Klik met de rechtermuisknop op **Logische partitie** en kies **Partities configureren**. U werkt nu in het scherm Logische partities configureren.
- 5. Klik met de rechtermuisknop op **Fysiek systeem** en selecteer **Herstel** en **Alle configuratiegegevens herstellen**.

Nadat de opstartprocedure van de primaire partitie is voltooid, kunt u zo nodig verdergaan met de verdere herstelstappen zoals beschreven in de publicatie Backup and Recovery.

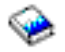

.

Om alle configuratiegegevens te herstellen via de servicetools, gaat u als volgt te werk:

- 1. Selecteer in iSeries Navigator de optie **Mijn verbindingen** of de actieve omgeving.
- 2. Kies in de takenlijst de optie **Servicetools-venster van iSeries Navigator openen**. Als de takenlijst niet wordt afgebeeld, kiest u **Beeld** en vervolgens **Takenlijst**.
- 3. Geef het **IP-adres** op van de netwerkinterface voor de servicetools waarmee u verbinding wilt maken. Klik op **OK**.
- 4. U wordt gevraagd naar uw **gebruikers-ID en wachtwoord voor de servicetools**.
- 5. Vouw de systeemnaam uit en kies **Logische partities**.
- 6. Klik met de rechtermuisknop op de logische partitie en kies **Partities configureren**. U werkt nu in het scherm Logische partities configureren.
- 7. Klik met de rechtermuisknop op **Fysiek systeem** en selecteer **Herstel** en **Alle configuratiegegevens herstellen**.

Nadat de opstartprocedure van de primaire partitie is voltooid, kunt u zo nodig verdergaan met de verdere herstelstappen zoals beschreven in de publicatie Backup and Recovery.

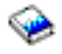

.

Om alle configuratiegegevens te herstellen via Centraal beheer, gaat u als volgt te werk:

- 1. Klik in iSeries Navigator op **Centraal beheer**.
- 2. Vouw **Systemen met Partities** uit.
- 3. Selecteer het fysieke systeem dat de logische partitie bevat waarmee u wilt werken.
- 4. Klik met de rechter muisknop op het fysieke systeem en kies **Partities configureren**. U werkt nu in het scherm Logische partities configureren.
- 5. Klik met de rechtermuisknop op **Fysiek systeem** en selecteer **Herstel** en **Alle configuratiegegevens herstellen**.

Nadat de opstartprocedure van de primaire partitie is voltooid, kunt u zo nodig verdergaan met de verdere herstelstappen zoals beschreven in de publicatie Backup and Recovery.

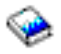

.

# **Partitieconfiguratiegegevens voor logische partities verwijderen**

U kunt de configuratiegegevens wissen voor:

- v Alle logische partities (alle logische [partities](rzaitrecorig.htm) wissen).
- v Niet-geconfigureerde schijfstations (oude [configuratiegegevens](rzaitrecworknondu.htm) wissen op een schijfstation).

# **Partitieconfiguratiegegevens op alle logische partities bijwerken**

**Let op:** Voer deze procedure alleen uit op aanwijzing van een servicemedewerker.

U kunt de configuratiegegevens voor elke actieve logische partitie bijwerken door deze handmatig van de primaire partitie naar alle actieve logische partities te kopiëren. Bij de volgende systeemstart worden alle inactieve partities automatisch bijgewerkt.

**Let op:** Als u deze functie uitvoert wanneer de configuratiegegevens op de primaire partitie onjuist zijn, wordt de bestaande configuratie onherstelbaar beschadigd.

Om de configuratiegegevens bij te werken via Mijn verbindingen, gaat u als volgt te werk:

- 1. Ga naar de iSeries(TM) Navigator en vouw **Mijn verbindingen** of uw actieve omgeving uit.
- 2. Selecteer de primaire partitie van het systeem.
- 3. Vouw **Configuratie en services** uit en selecteer **Logische partities**.
- 4. Klik met de rechtermuisknop op **Logische partitie** en kies **Partities configureren**. U werkt nu in het scherm Logische partities configureren.
- 5. Klik met de rechtermuisknop op **Fysiek systeem** en selecteer **Herstel** en **Configuratiegegevens bijwerken**.

Om de configuratiegegevens bij te werken via de servicetools, gaat u als volgt te werk:

- 1. Selecteer in iSeries Navigator de optie **Mijn verbindingen** of de actieve omgeving.
- 2. Kies in de takenlijst de optie **Servicetools-venster van iSeries Navigator openen**. Als de takenlijst niet wordt afgebeeld, kiest u **Beeld** en vervolgens **Takenlijst**.
- 3. Geef het **IP-adres** op van de netwerkinterface voor de servicetools waarmee u verbinding wilt maken. Klik op **OK**.
- 4. U wordt gevraagd naar uw **gebruikers-ID en wachtwoord voor de servicetools**.
- 5. Vouw de systeemnaam uit en kies **Logische partities**.
- 6. Klik met de rechtermuisknop op de logische partitie en kies **Partities configureren**. U werkt nu in het scherm Logische partities configureren.
- 7. Klik met de rechtermuisknop op **Fysiek systeem** en selecteer **Herstel** en **Configuratiegegevens bijwerken**.

U kunt iSeries Navigator gebruiken om de configuratiegegevens van de logische partities bij te werken. Om de configuratiegegevens bij te werken via Centraal beheer, gaat u als volgt te werk:

- 1. Klik in iSeries Navigator op **Centraal beheer**.
- 2. Vouw **Systemen met Partities** uit.
- 3. Selecteer het fysieke systeem waarvan u de configuratiegegevens wilt bijwerken.
- 4. Klik met de rechtermuisknop op de logische partitie en kies **Partities configureren**. U werkt nu in het scherm Logische partities configureren.
- 5. Klik met de rechtermuisknop op **Fysiek systeem** en selecteer **Herstel** en **Configuratiegegevens bijwerken**.

# **Partitieconfiguratiegegevens verwijderen van niet-geconfigureerde schijfstations**

Wanneer u schijfstations verplaatst naar een andere logische partitie of server, moet u mogelijk oude configuratiegegevens verwijderen voordat de server de logische partitie weer kan gebruiken.

U moet de configuratiegegevens wissen wanneer het schijfstation alle volgende kenmerken heeft:

- v Voor een niet-geconfigureerd schijfstation wordt een systeemverwijzingscode (SRC) met de waarde B600 5311 afgebeeld in het [productactiviteitenlogboek](rzaitpal.htm) ( $PAL<sup>(R)</sup>$ ).
- v Het station is niet langer een laadbron in de eigen logische partitie.
- v Oorspronkelijk is het station van een andere logische partitie, waar het als laadbron was ingesteld, of van een andere server met logische partities.

Met deze procedure wist u alleen gegevens van logische partities. De systeem- en de gebruikersgegevens blijven ongewijzigd.

Voer deze procedure uit vanuit een DST-venster (Dedicated Service Tools):

- 1. Ga naar het DST-menu.
- 2. Kies optie 11 (Work with system partitions).
- 3. Kies optie 4 (Recover configuration data).
- 4. Kies optie 3 (Clear non-configured disk unit configuration data).
- 5. Selecteer het schijfstation dat de configuratiegegevens bevat die u wilt wissen. Typ een 1 in het veld Opt links van de lijst van schijfstations.
- 6. Druk op Enter.
- 7. Bevestig dat u de configuratiegegevens echt wilt wissen.
- 8. De wijzigingen worden direct van kracht.

# **Niet-rapporterende resources van logische partities verwijderen**

**Let op:** Voer deze procedure **niet** uit als een van de hardwareonderdelen is aangemerkt als defect. Voer deze procedure alleen uit wanneer alle serverhardware volledig functioneert.

Als u op een server met logische partities hardware toevoegt, verwijdert of verplaatst, kunnen er resources zijn die niet langer beschikbaar zijn, die dubbel zijn vermeld of die niet meer op de server aanwezig zijn.

U kunt het systeem opschonen zodat alle niet-rapporterende resources uit de configuratiegegevens voor de logische partities worden gewist.

Met de iSeries<sup>(TM)</sup> Navigator kunt u niet-rapporterende resources van logische partities verwijderen. Om niet-rapporterende resources van logische partities te wissen via Mijn verbindingen, gaat u als volgt te werk:

- 1. Vouw in iSeries Navigator **Mijn verbindingen** of de actieve omgeving uit.
- 2. Selecteer de primaire partitie van het systeem.
- 3. Vouw **Configuratie en services** uit en selecteer **Logische partities**.
- 4. Selecteer de partitie waaruit u niet-rapporterende resources van logische partities wilt verwijderen.
- 5. Klik met de rechtermuisknop op **Logische partitie** en kies **Partities configureren**. U werkt nu in het scherm Logische partities configureren.
- 6. Klik met de rechtermuisknop op **Fysiek systeem** en selecteer **Herstel** en **Niet-rapporterende resources van partities wissen**.

Om niet-rapporterende resources van logische partities te wissen via de servicetools, gaat u als volgt te werk:

- 1. Selecteer in iSeries Navigator de optie **Mijn verbindingen** of de actieve omgeving.
- 2. Kies in de takenlijst de optie **Servicetools-venster van iSeries Navigator openen**. Als de takenlijst niet wordt afgebeeld, kiest u **Beeld** en vervolgens **Takenlijst**.
- 3. Geef het **IP-adres** op van de netwerkinterface voor de servicetools waarmee u verbinding wilt maken. Klik op **OK**.
- 4. U wordt gevraagd naar uw **gebruikers-ID en wachtwoord voor de servicetools**.
- 5. Vouw de systeemnaam uit en kies **Logische partities**.
- 6. Selecteer de partitie waaruit u niet-rapporterende resources van logische partities wilt verwijderen.
- 7. Klik met de rechtermuisknop op de logische partitie en kies **Partities configureren**. U werkt nu in het scherm Logische partities configureren.
- 8. Klik met de rechtermuisknop op **Fysiek systeem** en selecteer **Herstel** en **Niet-rapporterende resources van partities wissen**.

Om niet-rapporterende resources van logische partities te wissen via Centraal beheer, gaat u als volgt te werk:

- 1. Klik in iSeries Navigator op **Centraal beheer**.
- 2. Vouw **Systemen met Partities** uit.
- 3. Selecteer het fysieke systeem dat de logische partitie bevat waarmee u wilt werken.
- 4. Selecteer de partitie waaruit u niet-rapporterende resources van logische partities wilt verwijderen.
- 5. Klik met de rechtermuisknop op de logische partitie en kies **Partities configureren**. U werkt nu in het scherm Logische partities configureren.
- 6. Klik met de rechtermuisknop op **Fysiek systeem** en selecteer **Herstel** en **Niet-rapporterende resources van partities wissen**.

# **Een schijfstation accepteren als laadbron voor een logische partitie**

Wanneer configuratiegegevens op de laadbron van een logische partitie afwijken van wat de server verwacht, wordt een foutbericht opgenomen in het [productactiviteitenlogboek](rzaitpal.htm) (PAL<sup>(R)</sup>). Voor het als laadbron ingestelde schijfstation wordt verwijzingscode B600 5311 vermeld.

Als u onlangs schijfeenheden hebt verplaatst of toegevoegd, hetzij binnen de server of vanaf een andere server, kunnen deze nog oude configuratiegegevens bevatten. Als u niet een van deze als de laadbron wilt gebruiken, moet u voor u verdergaat de [configuratiegegevens](rzaitrecworknondu.htm) wissen.

Als u een van de nieuwe schijfstations wel als de laadbron voor de logische partitie wilt gebruiken, ga dan vanuit het DST-menu (Dedicated Service Tools) als volgt te werk:

- 1. Kies in het DST-menu optie 11 (Werken met systeempartities).
- 2. Kies optie 4 (Configuratiegegevens herstellen).
- 3. Kies optie 5 (Schijfstation als laadbron accepteren).
- 4. Bevestig door op de F10-toets te drukken, dat u het station werkelijk als laadbron voor de logische partitie wilt gebruiken. De server vervangt de configuratiegegevens op het als laadbron ingestelde schijfstation door de nieuwe configuratiegegevens.
- 5. De logische partitie kan nu verdergaan met de IPL-opstartprocedure met het nieuwe schijfstation als laadbron.

# **Partitieconfiguratiegegevens kopiëren naar een andere IPL-bron**

Het kan voorkomen dat er een fout optreedt bij het lezen van de configuratiegegevens van een logische partitie wanneer u opstart van een van de twee IPL-bronnen A of B. De volgende [systeemverwijzings](rzaitcsp.htm)[codes](rzaitcsp.htm) worden afgebeeld:

1 B193 4511 2 xxxx xxx5D (waarin x de waarden 0-9 of A-F kan hebben) 3 690A 2060

In een dergelijk geval kunt u onderstaande procedure gebruiken om de gegevens van de correcte naar de defecte bron te kopiëren.

**Let op:** Doe dit uitsluitend wanneer u er zeker van bent dat de logische partitie normaal opstart vanaf de andere IPL-bron.

Voer deze procedure uit vanuit een DST-venster (Dedicated Service Tools):

- 1. Als u dit doet op de primaire partitie, schakel dan eerst alle secundaire partities uit.
- 2. Start uw server handmatig met de andere IPL-bron (bron A indien het niet lukt met bron B).
- 3. Selecteer in het DST-venster optie 11 (Work with System Partitions).
- 4. Controleer of de configuratiegegevens op deze IPL-bron juist zijn. Voer daartoe in het beheer van logische partities de stappen uit voor het afbeelden van de status van de logische partitie. In een correcte configuratie wordt dan de meest recente configuratie van de logische partities afgebeeld. Als deze klopt, gaat u verder met de volgende stap. Als de configuratie onjuist is, ga dan **niet** verder, maar raadpleeg een servicemedewerker.
- 5. Druk op de toets F3 om terug te keren naar het venster Work with System Partitions.
- 6. Kies optie 4 (Recover configuration data).
- 7. Kies optie 6 (Copy configuration data to other side).
- 8. Bevestig uw keuze door op de toets F10 te drukken.
- 9. Start de logische partitie opnieuw vanaf de andere IPL-bron (bron B indien bron A de juiste configuratiegegevens bevatte die u zojuist hebt gekopieerd).
- 10. Als het probleem niet is opgelost, neem dan contact op met een servicemedewerker.

# **Alle logische partities wissen**

Het kan voorkomen dat u alle logische partities moet wissen om de server opnieuw ongepartitioneerd te maken.

U kunt alle hardwareresources teruggeven aan de primaire partitie. Daarmee gaan echter **alle** gebruikersgegevens binnen de secundaire partities verloren. Zorg ervoor dat u voor alle logische partities goede backups beschikbaar hebt.

U kunt iSeries(TM) Navigator gebruiken om de configuratiegegevens van de logische partities te wissen. Om de configuratiegegevens van de logische partities te wissen via Mijn verbindingen, gaat u als volgt te werk:

- 1. Vouw in iSeries Navigator **Mijn verbindingen** of de actieve omgeving uit.
- 2. Selecteer de primaire partitie van het systeem.
- 3. Vouw **Configuratie en services** uit en selecteer **Logische partities**.
- 4. Klik met de rechtermuisknop op **Logische partitie** en kies **Partities configureren**. U werkt nu in het scherm Logische partities configureren.
- 5. Klik met de rechtermuisknop op **Fysiek systeem** en selecteer **Herstel** en **Alle configuratiegegevens van de logische partities wissen**.
- 6. Er wordt een bevestigingsvenster afgebeeld om te controleren of u de gegevens van de partitieconfiguratie werkelijk wilt verwijderen. Kies **OK** om uw beslissing te bevestigen.

Om de configuratiegegevens van de logische partities te wissen via de servicetools, gaat u als volgt te werk:

- 1. Selecteer in iSeries Navigator de optie **Mijn verbindingen** of de actieve omgeving.
- 2. Kies in de takenlijst de optie **Servicetools-venster van iSeries Navigator openen**. Als de takenlijst niet wordt afgebeeld, kiest u **Beeld** en vervolgens **Takenlijst**.
- 3. Geef het **IP-adres** op van de netwerkinterface voor de servicetools waarmee u verbinding wilt maken. Klik op **OK**.
- 4. U wordt gevraagd naar uw **gebruikers-ID en wachtwoord voor de servicetools**.
- 5. Vouw de systeemnaam uit en kies **Logische partities**.
- 6. Klik met de rechtermuisknop op de logische partitie en kies **Partities configureren**. U werkt nu in het scherm Logische partities configureren.
- 7. Klik met de rechtermuisknop op **Fysiek systeem** en selecteer **Herstel** en **Alle configuratiegegevens van de logische partities wissen**.
- 8. Er wordt een bevestigingsvenster afgebeeld om te controleren of u de gegevens van de partitieconfiguratie werkelijk wilt verwijderen. Kies **OK** om uw beslissing te bevestigen.

Om de configuratiegegevens van de logische partities te wissen via Centraal beheer, gaat u als volgt te werk:

- 1. Klik in iSeries Navigator op **Centraal beheer**.
- 2. Vouw **Systemen met Partities** uit.
- 3. Selecteer het fysieke systeem dat de logische partitie bevat waarmee u wilt werken.
- 4. Klik met de rechtermuisknop op de logische partitie en kies **Partities configureren**. U werkt nu in het scherm Logische partities configureren.
- 5. Klik met de rechtermuisknop op de logische partitie en kies **Partities configureren**. U werkt nu in het scherm Logische partities configureren.
- 6. Klik met de rechtermuisknop op **Fysiek systeem** en selecteer **Herstel** en **Alle configuratiegegevens van de logische partities wissen**.
- 7. Er wordt een bevestigingsvenster afgebeeld om te controleren of u de gegevens van de partitieconfiguratie werkelijk wilt verwijderen. Kies **OK** om uw beslissing te bevestigen.

Raadpleeg de publicatie Backup and Recovery

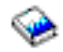

voor informatie over hoe u de gebruikersgegevens of de systeemgegevens op de server herstelt.

# **Situaties waarin u contact moet opnemen met een servicemedewerker**

Voor bepaalde taken voor probleemoplossing is de hulp van een customer supportmedewerker nodig. Het gaat om taken die niet veel voorkomen en alleen hoeven worden uitgevoerd als de supportmedewerker dat nodig acht. Om te voorkomen dat gegevens verloren gaan en hardware beschadigd raakt, neemt u voor een correcte oplossing contact op met de servicemedewerker voordat u de volgende taken uitvoert:

- v [Hoofdgeheugendumps](rzaitmainstordump.htm) uitvoeren op servers met logische partities
- v [Hoofdgeheugendumps](rzaitforcemsd.htm) forceren op servers met logische partitie
- Services op afstand [gebruiken](rzaituseremote.htm) voor logische partities
- v Een domein met logische partities aan- en [uitschakelen](rzaitpowerdomain.htm)
- v Een IOP voor een [schijfstation](rzaitresetiop.htm) instellen voor logische partities

Als u een van deze taken moet uitvoeren op uw server, neem dan voor assistentie eerst contact op met het iSeries<sup>(TM)</sup> en AS/400<sup>(R)</sup> [Technical](http://www.ibm.com/eserver/iseries/support/) Support Center

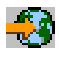

.

# **Hoofdgeheugendumps uitvoeren op servers met logische partities**

Wanneer de server uit zichzelf een hoofdgeheugendump uitvoert, **neem dan contact op met een servicemedewerker**.

Wanneer op de server een storing optreedt, is het mogelijk dat er een geheugendump wordt gemaakt. Bij een hoofdgeheugendump wordt de inhoud van het geheugen van de server naar schijf gekopieerd. Dit is een belangrijk hulpmiddel bij de probleemanalyse. Op een server met logische partities zijn er twee typen storingen die kunnen leiden tot een hoofdgeheugendump: serverstoringen en storingen van een secundaire partitie.

Fouten in de primaire partitie die worden veroorzaakt door serverhardware of het fysieke hoofdgeheugen, kunnen ervoor zorgen dat de hele server vastloopt. Bij softwarefouten in een secundaire partitie treedt alleen een probleem op in de logische partitie.

Een serverfout kan leiden tot een hoofdgeheugendump van de server. Een fout in een secundaire partitie kan alleen leiden tot een hoofdgeheugendump voor de desbetreffende partitie.

Zie voor meer informatie over hoofdgeheugendumps het onderwerp Een hoofdgeheugendump uitvoeren.

Wanneer u daarom wordt gevraagd door een servicemedewerker, kunt u op een server met logische partities ook [hoofdgeheugendumps](rzaitforcemsd.htm) forceren.

# **Hoofdgeheugendumps forceren op servers met logische partities**

Wanneer de server uit zichzelf een hoofdgeheugendump uitvoert, **neem dan contact op met een servicemedewerker**.

Wanneer op de server een storing optreedt, is het mogelijk dat er een geheugendump wordt gemaakt. Bij een hoofdgeheugendump wordt de inhoud van het hoofdgeheugen van de server naar schijf gekopieerd. Dit kan een belangrijk hulpmiddel zijn bij de probleemanalyse. Op een server met logische partities kunt u twee typen hoofdgeheugendumps uitvoeren:

- v Een hoofdgeheugendump van de server (pagina [134\)](#page-139-0).
- v Een hoofdgeheugendump van een secundaire partitie (pagina [134\)](#page-139-0).

<span id="page-139-0"></span>Fouten in de primaire partitie die worden veroorzaakt door serverhardware of het fysieke hoofdgeheugen, kunnen ervoor zorgen dat de hele server vastloopt. Bij softwarefouten in een secundaire partitie treedt alleen een probleem op in de logische partitie.

Een serverfout kan leiden tot een hoofdgeheugendump van de server. Een fout in een secundaire partitie kan alleen leiden tot een hoofdgeheugendump voor de desbetreffende partitie.

Zie voor meer informatie over hoofdgeheugendumps het onderwerp Een hoofdgeheugendump uitvoeren.

Wanneer u daarom wordt gevraagd door een servicemedewerker, kunt u op een server met logische partities ook hoofdgeheugendumps forceren.

Voer alleen een hoofdgeheugendump uit op een server wanneer een servicemedewerker daarom vraagt.

**Let op:** Wanneer u een hoofdgeheugendump op een server uitvoert, worden er ook een hoofdgeheugendump gemaakt voor elke actieve secundaire partitie. Deze worden allemaal opnieuw gestart. Dat kan een geruime tijd duren.

Zie het onderwerp Handmatig een hoofdgeheugendump uitvoeren.

Op de console van de secundaire partitie wordt het venster Werken met partitiestatus afgebeeld, tenzij het systeem al bezig was met een hoofdgeheugendump. In dat laatste geval wordt op de console van de secundaire partitie de mededeling Hoofdgeheugendump afgebeeld.

Voer alleen een hoofdgeheugendump van een secundaire partitie uit wanneer u daarom door een servicemedewerker wordt verzocht. Voor het maken van een hoofdgeheugendump voor een secundaire partitie moet u gebruikmaken van het bedieningspaneel op afstand. Met **Functiecode 22** forceert een hoofdgeheugendump op het bedieningspaneel op afstand.

Raadpleeg het onderwerp Functies van bedieningspaneel voor informatie over het gebruik van het bedieningspaneel op afstand.

In het geval dat het niet lukt om Functie 22 (Hoofdgeheugendump forceren) op een secundaire partitie uit te voeren, maak dan op aanwijzing van uw servicemedewerker een hoofdgeheugendump voor het hele systeem. Wanneer op de console van de primaire partitie wordt aangegeven dat de hoofdgeheugendump heeft plaatsgevonden, drukt u op Enter en kiest u optie 6 (Dump van alle partities). Voor iedere actieve partitie wordt dan een hoofdgeheugendump gestart waarvan het resultaat naar schijf wordt geschreven.

# **Services op afstand gebruiken voor logische partities**

**Gebruik deze procedure alleen in overleg met uw servicemedewerker**

Met services op afstand kan een servicemedewerker via een modem toegang tot uw systeem krijgen.

Voor de logische partitie waarvoor de services op afstand worden gebruikt, moet een ECS-communicatie-IOP (Electronic Customer Support) met een modem worden gebruikt. De IOP moet worden aangeduid als de ECS-resource voor de partitie.

Als de communicatie-IOP is aangesloten op een gemeenschappelijke bus en door een andere partitie wordt gebruikt, verplaatst u de IOP naar de partitie waarin de modem moet worden gebruikt. Als de IOP ook is aangesloten op Operations Console, is de console mogelijk pas beschikbaar als de IOP weer naar de oorspronkelijke partitie is verplaatst.

**Let op:** U brengt de systeembeveiliging in gevaar als u de services op afstand ingeschakeld laat terwijl deze niet worden gebruikt. Vreemden kunnen dan toegang krijgen tot uw iSeries<sup>(TM)</sup>-server zonder dat u daar iets van merkt. Controleer of de service is gedeactiveerd wanneer de servicemedewerker de service op afstand niet langer gebruikt.

Om de service op afstand voor de logische partities te gebruiken, moet u werken met het bedieningspaneel op afstand. **Functie 66** activeert de service op afstand en **functie 65** deactiveert deze service. Het niet deactiveren van de service kan een beveiligingsrisico betekenen.

Raadpleeg het onderwerp Functies van bedieningspaneel voor informatie over het gebruik van het bedieningspaneel op afstand.

# **Een domein met logische partities aan- en uitschakelen**

**Gebruik deze procedure alleen in overleg met uw servicemedewerker**

U kunt een domein aan- en uitschakelen wanneer een I/O-processor voor schijfeenheden niet functioneert. Bij een storing van een I/O-processor voor een schijfeenheden zijn de betrokken schijfeenheden mogelijk onbruikbaar of hangt de hele server. Het domein is een groep hardwareresources die op het systeem als onderling verbonden zijn gedefinieerd.

Wanneer u in overleg met uw servicemedewerker een domein uitschakelt, sluit de server de niet functionerende I/O-processor voor schijfeenheden af. U kunt de niet functionerende schijfheden dan vervangen zonder dat u de partitie of de hele server opnieuw hoeft te starten.

Voor het aan- en uitschakelen van een domein moet u het bedieningspaneel op afstand gebruiken. Op aanwijzing van uw servicemedewerker selecteert u **functie 68** om het domein uit te schakelen en **functie 69** om dit weer aan te schakelen.

Raadpleeg het onderwerp Functies van bedieningspaneel voor informatie over het gebruik van het bedieningspaneel op afstand.

# **Een I/O-processor voor een schijfstation opnieuw instellen met logische partities Gebruik deze procedure alleen in overleg met een servicemedewerker.**

Met deze functie maakt u een IOP-dump (I/O-processor) en voert u een IOP-reset of IOP-reload uit. Deze functie wordt geactiveerd wanneer bepaalde systeemverwijzingscodes voor een schijfstation worden afgebeeld en voor de bijbehorende I/O-processor de functies voor het opnieuw instellen of opnieuw laden worden ondersteund.

**Let op:** Onjuist gebruik van deze functie kan leiden tot het verlies van gegevens. Daarnaast kunnen er fouten optreden die ten onrechte als (kostbare) hardwarefouten worden aangemerkt.

Om een schijfstation-IOP opnieuw in te stellen, moet u werken met het bedieningspaneel op afstand. Met **Functie 67** stelt u de schijfstation-IOP opnieuw in of laadt u deze opnieuw.

Raadpleeg het onderwerp Functies van bedieningspaneel voor informatie over het gebruik van het bedieningspaneel op afstand.

# **Overige publicaties**

Hieronder vindt u een overzicht van de websites en IBM<sup>(R)</sup> Redbooks<sup>(TM)</sup> die betrekking hebben op logische partities en gastpartities:

# **Websites**

• Logical [Partitions](http://www.ibm.com/eserver/iseries/lpar)

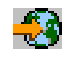

• Linux<sup>(TM)</sup> on [iSeries](http://www.ibm.com/eservers/iseries/linux)<sup>(TM)</sup>

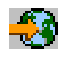

# **Redbooks**

**Slicing the AS/400(R) with Logical [Partitioning:](http://www.redbooks.ibm.com/abstracts/sg245439.html) A How to Guide**

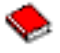

(circa 2,7 MB)

In deze handleiding wordt de ontwikkeling van logische partities op de iSeries-server beschreven. Hij is bestemd zowel voor beginnende als voor ervaren gebruikers en geeft een algemeen overzicht van logische partitionering. Daarnaast bevat deze publicatie technische informatie voor gebruikers die actief betrokken zijn in het ontwerp van oplossingen met logische partities, het installeren van gepartitioneerde systemen en het beheer en gebruik ervan.

# **LPAR [Configuration](http://www.redbooks.ibm.com/abstracts/sg246251.html) and Management Working with iSeries Logical Partitions**

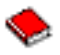

(circa 7,2 MB)

Dit IBM Redbook beschrijft de planning en implementatie van V5R1 LPAR-systemen. Het bevat verschillende scenario's voor de implementatie van logische partities. Dit redbook vormt een aanvulling op de LPAR-informatie die beschikbaar is in het iSeries Informatiecentrum.

# **Linux on the IBM iSeries Server: An [Implementation](http://www.redbooks.ibm.com/abstracts/sg246232.html) Guide**

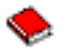

(circa 4,6 MB)

Dit IBM Redbook begint met een overzicht van Linux, definieert het begrip open source en legt uit wat de voordelen zijn van Linux op iSeries-systemen. Het beschrijft de standaardtaken voor systeembeheer en de ontwikkeling van Linux-toepassingen op iSeries-servers. Ook bevat het een introductie voor tal van services, zoals Firewall, Apache, Samba en e-mail, inclusief een schets van de mogelijkheden daarvan.

# **Overige informatie**

- Linux in een gastpartitie
- Backup en herstel
- Capaciteit on Demand
- i5/OS en bijbehorende software installeren, bijwerken en wissen

# **Hoofdstuk 2. Logische partities en HMC**

U kunt AIX<sup>(R)</sup>, Linux<sup>(TM)</sup> en i5/OS<sup>(TM)</sup> installeren op eServer 5xx iSeries<sup>(TM)</sup>-modellen. Op iSeries-servers met deze besturingssystemen kunt u met een grotere betrouwbaarheid gebruikmaken van nieuwe toepassingen.

Als u van plan bent om met behulp van een Hardware Management Console voor eServer (HMC) partities te configureren op een eServer iSeries-systeem, raadpleeg dan het onderwerp over het logisch partitioneren van eServer-hardware.
## **Bijlage. Kennisgevingen**

Deze informatie is ontwikkeld voor producten en diensten die worden aangeboden in de Verenigde Staten.

IBM levert de producten, diensten en voorzieningen die in deze publicatie worden besproken, mogelijk niet in andere landen. Raadpleeg uw lokale IBM-vertegenwoordiger voor informatie over de producten en voorzieningen die in uw regio beschikbaar zijn. Verwijzing in deze publicatie naar producten of diensten van IBM houdt niet in dat uitsluitend IBM-producten of -diensten kunnen worden gebruikt. Functioneel gelijkwaardige producten, programma s of diensten kunnen in plaats daarvan worden gebruikt, mits dergelijke producten, programma s of diensten geen inbreuk maken op intellectuele eigendomsrechten van IBM. Het is echter de verantwoordelijkheid van de gebruiker om niet door IBM geleverde producten, diensten en voorzieningen te controleren.

Mogelijk heeft IBM octrooien of octrooi-aanvragen met betrekking tot bepaalde in deze publicatie genoemde producten. Aan het feit dat deze publicatie aan u ter beschikking is gesteld, kan geen recht op licentie of ander recht worden ontleend. Informatie over het verkrijgen van een licentie kunt u opvragen, door te schrijven naar:

IBM Director of Licensing IBM Corporation 500 Columbus Avenue Thornwood, NY 10594-1785 Verenigd Staten

Voor licentie-informatie over DBCS (Dubbelbyte) kunt u contact opnemen met het IBM Intellectual Property Department in uw land of schrijven naar:

IBM World Trade Asia Corporation Licensing 2-31 Roppongi 3-chome, Minato-ku Tokio 106, Japan

**Deze paragraaf is niet van toepassing op het Verenigd Koninkrijk of elk ander land waar deze voorwaarden strijdig zijn met de lokale wetgeving:** INTERNATIONAL BUSINESS MACHINES CORPORATION VERSTREKT DEZE PUBLICATIE ″AS IS″, ZONDER ENIGE GARANTIE, UITDRUKKE-LIJK NOCH STILZWIJGEND, MET INBEGRIP VAN DIE VOOR HET VOORGENOMEN GEBRUIK WAARVOOR HET PROGRAMMA IS BESTEMD OF GESCHIKTHEID VOOR EEN SPECIFIEK DOEL. In sommige landen is het uitsluiten van uitdrukkelijke of stilzwijgende garanties niet toegestaan. Het is daarom mogelijk dat bovenstaande bepaling niet op u van toepassing is.

In deze publicatie kunnen technische onjuistheden en drukfouten staan. Periodiek worden wijzigingen aangebracht in de informatie in deze publicatie. Deze wijzigingen worden opgenomen in nieuwe uitgaven van deze publicatie. IBM behoudt zich het recht voor zonder vooraankondiging wijzigen en/of verbeteringen aan te brengen in de product(en) en programma('s) die in deze publicatie worden beschreven.

IBM kan de informatie die u levert op elke manier gebruiken of distribueren die zij toepasselijk acht, zonder enige verplichting jegens u te scheppen.

Licentiehouders die informatie over dit programma willen ontvangen over: (i) het uitwisselen van informatie tussen in eigen beheer gemaakte programma's en andere programma's (waaronder dit programma) en (ii) het gemeenschappelijk gebruik van de uitgewisselde informatie, dienen contact op te nemen met:

IBM Corporation Software Interoperability Coordinator, Department 49XA 3605 Highway 52N Rochester, MN 55901 Verenigd Staten

Dergelijke informatie kan beschikbaar worden gesteld onder de daarvoor geldende voorwaarden. In bepaalde gevallen dient u hiervoor een vergoeding te betalen.

Het gelicentieerde programma dat in deze publicatie wordt beschreven en al het bij dit programma behorende materiaal, wordt door IBM geleverd onder de voorwaarden omschreven in de IBM Customer Agreement, de IBM International Program License Agreement of enige andere gelijkwaardige overeenkomst.

Alle uitingen over de toekomstige richting of intentie van IBM kunnen te allen tijde zonder enige kennisgeving worden teruggetrokken en vertegenwoordigen alleen doelen en doelstellingen.

Deze informatie bevat voorbeelden van gegevens en rapporten die tijdens de dagelijkse zakelijke activiteiten worden gebruikt. Om deze zo volledig mogelijk te illustreren, bevatten de voorbeelden de namen van personen, bedrijven, merken en producten. Al deze namen zijn fictief en eventuele overeenkomsten met de namen en addressen van bestaande bedrijven zijn toevallig.

Indien u deze publicatie online bekijkt, worden foto's en illustraties wellicht niet afgebeeld.

## **Merken**

De volgende namen zijn merken van International Business Machines Corporation in de Verenigde Staten, andere landen of beide:

AIX Application System/400 AS/400 DB2 e (logo) IBM i5/OS iSeries Operating System/400 OS/400 400

Microsoft, Windows, Windows NT en het Windows-logo zijn merken van Microsoft Corporation in de Verenigde Staten en/of andere landen.

Java en alle op Java gebaseerde handelsmerken zijn handelsmerken van Sun Microsystems, Inc. in de Verenigde Staten, in andere landen of in beide.

UNIX is een merk van The Open Group.

Andere namen van bedrijven, producten of diensten kunnen merken zijn van andere bedrijven.

## **Bepalingen en voorwaarden voor het downloaden en afdrukken van informatie**

Toestemming voor het gebruik van de informatie die u hebt geselecteerd om te downloaden, wordt verleend nadat u te kennen hebt gegeven dat u de volgende bepalingen en voorwaarden accepteert.

**Persoonlijk gebruik:** U mag deze informatie verveelvoudigen voor eigen, niet commercieel gebruik onder voorbehoud van alle eigendomsrechten. Het is niet toegestaan om deze informatie of delen daarvan zonder de uitdrukkelijke toestemming van IBM te distribueren, weer te geven, of werken te maken die van deze informatie zijn afgeleid.

**Commercieel gebruik:** U mag deze informatie alleen verveelvoudigen, verspreiden of afbeelden binnen uw onderneming en onder voorbehoud van alle eigendomsrechten. U mag deze informatie, noch enig deel ervan, zonder de uitdrukkelijke toestemming van IBM niet verveelvoudigen, verspreiden of afbeelden buiten uw onderneming, noch teksten produceren die van deze informatie zijn afgeleid.

Behalve voor zover uitdrukkelijk verleend in deze toestemming, worden er geen andere toestemmingen, licenties of rechten verleend, uitdrukkelijk of stilzwijgend, voor de informatie of enige andere gegevens, software of ander intellectueel eigendom daarin opgenomen.

IBM behoudt zich het recht voor de hier verleende toestemming in te trekken, wanneer, naar het eigen oordeel van IBM, het gebruik van de informatie haar belangen schaadt of als bovenstaande aanwijzingen niet naar behoren worden opgevolgd, zulks vast te stellen door IBM.

Het is alleen toegestaan deze informatie te downloaden, te exporteren of opnieuw te exporteren indien alle van toepassing zijnde wetten en regels, inclusief alle exportwetten en -regels van de Verenigde Staten, volledig worden nageleefd. IBM GEEFT GEEN GARANTIES OMTRENT DE INHOUD VAN DEZE INFORMATIE. DEZE INFORMATIE WORDT AANGEBODEN OP ″AS-IS″-BASIS. ER WORDEN GEEN UITDRUKKELIJKE OF STILZWIJGENDE GARANTIES GEGEVEN, WAARONDER INBEGREPEN DE GARANTIES VAN VERKOOPBAARHEID, HET GEEN INBREUK MAKEN OP DE RECHTEN VAN ANDEREN, OF GESCHIKTHEID VOOR EEN BEPAALD DOEL.

Copyright IBM Corporation op alle materialen.

Door informatie vanaf deze site te downloaden of af te drukken, geeft u te kennen akkoord te gaan met deze bepalingen en voorwaarden.

## **Uitsluiting van garanties voor code**

IBM verleent u een niet-exclusieve copyrightlicentie waarmee u alle voorbeeldcode mag gebruiken waarmee u een vergelijkbare functie kunt maken die is aangepast aan uw specifieke behoeften.

AFGEZIEN VAN WETTELIJKE GARANTIES DIE NIET CONTRACTUEEL KUNNEN WORDEN UITGE-SLOTEN, GEVEN IBM, HAAR PROGRAMMA-ONTWIKKELAARS EN LEVERANCIERS GEEN ENKELE GARANTIE, UITDRUKKELIJK NOCH STILZWIJGEND. IBM SLUIT HIERBIJ ALLE GARANTIES EN VOORWAARDEN (UITDRUKKELIJK OF STILZWIJGEND) UIT, MET INBEGRIP VAN, MAAR NIET BEPERKT TOT, DIE VAN HET VOORGENOMEN GEBRUIK VAN, GESCHIKTHEID VOOR EEN BEPAALD DOEL VAN, EN HET GEEN INBREUK MAKEN OP RECHTEN VAN DERDEN DOOR, HET PROGRAMMA OF DE TECHNISCHE ONDERSTEUNING, INDIEN VAN TOEPASSING.

IN GEEN GEVAL ZIJN IBM, HAAR PROGRAMMA-ONTWIKKELAARS EN LEVERANCIERS AAN-SPRAKELIJK VOOR EEN VAN DE VOLGENDE ZAKEN, OOK NIET INDIEN ZIJ VAN HET MOGELIJK OPTREDEN HIERVAN OP DE HOOGTE ZIJN GESTELD:

- 1. VERLIES VAN, OF SCHADE AAN GEGEVENS;
- 2. SPECIALE, INCIDENTELE OF INDIRECTE SCHADE OF VOOR ENIGE ECONOMISCHE GEVOLG-SCHADE; OF
- 3. GEDERFDE WINSTEN OF HET VERLIES VAN KLANTEN, INKOMSTEN, GOODWILL OF VER-WACHTE BESPARINGEN.

IN SOMMIGE RECHTSGEBIEDEN IS HET UITSLUITEN OF BEPERKEN VAN INCIDENTELE OF GEVOLGSCHADE NIET TOEGESTAAN, ZODAT EEN OF MEER VAN DE BOVENSTAANDE UITSLUI- TINGEN OF BEPERKINGEN MOGELIJK NIET OP U VAN TOEPASSING ZIJN.

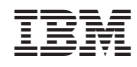

Gedrukt in Nederland